# **Automation Panel 900**

## **Anwenderhandbuch**

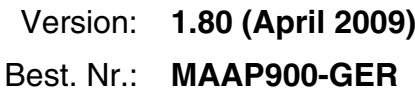

Alle Angabe entsprechen dem aktuellen Stand zum Zeitpunkt der Erstellung bzw. der Drucklegung des Handbuches. Inhaltliche Änderungen dieses Handbuches behalten wir uns ohne Ankündigung vor. Die Bernecker + Rainer Industrie-Elektronik Ges.m.b.H. haftet nicht für technische oder drucktechnische Fehler und Mängel in diesem Handbuch. Außerdem übernimmt die Bernecker + Rainer Industrie-Elektronik Ges.m.b.H. keine Haftung für Schäden, die direkt oder indirekt auf Lieferung, Leistung und Nutzung dieses Materials zurückzuführen sind. Wir weisen darauf hin, dass die in diesem Dokument verwendeten Soft- und Hardwarebezeichnungen und Markennamen der jeweiligen Firmen dem allgemeinen warenzeichen-, markenoder patentrechtlichen Schutz unterliegen.

**Kapitel 1: Allgemeines**

**Kapitel 2: Technische Daten**

**Kapitel 3: Inbetriebnahme**

**Kapitel 4: Normen und Zulassungen**

**Kapitel 5: Zubehör**

**Kapitel 6: Wartung / Instandhaltung**

## **Anhang A**

**Tabellenverzeichnis**

**Abbildungsverzeichnis**

**Bestellnummernindex**

**Stichwortverzeichnis**

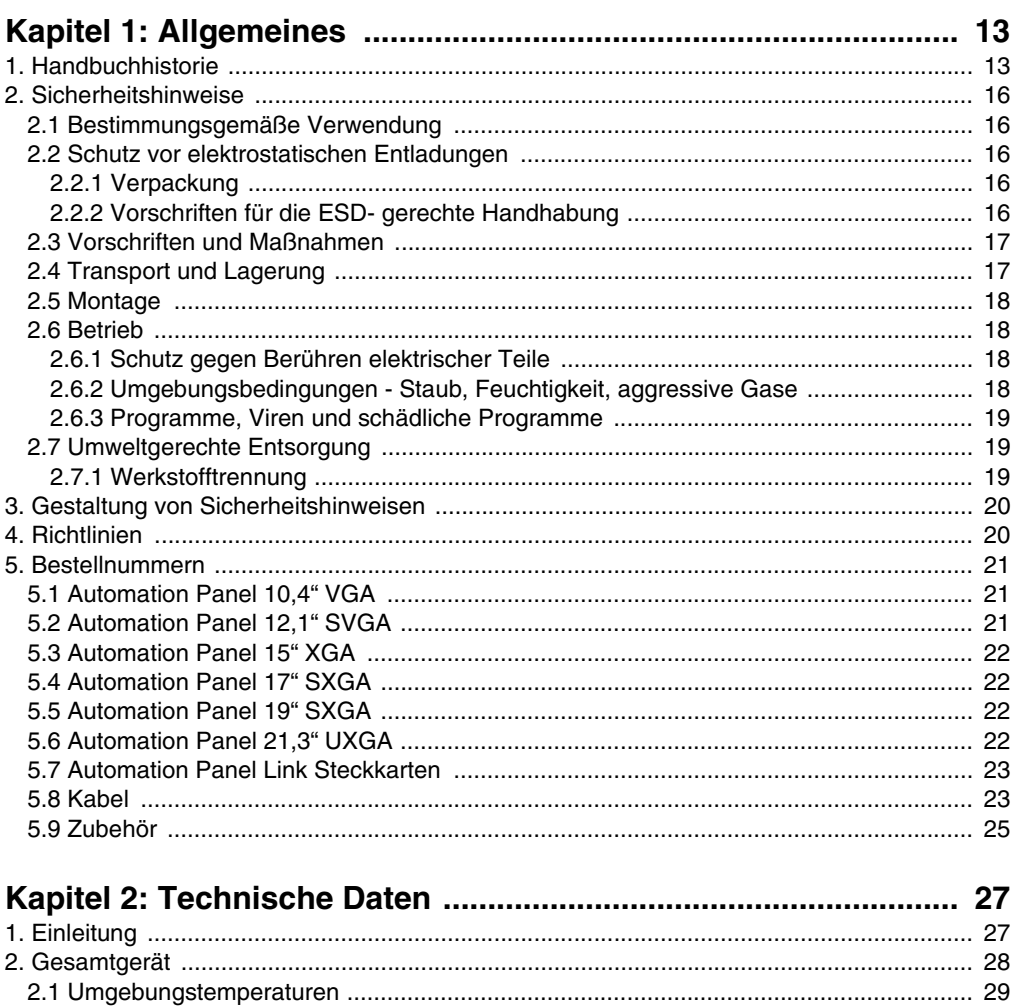

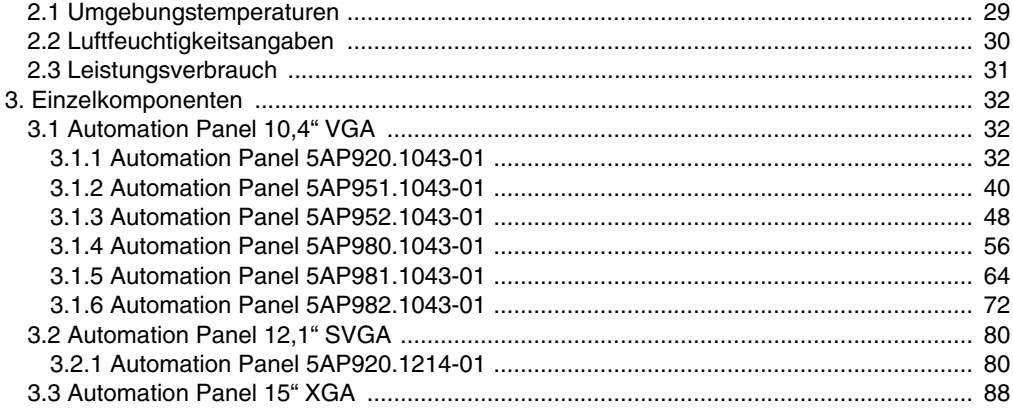

## Inhaltsverzeichnis

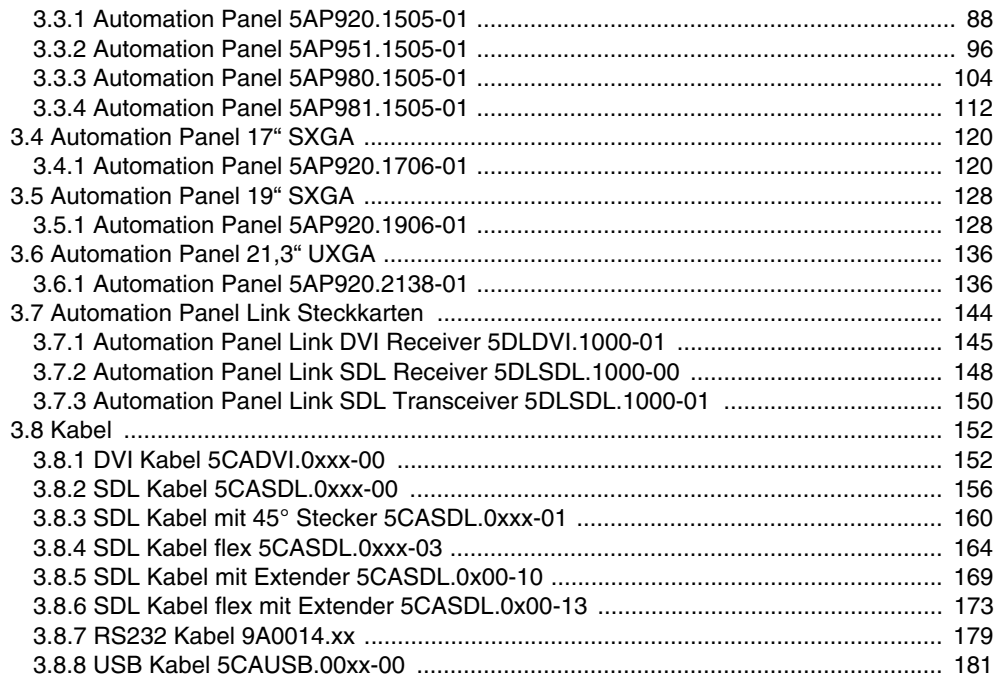

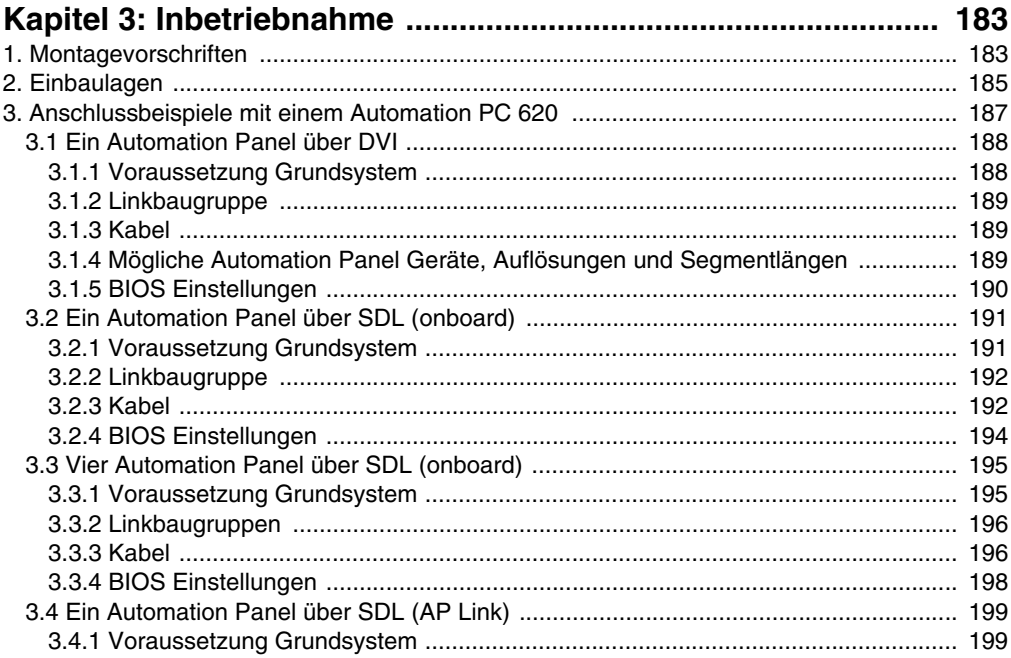

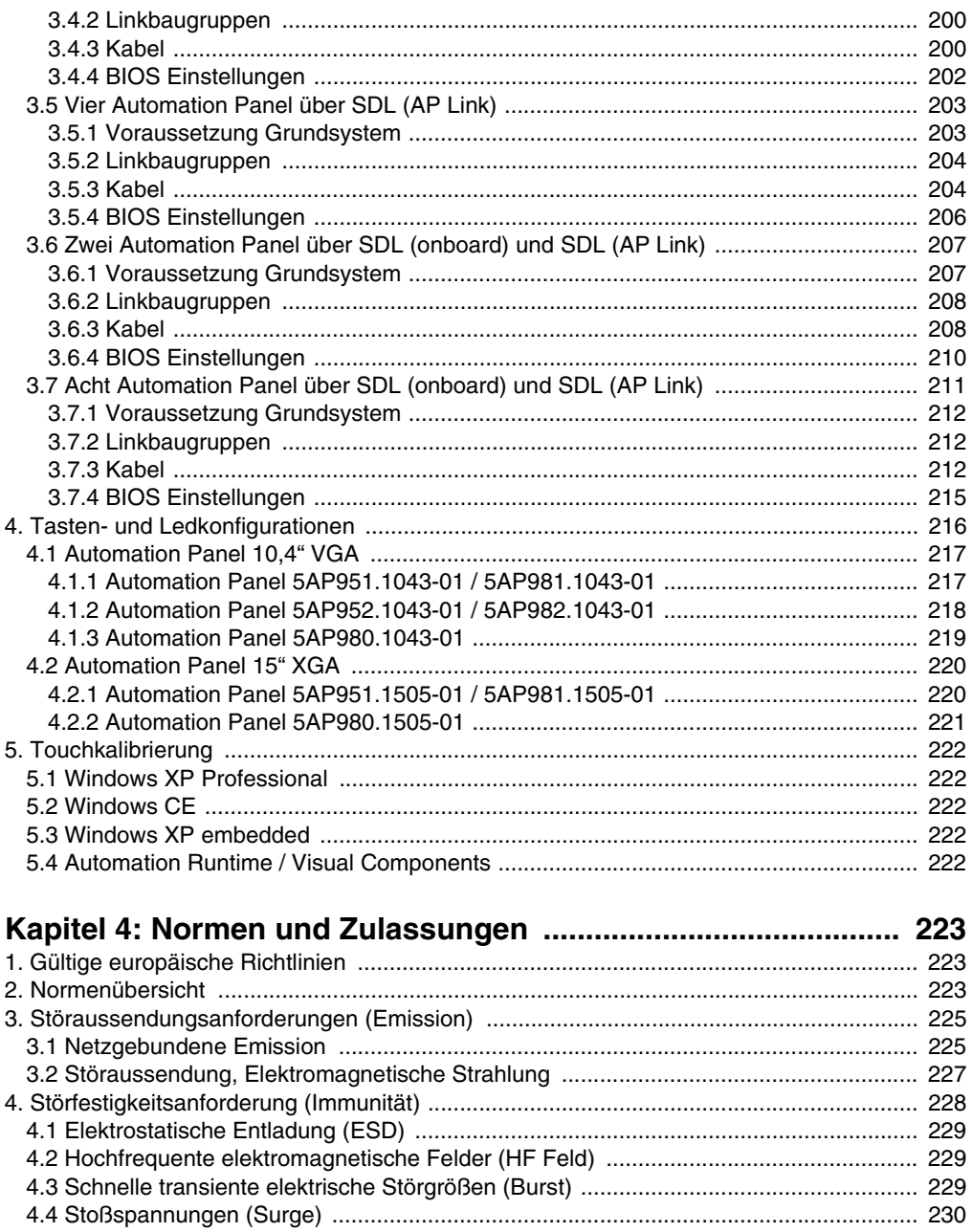

## Inhaltsverzeichnis

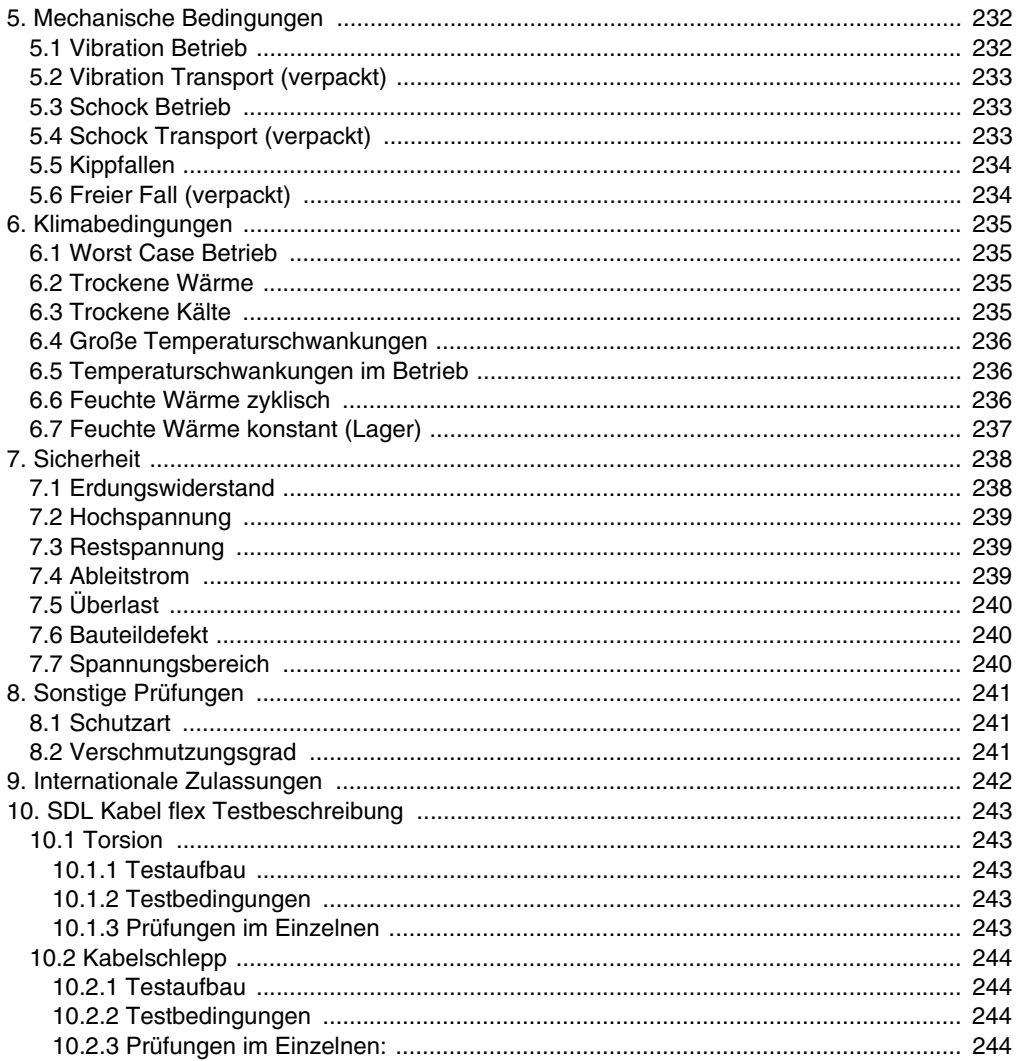

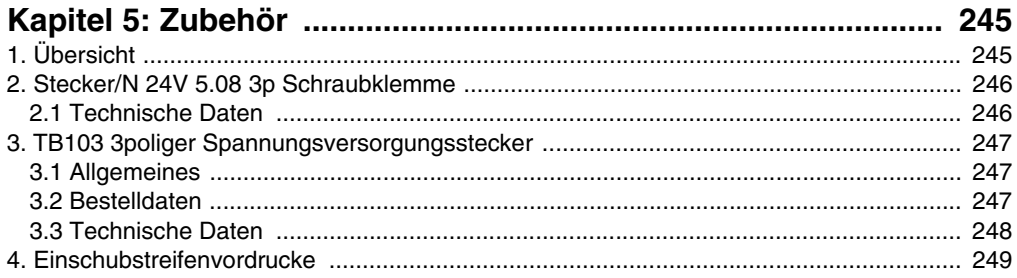

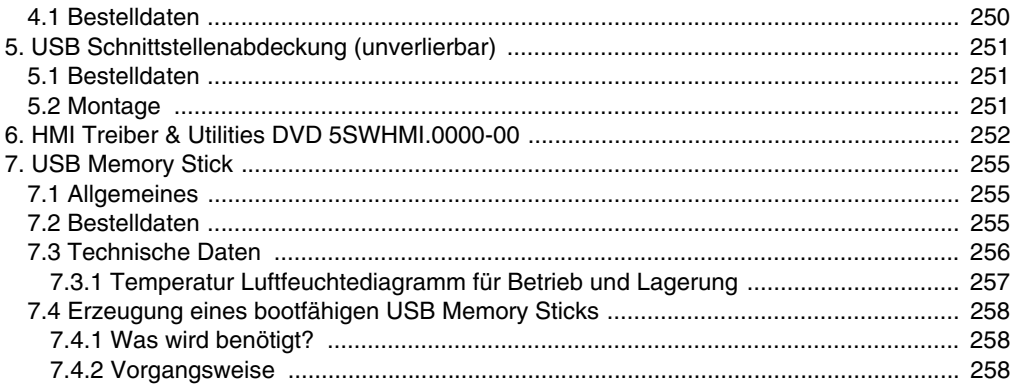

#### $250$

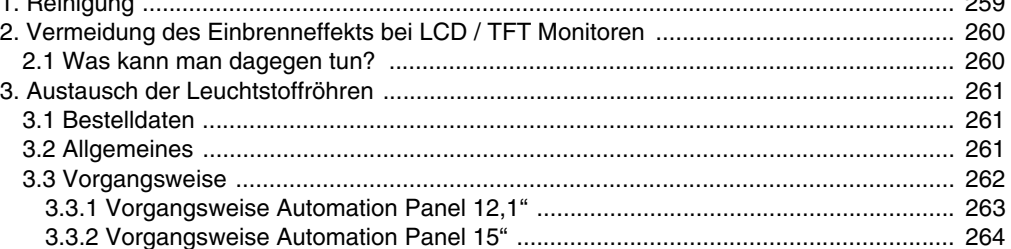

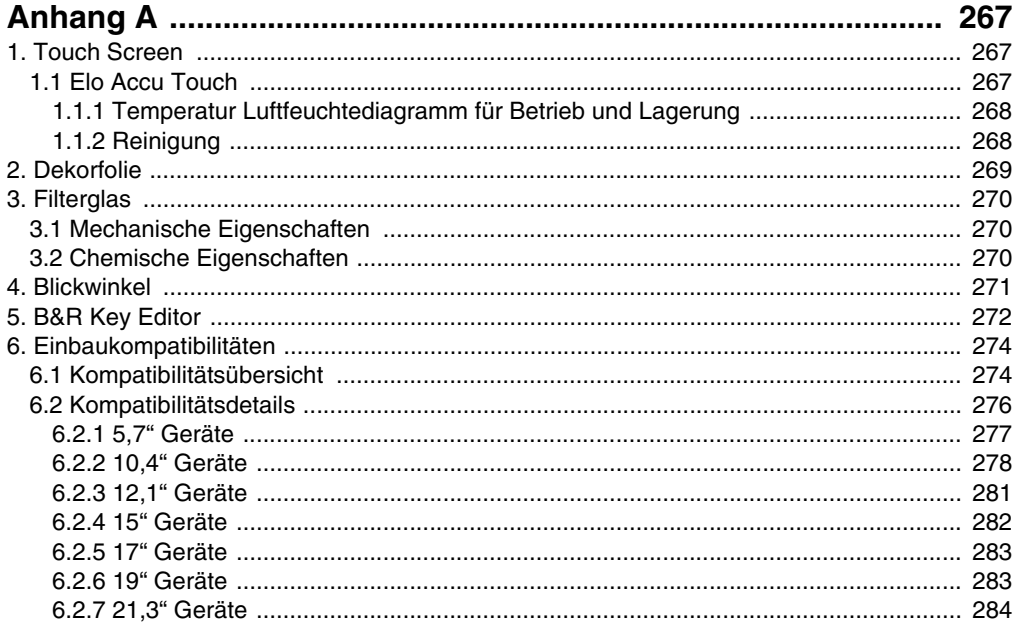

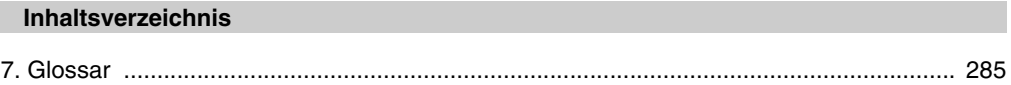

## <span id="page-12-0"></span>**Kapitel 1 • Allgemeines**

## **Information:**

**B&R ist bemüht den gedruckten Anwenderhandbuchstand so aktuell wie möglich zu halten. Eine eventuell neuere Version des Anwenderhandbuches kann daher auch immer zuerst in elektronischer Form (pdf) von der B&R Homepage [www.br-automa](http://www.br-automation.com)[tion.com](http://www.br-automation.com) heruntergeladen werden.**

## <span id="page-12-1"></span>**1. Handbuchhistorie**

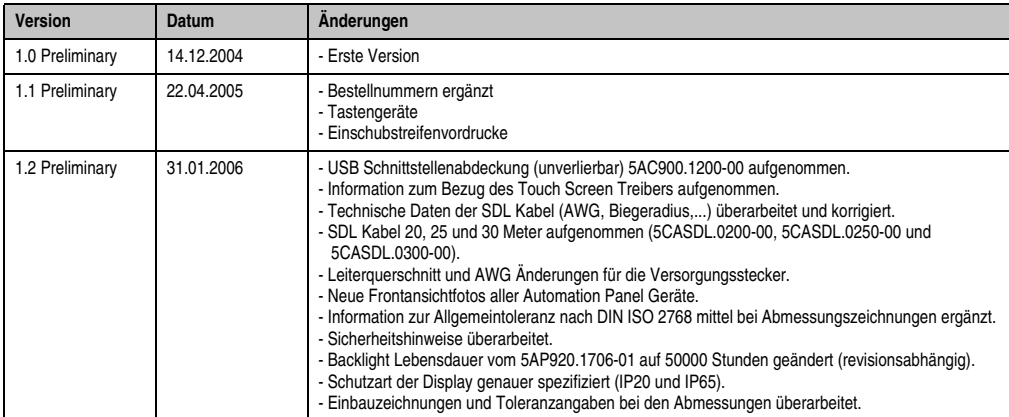

Tabelle 1 : Handbuchhistorie

## **Allgemeines • Handbuchhistorie**

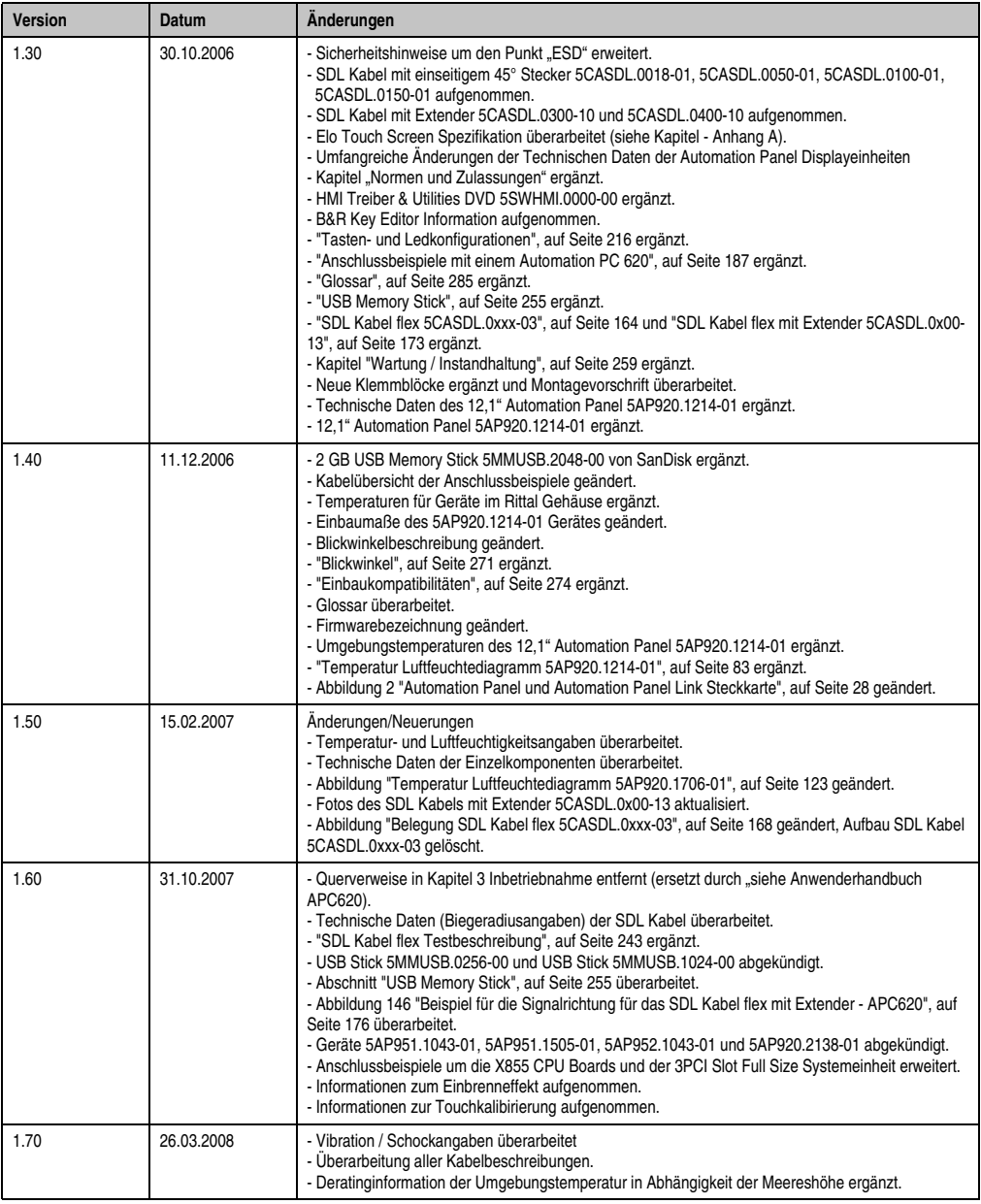

Tabelle 1 : Handbuchhistorie (Forts.)

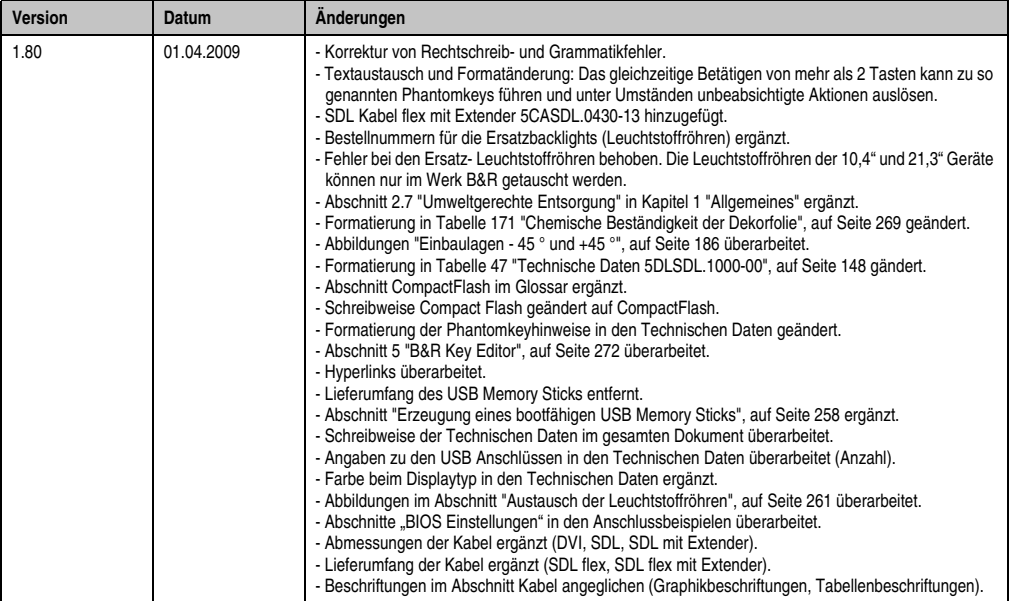

Tabelle 1 : Handbuchhistorie (Forts.)

## <span id="page-15-0"></span>**2. Sicherheitshinweise**

## <span id="page-15-1"></span>**2.1 Bestimmungsgemäße Verwendung**

Speicherprogrammierbare Steuerungen (wie z.B. RPS, SPS, PLC usw.), Bedien- und Beobachtungsgeräte (wie z.B. Industrie PC's, Power Panels, Mobile Panels usw.) wie auch die Unterbrechungsfreie Stromversorgung von B&R sind für den gewöhnlichen Einsatz in der Industrie entworfen, entwickelt und hergestellt worden. Diese wurden nicht entworfen, entwickelt und hergestellt für einen Gebrauch, der verhängnisvolle Risiken oder Gefahren birgt, die ohne Sicherstellung außergewöhnlich hoher Sicherheitsmaßnahmen zu Tod, Verletzung, schweren physischen Beeinträchtigungen oder anderweitigem Verlust führen können. Solche stellen insbesondere die Verwendung bei der Überwachung von Kernreaktionen in Kernkraftwerken, von Flugleitsystemen, bei der Flugsicherung, bei der Steuerung von Massentransportmitteln, bei medizinischen Lebenserhaltungssystemen, und Steuerung von Waffensystemen dar.

## <span id="page-15-2"></span>**2.2 Schutz vor elektrostatischen Entladungen**

Elektrische Baugruppen, die durch elektrostatische Entladungen (ESD) beschädigt werden können, sind entsprechend zu handhaben.

## <span id="page-15-3"></span>**2.2.1 Verpackung**

- Elektrische Baugruppen mit Gehäuse … benötigen keine spezielle ESD- Verpackung, sie sind aber korrekt zu handhaben (siehe "Elektrische Baugruppen mit Gehäuse").
- Elektrische Baugruppen ohne Gehäuse … sind durch ESD- taugliche Verpackungen geschützt.

## <span id="page-15-4"></span>**2.2.2 Vorschriften für die ESD- gerechte Handhabung**

## **Elektrische Baugruppen mit Gehäuse**

- Kontakte von Steckverbindern von angeschlossenen Kabeln nicht berühren.
- Kontaktzungen von Leiterplatten nicht berühren.

## **Elektrische Baugruppen ohne Gehäuse**

Zusätzlich zu "Elektrische Baugruppen mit Gehäuse" gilt

- Alle Personen, die elektrische Baugruppen handhaben, sowie Geräte, in die elektrische Baugruppen eingebaut werden, müssen geerdet sein.
- Baugruppen dürfen nur an den Schmalseiten oder an der Frontplatte berührt werden.
- Baugruppen immer auf geeigneten Unterlagen (ESD- Verpackung, leitfähiger Schaumstoff, etc.) ablegen. Metallische Oberflächen sind keine geeigneten Ablageflächen!

Kapitel 1 Allgemeines

- Elektrostatische Entladungen auf die Baugruppen (z.B. durch aufgeladene Kunststoffe) sind zu vermeiden.
- Zu Monitoren oder Fernsehgeräten muss ein Mindestabstand von 10 cm eingehalten werden.
- Messgeräte und -vorrichtungen müssen geerdet werden.
- Messspitzen von potenzialfreien Messgeräten sind vor der Messung kurzzeitig an geeigneten geerdeten Oberflächen zu entladen.

#### **Einzelbauteile**

• ESD- Schutzmaßnahmen für Einzelbauteile sind bei B&R durchgängig verwirklicht (leitfähige Fußböden, Schuhe, Armbänder, etc.).

Die erhöhten ESD- Schutzmaßnahmen für Einzelbauteile sind für das Handling von B&R Produkten bei unseren Kunden nicht erforderlich.

## <span id="page-16-0"></span>**2.3 Vorschriften und Maßnahmen**

Elektronische Geräte sind grundsätzlich nicht ausfallsicher. Bei Ausfall der Speicherprogrammierbaren Steuerung, des Bedien- oder Steuerungsgerätes bzw. einer Unterbrechungsfreien Stromversorgung ist der Anwender selbst dafür verantwortlich, dass angeschlossene Geräte, wie z.B. Motoren in einen sicheren Zustand gebracht werden.

Sowohl beim Einsatz von Speicherprogrammierbaren Steuerungen als auch beim Einsatz von Bedien- und Beobachtungsgeräten als Steuerungssystem in Verbindung mit einer Soft-PLC (z.B. B&R Automation Runtime oder vergleichbare Produkte) bzw. einer Slot-PLC (z.B. B&R LS251 oder vergleichbare Produkte) sind die für die industriellen Steuerungen geltenden Sicherheitsmaßnahmen (Absicherung durch Schutzeinrichtungen wie z.B. Not-Aus etc.) gemäß den jeweils zutreffenden nationalen bzw. internationalen Vorschriften zu beachten. Dies gilt auch für alle weiteren angeschlossenen Geräte wie z.B. Antriebe.

Alle Arbeiten wie Installation, Inbetriebnahme und Service dürfen nur durch qualifiziertes Fachpersonal ausgeführt werden. Qualifiziertes Fachpersonal sind Personen, die mit Transport, Aufstellung, Montage, Inbetriebnahme und Betrieb des Produktes vertraut sind und über die ihrer Tätigkeit entsprechenden Qualifikationen verfügen (z. B. IEC 60364). Nationale Unfallverhütungsvorschriften sind zu beachten.

Die Sicherheitshinweise, die Angaben zu den Anschlussbedingungen (Typenschild und Dokumentation) und die in den technischen Daten angegebenen Grenzwerte sind vor der Installation und Inbetriebnahme sorgfältig durchzulesen und unbedingt einzuhalten.

## <span id="page-16-1"></span>**2.4 Transport und Lagerung**

Bei Transport und Lagerung müssen die Geräte vor unzulässigen Beanspruchungen (mechanische Belastung, Temperatur, Feuchtigkeit, aggressive Atmosphäre) geschützt werden.

## <span id="page-17-0"></span>**2.5 Montage**

- Die Montage muss entsprechend der Dokumentation mit geeigneten Einrichtungen und Werkzeugen erfolgen.
- Die Montage der Geräte darf nur in spannungsfreiem Zustand und durch qualifiziertes Fachpersonal erfolgen.
- Die allgemeinen Sicherheitsbestimmungen, sowie die national geltenden Unfallverhütungsvorschriften sind zu beachten.
- Die elektrische Installation ist nach den einschlägigen Vorschriften durchzuführen (z. B. Leitungsquerschnitt, Absicherung, Schutzleiteranbindung).

## <span id="page-17-1"></span>**2.6 Betrieb**

## <span id="page-17-2"></span>**2.6.1 Schutz gegen Berühren elektrischer Teile**

Zum Betrieb der Speicherprogrammierbaren Steuerungen sowie der Bedien- und Beobachtungsgeräte und der Unterbrechungsfreien Stromversorgung ist es notwendig, dass bestimmte Teile unter gefährlichen Spannungen von über 42 VDC stehen. Werden solche Teile berührt, kann es zu einem lebensgefährlichen elektrischen Schlag kommen. Es besteht die Gefahr von Tod oder schweren gesundheitlichen oder materiellen Schäden.

Vor dem Einschalten der Speicherprogrammierbaren Steuerungen, der Bedien- und Beobachtungsgeräte sowie der Unterbrechungsfreien Stromversorgung muss sichergestellt sein, dass das Gehäuse ordnungsgemäß mit Erdpotential (PE-Schiene) verbunden ist. Die Erdverbindungen müssen auch angebracht werden, wenn das Bedien- und Beobachtungsgerät sowie die Unterbrechungsfreie Stromversorgung nur für Versuchszwecke angeschlossen oder nur kurzzeitig betrieben wird!

Vor dem Einschalten sind spannungsführende Teile sicher abzudecken. Während des Betriebes müssen alle Abdeckungen geschlossen gehalten werden.

## <span id="page-17-3"></span>**2.6.2 Umgebungsbedingungen - Staub, Feuchtigkeit, aggressive Gase**

Der Einsatz von Bedien- und Beobachtungsgeräte (wie z.B. Industrie PC's, Power Panels, Mobile Panels usw.) und Unterbrechungsfreie Stromversorgungen in staubbelasteter Umgebung ist zu vermeiden. Es kann dabei zu Staubablagerungen kommen, die das Gerät in dessen Funktion beeinflussen, insbesondere bei Systemen mit aktiver Kühlung (Lüfter), kann dadurch u.U. keine ausreichende Kühlung mehr gewährleistet werden.

Treten in der Umgebung aggressive Gase auf, können diese ebenso zu Funktionsstörungen führen. In Verbindung mit hoher Temperatur und Luftfeuchtigkeit setzen aggressive Gase - beispielweise mit Schwefel-, Stickstoff- und Chlorbestandteilen - chemische Prozesse in Gang, welche sehr schnell elektronische Bauteile beeinträchtigen bzw. schädigen können. Ein Anzeichen für aggressive Gase sind geschwärzte Kupferoberflächen und Kabelenden in vorhandenen Installationen.

Kapitel 1 Allgemeines

Bei Betrieb in Räumen mit funktionsgefährdendem Staub- und Feuchtigkeitsniederschlag sind Bedien- und Beobachtungsgeräte, wie Automation Panel oder Power Panel bei vorschriftsmäßigem Einbau (z.B. Wanddurchbruch) frontseitig gegen das Eindringen von Staub und Feuchtigkeit geschützt. Rückseitig jedoch müssen alle Geräte gegen das Eindringen von Staub und Feuchtigkeit geschützt werden bzw. der Staubniederschlag ist in geeigneten Zeitabständen zu entfernen.

#### <span id="page-18-0"></span>**2.6.3 Programme, Viren und schädliche Programme**

Jeder Datenaustausch bzw. jede Installation von Software mittels Datenträger (z.B. Diskette, CD-ROM, USB Memory Stick, usw.) oder über Netzwerke sowie Internet stellt eine potentielle Gefährdung für das System dar. Es liegt in der Eigenverantwortung des Anwenders diese Gefahren abzuwenden und durch entsprechende Maßnahmen wie z.B. Virenschutzprogramme, Firewalls, usw. abzusichern sowie nur Software aus vertrauenswürdigen Quellen einzusetzen.

## <span id="page-18-1"></span>**2.7 Umweltgerechte Entsorgung**

Alle speicherprogrammierbaren Steuerungen sowie die Bedien- und Beobachtungsgeräte und die Unterbrechungsfreien Stromversorgungen von B&R sind so konstruiert, dass sie die Umwelt so gering wie möglich belasten.

#### <span id="page-18-2"></span>**2.7.1 Werkstofftrennung**

Damit die Geräte einem umweltgerechten Recycling-Prozess zugeführt werden können, ist es notwendig, die verschiedenen Werkstoffe voneinander zu trennen.

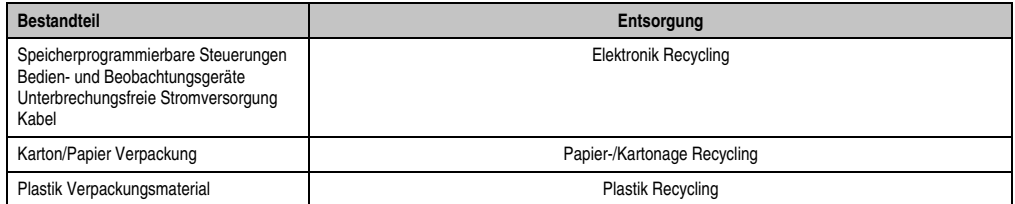

Tabelle 2: Umweltgerechte Werkstofftrennung

Die Entsorgung muss gemäß den jeweils gültigen gesetzlichen Regelungen erfolgen.

## <span id="page-19-0"></span>**3. Gestaltung von Sicherheitshinweisen**

Die Sicherheitshinweise werden im vorliegenden Handbuch wie folgt gestaltet:

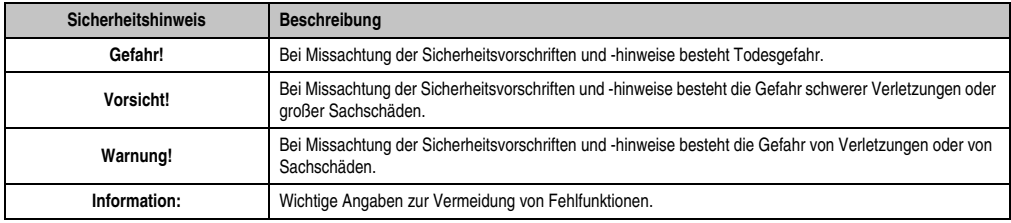

Tabelle 3: Gestaltung von Sicherheitshinweisen

## <span id="page-19-1"></span>**4. Richtlinien**

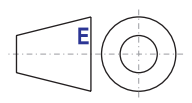

Alle Bemaßungszeichnungen (z.B. Abmessungszeichnungen, etc.) wurden nach den geltenden europäischen Bemaßungsnormen erstellt!

## <span id="page-20-0"></span>**5. Bestellnummern**

## <span id="page-20-1"></span>**5.1 Automation Panel 10,4" VGA**

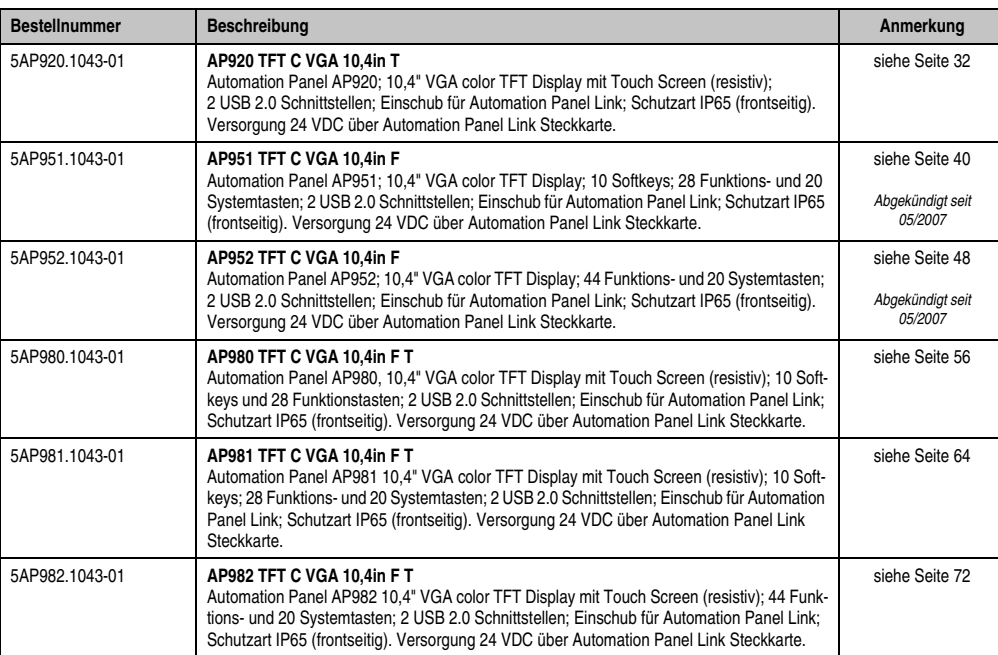

Tabelle 4: Bestellnummern Automation Panel 10,4" VGA

## <span id="page-20-2"></span>**5.2 Automation Panel 12,1" SVGA**

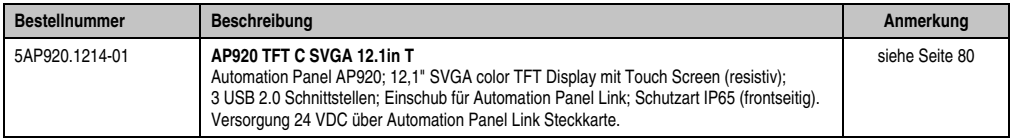

Tabelle 5: Bestellnummern Automation Panel 12,1" SXGA

## <span id="page-21-0"></span>**5.3 Automation Panel 15" XGA**

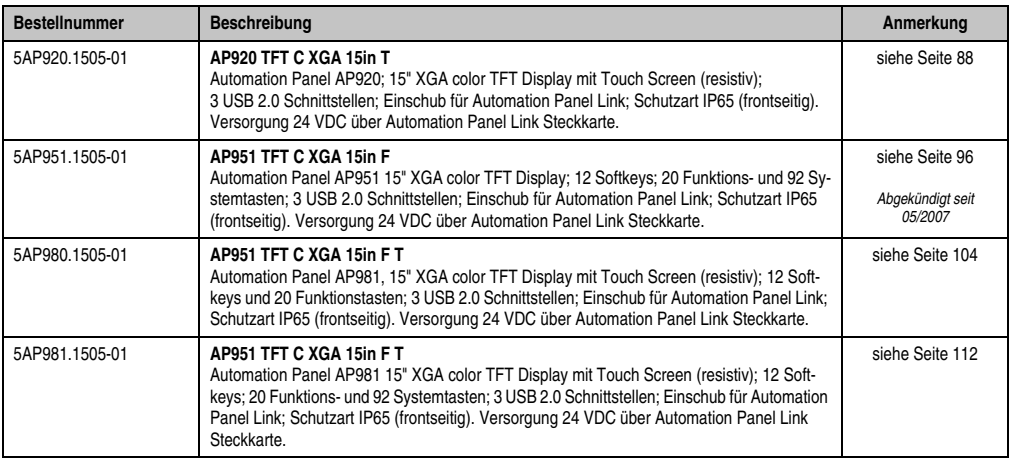

Tabelle 6: Bestellnummern Automation Panel 15" XGA

## <span id="page-21-1"></span>**5.4 Automation Panel 17" SXGA**

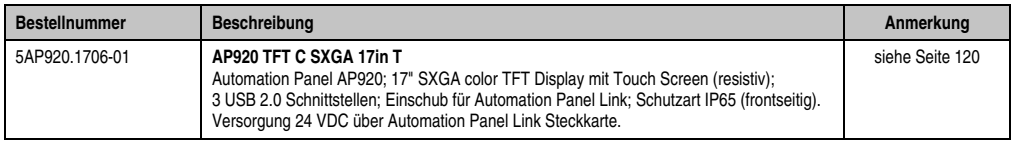

Tabelle 7: Bestellnummern Automation Panel 17" SXGA

## <span id="page-21-2"></span>**5.5 Automation Panel 19" SXGA**

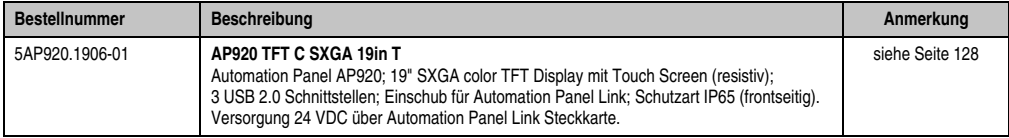

Tabelle 8: Bestellnummern Automation Panel 19" SXGA

## <span id="page-21-3"></span>**5.6 Automation Panel 21,3" UXGA**

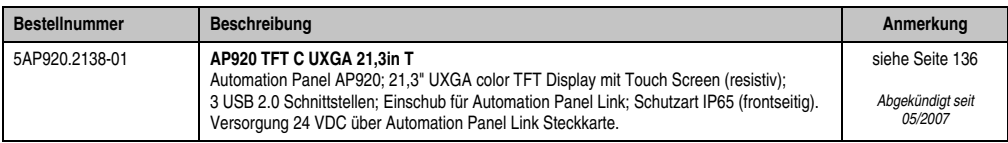

Tabelle 9: Bestellnummern Automation Panel 21,3" UXGA

## <span id="page-22-0"></span>**5.7 Automation Panel Link Steckkarten**

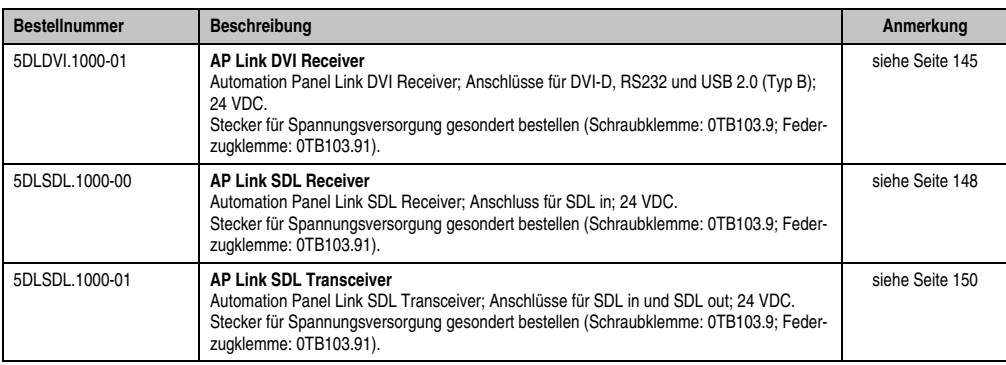

Tabelle 10: Bestellnummern Automation Panel Steckkarten

## <span id="page-22-1"></span>**5.8 Kabel**

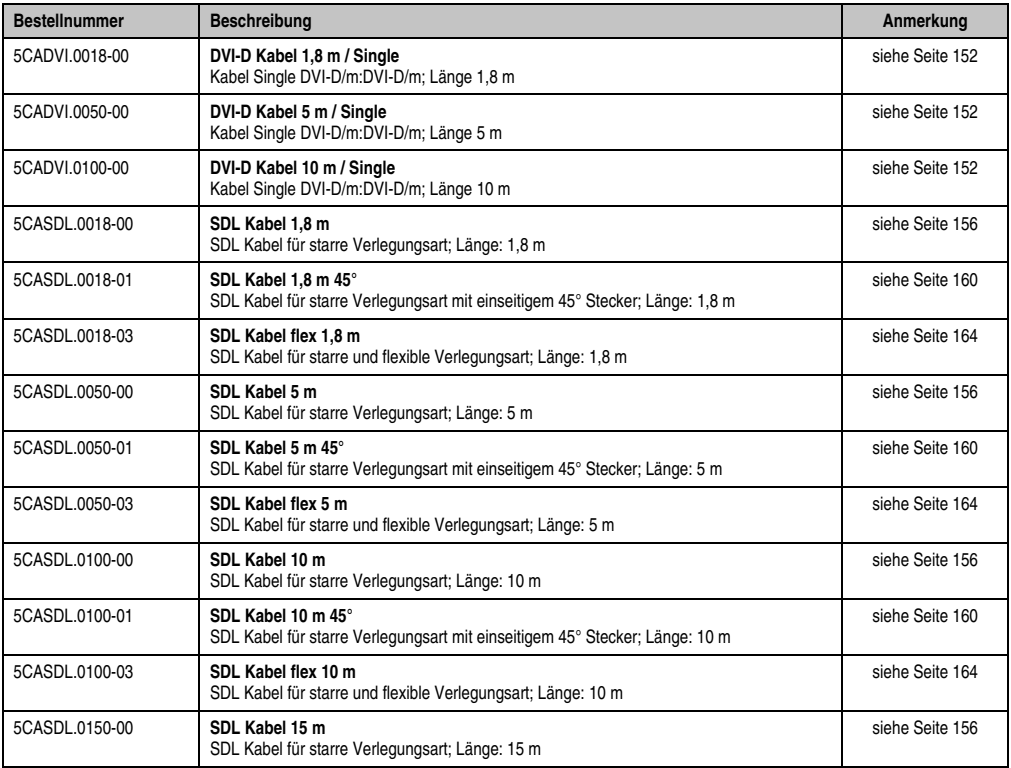

Tabelle 11: Bestellnummern Kabel

#### **Allgemeines • Bestellnummern**

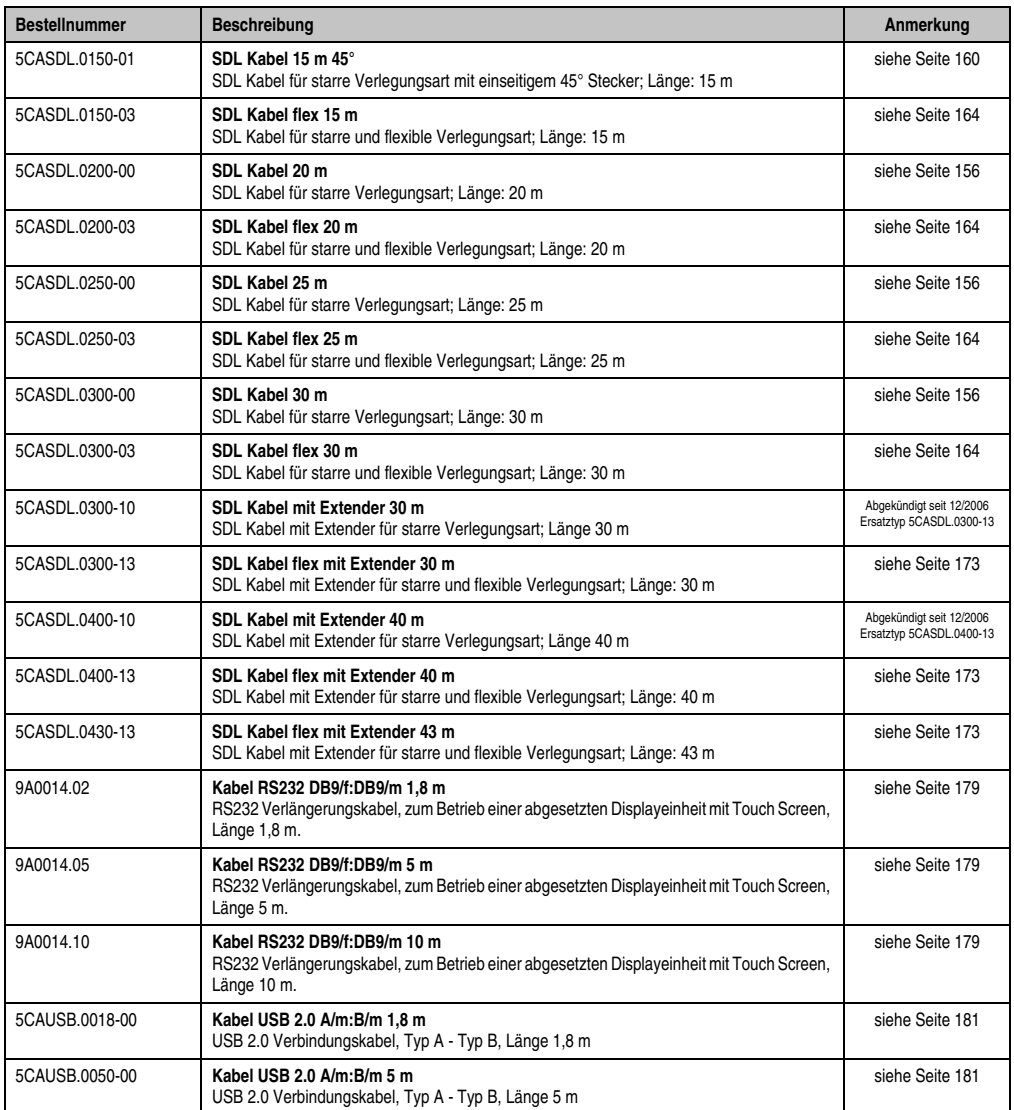

Tabelle 11: Bestellnummern Kabel (Forts.)

## <span id="page-24-0"></span>**5.9 Zubehör**

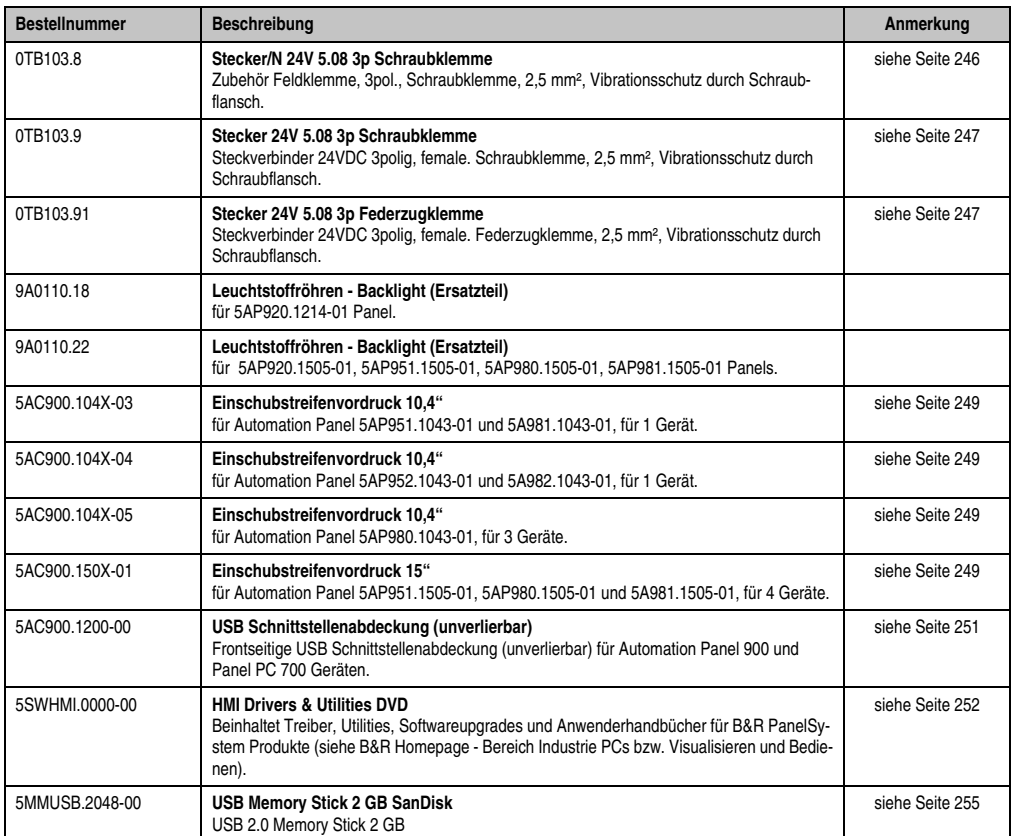

Tabelle 12: Bestellnummern Zubehör

## **Allgemeines • Bestellnummern**

## <span id="page-26-0"></span>**Kapitel 2 • Technische Daten**

## <span id="page-26-1"></span>**1. Einleitung**

Die Automation Panel Baureihe stellt eine Generation von B&R Displayeinheiten in den Größen von 10,4" bis 19" dar, die eine völlig neuartige Modularität im Bereich der Schnittstellen zum PC System aufweist. Dadurch wird die Übertragung der Bildinformationen unabhängig von der Displayeinheit. Zukünftige Innovationen im Bereich der Übertragungstechnik können somit durch einen neuen Automation Panel Link implementiert werden.

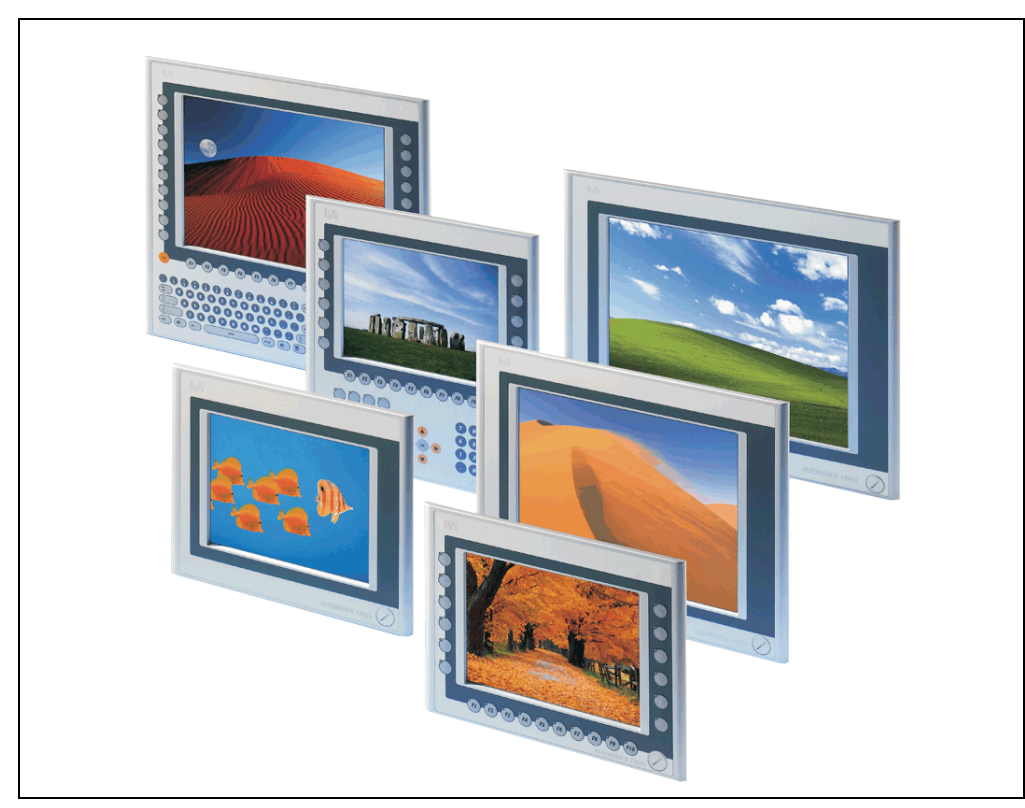

Abbildung 1: Automation Panel Geräte

## <span id="page-27-0"></span>**2. Gesamtgerät**

Die Displayeinheiten bestehen aus zwei Komponenten: einem Automation Panel Gerät und einer Automation Panel Link Steckkarte. Zusammengesteckt ergeben diese beiden Komponenten eine vollständige Displayeinheit.

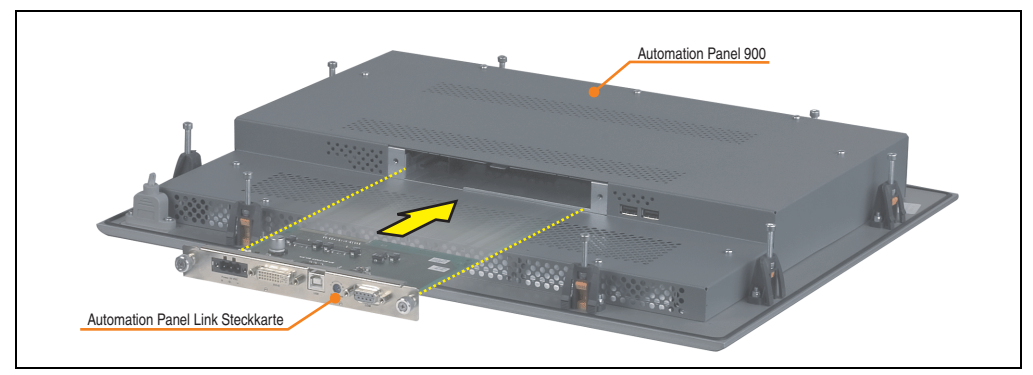

Abbildung 2: Automation Panel und Automation Panel Link Steckkarte

<span id="page-27-1"></span>Bei allen Geräten ist front- und rückseitig mindestens eine USB Schnittstelle vorhanden, um einen einfachen Datenaustausch (z.B. über USB Memory Stick) mit einem Industrie PC zu ermöglichen.

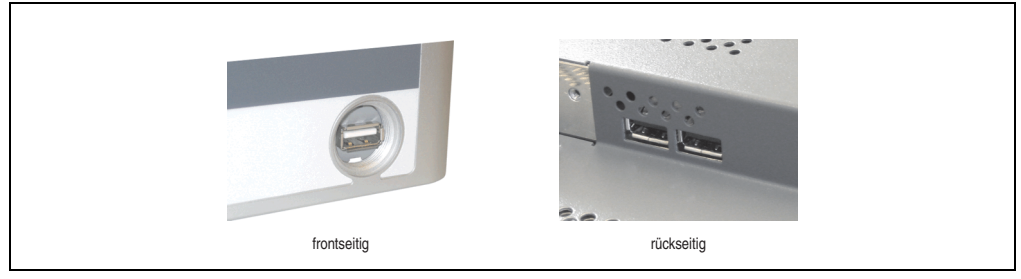

Abbildung 3: Automation Panel USB Anschlüsse (frontseitig - rückseitig)

## <span id="page-28-0"></span>**2.1 Umgebungstemperaturen**

In Abhängigkeit der Einbaulagen (Spezifikation siehe Kapitel [3 "Inbetriebnahme"](#page-182-2), Abschnitt [2](#page-184-1) ["Einbaulagen", auf Seite 185\)](#page-184-1) zeigt die nachfolgende Tabelle die min. und max. spezifizierten Umgebungstemperaturen aller verfügbaren Automation Panel 900 Varianten im Betrieb.

## **Information:**

**Die Temperaturangaben entsprechen einer Angabe bei 500 Metern. Herabsenkung (Derating) der max. Umgebungstemperatur typisch 1 °C pro 1000 Metern ab 500 Meter NN.**

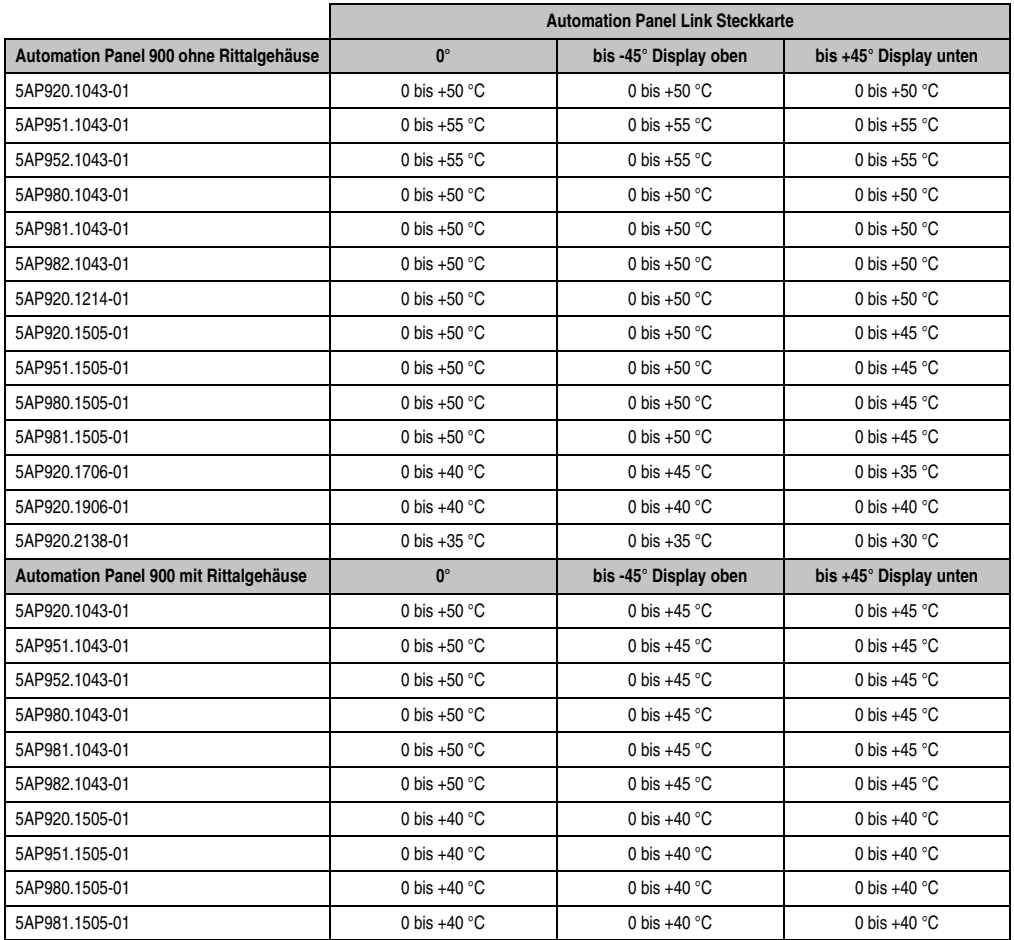

Tabelle 13: Umgebungstemperaturen in Abhängigkeit der Einbaulage

## <span id="page-29-0"></span>**2.2 Luftfeuchtigkeitsangaben**

Die nachfolgend aufgelisteten Angaben zeigen die minimalste und maximalste Luftfeuchtigkeit bei einer Umgebungstemperatur von +30 °C für Betrieb bzw. Lagerung und Transport.

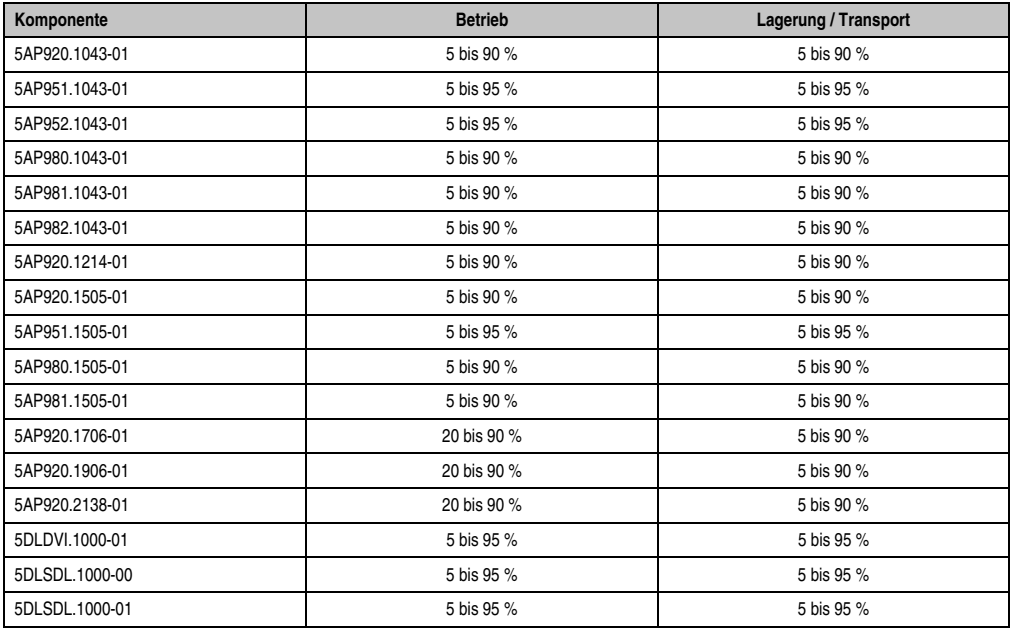

Tabelle 14: Übersicht Luftfeuchtigkeitsangaben der Einzelkomponenten

Genauere Informationen zur spezifizierten Luftfeuchtigkeit in Abhängigkeit der Temperatur sind den "Technischen Daten" der Einzelkomponenten zu entnehmen.

## <span id="page-30-0"></span>**2.3 Leistungsverbrauch**

Der Gesamtverbrauch setzt sich aus dem Verbrauch der Automation Panel 900 Gerätevariante und dem Verbrauch der Automation Panel Link Steckkarte zusammen.

Die nachfolgende Tabelle zeigt den typischen Verbrauch jeder einzelnen Komponente an. Die Summe beider ergibt den Gesamtverbrauch. Beide Werte sind auch den "Technischen Daten" der Komponenten zu entnehmen.

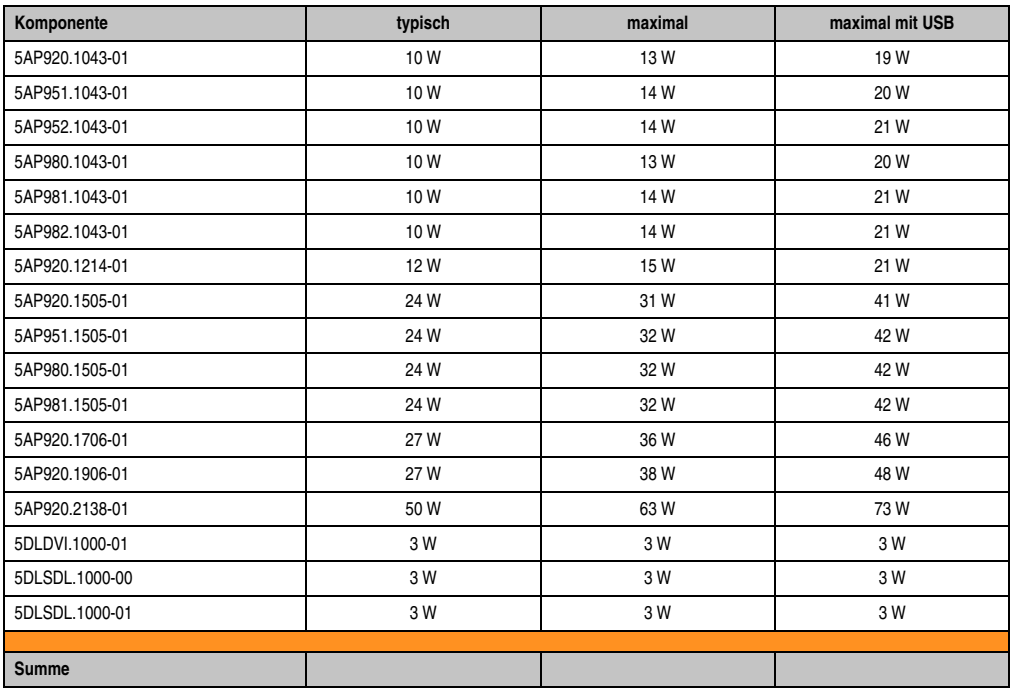

Tabelle 15: Leistungshaushalt in Abhängigkeit der Einbaulage

Angaben zum Einschaltstrom sind den "Technischen Daten" jeder einzelnen Automation Panel 900 Variante zu entnehmen.

**Technische Daten • Einzelkomponenten**

## <span id="page-31-0"></span>**3. Einzelkomponenten**

## <span id="page-31-1"></span>**3.1 Automation Panel 10,4" VGA**

## <span id="page-31-3"></span><span id="page-31-2"></span>**3.1.1 Automation Panel 5AP920.1043-01**

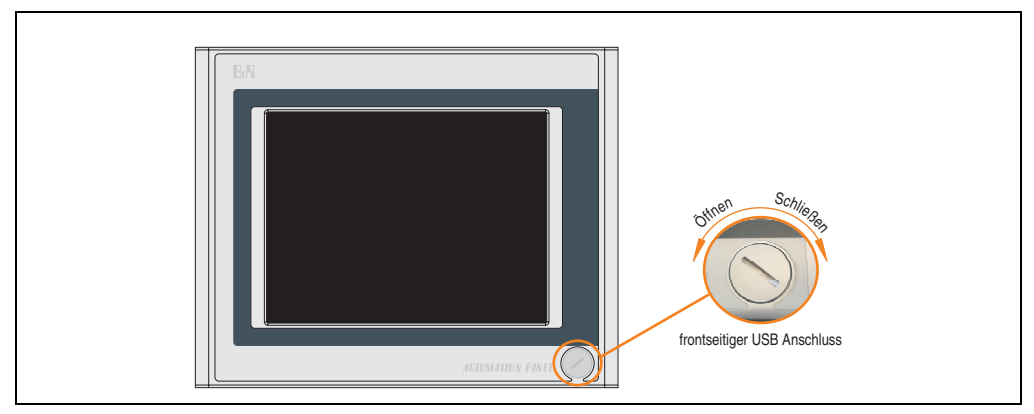

Abbildung 4: Vorderansicht 5AP920.1043-01

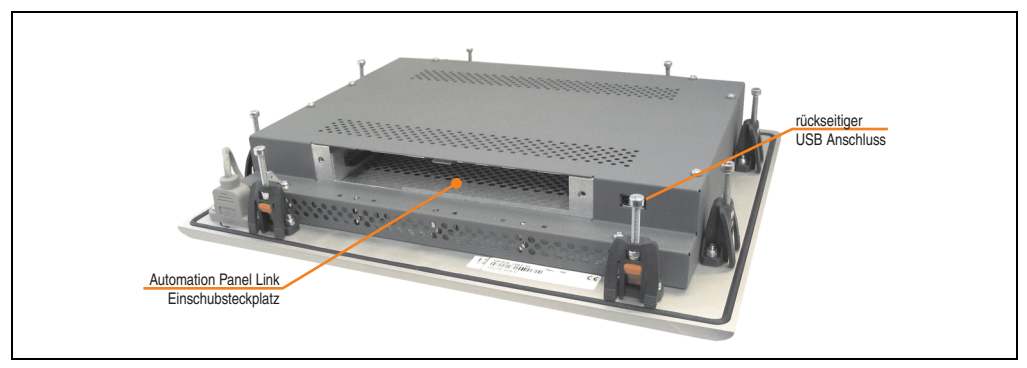

Abbildung 5: Rückansicht 5AP920.1043-01

## **Technische Daten**

| Ausstattung                                                                                                    | 5AP920.1043-01                                                                                                    |
|----------------------------------------------------------------------------------------------------|----------------------------------------------------------------------------------------------------|
| USB Schnittstelle <sup>1)</sup><br>Typ<br>Anzahl<br>Übertragungsgeschwindigkeit <sup>2)</sup><br>Anschluss<br>Strombelastbarkeit                                                                 | USB $2.02$<br>2 (1x frontseitig, 1x rückseitig)<br>Low Speed (1,5 MBit/s), Full Speed (12 MBit/s) bis High Speed (480 Mbit/s)<br>Typ A<br>je Anschluss max. 500 mA                                                                                   |
| Display<br>Typ<br>Diagonale<br>Farben<br>Auflösung<br>Kontrast<br>Blickwinkel (siehe Seite 271)<br>horizontal<br>vertikal<br>Hintergrundbeleuchtung<br>Helligkeit<br><b>Half Brightness Time</b> | <b>TFT Farbe</b><br>10,4 in (264 mm)<br>262144 Farben<br>VGA, 640 x 480 Bildpunkte<br>300:1<br>Richtung R / Richtung $L = 70^\circ$<br>Richtung $U = 40^{\circ}$ / Richtung $D = 70^{\circ}$<br>350 cd/m <sup>2</sup><br>50000 Stunden               |
| Touch Screen <sup>3)</sup><br>Technologie<br>Controller<br>Transmissionsgrad                                                                                                    | analog, resistiv<br>Elo, seriell, 12 Bit<br>bis zu 78 %                                                                                                    |
| Filterglas<br>Transmissionsgrad<br>Entspiegelung                                                                                                    |                                                                                                    |
| Tasten<br>Funktionstasten<br>Softkey Tasten<br><b>Cursor Block</b><br>Numerischer Block<br>Sonstige Tasten<br>Lebensdauer einer Taste<br>Lichtstärke der LED                                     |                                                                                                    |
| Elektrische Eigenschaften                                                                                                    |                                                                                                    |
| Versorgung<br>Nennspannung<br>Nennstrom <sup>4)</sup><br>Einschaltstrom<br>Leistungsaufnahme (ohne Einschub)<br>Galvanische Trennung                                                             | über Automation Panel Link Steckkarte<br>24 VDC ±25 % (aufgedruckt auf der Gehäuserückseite)<br>maximal 3,2 A (aufgedruckt auf der Gehäuserückseite)<br>typisch 6 A, maximal 30 A für < 300 µs<br>typisch 10 W, maximal 13 W bzw. 19 W mit USB<br>ja |
| <b>Mechanische Eigenschaften</b>                                                                                                    |                                                                                                    |
| Front<br>Trägerrahmen<br>Design<br>Dekorfolie<br>Farbe dunkler Rand ums Display<br>Farbe heller Hintergrund<br>Dichtung                                                                          | Aluminium, natur eloxiert <sup>5)</sup><br>grau <sup>5)</sup><br>Polyester<br>ähnlich Pantone 432CV <sup>5)</sup><br>ähnlich Pantone 427CV <sup>5)</sup><br>umlaufende Rundschnur                                                                    |

Tabelle 16: Technische Daten 5AP920.1043-01

Kapitel 2<br>Technische Daten Technische Daten

#### **Technische Daten • Einzelkomponenten**

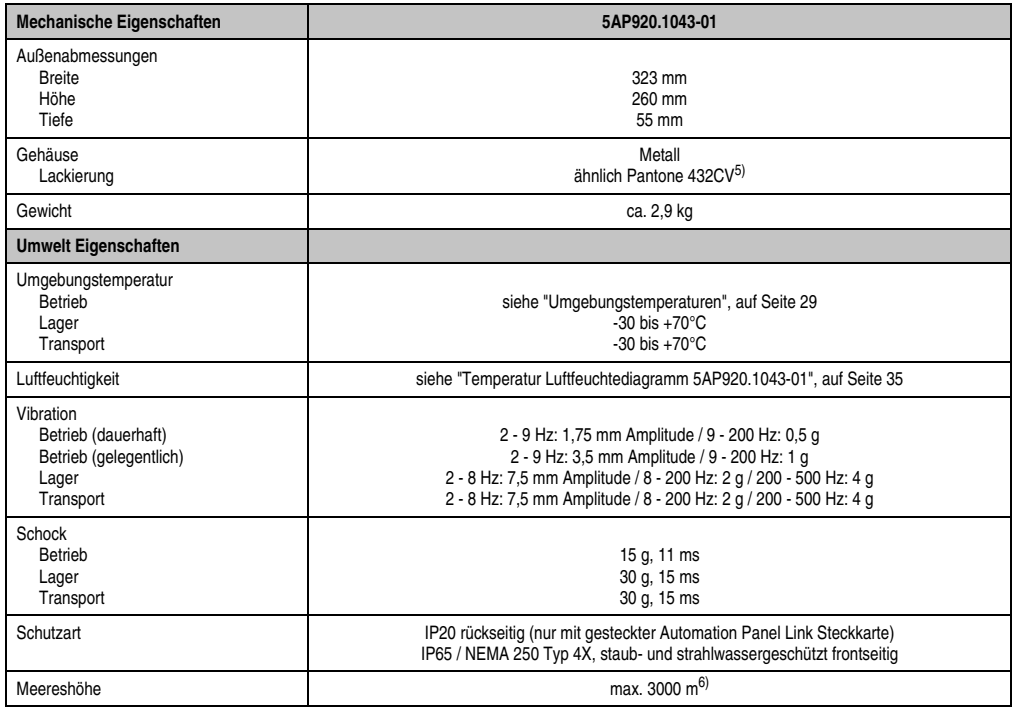

#### Tabelle 16: Technische Daten 5AP920.1043-01 (Forts.)

1) USB Geräte können nur direkt (ohne Hub) am Automation Panel angeschlossen werden.

- 2) Ist von der Übertragungstechnik, der Übertragungslänge und der gesteckten Automation Panel Link Steckkarte abhängig, siehe Abschnitt ["USB Übertragungsgeschwindigkeit", auf Seite 38.](#page-37-0)
- 3) [Touch Screen Treiber stehen für freigegebene Betriebssysteme im Downloadbereich der B&R Homepage \(](http://www.br-automation.com)**www.br-automation.com**) zum Download bereit.
- 4) Der angegebene Wert bezieht sich auf das Automation Panel Gerät mit gesteckter Automation Panel Link Steckkarte.
- 5) Prozess- bzw. chargenbedingt sind optische Abweichungen in der Farbe und Oberflächenbeschaffenheit möglich.

6) Herabsenkung (Derating) der maximalen Umgebungstemperatur typisch 1°C pro 1000 Meter ab 500 Meter NN.

## Temperatur Luftfeuchtediagramm für Betrieb und Lagerung

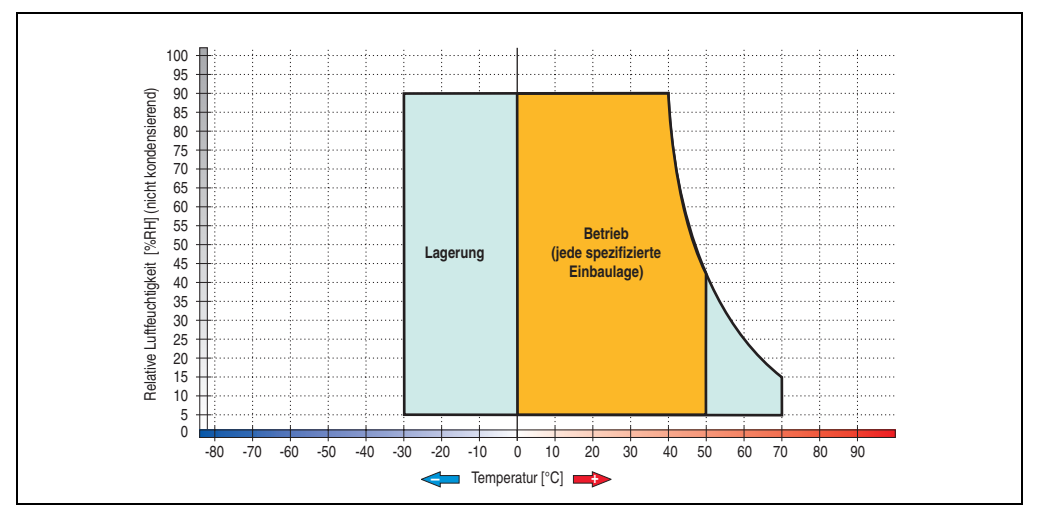

Abbildung 6: Temperatur Luftfeuchtediagramm 5AP920.1043-01

<span id="page-34-0"></span>Die Temperaturangaben entsprechen einer Angabe bei 500 Metern. Herabsenkung (Derating) der max. Umgebungstemperatur typisch 1 °C pro 1000 Metern ab 500 Meter NN.

Kapitel 2 Technische Daten

Technische Daten

#### **Technische Daten • Einzelkomponenten**

## **Abmessungen**

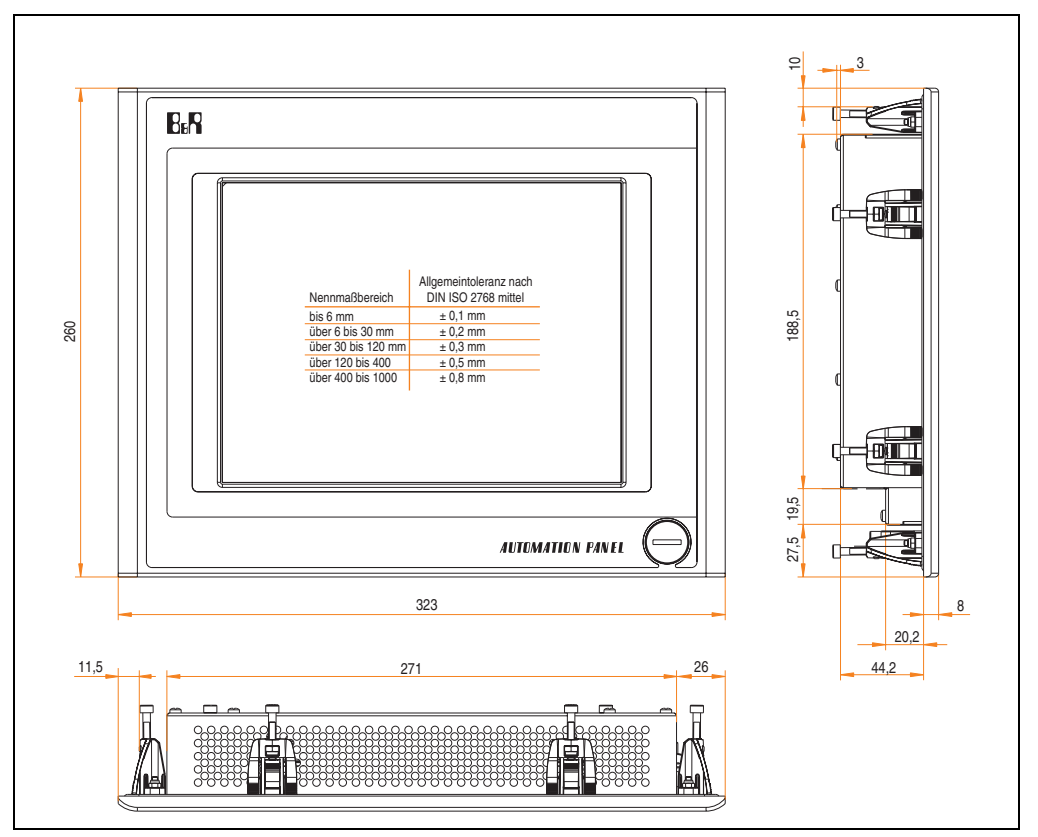

Abbildung 7: Abmessungen 5AP920.1043-01

## **Lieferumfang**

Im Lieferumfang des Automation Panel sind folgende Komponenten enthalten:

| Anzahl | Komponente                                           |
|--------|------------------------------------------------------|
|        | Automation Panel 920 TFT VGA 10,4in mit Touch Screen |

Tabelle 17: Lieferumfang 5AP920.1043-01
## **Einbau in Wanddurchbrüche**

Das Automation Panel wird mit den vormontierten Klemmblöcken z.B. in Wanddurchbrüche eingebaut. Dazu muss ein Ausschnitt entsprechend folgender Zeichnung erstellt werden.

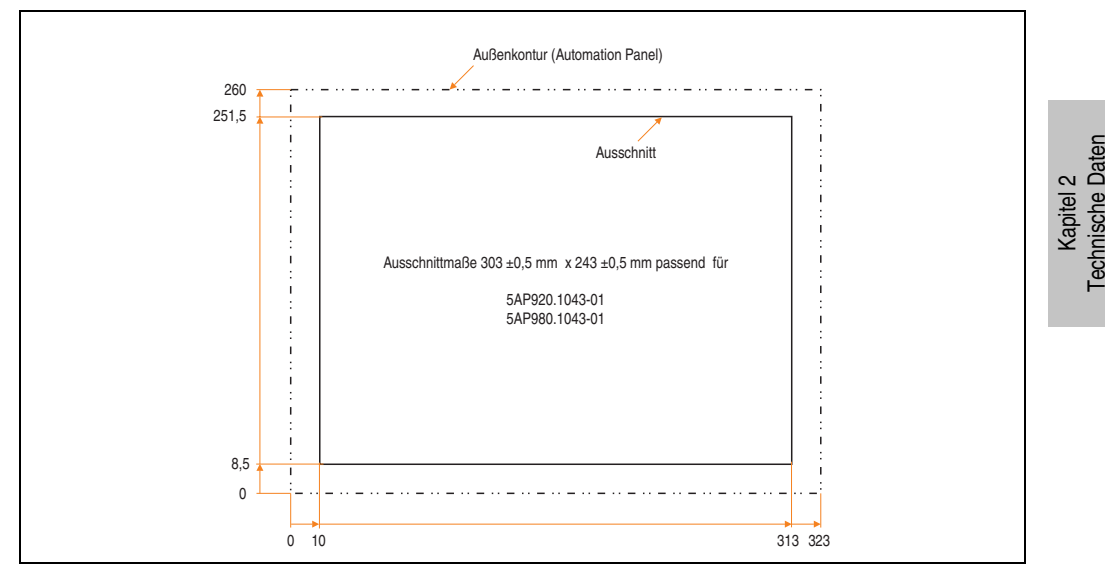

Abbildung 8: Einbau in Wanddurchbrüche 5AP920.1043-01

Weitere Informationen bezüglich Montage und Einbaulage siehe Kapitel [3 "Inbetriebnahme"](#page-182-0) ab Seite [183](#page-182-0).

## **USB Anschlüsse**

Das Automation Panel 5AP920.1043-01 verfügt über zwei USB Anschlüsse (Typ A).

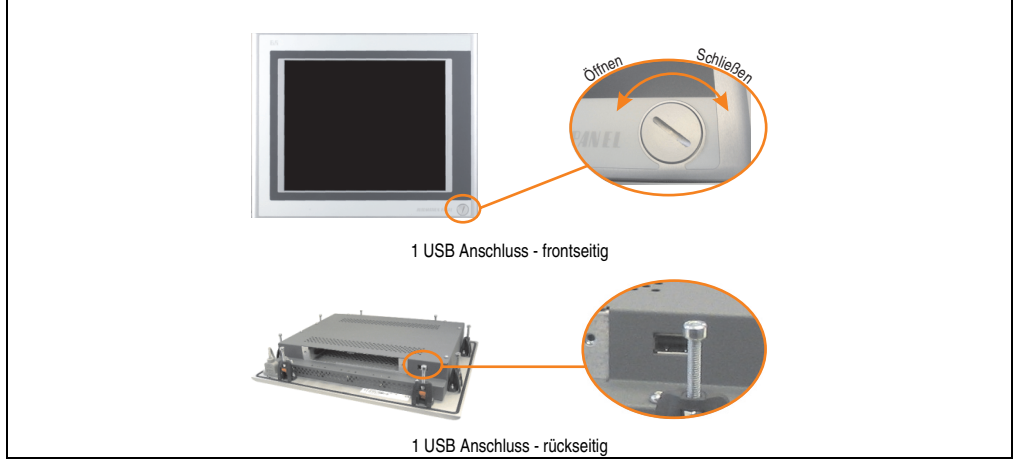

Abbildung 9: USB Anschlüsse

USB Geräte können nur direkt (ohne Hub) am Automation Panel angeschlossen werden.

## USB Übertragungsgeschwindigkeit

Die USB Übertragungsgeschwindigkeit hängt vom Typ der Automation Panel Link Steckkarte bzw. der Übertragungstechnik ab.

# **Information:**

**Mit einer DVI Automation Panel Link Steckkarte wird bis zu einer Kabellänge von 5 Metern USB 2.0 Geschwindigkeit unterstützt.**

**Mit einer SDL (Smart Display Link) Automation Panel Link Steckkarte wird bei jeder Kabellänge nur USB 1.1 unterstützt. USB 2.0 wird nicht unterstützt!**

#### **Kabelfixierung**

Dem Automation Panel liegen Kabelschellen bei, mit welchen die angeschlossenen Kabel auf der Rückseite am unteren Ende des Automation Panel Gehäuses fixiert werden können.

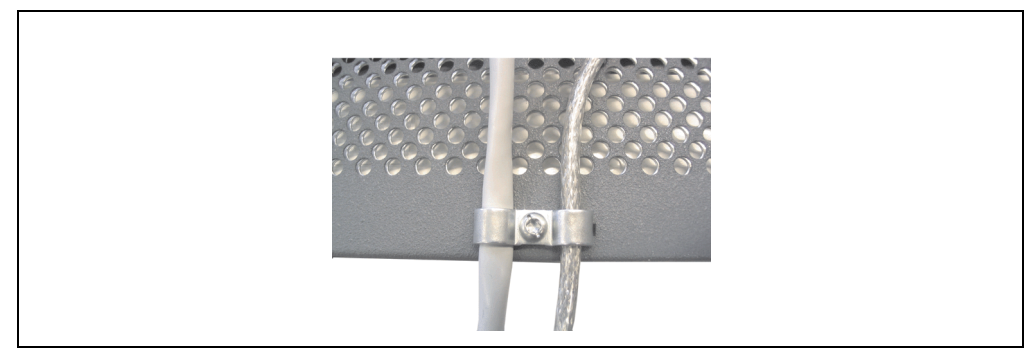

Abbildung 10: Kabelschellenfixierung

#### **Funktionserdelasche**

Auf der Rückseite links neben dem Automation Panel Link Steckplatz befindet sich eine Funktionserdelasche. Die Erdungslasche (Funktionserde) muss mittels 6,3mm Flachstecker auf kürzestem Weg und so niederohmig wie möglich (z.B. Kupferband, jedoch mindestens 2,5mm<sup>2</sup>) mit einem zentralen Erdungspunkt des Schaltschranks verbunden werden.

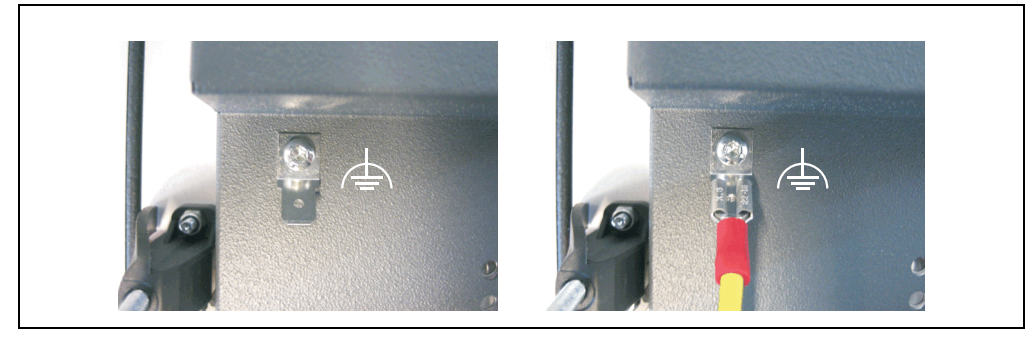

Abbildung 11: Funktionserdelasche

### **3.1.2 Automation Panel 5AP951.1043-01**

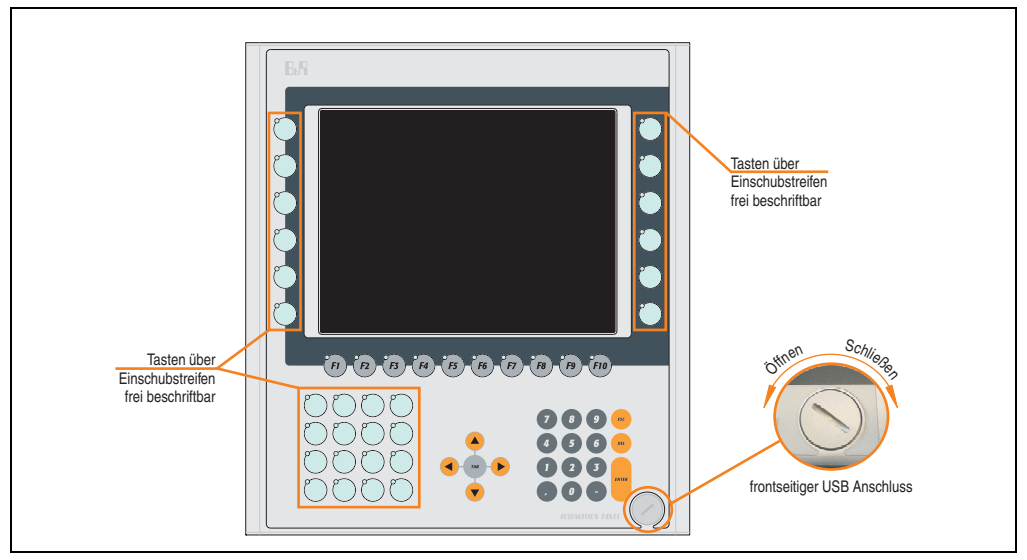

Abbildung 12: Vorderansicht 5AP951.1043-01

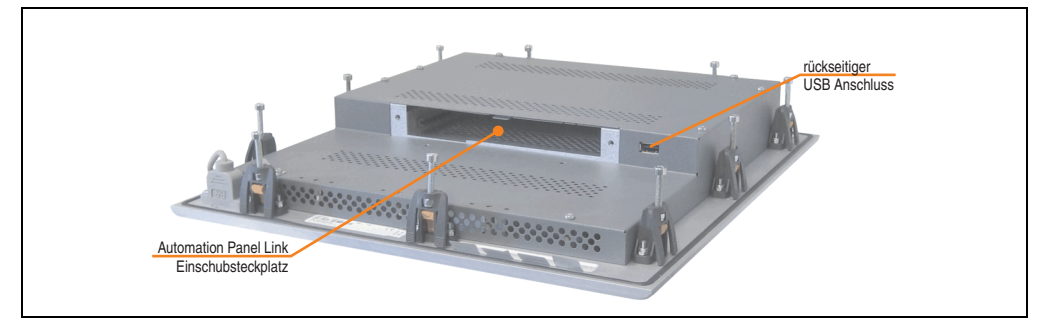

Abbildung 13: Rückansicht 5AP951.1043-01

# **Technische Daten**

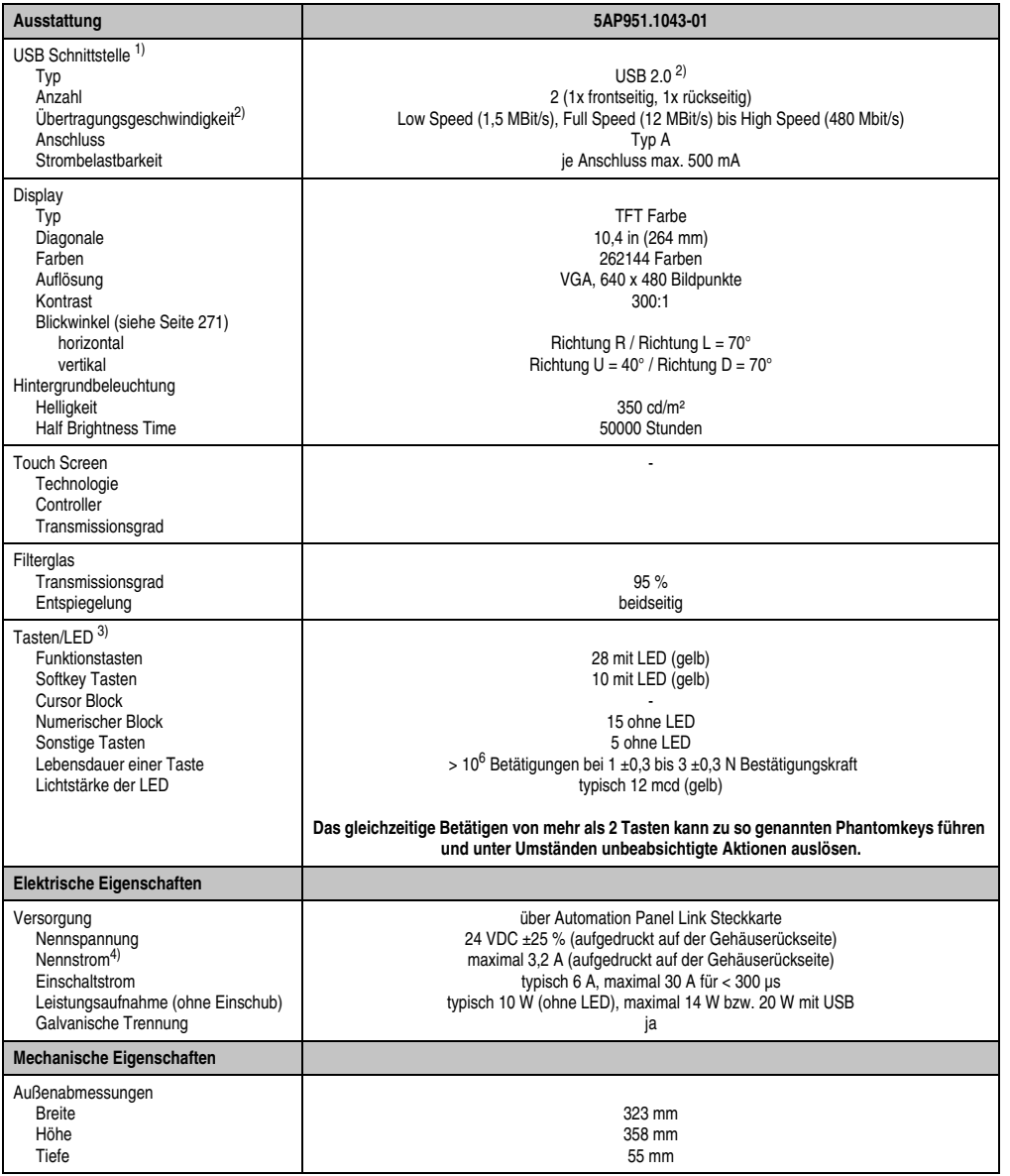

Tabelle 18: Technische Daten 5AP951.1043-01

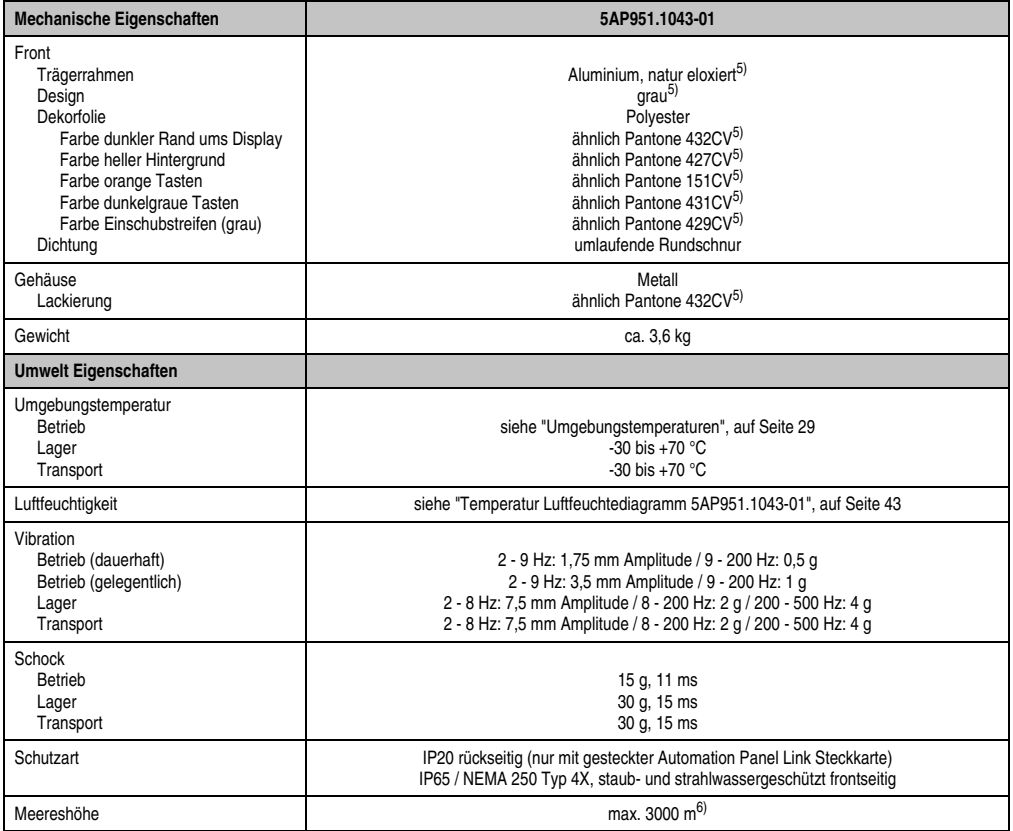

#### Tabelle 18: Technische Daten 5AP951.1043-01 (Forts.)

1) USB Geräte können nur direkt (ohne Hub) am Automation Panel angeschlossen werden.

2) Ist von der Übertragungstechnik, der Übertragungslänge und der gesteckten Automation Panel Link Steckkarte abhängig, siehe Abschnitt ["USB Übertragungsgeschwindigkeit", auf Seite 46.](#page-45-0)

3) [Die Tasten bzw. LED Funktionen können mit dem B&R Key Editor, zu finden im Downloadbereich der B&R Homepage \(](http://www.br-automation.com)**www.br-automation.com**) oder auf der B&R HMI Treiber & Utilities DVD (Best. Nr. 5SWHMI.0000-00), frei parametriert werden.

4) Der Wert bezieht sich auf das Automation Panel Gerät mit gesteckter Automation Panel Link Steckkarte.

5) Prozess- bzw. chargenbedingt sind optische Abweichungen in der Farbe und Oberflächenbeschaffenheit möglich.

6) Herabsenkung (Derating) der maximalen Umgebungstemperatur typisch 1°C pro 1000 Meter ab 500 Meter NN.

## Temperatur Luftfeuchtediagramm für Betrieb und Lagerung

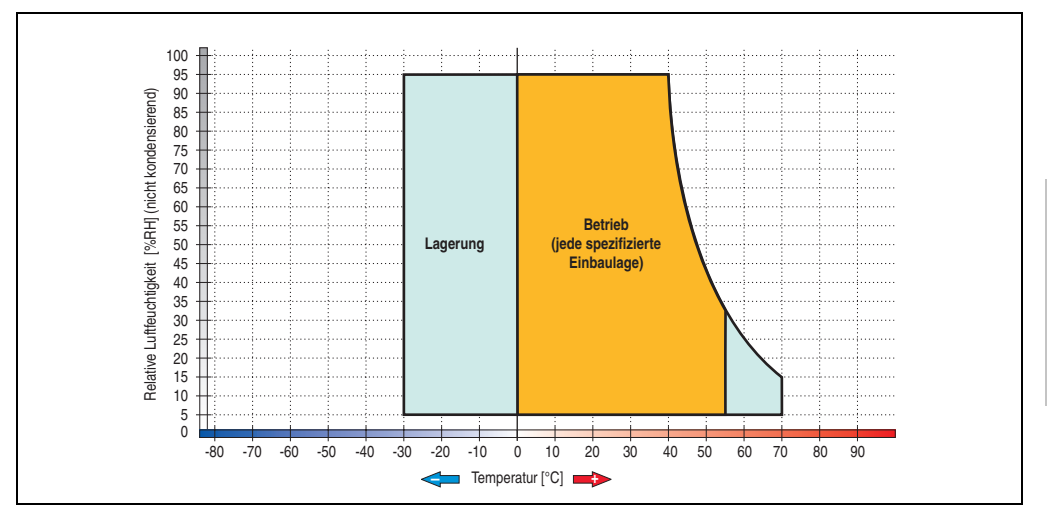

Abbildung 14: Temperatur Luftfeuchtediagramm 5AP951.1043-01

<span id="page-42-0"></span>Die Temperaturangaben entsprechen einer Angabe bei 500 Metern. Herabsenkung (Derating) der max. Umgebungstemperatur typisch 1 °C pro 1000 Metern ab 500 Meter NN.

Kapitel 2 Technische Daten

Technische Daten

#### **Abmessungen**

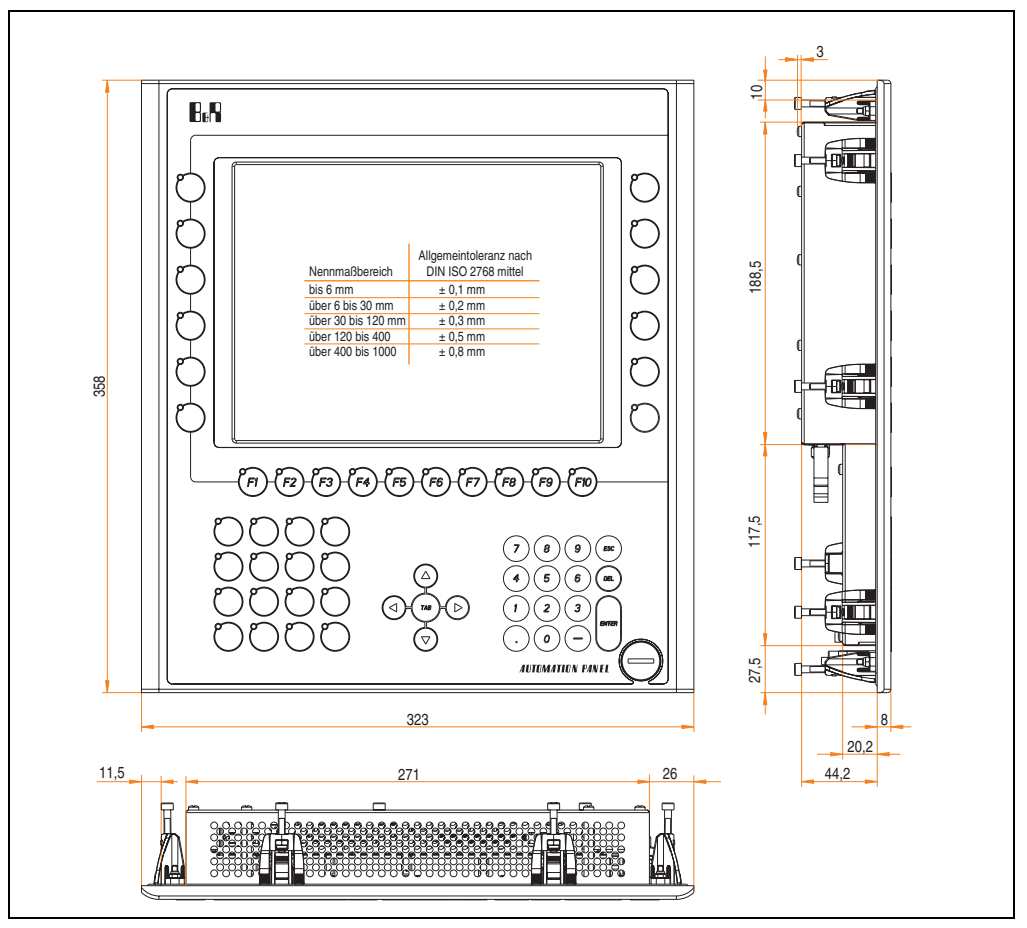

Abbildung 15: Abmessungen 5AP951.1043-01

## **Lieferumfang**

Im Lieferumfang des Automation Panel sind folgende Komponenten enthalten:

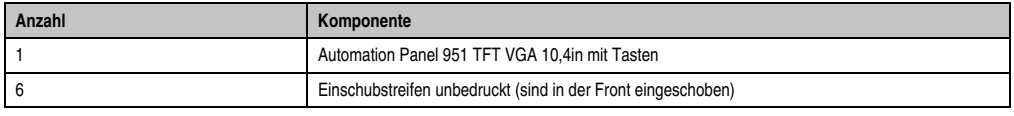

Tabelle 19: Lieferumfang 5AP951.1043-01

## **Einbau in Wanddurchbrüche**

Das Automation Panel wird mit den vormontierten Klemmblöcken z.B. in Wanddurchbrüche eingebaut. Dazu muss ein Ausschnitt entsprechend folgender Zeichnung erstellt werden.

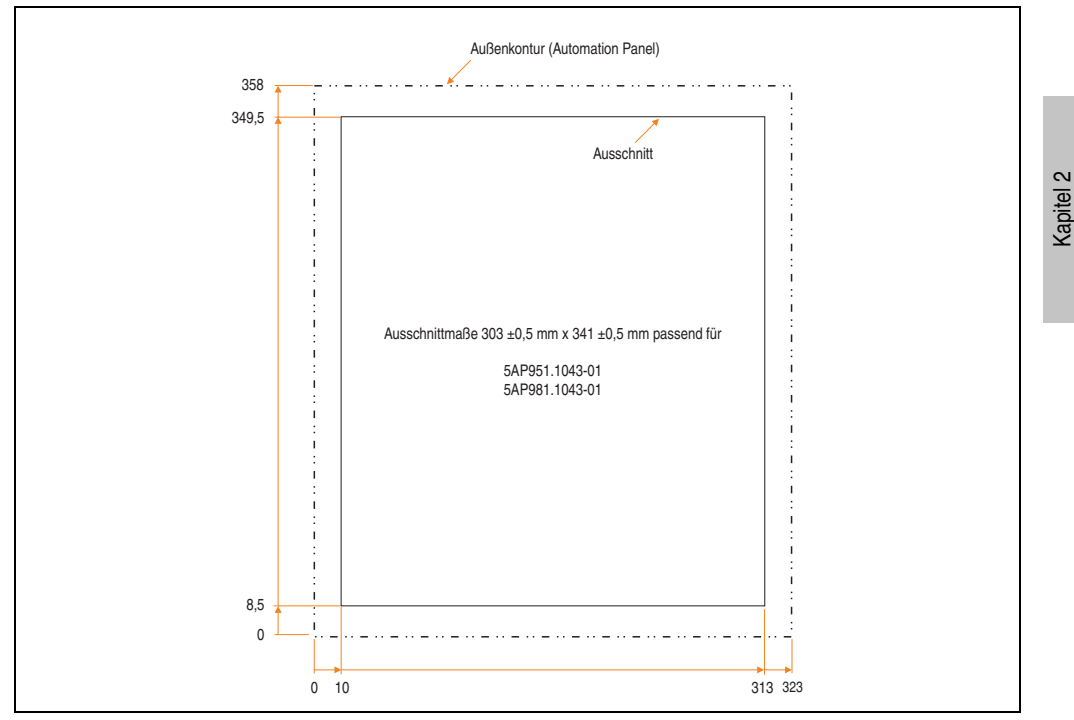

Abbildung 16: Einbau in Wanddurchbrüche 5AP951.1043-01

Weitere Informationen bezüglich Montage und Einbaulage siehe Kapitel [3 "Inbetriebnahme"](#page-182-0) ab Seite [183](#page-182-0).

Technische Daten

**Technische Daten** 

## **USB Anschlüsse**

Das Automation Panel 5AP951.1043-01 verfügt über zwei USB Anschlüsse (Typ A).

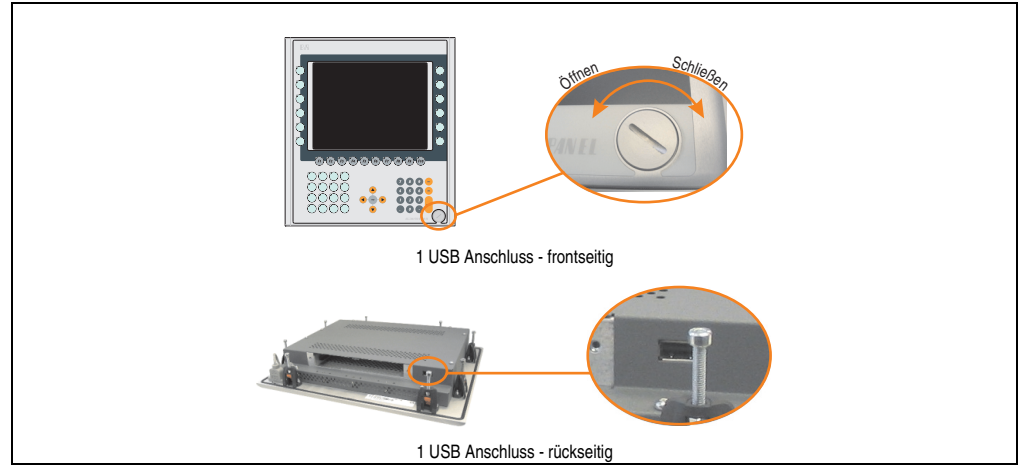

Abbildung 17: USB Anschlüsse

USB Geräte können nur direkt (ohne Hub) am Automation Panel angeschlossen werden.

## <span id="page-45-0"></span>USB Übertragungsgeschwindigkeit

Die USB Übertragungsgeschwindigkeit hängt vom Typ der Automation Panel Link Steckkarte bzw. der Übertragungstechnik ab.

# **Information:**

**Mit einer DVI Automation Panel Link Steckkarte wird bis zu einer Kabellänge von 5 Metern USB 2.0 Geschwindigkeit unterstützt.**

**Mit einer SDL (Smart Display Link) Automation Panel Link Steckkarte wird bei jeder Kabellänge nur USB 1.1 unterstützt. USB 2.0 wird nicht unterstützt!**

#### **Kabelfixierung**

Dem Automation Panel liegen Kabelschellen bei, mit welchen die angeschlossenen Kabel auf der Rückseite am unteren Ende des Automation Panel Gehäuses fixiert werden können.

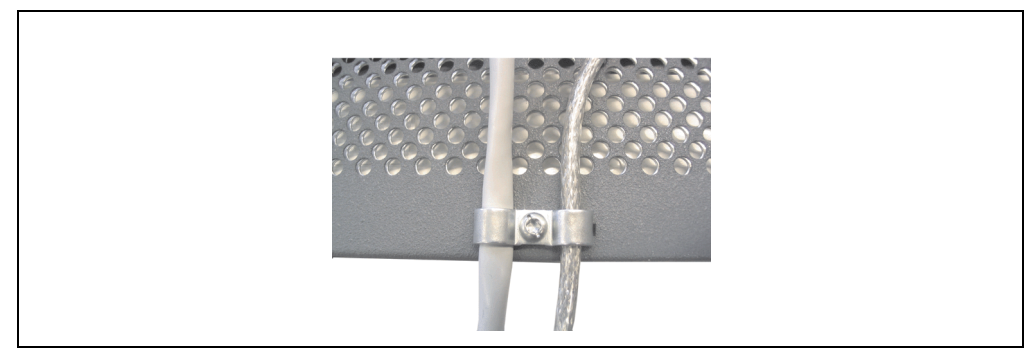

Abbildung 18: Kabelschellenfixierung

#### **Funktionserdelasche**

Auf der Rückseite links neben dem Automation Panel Link Steckplatz befindet sich eine Funktionserdelasche. Die Erdungslasche (Funktionserde) muss mittels 6,3mm Flachstecker auf kürzestem Weg und so niederohmig wie möglich (z.B. Kupferband, jedoch mindestens 2,5mm<sup>2</sup>) mit einem zentralen Erdungspunkt des Schaltschranks verbunden werden.

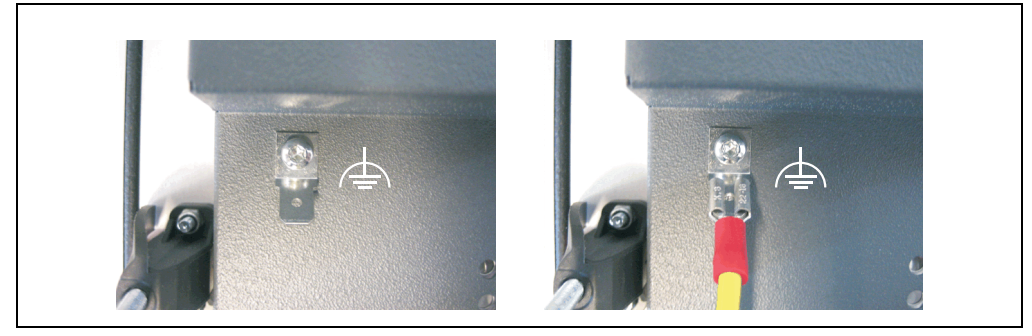

Abbildung 19: Funktionserdelasche

#### **3.1.3 Automation Panel 5AP952.1043-01**

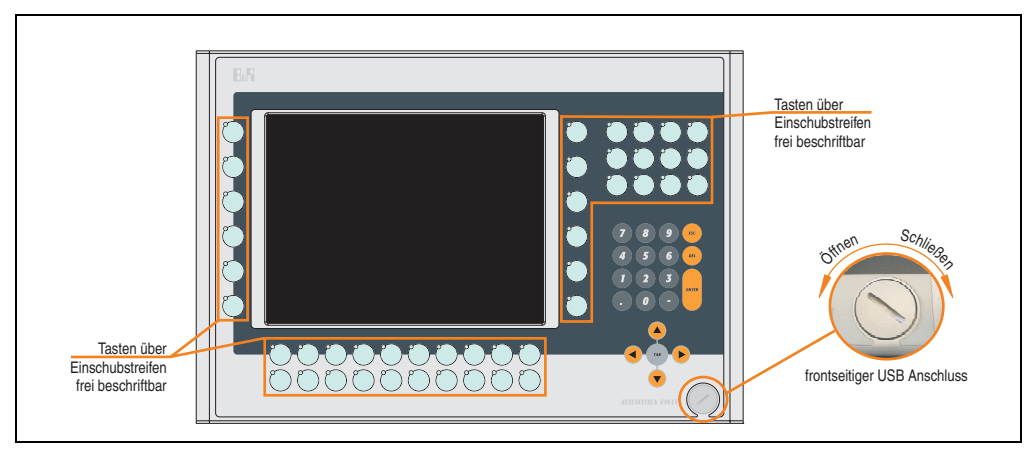

Abbildung 20: Vorderansicht 5AP952.1043-01

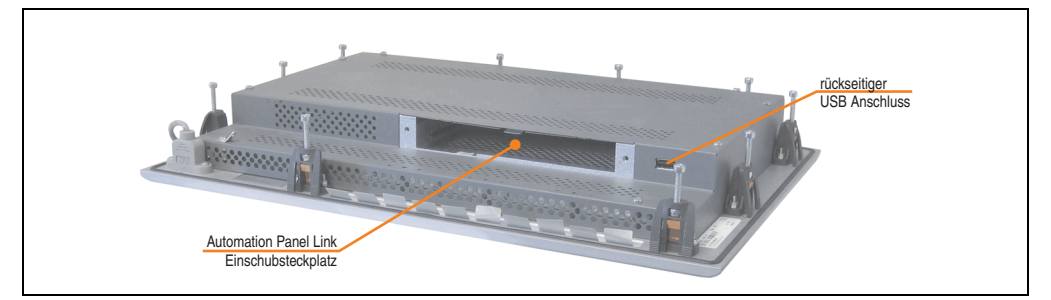

Abbildung 21: Rückansicht 5AP952.1043-01

# **Technische Daten**

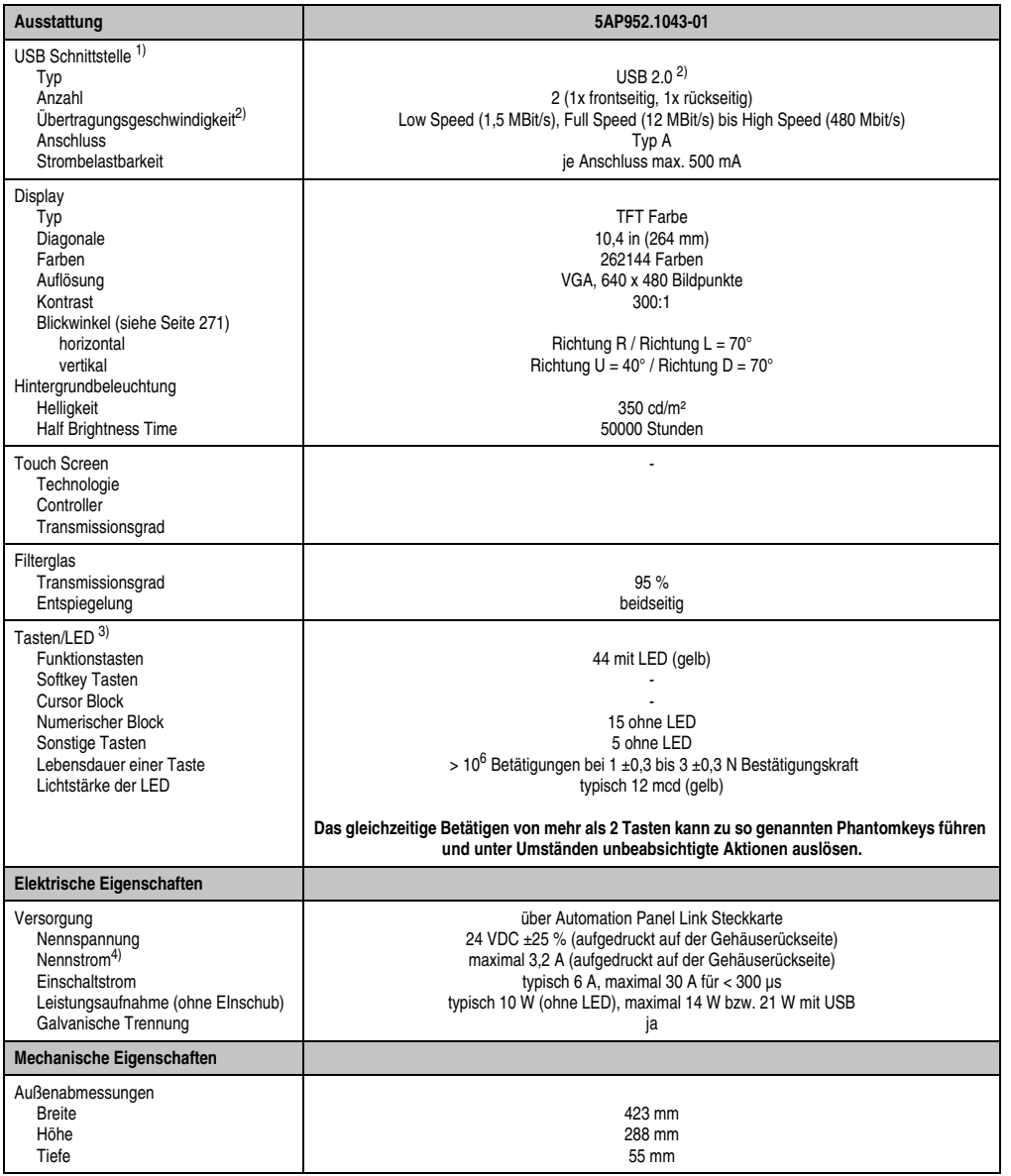

Tabelle 20: Technische Daten 5AP952.1043-01

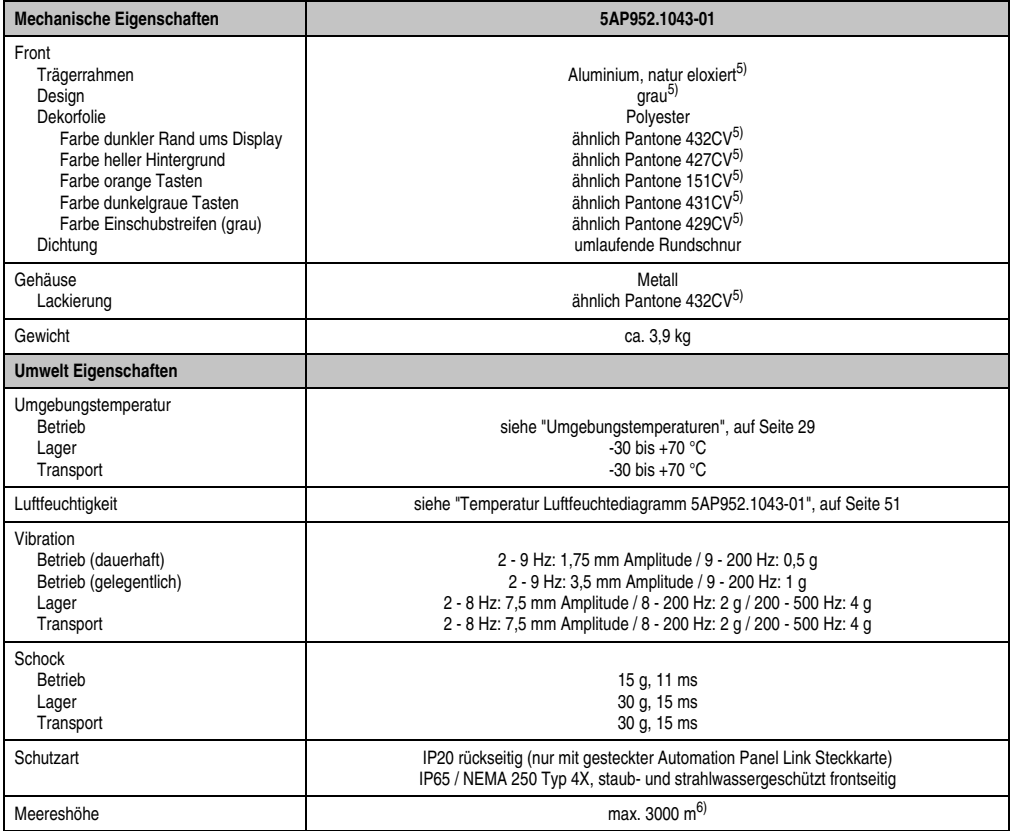

#### Tabelle 20: Technische Daten 5AP952.1043-01 (Forts.)

1) USB Geräte können nur direkt (ohne Hub) am Automation Panel angeschlossen werden.

2) Ist von der Übertragungstechnik, der Übertragungslänge und der gesteckten Automation Panel Link Steckkarte abhängig, siehe Abschnitt "USB Übertragungsgeschwindigkeit", auf Seite 54.

3) [Die Tasten bzw. LED Funktionen können mit dem B&R Key Editor, zu finden im Downloadbereich der B&R Homepage \(](http://www.br-automation.com)**www.br-automation.com**) oder auf der B&R HMI Treiber & Utilities DVD (Best. Nr. 5SWHMI.0000-00), frei parametriert werden.

4) Der Wert bezieht sich auf das Automation Panel Gerät mit gesteckter Automation Panel Link Steckkarte.

5) Prozess- bzw. chargenbedingt sind optische Abweichungen in der Farbe und Oberflächenbeschaffenheit möglich.

6) Herabsenkung (Derating) der maximalen Umgebungstemperatur typisch 1°C pro 1000 Meter ab 500 Meter NN.

## Temperatur Luftfeuchtediagramm für Betrieb und Lagerung

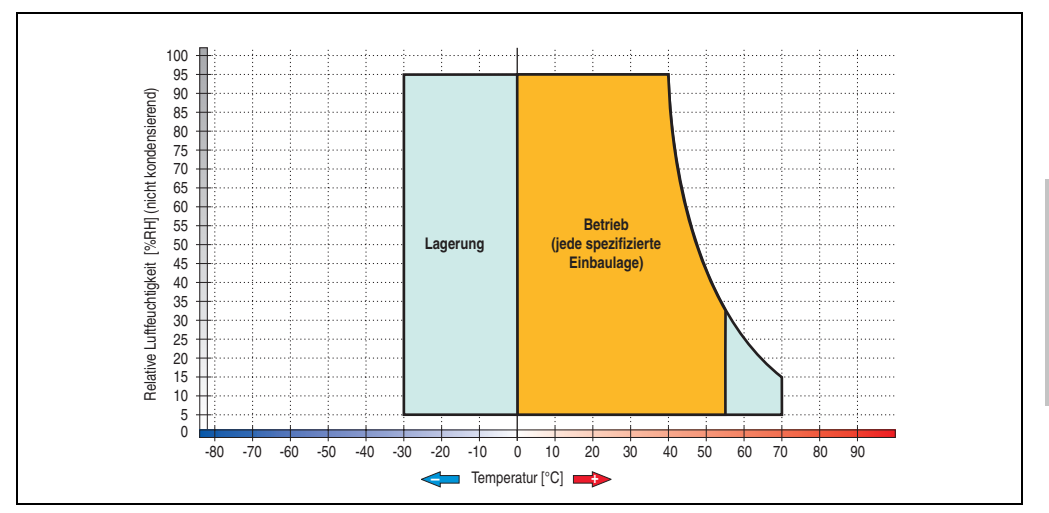

Abbildung 22: Temperatur Luftfeuchtediagramm 5AP952.1043-01

<span id="page-50-0"></span>Die Temperaturangaben entsprechen einer Angabe bei 500 Metern. Herabsenkung (Derating) der max. Umgebungstemperatur typisch 1 °C pro 1000 Metern ab 500 Meter NN.

Kapitel 2 Technische Daten

Technische Daten

#### **Abmessungen**

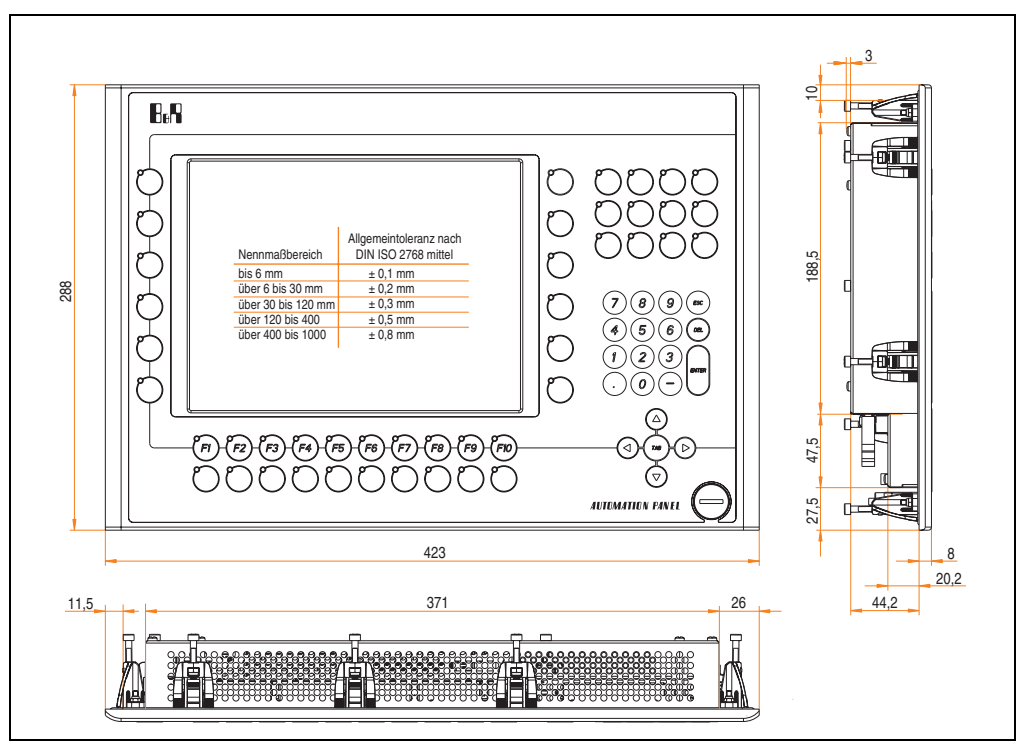

Abbildung 23: Abmessungen 5AP952.1043-01

# **Lieferumfang**

Im Lieferumfang des Automation Panel sind folgende Komponenten enthalten:

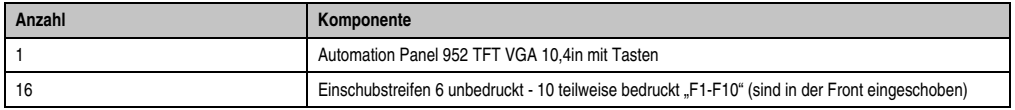

Tabelle 21: Lieferumfang 5AP952.1043-01

## **Einbau in Wanddurchbrüche**

Das Automation Panel wird mit den vormontierten Klemmblöcken z.B. in Wanddurchbrüche eingebaut. Dazu muss ein Ausschnitt entsprechend folgender Zeichnung erstellt werden.

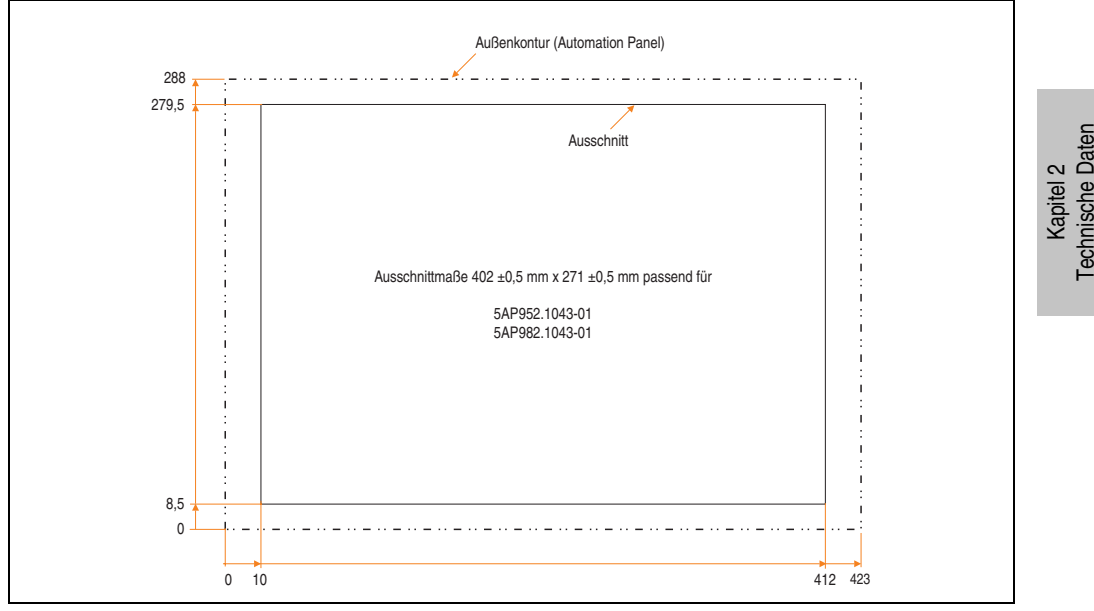

Abbildung 24: Einbau in Wanddurchbrüche 5AP952.1043-01

Weitere Informationen bezüglich Montage und Einbaulage siehe Kapitel [3 "Inbetriebnahme"](#page-182-0) ab Seite [183](#page-182-0).

## **USB Anschlüsse**

Das Automation Panel 5AP952.1043-01 verfügt über zwei USB Anschlüsse (Typ A).

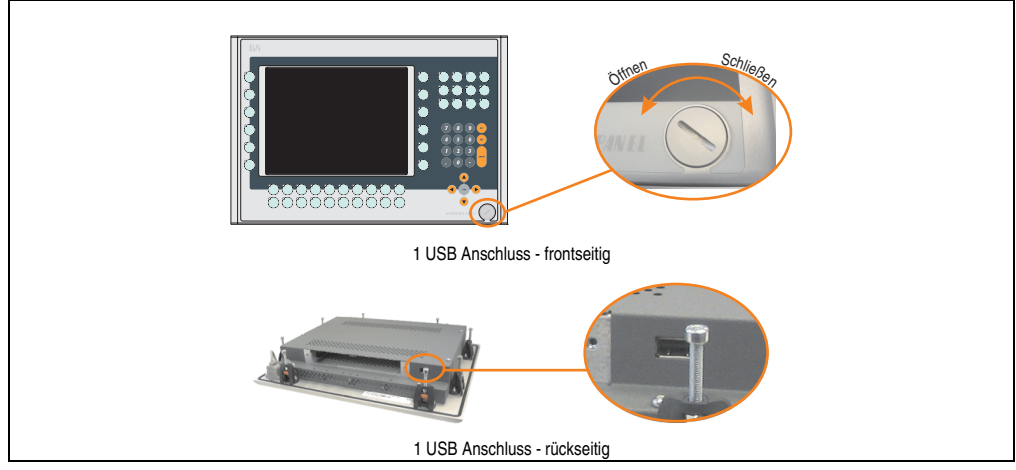

Abbildung 25: USB Anschlüsse

USB Geräte können nur direkt (ohne Hub) am Automation Panel angeschlossen werden.

#### USB Übertragungsgeschwindigkeit

Die USB Übertragungsgeschwindigkeit hängt vom Typ der Automation Panel Link Steckkarte bzw. der Übertragungstechnik ab.

# **Information:**

**Mit einer DVI Automation Panel Link Steckkarte wird bis zu einer Kabellänge von 5 Metern USB 2.0 Geschwindigkeit unterstützt.**

**Mit einer SDL (Smart Display Link) Automation Panel Link Steckkarte wird bei jeder Kabellänge nur USB 1.1 unterstützt. USB 2.0 wird nicht unterstützt!**

#### **Kabelfixierung**

Dem Automation Panel liegen Kabelschellen bei, mit welchen die angeschlossenen Kabel auf der Rückseite am unteren Ende des Automation Panel Gehäuses fixiert werden können.

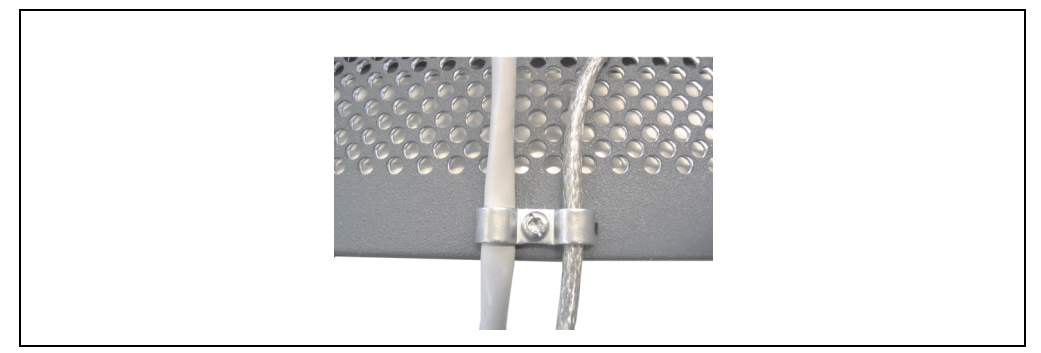

Abbildung 26: Kabelschellenfixierung

#### **Funktionserdelasche**

Auf der Rückseite links neben dem Automation Panel Link Steckplatz befindet sich eine Funktionserdelasche. Die Erdungslasche (Funktionserde) muss mittels 6,3mm Flachstecker auf kürzestem Weg und so niederohmig wie möglich (z.B. Kupferband, jedoch mindestens 2,5mm<sup>2</sup>) mit einem zentralen Erdungspunkt des Schaltschranks verbunden werden.

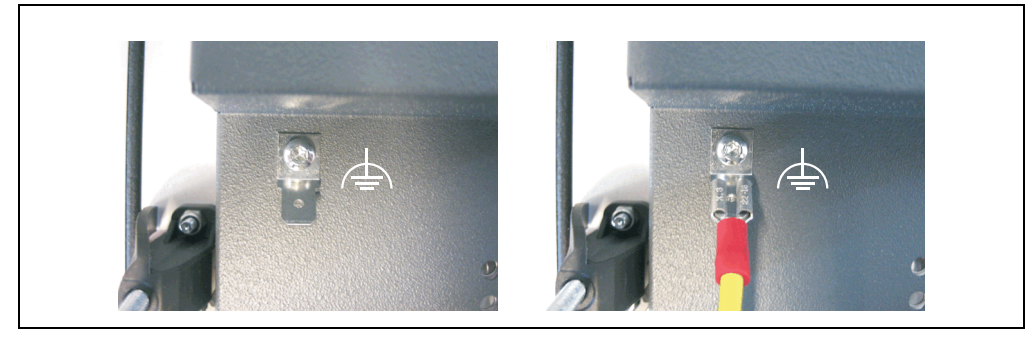

Abbildung 27: Funktionserdelasche

## **3.1.4 Automation Panel 5AP980.1043-01**

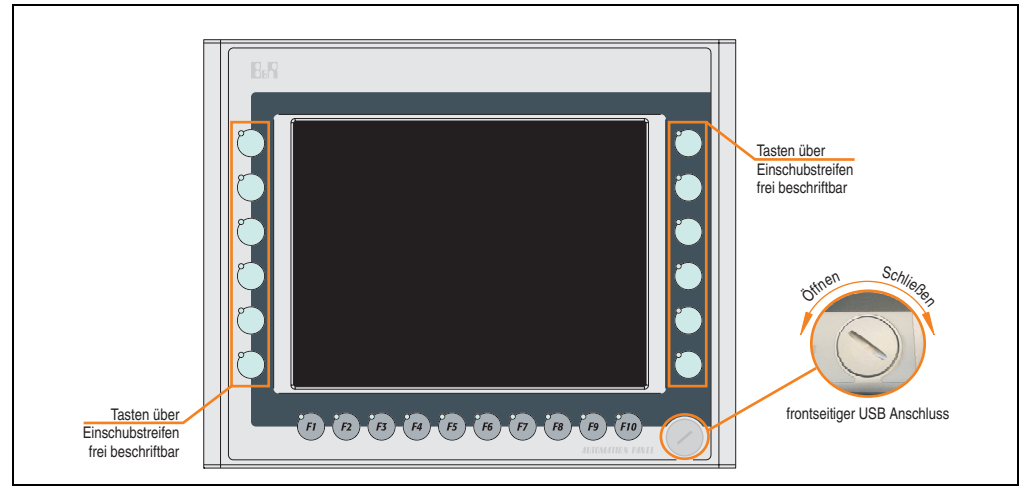

Abbildung 28: Vorderansicht 5AP980.1043-01

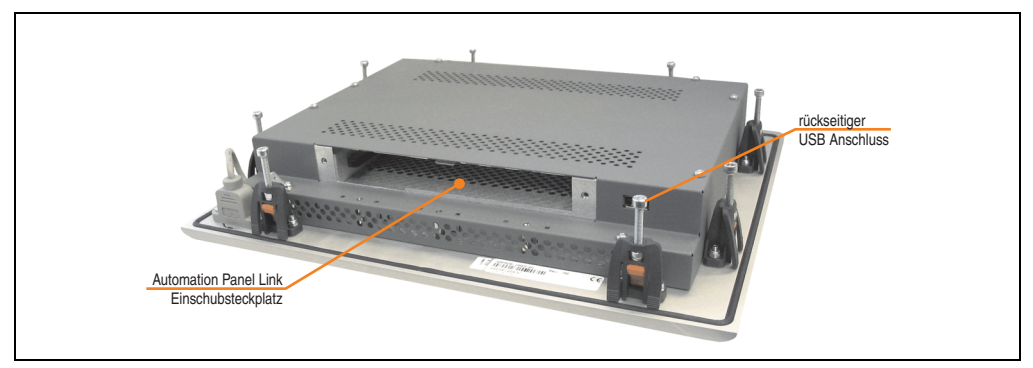

Abbildung 29: Rückansicht 5AP980.1043-01

# **Technische Daten**

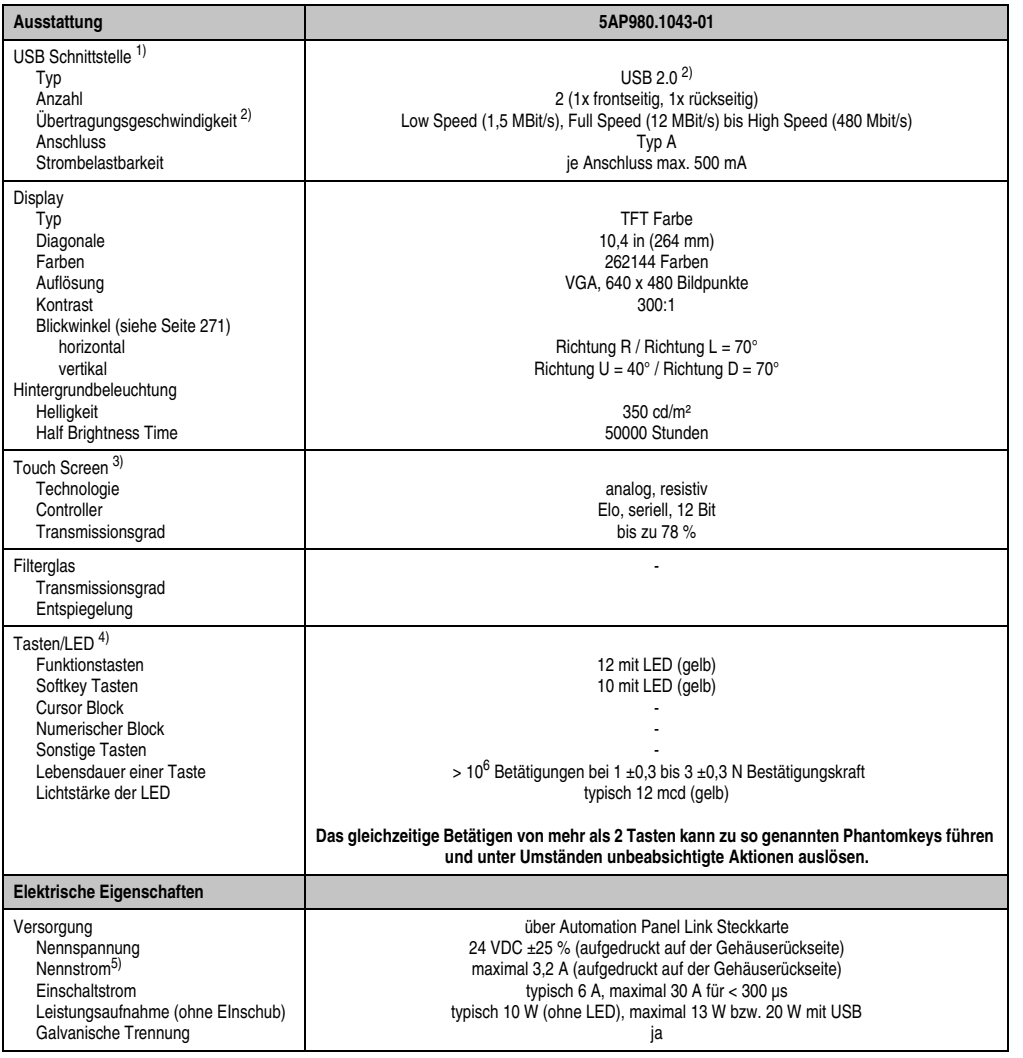

Tabelle 22: Technische Daten 5AP980.1043-01

Kapitel 2<br>Technische Daten Technische Daten

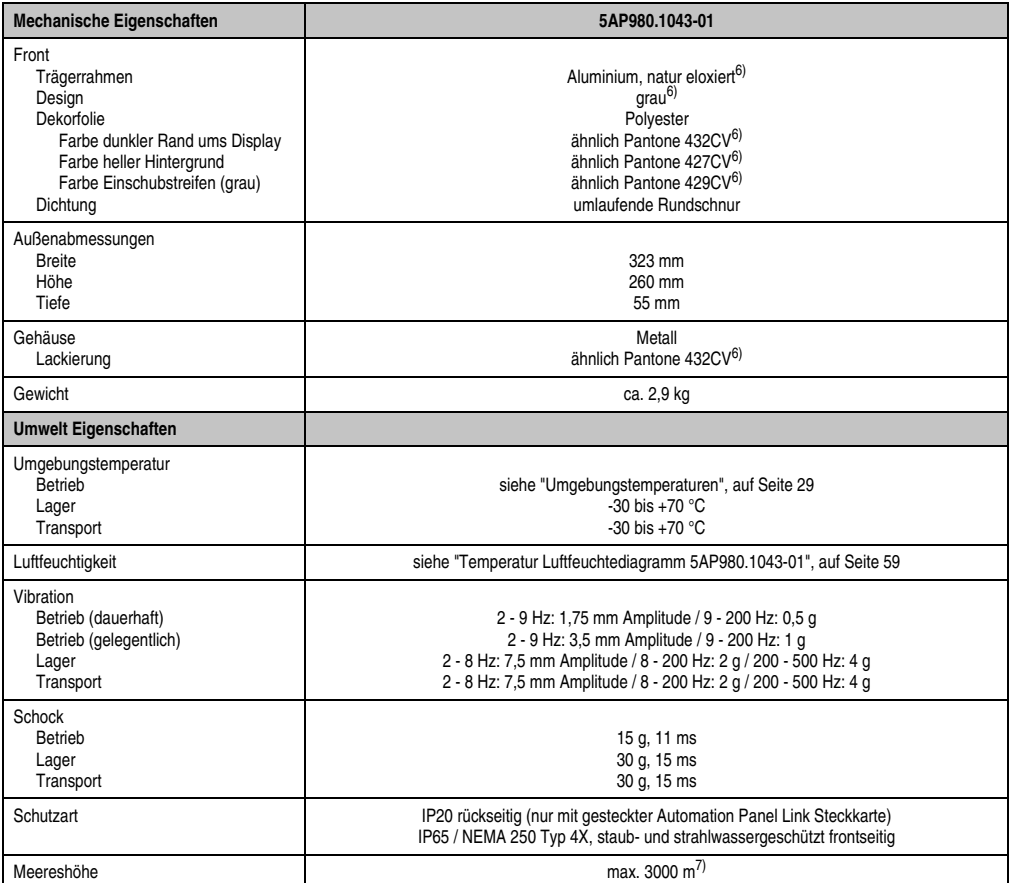

Tabelle 22: Technische Daten 5AP980.1043-01 (Forts.)

1) USB Geräte können nur direkt (ohne Hub) am Automation Panel angeschlossen werden.

- 2) Ist von der Übertragungstechnik, der Übertragungslänge und der gesteckten Automation Panel Link Steckkarte abhängig, siehe Abschnitt "USB Übertragungsgeschwindigkeit", auf Seite 62.
- 3) [Touch Screen Treiber stehen für freigegebene Betriebssysteme im Downloadbereich der B&R Homepage \(](http://www.br-automation.com)**www.br-automation.com**) zum Download bereit.
- 4) [Die Tasten bzw. LED Funktionen können mit dem B&R Key Editor, zu finden im Downloadbereich der B&R Homepage \(](http://www.br-automation.com)**www.br-automation.com**) oder auf der B&R HMI Treiber & Utilities DVD (Best. Nr. 5SWHMI.0000-00), frei parametriert werden.
- 5) Der Wert bezieht sich auf das Automation Panel Gerät mit gesteckter Automation Panel Link Steckkarte.
- 6) Prozess- bzw. chargenbedingt sind optische Abweichungen in der Farbe und Oberflächenbeschaffenheit möglich.
- 7) Herabsenkung (Derating) der maximalen Umgebungstemperatur typisch 1°C pro 1000 Meter ab 500 Meter NN.

## Temperatur Luftfeuchtediagramm für Betrieb und Lagerung

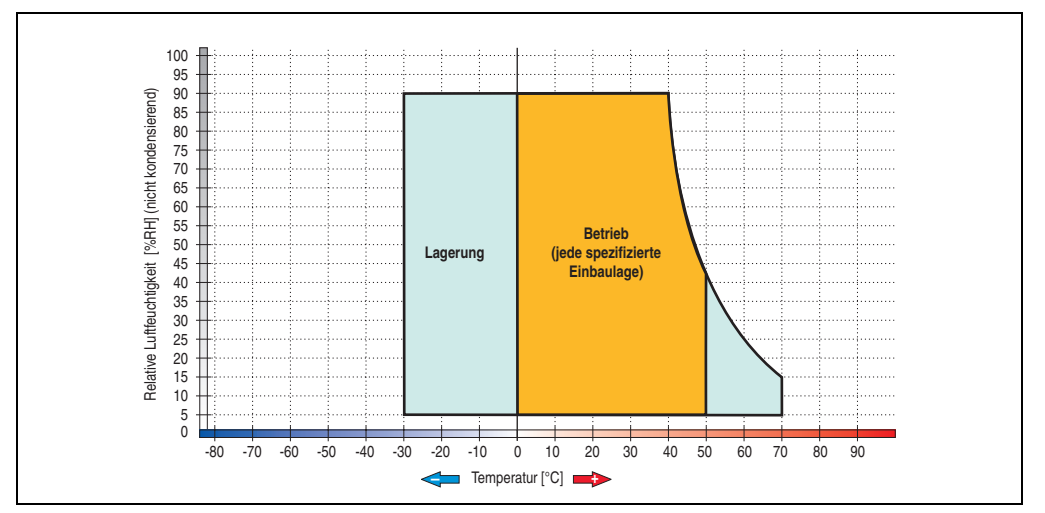

Abbildung 30: Temperatur Luftfeuchtediagramm 5AP980.1043-01

<span id="page-58-0"></span>Die Temperaturangaben entsprechen einer Angabe bei 500 Metern. Herabsenkung (Derating) der max. Umgebungstemperatur typisch 1 °C pro 1000 Metern ab 500 Meter NN.

Kapitel 2 Technische Daten

Technische Daten

## **Abmessungen**

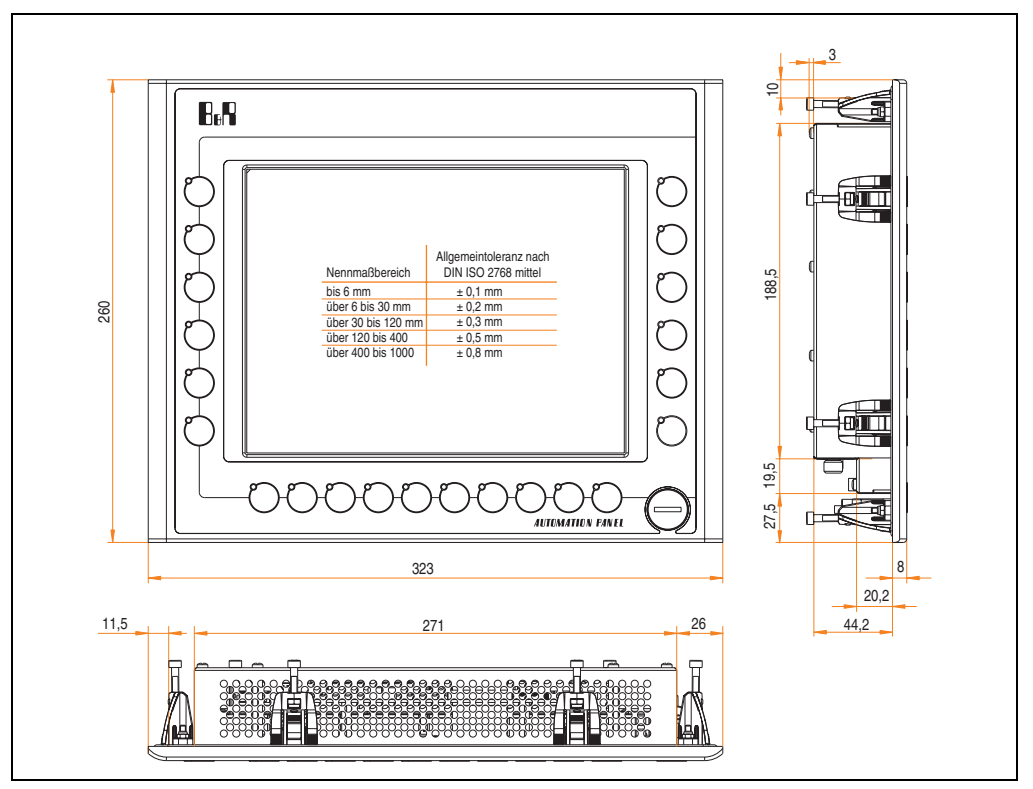

Abbildung 31: Abmessungen 5AP980.1043-01

## **Lieferumfang**

Im Lieferumfang des Automation Panel sind folgende Komponenten enthalten:

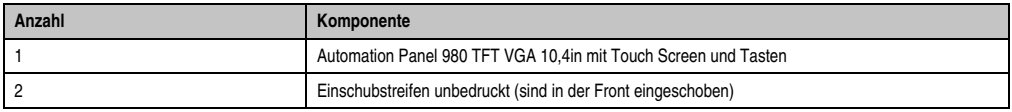

Tabelle 23: Lieferumfang 5AP980.1043-01

## **Einbau in Wanddurchbrüche**

Das Automation Panel wird mit den vormontierten Klemmblöcken z.B. in Wanddurchbrüche eingebaut. Dazu muss ein Ausschnitt entsprechend folgender Zeichnung erstellt werden.

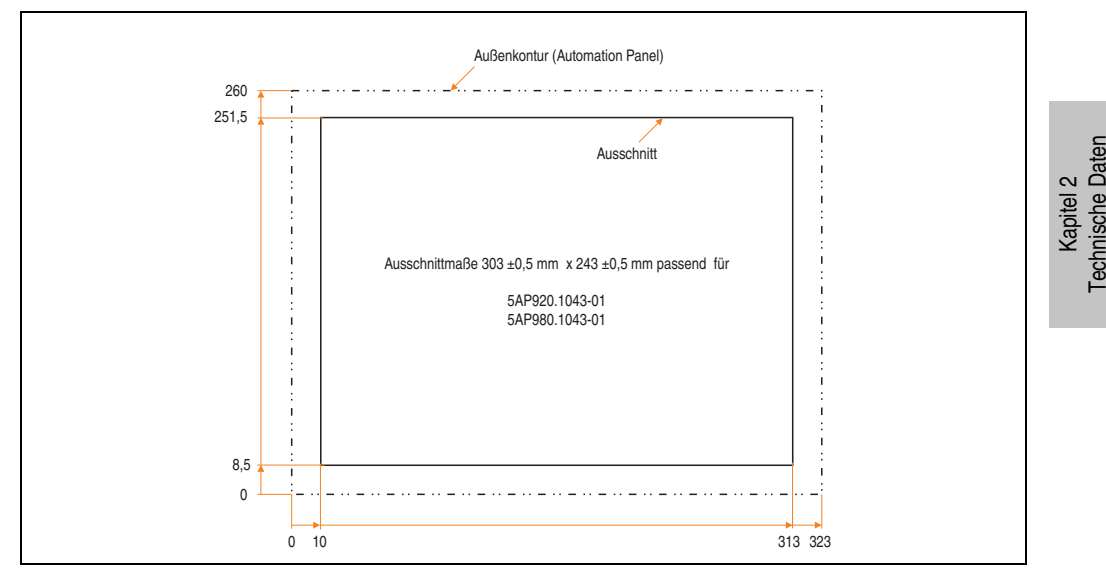

Abbildung 32: Einbau in Wanddurchbrüche 5AP980.1043-01

Weitere Informationen bezüglich Montage und Einbaulage siehe Kapitel [3 "Inbetriebnahme"](#page-182-0) ab Seite [183](#page-182-0).

## **USB Anschlüsse**

Das Automation Panel 5AP980.1043-01 verfügt über zwei USB Anschlüsse (Typ A).

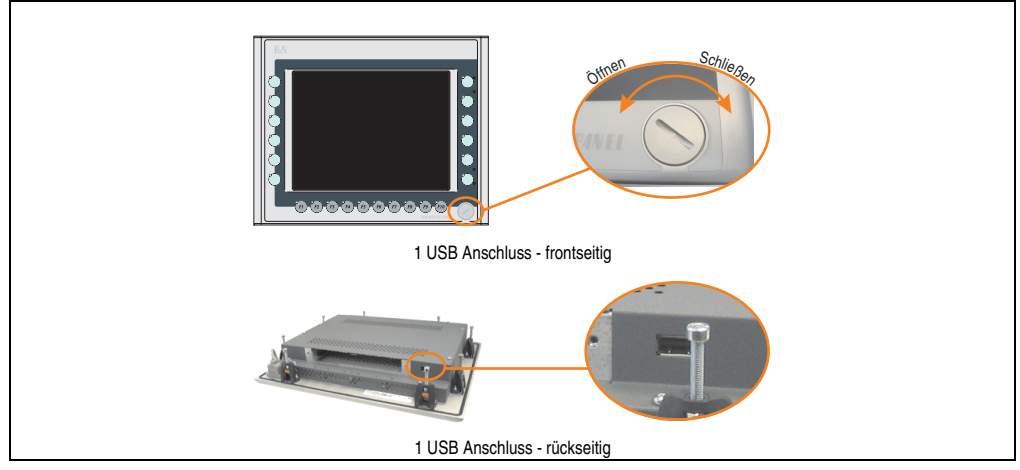

Abbildung 33: USB Anschlüsse

USB Geräte können nur direkt (ohne Hub) am Automation Panel angeschlossen werden.

## USB Übertragungsgeschwindigkeit

Die USB Übertragungsgeschwindigkeit hängt vom Typ der Automation Panel Link Steckkarte bzw. der Übertragungstechnik ab.

# **Information:**

**Mit einer DVI Automation Panel Link Steckkarte wird bis zu einer Kabellänge von 5 Metern USB 2.0 Geschwindigkeit unterstützt.**

**Mit einer SDL (Smart Display Link) Automation Panel Link Steckkarte wird bei jeder Kabellänge nur USB 1.1 unterstützt. USB 2.0 wird nicht unterstützt!**

#### **Kabelfixierung**

Dem Automation Panel liegen Kabelschellen bei, mit welchen die angeschlossenen Kabel auf der Rückseite am unteren Ende des Automation Panel Gehäuses fixiert werden können.

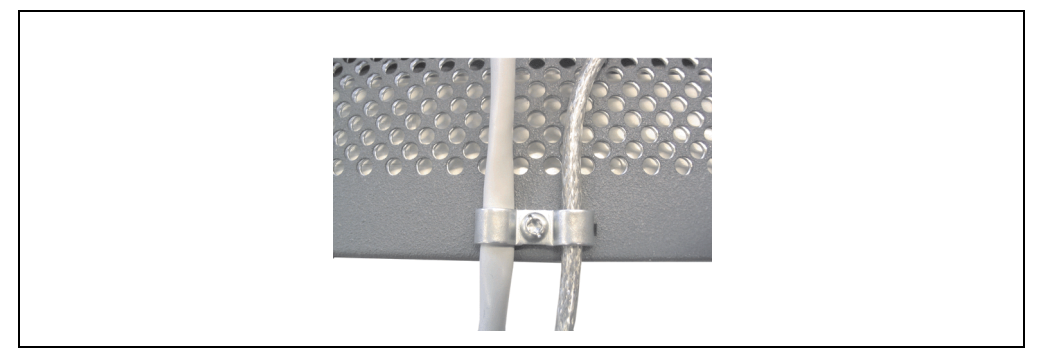

Abbildung 34: Kabelschellenfixierung

#### **Funktionserdelasche**

Auf der Rückseite links neben dem Automation Panel Link Steckplatz befindet sich eine Funktionserdelasche. Die Erdungslasche (Funktionserde) muss mittels 6,3mm Flachstecker auf kürzestem Weg und so niederohmig wie möglich (z.B. Kupferband, jedoch mindestens 2,5mm<sup>2</sup>) mit einem zentralen Erdungspunkt des Schaltschranks verbunden werden.

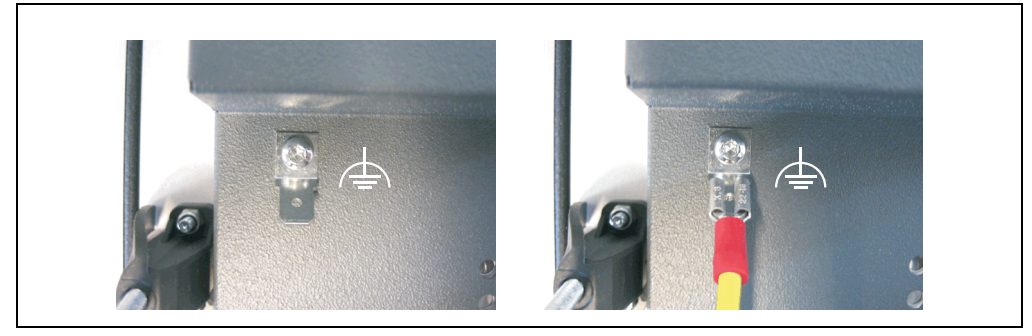

Abbildung 35: Funktionserdelasche

#### **3.1.5 Automation Panel 5AP981.1043-01**

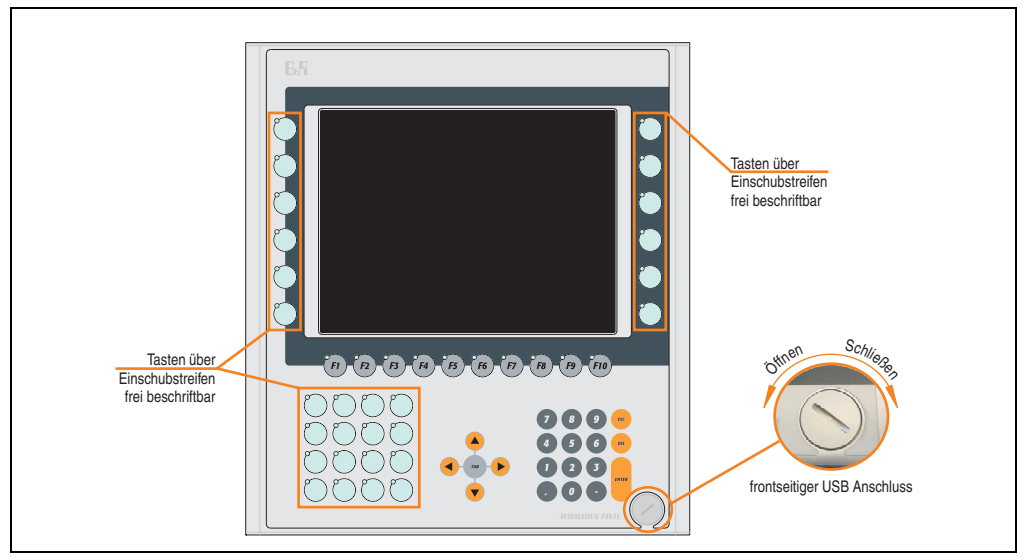

Abbildung 36: Vorderansicht 5AP981.1043-01

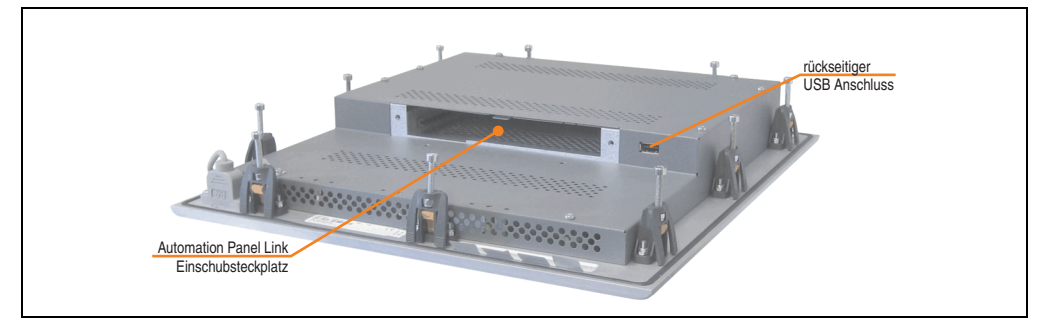

Abbildung 37: Rückansicht 5AP981.1043-01

# **Technische Daten**

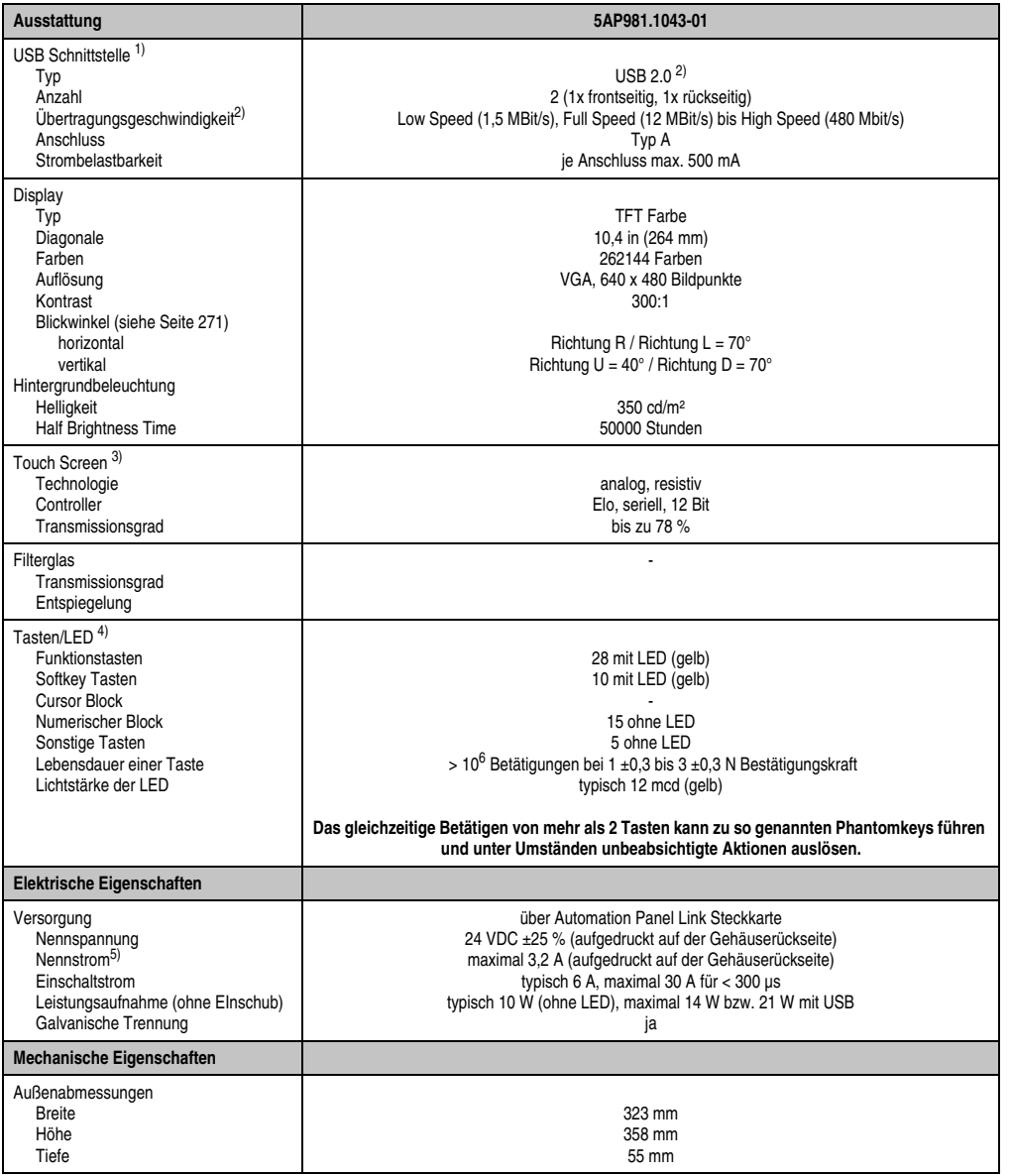

Tabelle 24: Technische Daten 5AP981.1043-01

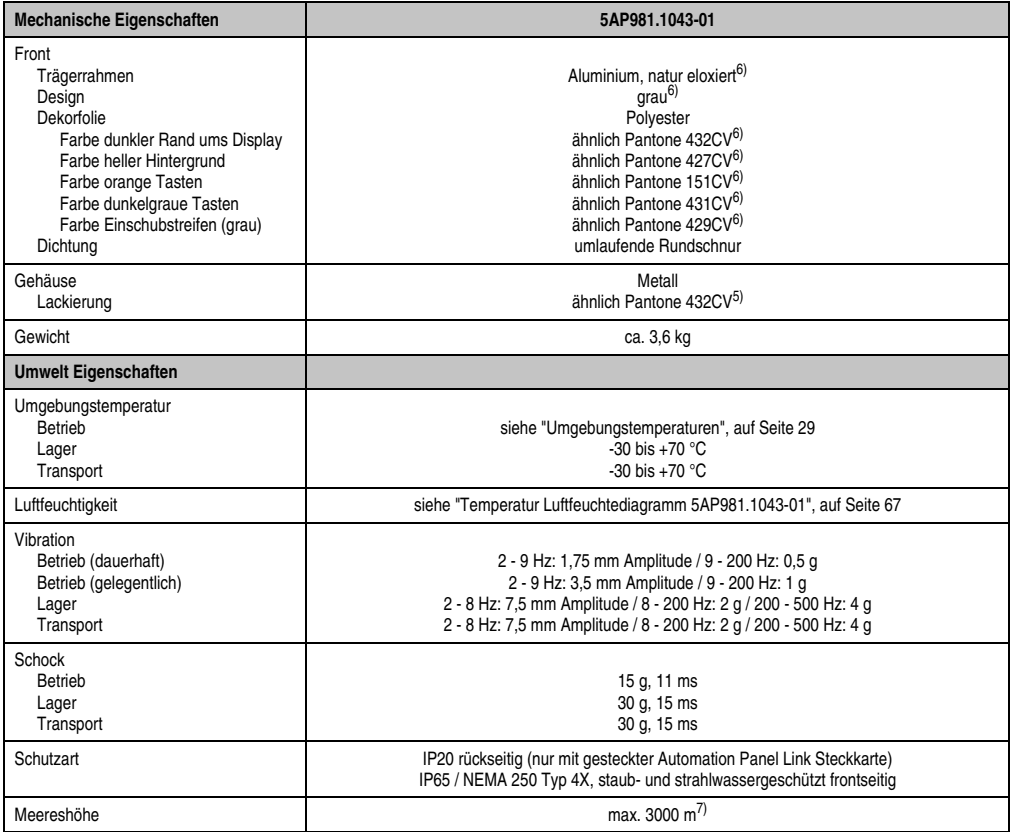

Tabelle 24: Technische Daten 5AP981.1043-01 (Forts.)

- 1) USB Geräte können nur direkt (ohne Hub) am Automation Panel angeschlossen werden.
- 2) Ist von der Übertragungstechnik, der Übertragungslänge und der gesteckten Automation Panel Link Steckkarte abhängig, siehe Abschnitt ["USB Übertragungsgeschwindigkeit", auf Seite 70.](#page-69-0)
- 3) [Touch Screen Treiber stehen für freigegebene Betriebssysteme im Downloadbereich der B&R Homepage \(](http://www.br-automation.com)**www.br-automation.com**) zum Download bereit.
- 4) [Die Tasten bzw. LED Funktionen können mit dem B&R Key Editor, zu finden im Downloadbereich der B&R Homepage \(](http://www.br-automation.com)**www.br-automation.com**) oder auf der B&R HMI Treiber & Utilities DVD (Best. Nr. 5SWHMI.0000-00), frei parametriert werden.
- 5) Der Wert bezieht sich auf das Automation Panel Gerät mit gesteckter Automation Panel Link Steckkarte.
- 6) Prozess- bzw. chargenbedingt sind optische Abweichungen in der Farbe und Oberflächenbeschaffenheit möglich.
- 7) Herabsenkung (Derating) der maximalen Umgebungstemperatur typisch 1°C pro 1000 Meter ab 500 Meter NN.

## Temperatur Luftfeuchtediagramm für Betrieb und Lagerung

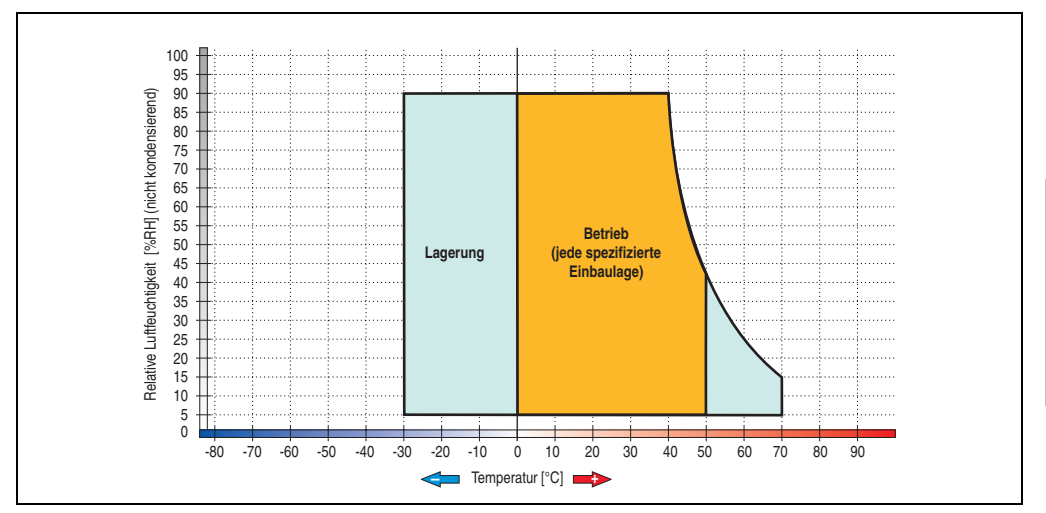

Abbildung 38: Temperatur Luftfeuchtediagramm 5AP981.1043-01

<span id="page-66-0"></span>Die Temperaturangaben entsprechen einer Angabe bei 500 Metern. Herabsenkung (Derating) der max. Umgebungstemperatur typisch 1 °C pro 1000 Metern ab 500 Meter NN.

Kapitel 2 Technische Daten

Technische Daten

#### **Abmessungen**

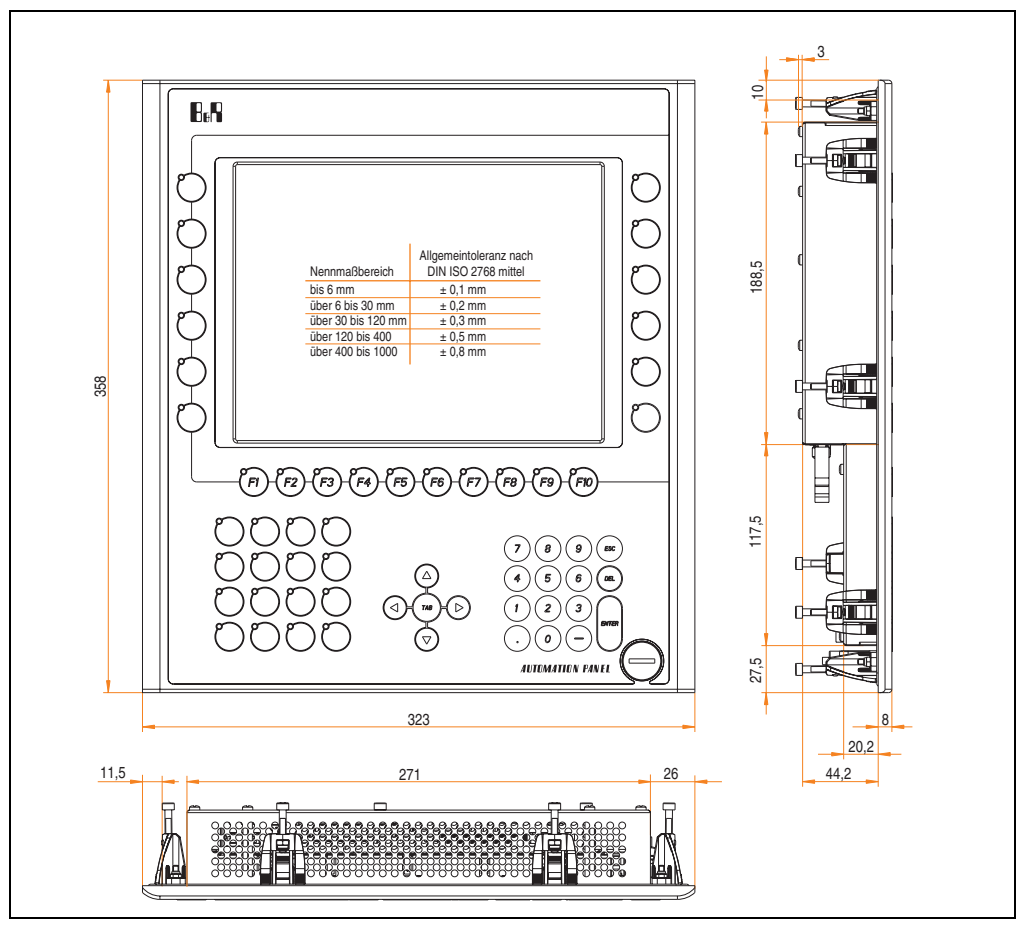

Abbildung 39: Abmessungen 5AP981.1043-01

## **Lieferumfang**

Im Lieferumfang des Automation Panel sind folgende Komponenten enthalten:

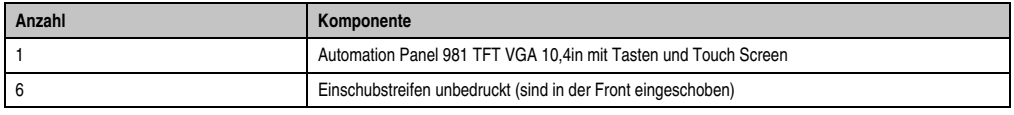

Tabelle 25: Lieferumfang 5AP981.1043-01

## **Einbau in Wanddurchbrüche**

Das Automation Panel wird mit den vormontierten Klemmblöcken z.B. in Wanddurchbrüche eingebaut. Dazu muss ein Ausschnitt entsprechend folgender Zeichnung erstellt werden.

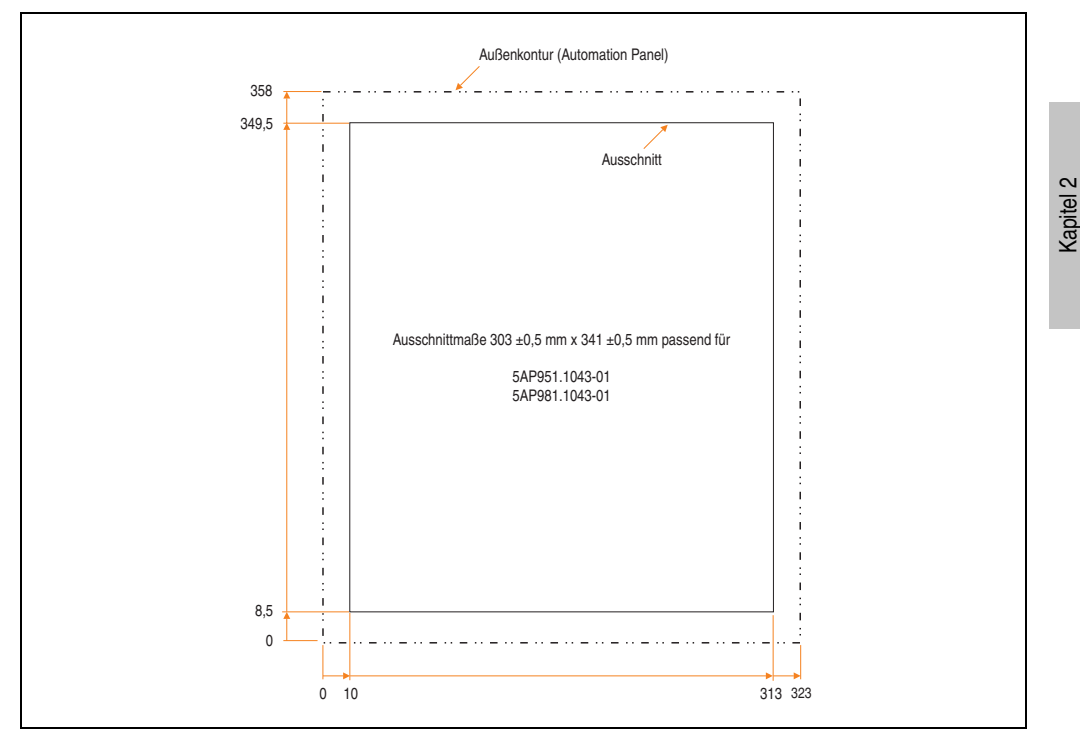

Abbildung 40: Einbau in Wanddurchbrüche 5AP981.1043-01

Weitere Informationen bezüglich Montage und Einbaulage siehe Kapitel [3 "Inbetriebnahme"](#page-182-0) ab Seite [183](#page-182-0).

Technische Daten

**Technische Daten** 

## **USB Anschlüsse**

Das Automation Panel 5AP981.1043-01 verfügt über zwei USB Anschlüsse (Typ A).

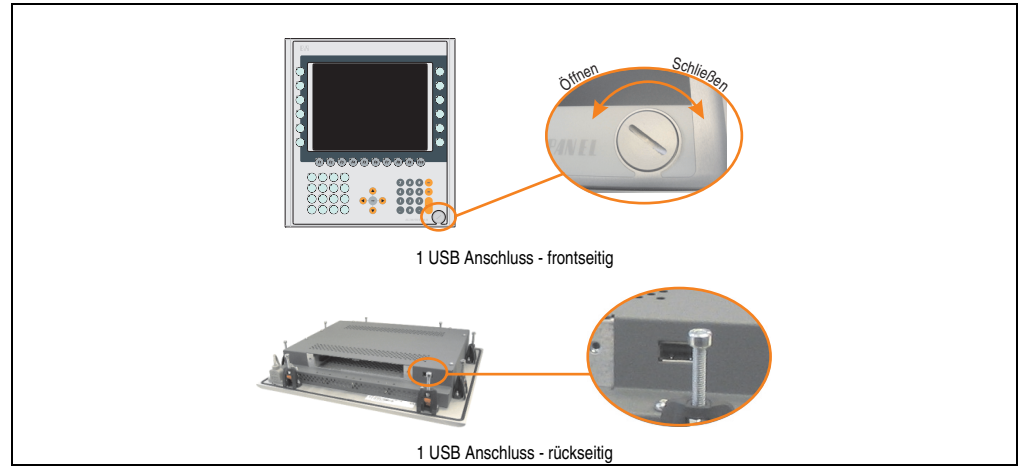

Abbildung 41: USB Anschlüsse

USB Geräte können nur direkt (ohne Hub) am Automation Panel angeschlossen werden.

#### <span id="page-69-0"></span>USB Übertragungsgeschwindigkeit

Die USB Übertragungsgeschwindigkeit hängt vom Typ der Automation Panel Link Steckkarte bzw. der Übertragungstechnik ab.

# **Information:**

**Mit einer DVI Automation Panel Link Steckkarte wird bis zu einer Kabellänge von 5 Metern USB 2.0 Geschwindigkeit unterstützt.**

**Mit einer SDL (Smart Display Link) Automation Panel Link Steckkarte wird bei jeder Kabellänge nur USB 1.1 unterstützt. USB 2.0 wird nicht unterstützt!**

#### **Kabelfixierung**

Dem Automation Panel liegen Kabelschellen bei, mit welchen die angeschlossenen Kabel auf der Rückseite am unteren Ende des Automation Panel Gehäuses fixiert werden können.

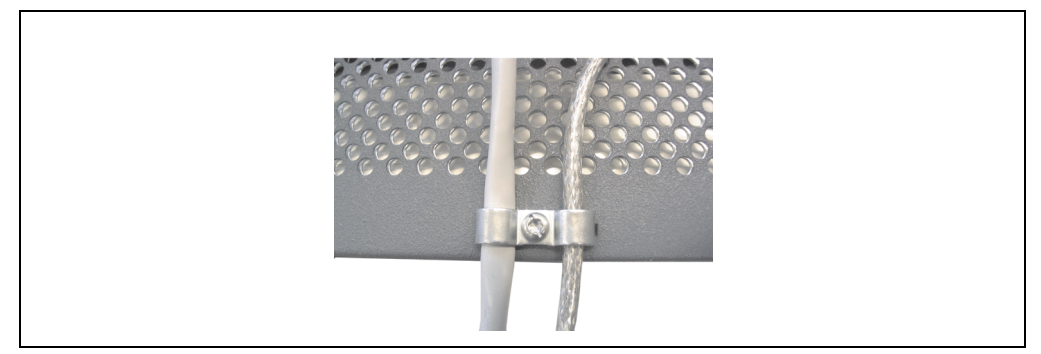

Abbildung 42: Kabelschellenfixierung

#### **Funktionserdelasche**

Auf der Rückseite links neben dem Automation Panel Link Steckplatz befindet sich eine Funktionserdelasche. Die Erdungslasche (Funktionserde) muss mittels 6,3mm Flachstecker auf kürzestem Weg und so niederohmig wie möglich (z.B. Kupferband, jedoch mindestens 2,5mm<sup>2</sup>) mit einem zentralen Erdungspunkt des Schaltschranks verbunden werden.

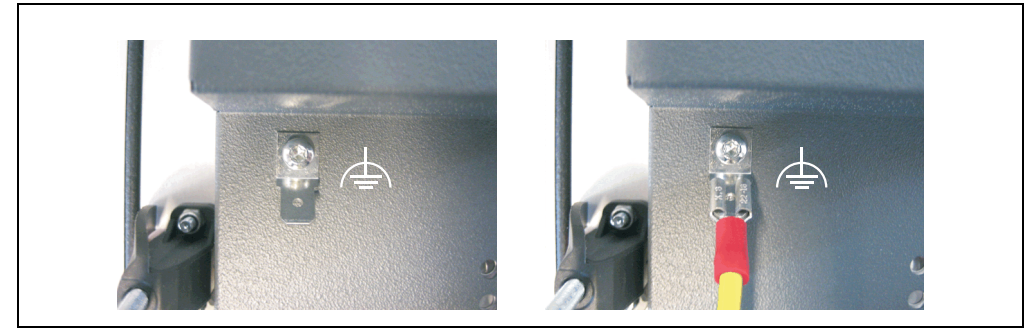

Abbildung 43: Funktionserdelasche

#### **3.1.6 Automation Panel 5AP982.1043-01**

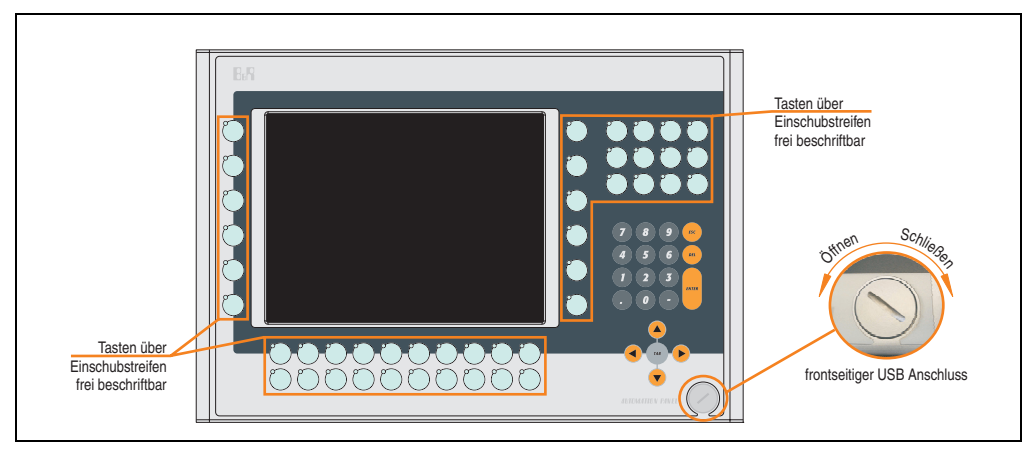

Abbildung 44: Vorderansicht 5AP982.1043-01

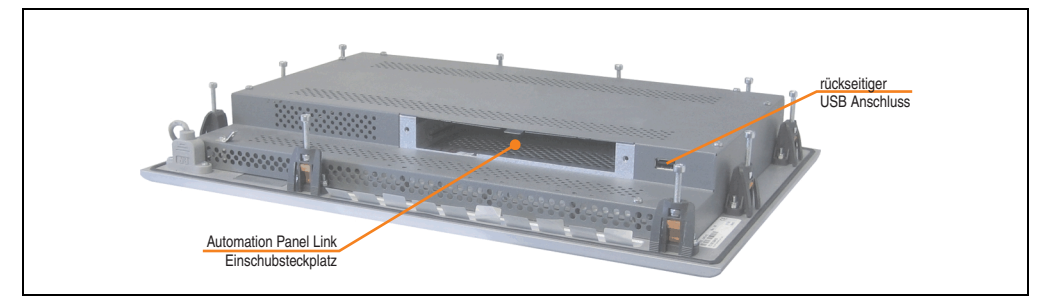

Abbildung 45: Rückansicht 5AP982.1043-01
# **Technische Daten**

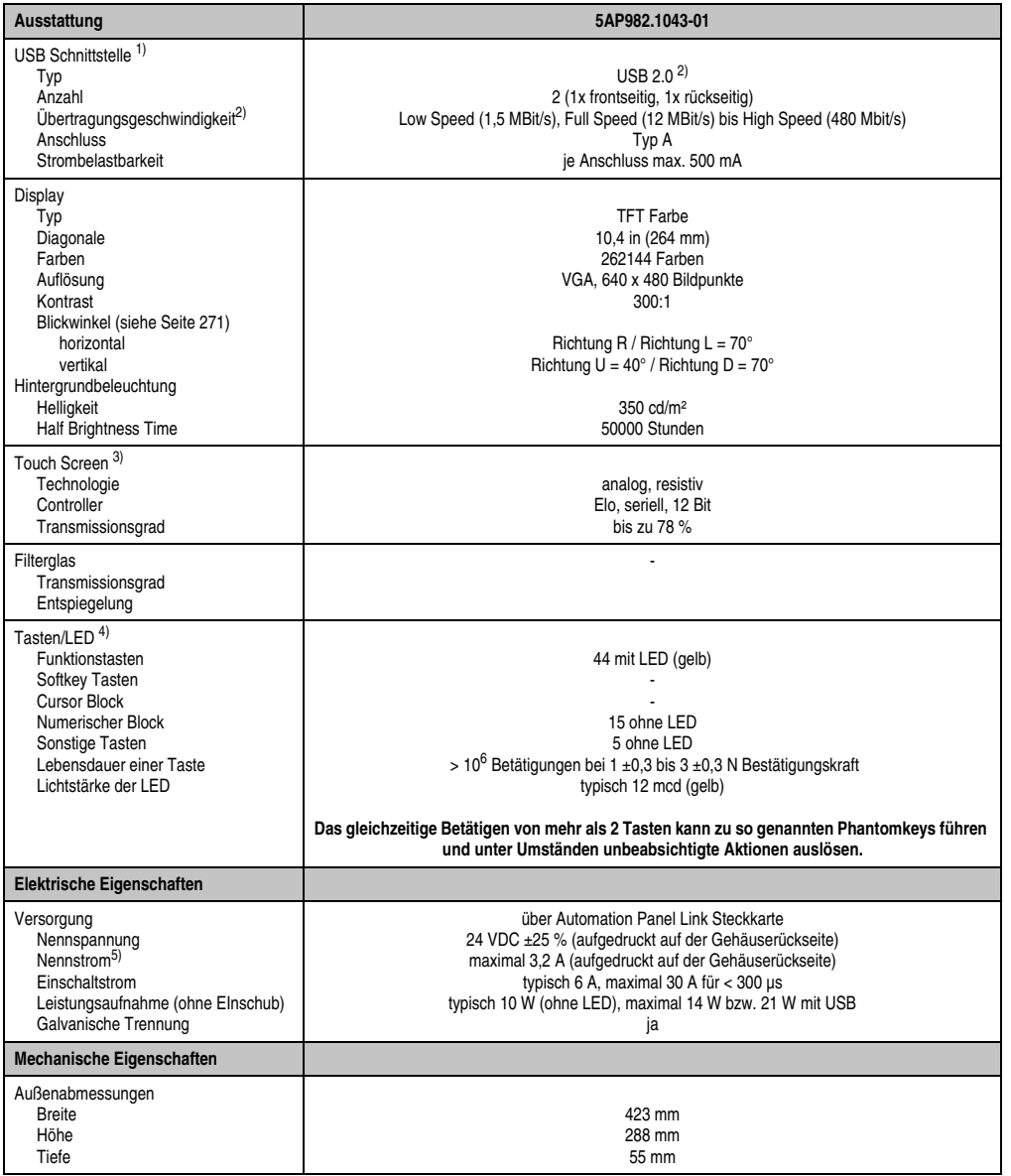

Tabelle 26: Technische Daten 5AP982.1043-01

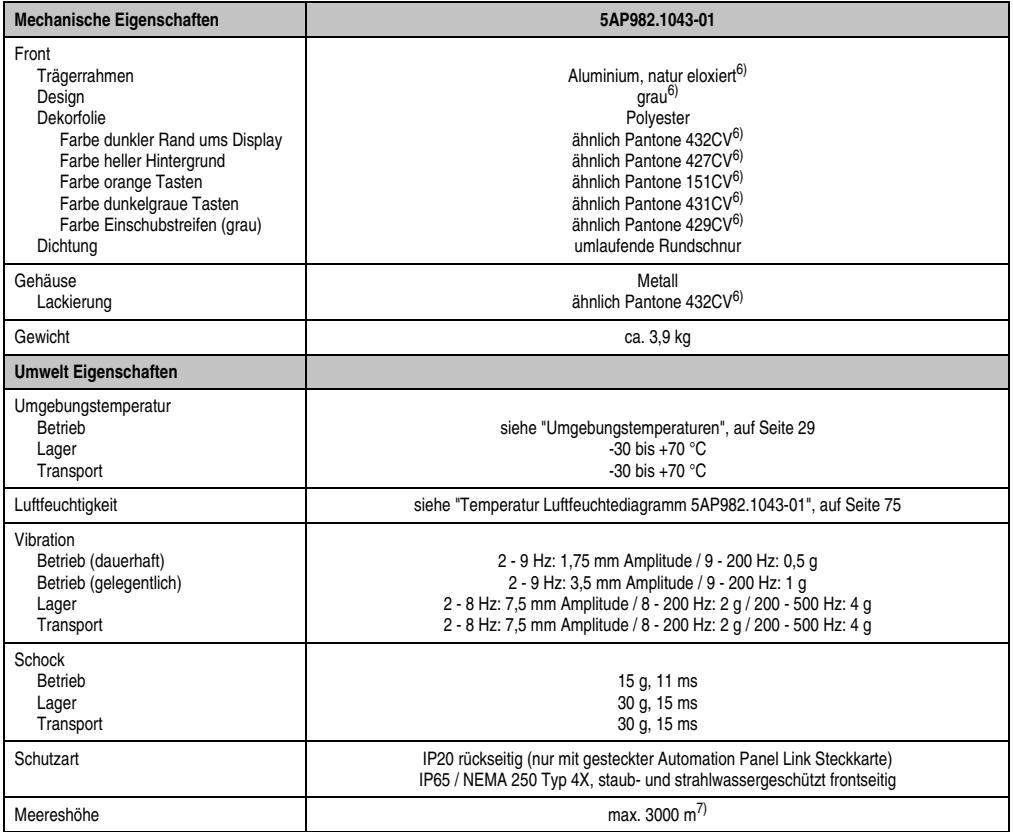

Tabelle 26: Technische Daten 5AP982.1043-01 (Forts.)

- 1) USB Geräte können nur direkt (ohne Hub) am Automation Panel angeschlossen werden.
- <span id="page-73-0"></span>2) Ist von der Übertragungstechnik, der Übertragungslänge und der gesteckten Automation Panel Link Steckkarte abhängig, siehe Abschnitt ["USB Übertragungsgeschwindigkeit", auf Seite 78.](#page-77-0)
- 3) [Touch Screen Treiber stehen für freigegebene Betriebssysteme im Downloadbereich der B&R Homepage \(](http://www.br-automation.com)**www.br-automation.com**) zum Download bereit.
- 4) [Die Tasten bzw. LED Funktionen können mit dem B&R Key Editor, zu finden im Downloadbereich der B&R Homepage \(](http://www.br-automation.com)**www.br-automation.com**) oder auf der B&R HMI Treiber & Utilities DVD (Best. Nr. 5SWHMI.0000-00), frei parametriert werden.
- 5) Der angegebene Wert bezieht sich auf das Automation Panel Gerät mit gesteckter Automation Panel Link Steckkarte.
- 6) Prozess- bzw. chargenbedingt sind optische Abweichungen in der Farbe und Oberflächenbeschaffenheit möglich.
- 7) Herabsenkung (Derating) der maximalen Umgebungstemperatur typisch 1°C pro 1000 Meter ab 500 Meter NN.

## Temperatur Luftfeuchtediagramm für Betrieb und Lagerung

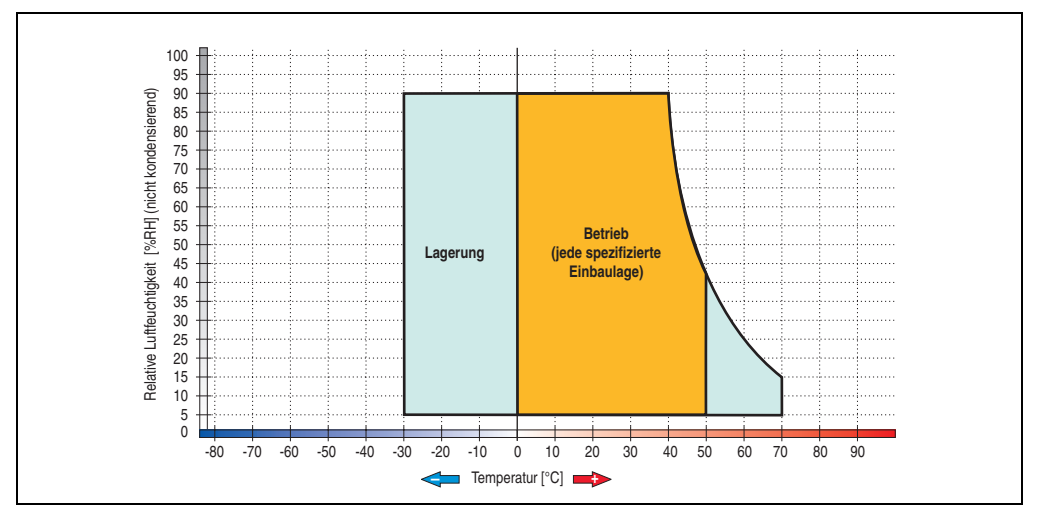

Abbildung 46: Temperatur Luftfeuchtediagramm 5AP982.1043-01

<span id="page-74-0"></span>Die Temperaturangaben entsprechen einer Angabe bei 500 Metern. Herabsenkung (Derating) der max. Umgebungstemperatur typisch 1 °C pro 1000 Metern ab 500 Meter NN.

Kapitel 2 Technische Daten

#### **Abmessungen**

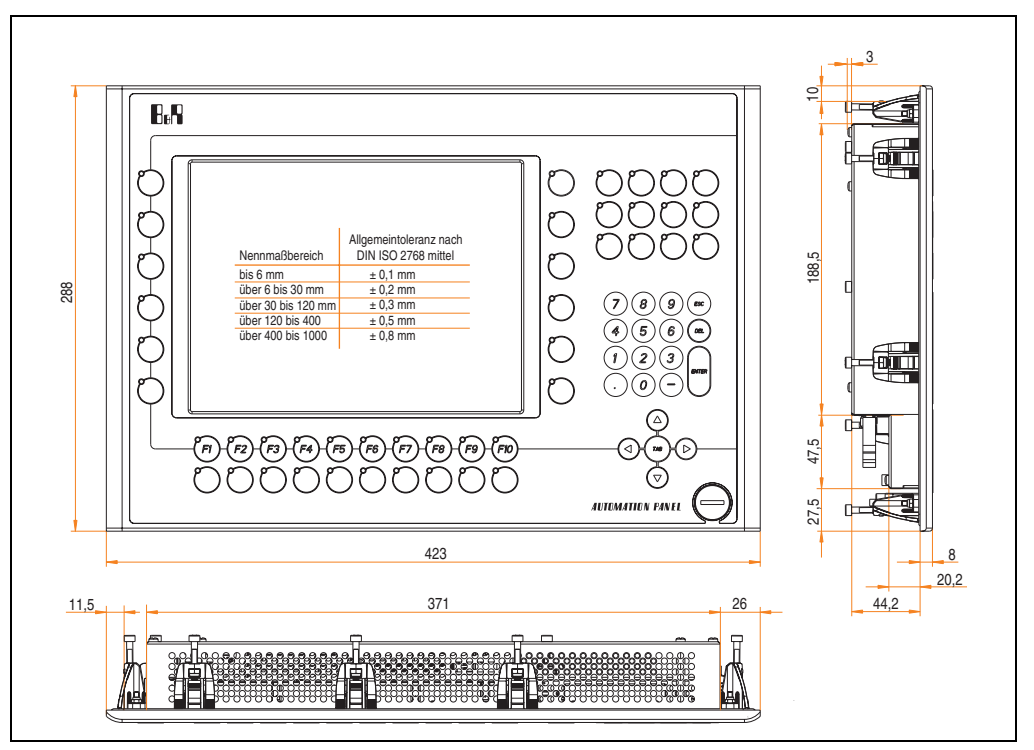

Abbildung 47: Abmessungen 5AP982.1043-01

# **Lieferumfang**

Im Lieferumfang des Automation Panel sind folgende Komponenten enthalten:

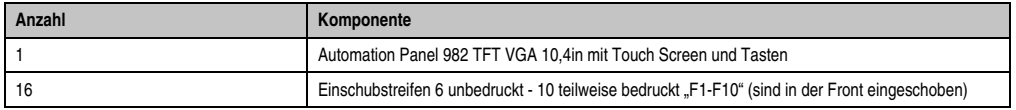

Tabelle 27: Lieferumfang 5AP982.1043-01

## **Einbau in Wanddurchbrüche**

Das Automation Panel wird mit den vormontierten Klemmblöcken z.B. in Wanddurchbrüche eingebaut. Dazu muss ein Ausschnitt entsprechend folgender Zeichnung erstellt werden.

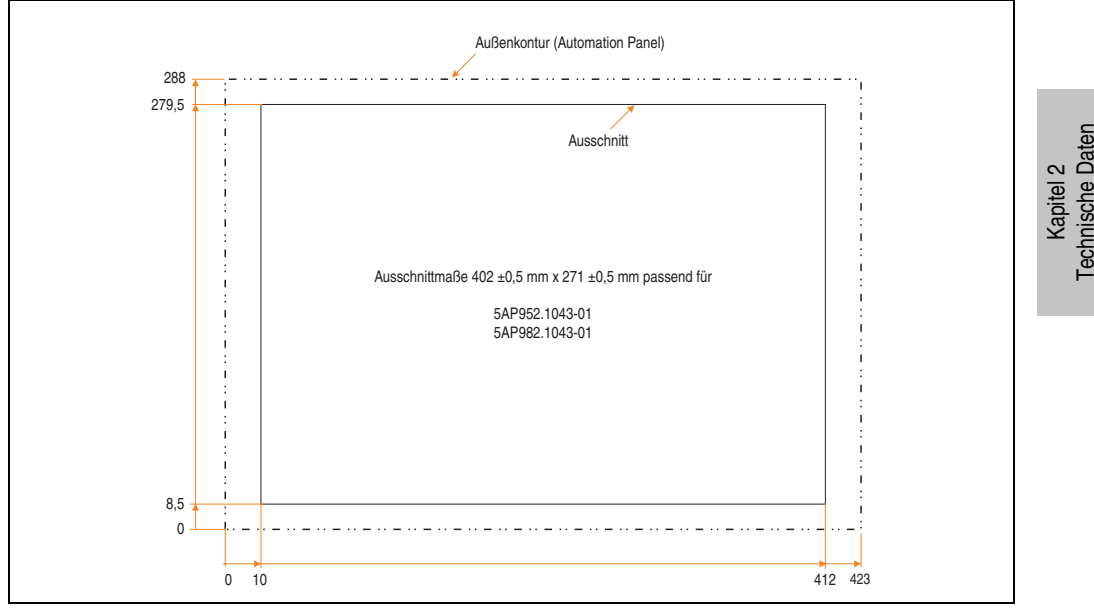

Abbildung 48: Einbau in Wanddurchbrüche 5AP982.1043-01

Weitere Informationen bezüglich Montage und Einbaulage siehe Kapitel [3 "Inbetriebnahme"](#page-182-0) ab Seite [183](#page-182-0).

## **USB Anschlüsse**

Das Automation Panel 5AP982.1043-01 verfügt über zwei USB Anschlüsse (Typ A).

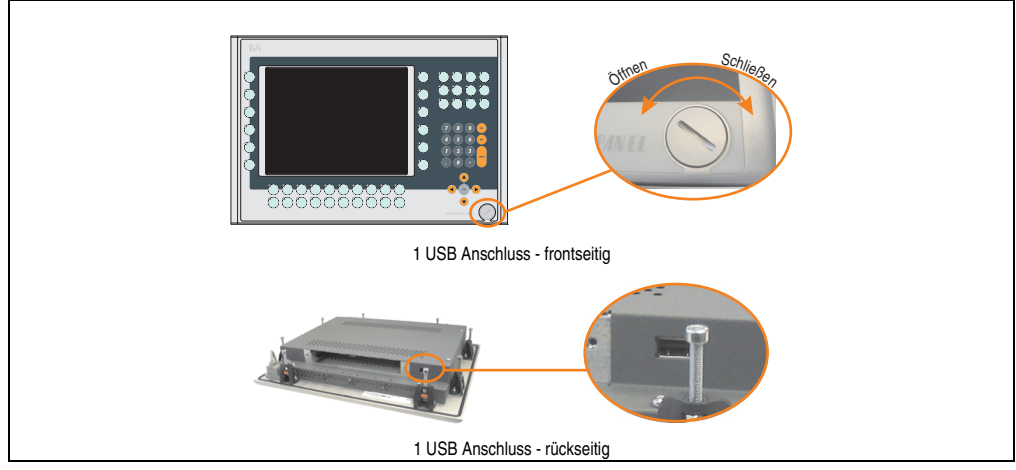

Abbildung 49: USB Anschlüsse

USB Geräte können nur direkt (ohne Hub) am Automation Panel angeschlossen werden.

#### <span id="page-77-0"></span>USB Übertragungsgeschwindigkeit

Die USB Übertragungsgeschwindigkeit hängt vom Typ der Automation Panel Link Steckkarte bzw. der Übertragungstechnik ab.

# **Information:**

**Mit einer DVI Automation Panel Link Steckkarte wird bis zu einer Kabellänge von 5 Metern USB 2.0 Geschwindigkeit unterstützt.**

**Mit einer SDL (Smart Display Link) Automation Panel Link Steckkarte wird bei jeder Kabellänge nur USB 1.1 unterstützt. USB 2.0 wird nicht unterstützt!**

#### **Kabelfixierung**

Dem Automation Panel liegen Kabelschellen bei, mit welchen die angeschlossenen Kabel auf der Rückseite am unteren Ende des Automation Panel Gehäuses fixiert werden können.

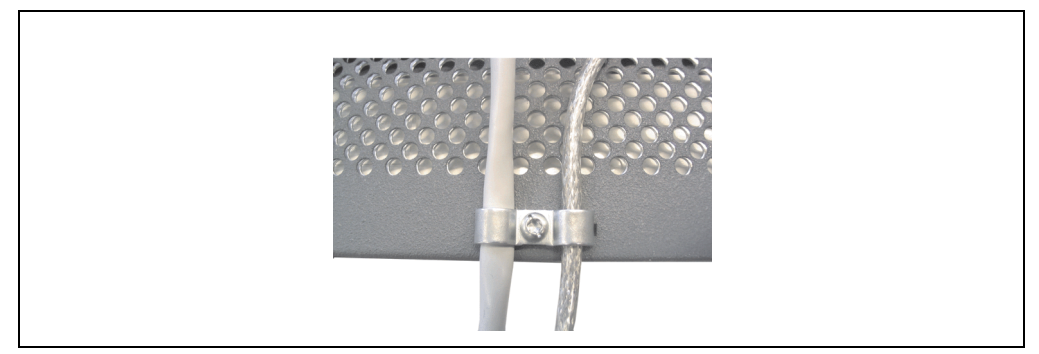

Abbildung 50: Kabelschellenfixierung

#### **Funktionserdelasche**

Auf der Rückseite links neben dem Automation Panel Link Steckplatz befindet sich eine Funktionserdelasche. Die Erdungslasche (Funktionserde) muss mittels 6,3mm Flachstecker auf kürzestem Weg und so niederohmig wie möglich (z.B. Kupferband, jedoch mindestens 2,5mm<sup>2</sup>) mit einem zentralen Erdungspunkt des Schaltschranks verbunden werden.

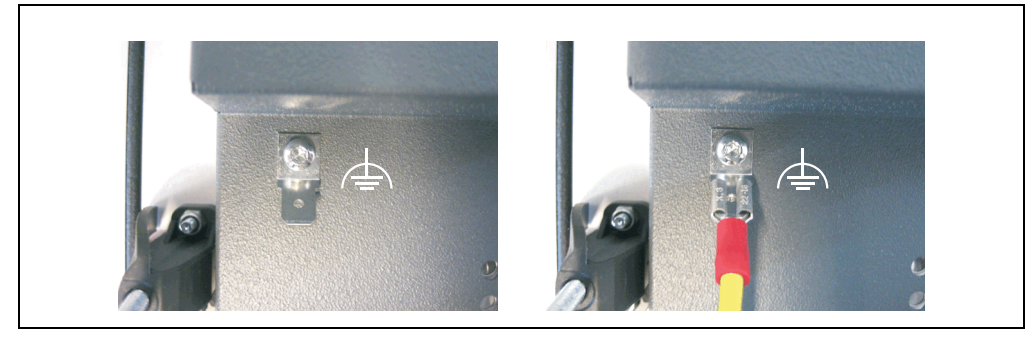

Abbildung 51: Funktionserdelasche

# **3.2 Automation Panel 12,1" SVGA**

# **3.2.1 Automation Panel 5AP920.1214-01**

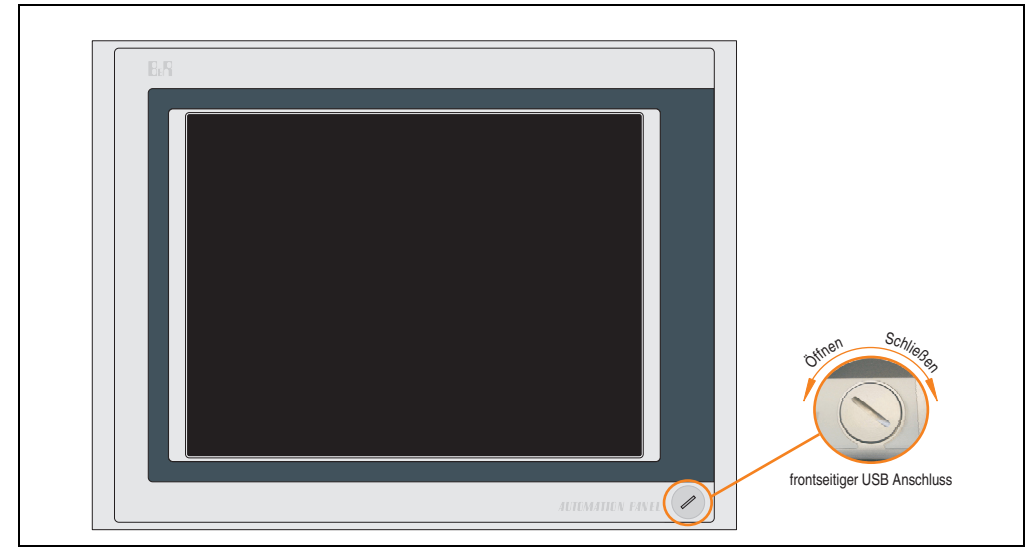

Abbildung 52: Vorderansicht 5AP920.1214-01

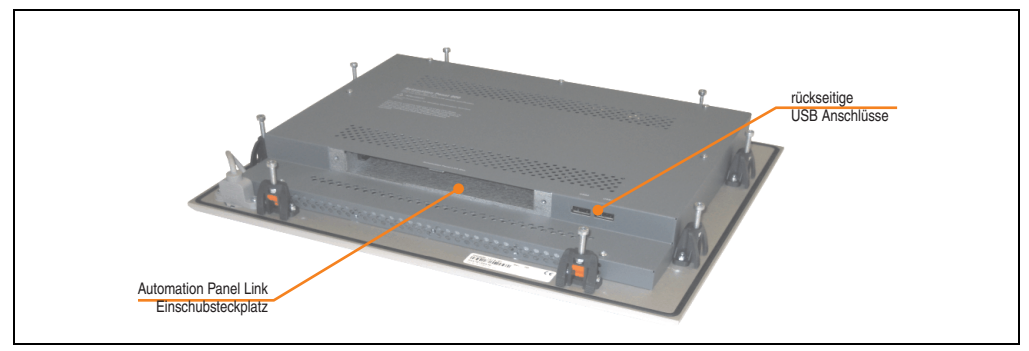

Abbildung 53: Rückansicht 5AP920.1214-01

# **Technische Daten**

| Ausstattung                                                                                                    | 5AP920.1214-01                                                                                                    |
|----------------------------------------------------------------------------------------------------|----------------------------------------------------------------------------------------------------|
| USB Schnittstelle <sup>1)</sup><br>Typ<br>Anzahl<br>Übertragungsgeschwindigkeit <sup>2)</sup><br>Anschluss<br>Strombelastbarkeit                                                                 | USB $2.02$<br>3 (1x frontseitig, 2x rückseitig)<br>Low Speed (1,5 MBit/s), Full Speed (12 MBit/s) bis High Speed (480 Mbit/s)<br>Typ A<br>je Anschluss max. 500 mA                                                                                   |
| Display<br>Typ<br>Diagonale<br>Farben<br>Auflösung<br>Kontrast<br>Blickwinkel (siehe Seite 271)<br>horizontal<br>vertikal<br>Hintergrundbeleuchtung<br>Helligkeit<br><b>Half Brightness Time</b> | <b>TFT Farbe</b><br>12,1 in (307 mm)<br>262144 Farben<br>SVGA, 800 x 600 Bildpunkte<br>300:1<br>Richtung R / Richtung $L = 70^\circ$<br>Richtung $U = 50^\circ$ / Richtung $D = 60^\circ$<br>350 cd/m <sup>2</sup><br>50000 Stunden                  |
| Touch Screen <sup>3)</sup><br>Technologie<br>Controller<br>Transmissionsgrad                                                                                                    | analog, resistiv<br>Elo, seriell, 12 Bit<br>bis zu 78 %                                                                                                    |
| Filterglas<br>Transmissionsgrad<br>Entspiegelung                                                                                                    |                                                                                                    |
| Tasten/LED<br>Funktionstasten<br>Softkey Tasten<br><b>Cursor Block</b><br>Numerischer Block<br>Sonstige Tasten<br>Lebensdauer einer Taste<br>Lichtstärke der LED                                 |                                                                                                    |
| Elektrische Eigenschaften                                                                                                    |                                                                                                    |
| Versorgung<br>Nennspannung<br>Nennstrom <sup>4)</sup><br>Einschaltstrom<br>Leistungsaufnahme (ohne Elnschub)<br>Galvanische Trennung                                                             | über Automation Panel Link Steckkarte<br>24 VDC ±25 % (aufgedruckt auf der Gehäuserückseite)<br>maximal 3,2 A (aufgedruckt auf der Gehäuserückseite)<br>typisch 6 A, maximal 30 A für < 300 µs<br>typisch 12 W, maximal 15 W bzw. 21 W mit USB<br>ja |
| <b>Mechanische Eigenschaften</b>                                                                                                    |                                                                                                    |
| Front<br>Trägerrahmen<br>Design<br>Dekorfolie<br>Farbe dunkler Rand ums Display<br>Farbe heller Hintergrund<br>Dichtung                                                                          | Aluminium, natur eloxiert <sup>5)</sup><br>grau <sup>5)</sup><br>Polyester<br>ähnlich Pantone 432CV <sup>5)</sup><br>ähnlich Pantone 427CV <sup>5)</sup><br>umlaufende Rundschnur                                                                    |

Tabelle 28: Technische Daten 5AP920.1214-01

Kapitel 2<br>Technische Daten Technische Daten

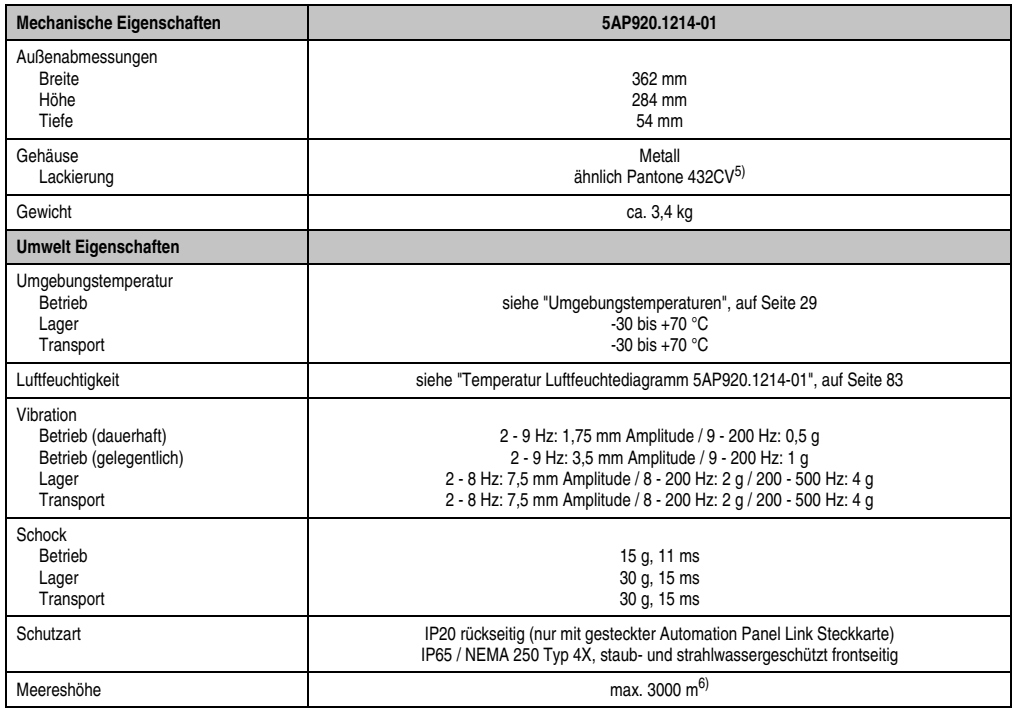

#### Tabelle 28: Technische Daten 5AP920.1214-01 (Forts.)

1) USB Geräte können nur direkt (ohne Hub) am Automation Panel angeschlossen werden.

- <span id="page-81-0"></span>2) Ist von der Übertragungstechnik, der Übertragungslänge und der gesteckten Automation Panel Link Steckkarte abhängig, siehe Abschnitt ["USB Übertragungsgeschwindigkeit", auf Seite 94.](#page-93-0)
- 3) [Touch Screen Treiber stehen für freigegebene Betriebssysteme im Downloadbereich der B&R Homepage \(](http://www.br-automation.com)**www.br-automation.com**) zum Download bereit.
- 4) Der angegebene Wert bezieht sich auf das Automation Panel Gerät mit gesteckter Automation Panel Link Steckkarte.
- <span id="page-81-1"></span>5) Prozess- bzw. chargenbedingt sind optische Abweichungen in der Farbe und Oberflächenbeschaffenheit möglich.

6) Herabsenkung (Derating) der maximalen Umgebungstemperatur typisch 1°C pro 1000 Meter ab 500 Meter NN.

# Temperatur Luftfeuchtediagramm für Betrieb und Lagerung

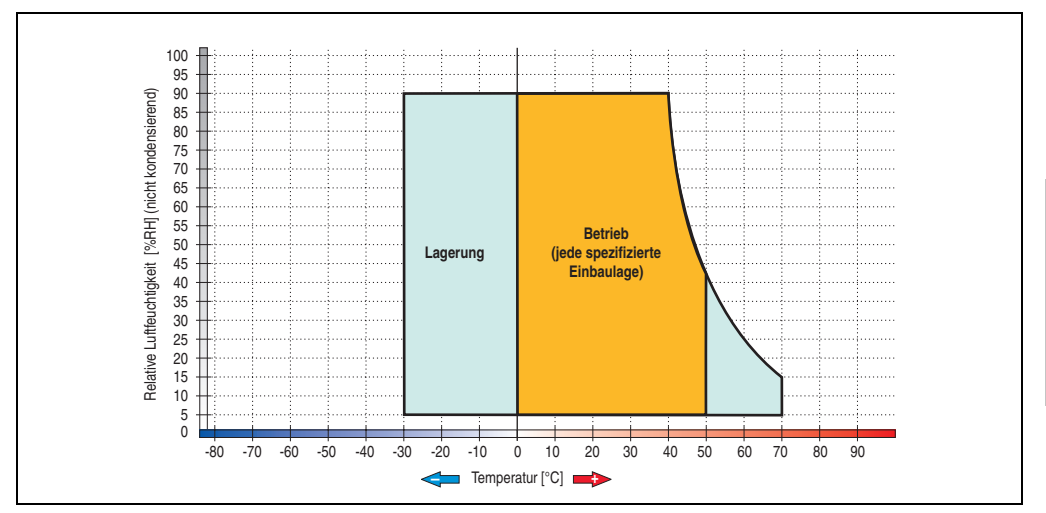

Abbildung 54: Temperatur Luftfeuchtediagramm 5AP920.1214-01

<span id="page-82-0"></span>Die Temperaturangaben entsprechen einer Angabe bei 500 Metern. Herabsenkung (Derating) der max. Umgebungstemperatur typisch 1 °C pro 1000 Metern ab 500 Meter NN.

Kapitel 2 Technische Daten

## **Abmessungen**

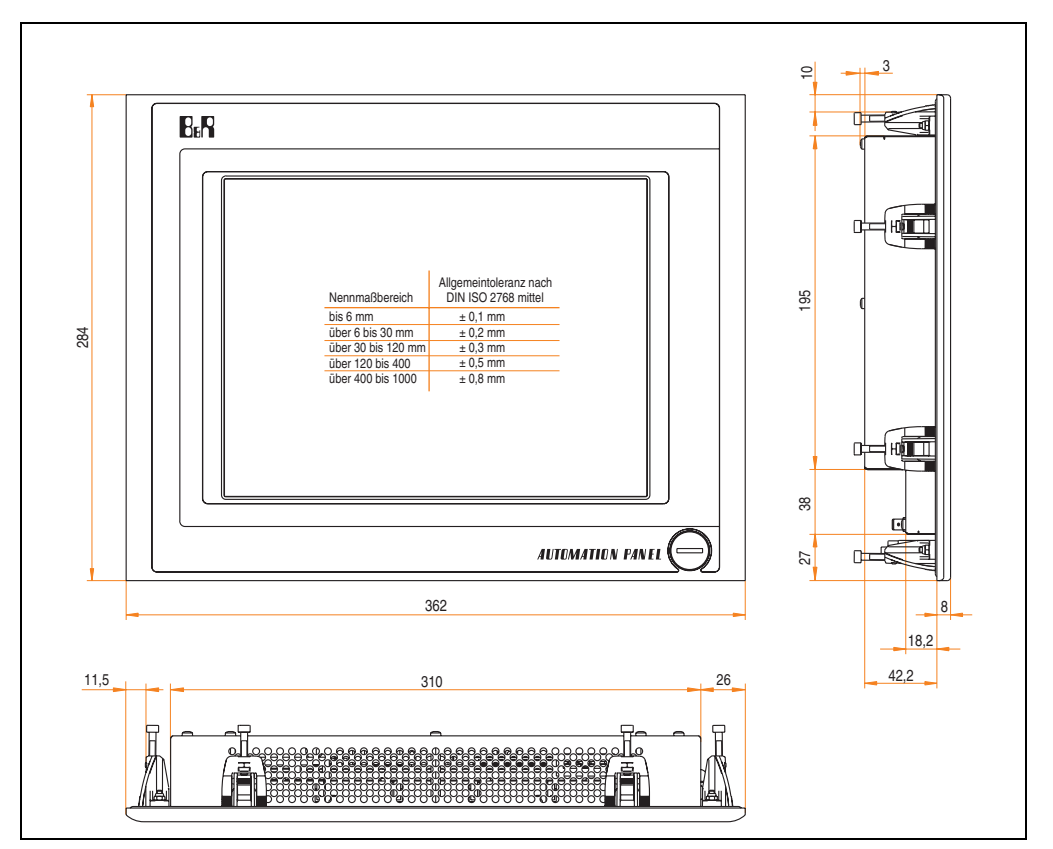

Abbildung 55: Abmessungen 5AP920.1214-01

# **Lieferumfang**

Im Lieferumfang des Automation Panel sind folgende Komponenten enthalten:

| Anzahl | Komponente                                         |
|--------|----------------------------------------------------|
|        | Automation Panel 920 TFT XGA 15in mit Touch Screen |

Tabelle 29: Lieferumfang 5AP920.1214-01

## **Einbau in Wanddurchbrüche**

Das Automation Panel wird mit den vormontierten Klemmblöcken z.B. in Wanddurchbrüche eingebaut. Dazu muss ein Ausschnitt entsprechend folgender Zeichnung erstellt werden.

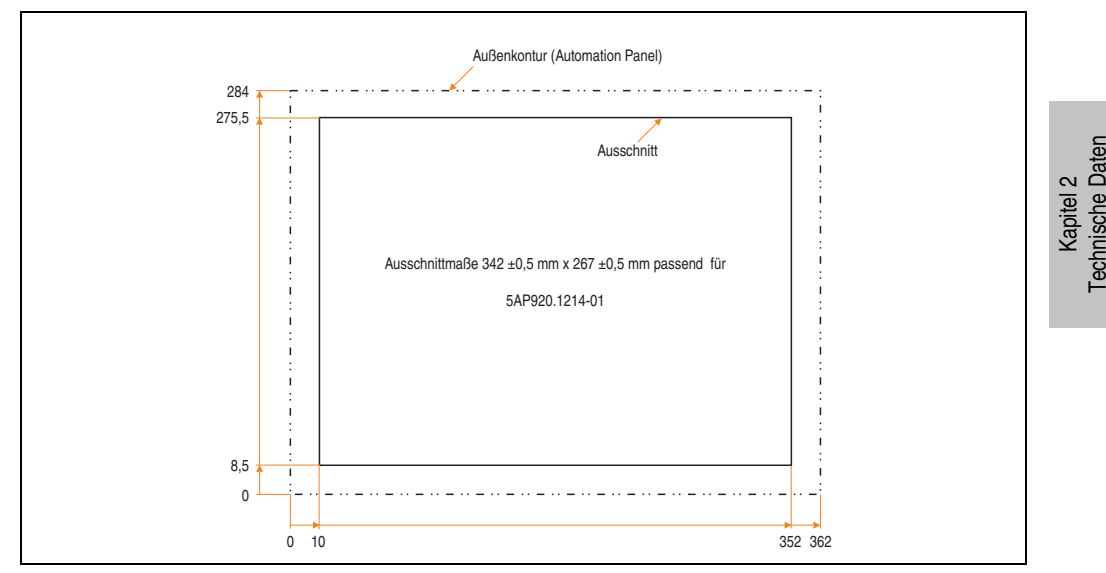

Abbildung 56: Einbau in Wanddurchbrüche 5AP920.1214-01

Weitere Informationen bezüglich Montage und Einbaulage siehe Kapitel [3 "Inbetriebnahme"](#page-182-0) ab Seite [183](#page-182-0).

### **USB Anschlüsse**

Das Automation Panel 5AP920.1214-01 verfügt über drei USB Anschlüsse (Typ A).

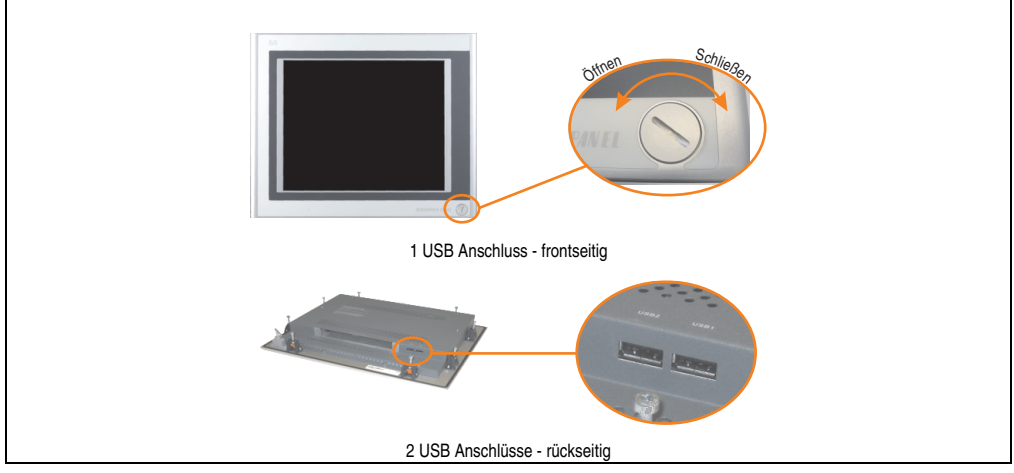

Abbildung 57: USB Anschlüsse

USB Geräte können nur direkt (ohne Hub) am Automation Panel angeschlossen werden.

## USB Übertragungsgeschwindigkeit

Die USB Übertragungsgeschwindigkeit hängt vom Typ der Automation Panel Link Steckkarte bzw. der Übertragungstechnik ab.

# **Information:**

**Mit einer DVI Automation Panel Link Steckkarte wird bis zu einer Kabellänge von 5 Metern USB 2.0 Geschwindigkeit unterstützt.**

**Mit einer SDL (Smart Display Link) Automation Panel Link Steckkarte wird bei jeder Kabellänge nur USB 1.1 unterstützt. USB 2.0 wird nicht unterstützt!**

### **Kabelfixierung**

Dem Automation Panel liegen Kabelschellen bei, mit welchen die angeschlossenen Kabel auf der Rückseite am unteren Ende des Automation Panel fixiert werden können.

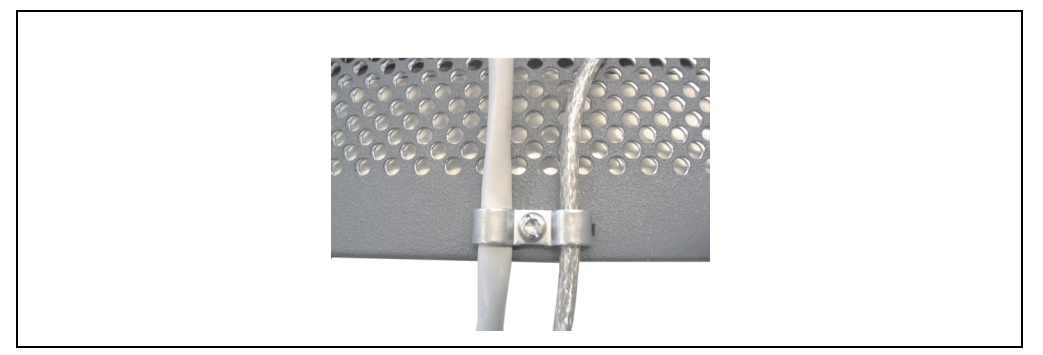

Abbildung 58: Kabelschellenfixierung

#### **Funktionserdelasche**

Auf der Rückseite links neben dem Automation Panel Link Steckplatz befindet sich eine Funktionserdelasche. Die Erdungslasche (Funktionserde) muss mittels 6,3mm Flachstecker auf kürzestem Weg und so niederohmig wie möglich (z.B. Kupferband, jedoch mindestens 2,5mm<sup>2</sup>) mit einem zentralen Erdungspunkt des Schaltschranks verbunden werden.

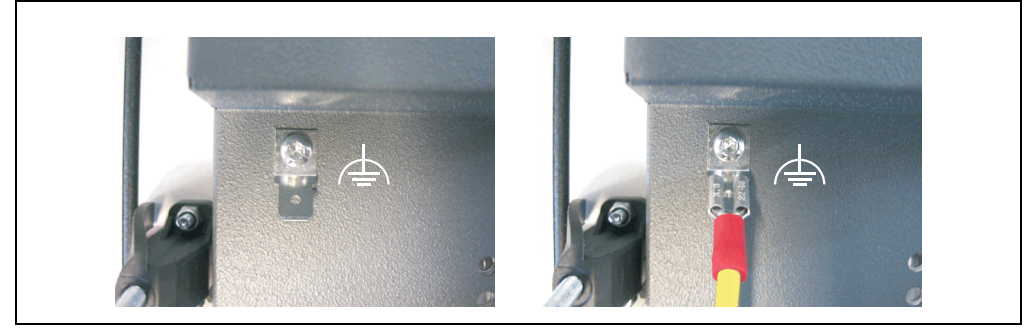

Abbildung 59: Funktionserdelasche

# **3.3 Automation Panel 15" XGA**

# **3.3.1 Automation Panel 5AP920.1505-01**

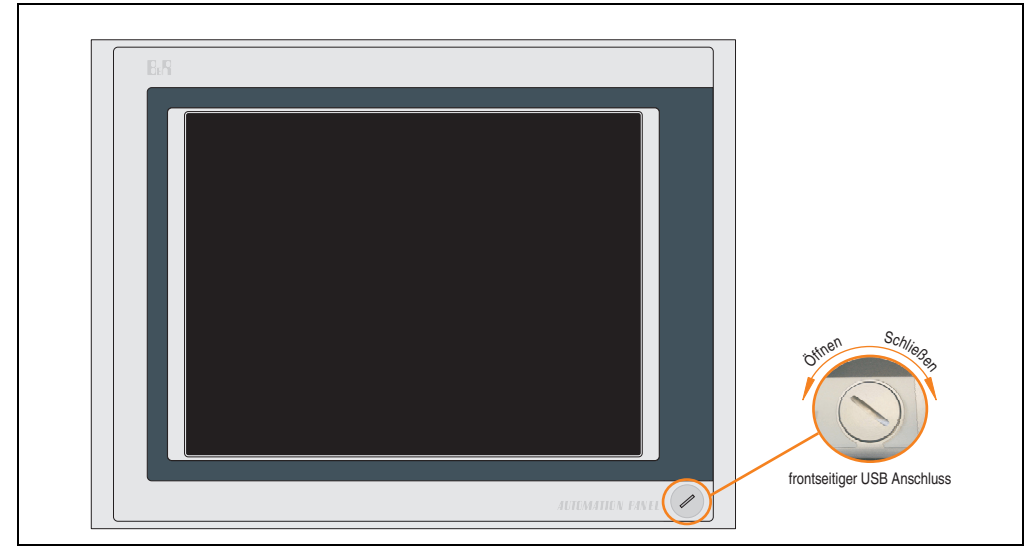

Abbildung 60: Vorderansicht 5AP920.1505-01

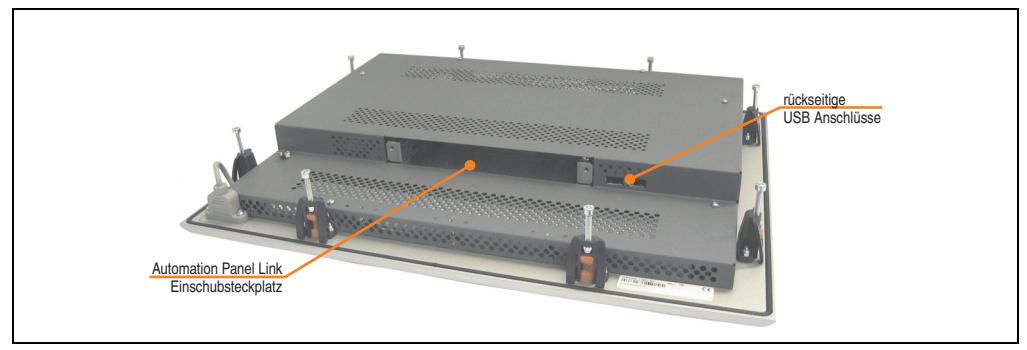

Abbildung 61: Rückansicht 5AP920.1505-01

# **Technische Daten**

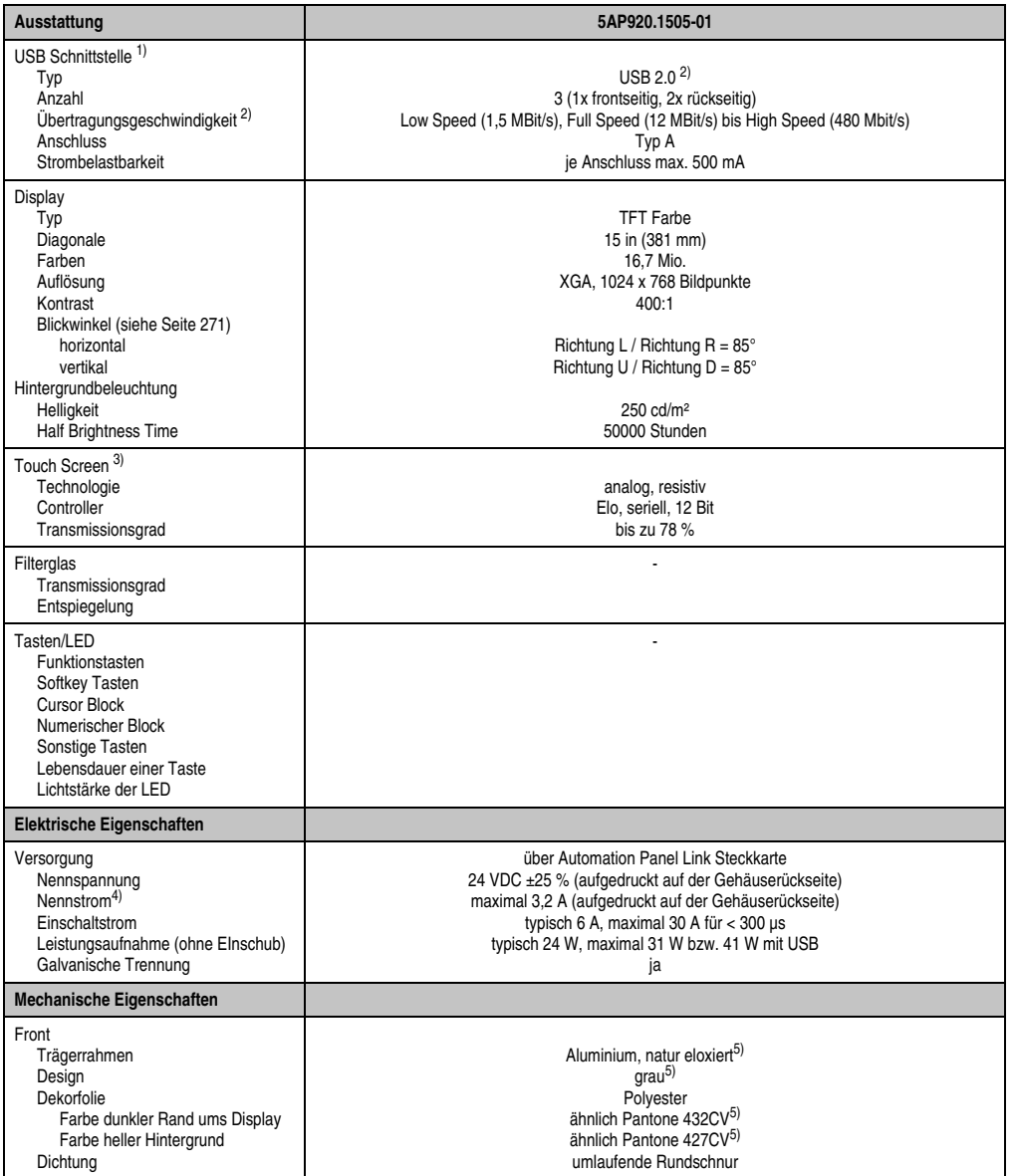

Tabelle 30: Technische Daten 5AP920.1505-01

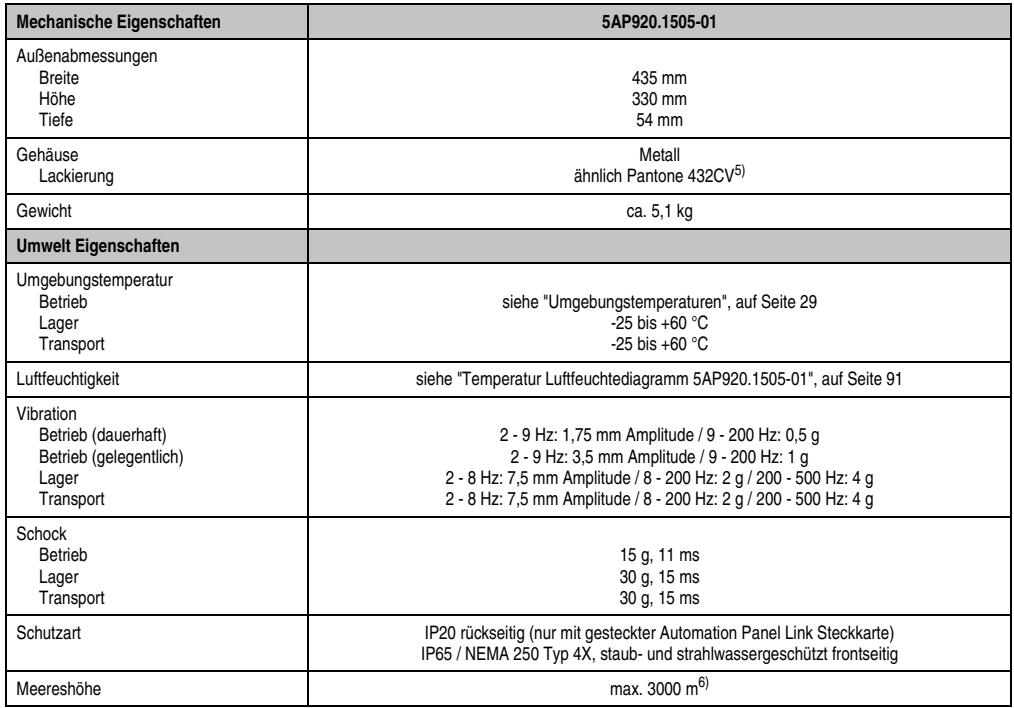

#### Tabelle 30: Technische Daten 5AP920.1505-01 (Forts.)

1) USB Geräte können nur direkt (ohne Hub) am Automation Panel angeschlossen werden.

- 2) Ist von der Übertragungstechnik, der Übertragungslänge und der gesteckten Automation Panel Link Steckkarte abhängig, siehe Abschnitt ["USB Übertragungsgeschwindigkeit", auf Seite 94.](#page-93-0)
- 3) [Touch Screen Treiber stehen für freigegebene Betriebssysteme im Downloadbereich der B&R Homepage \(](http://www.br-automation.com)**www.br-automation.com**) zum Download bereit.
- 4) Der angegebene Wert bezieht sich auf das Automation Panel Gerät mit gesteckter Automation Panel Link Steckkarte.
- 5) Prozess- bzw. chargenbedingt sind optische Abweichungen in der Farbe und Oberflächenbeschaffenheit möglich.

6) Herabsenkung (Derating) der maximalen Umgebungstemperatur typisch 1°C pro 1000 Meter ab 500 Meter NN.

# Temperatur Luftfeuchtediagramm für Betrieb und Lagerung

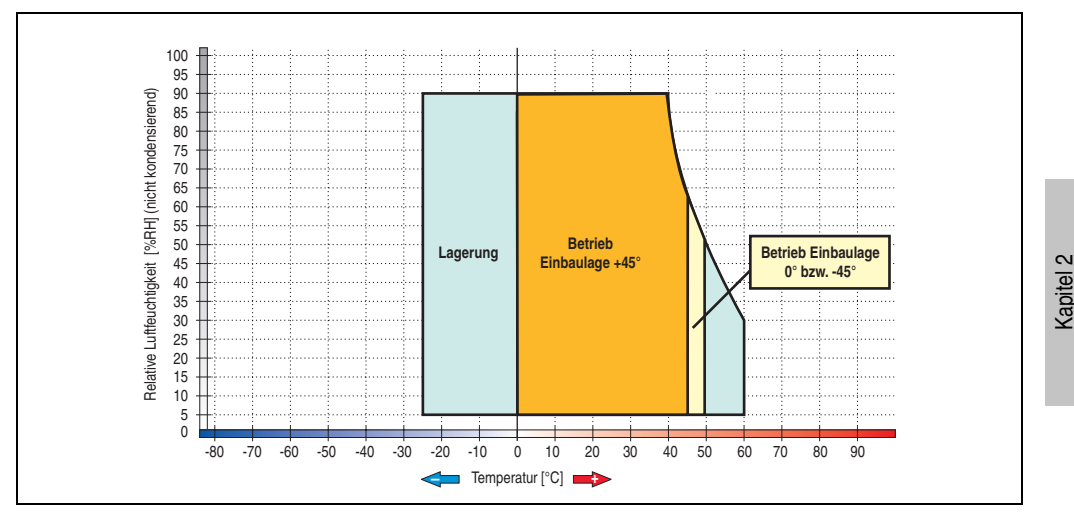

Abbildung 62: Temperatur Luftfeuchtediagramm 5AP920.1505-01

<span id="page-90-0"></span>Die Temperaturangaben entsprechen einer Angabe bei 500 Metern. Herabsenkung (Derating) der max. Umgebungstemperatur typisch 1 °C pro 1000 Metern ab 500 Meter NN.

Technische Daten

## **Abmessungen**

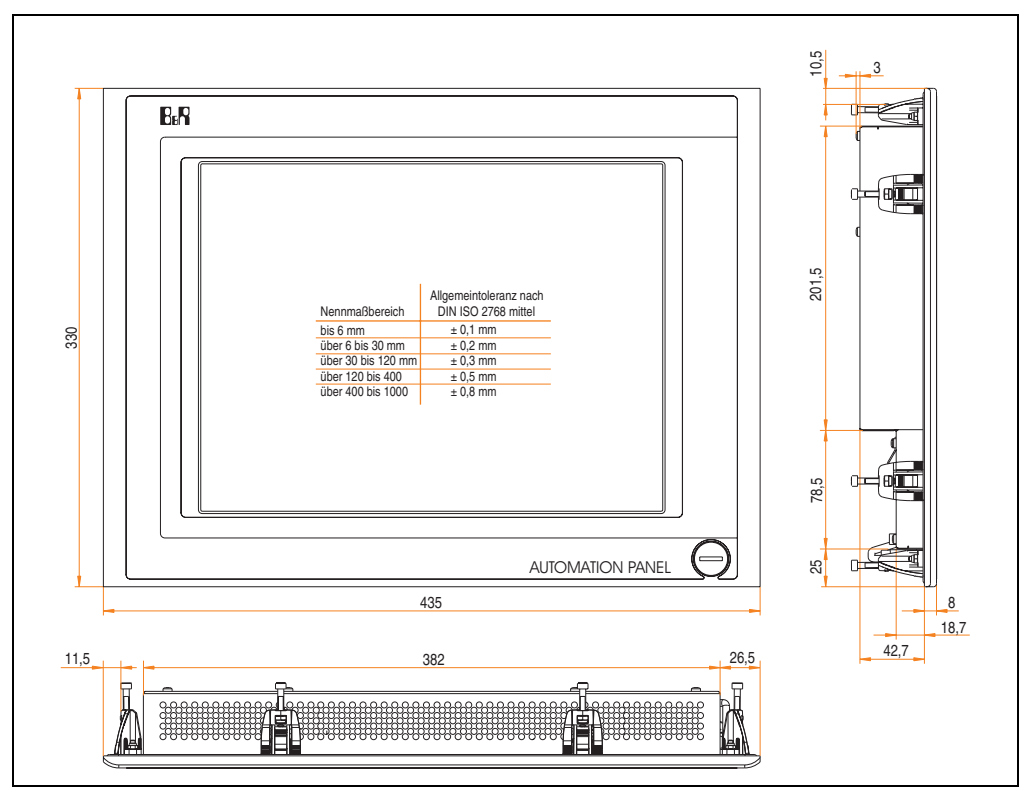

Abbildung 63: Abmessungen 5AP920.1505-01

## **Lieferumfang**

Im Lieferumfang des Automation Panel sind folgende Komponenten enthalten:

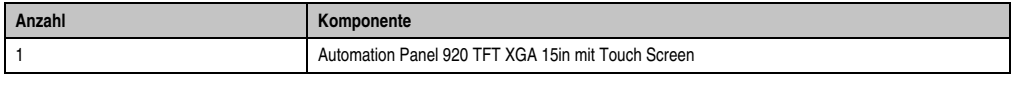

Tabelle 31: Lieferumfang 5AP920.1505-01

## **Einbau in Wanddurchbrüche**

Das Automation Panel wird mit den vormontierten Klemmblöcken z.B. in Wanddurchbrüche eingebaut. Dazu muss ein Ausschnitt entsprechend folgender Zeichnung erstellt werden.

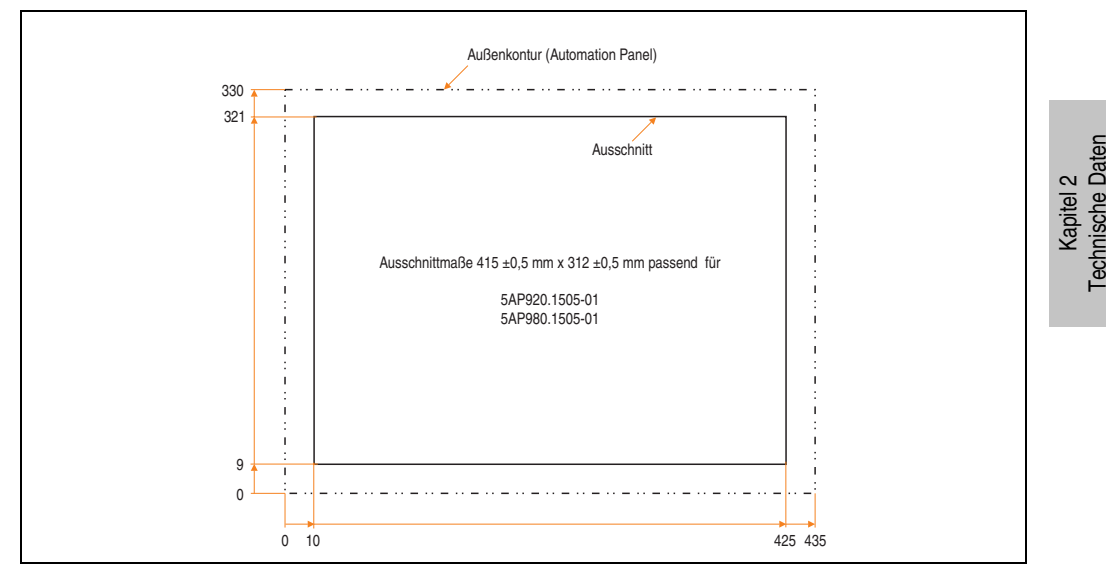

Abbildung 64: Einbau in Wanddurchbrüche 5AP920.1505-01

Weitere Informationen bezüglich Montage und Einbaulage siehe Kapitel [3 "Inbetriebnahme"](#page-182-0) ab Seite [183](#page-182-0).

### **USB Anschlüsse**

Das Automation Panel 5AP920.1505-01 verfügt über drei USB Anschlüsse (Typ A).

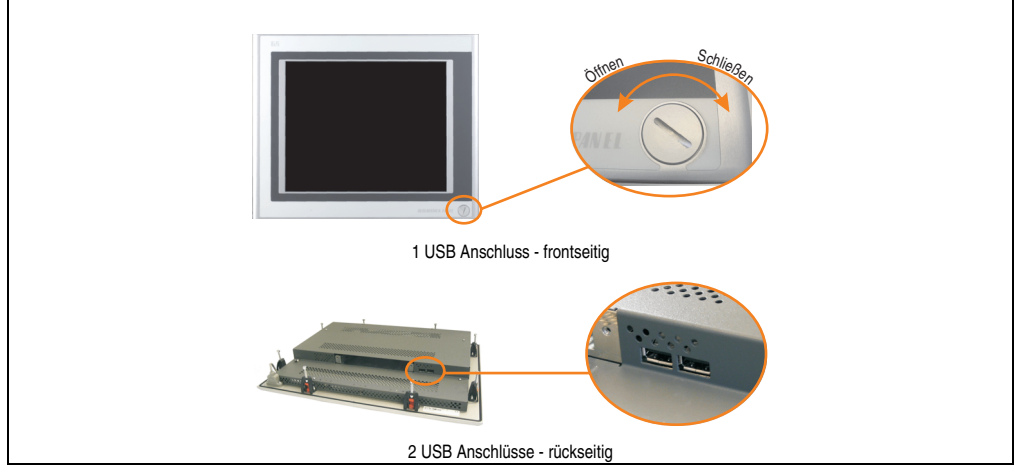

Abbildung 65: USB Anschlüsse

USB Geräte können nur direkt (ohne Hub) am Automation Panel angeschlossen werden.

## <span id="page-93-0"></span>USB Übertragungsgeschwindigkeit

Die USB Übertragungsgeschwindigkeit hängt vom Typ der Automation Panel Link Steckkarte bzw. der Übertragungstechnik ab.

# **Information:**

**Mit einer DVI Automation Panel Link Steckkarte wird bis zu einer Kabellänge von 5 Metern USB 2.0 Geschwindigkeit unterstützt.**

**Mit einer SDL (Smart Display Link) Automation Panel Link Steckkarte wird bei jeder Kabellänge nur USB 1.1 unterstützt. USB 2.0 wird nicht unterstützt!**

#### **Kabelfixierung**

Dem Automation Panel liegen Kabelschellen bei, mit welchen die angeschlossenen Kabel auf der Rückseite am unteren Ende des Automation Panel fixiert werden können.

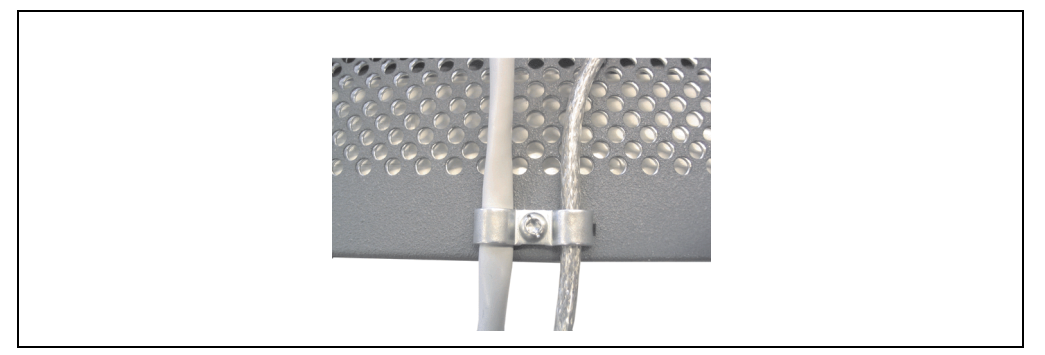

Abbildung 66: Kabelschellenfixierung

#### **Funktionserdelasche**

Auf der Rückseite links neben dem Automation Panel Link Steckplatz befindet sich eine Funktionserdelasche. Die Erdungslasche (Funktionserde) muss mittels 6,3mm Flachstecker auf kürzestem Weg und so niederohmig wie möglich (z.B. Kupferband, jedoch mindestens 2,5mm<sup>2</sup>) mit einem zentralen Erdungspunkt des Schaltschranks verbunden werden.

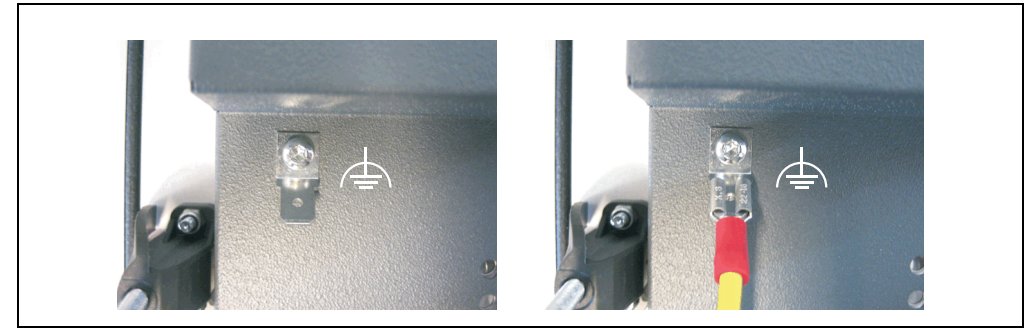

Abbildung 67: Funktionserdelasche

#### **3.3.2 Automation Panel 5AP951.1505-01**

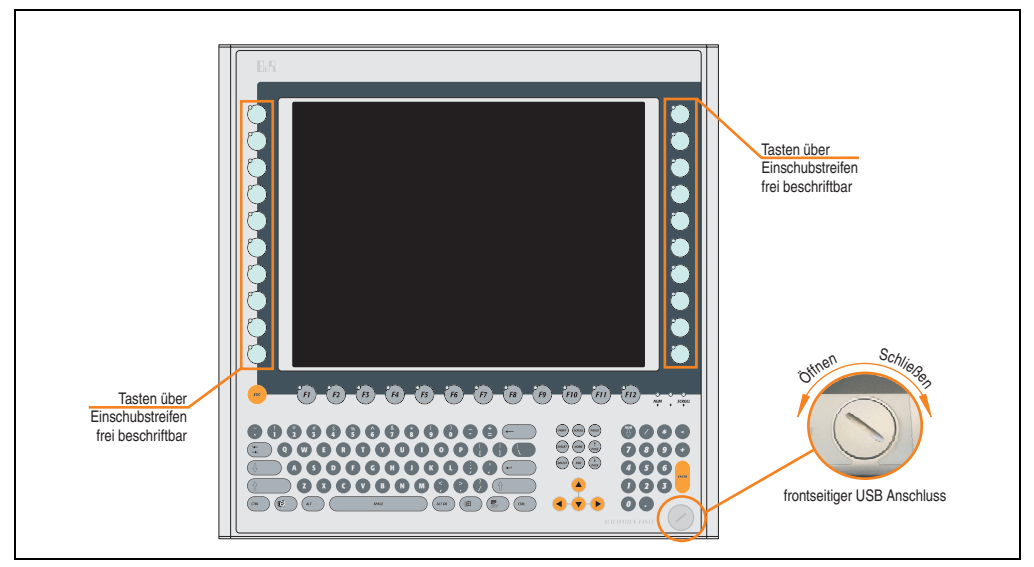

Abbildung 68: Vorderansicht 5AP951.1505-01

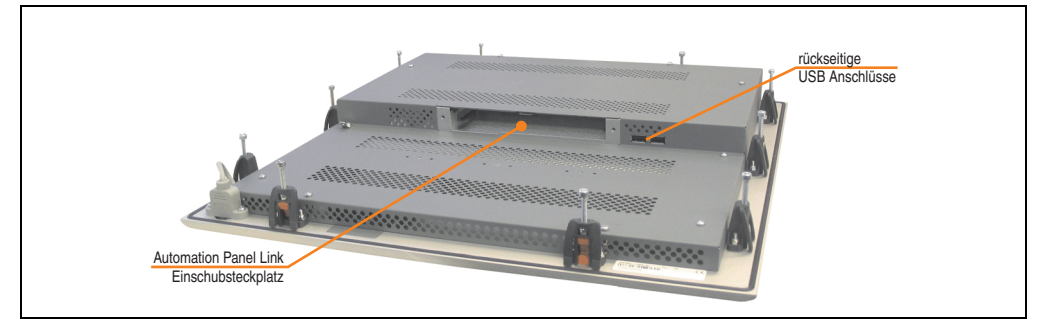

Abbildung 69: Rückansicht 5AP951.1505-01

# **Technische Daten**

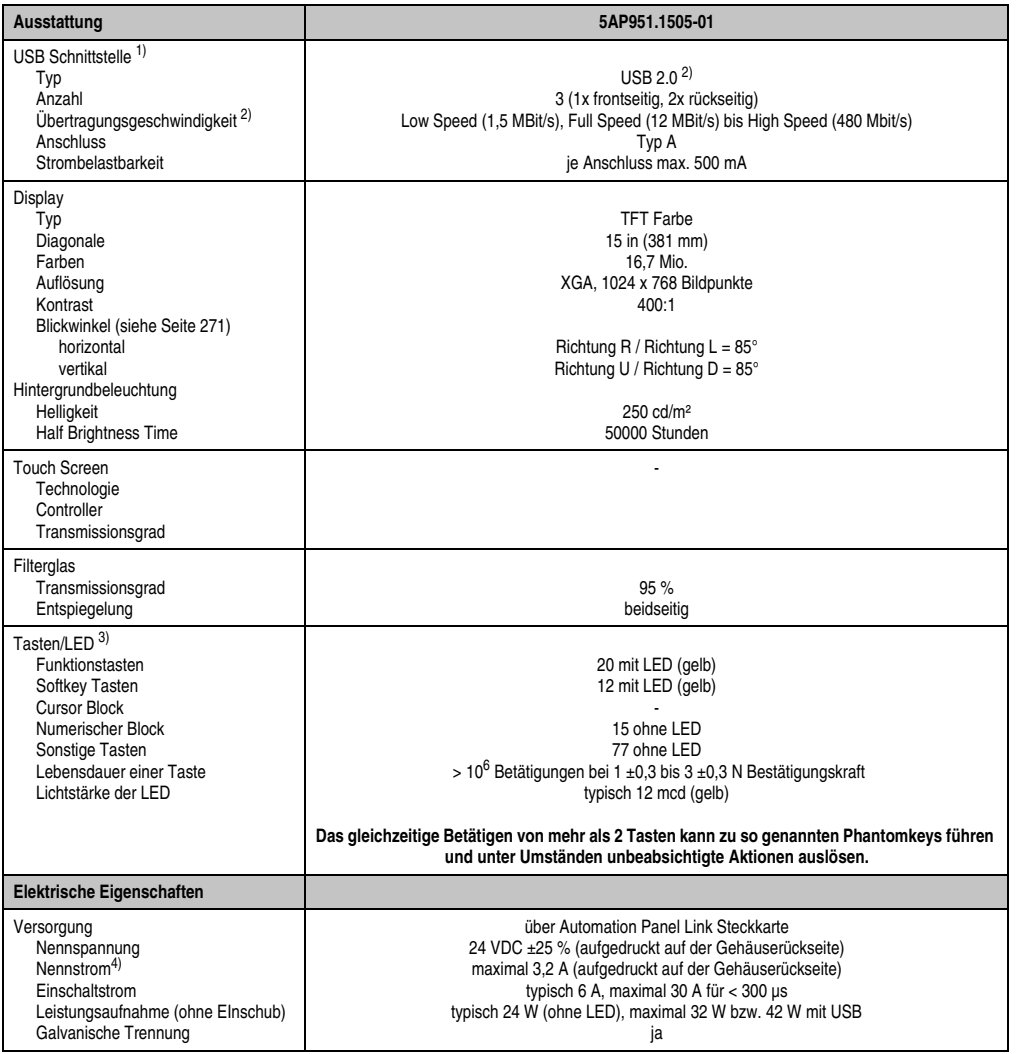

Tabelle 32: Technische Daten 5AP951.1505-01

Kapitel 2<br>Technische Daten Technische Daten

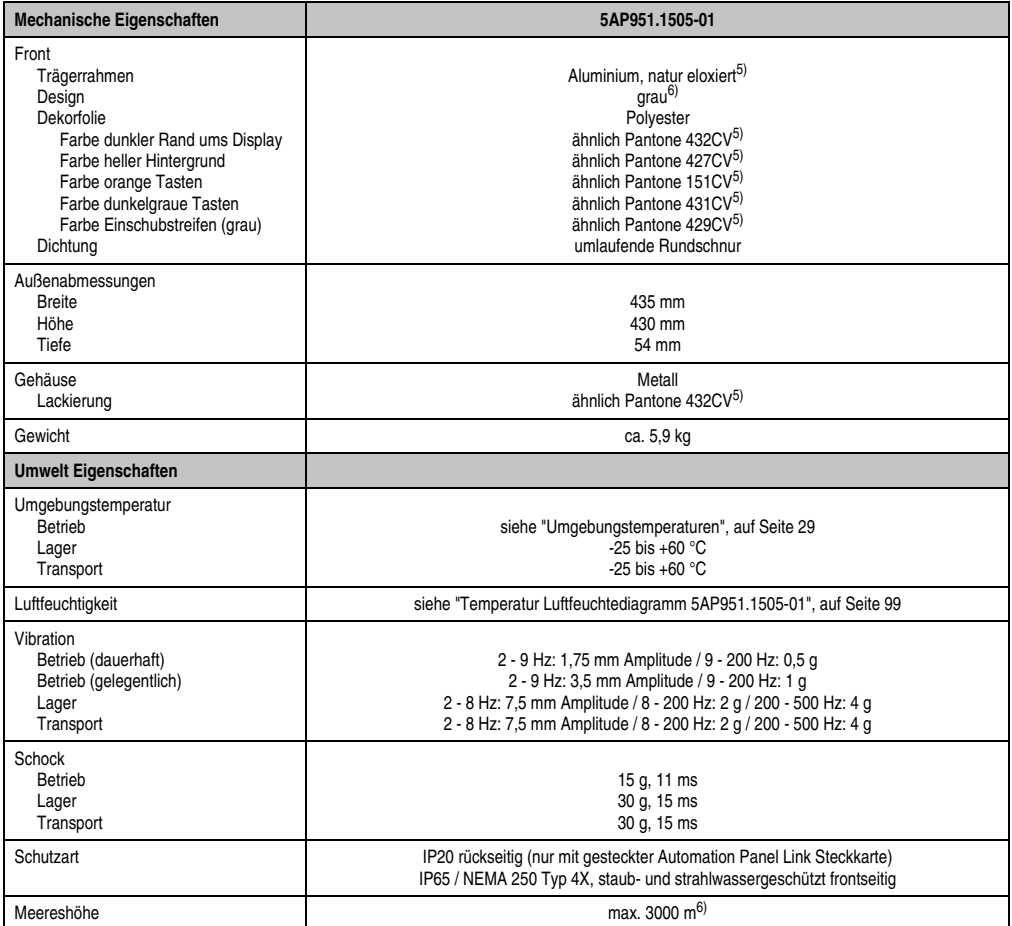

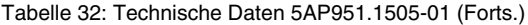

1) USB Geräte können nur direkt (ohne Hub) am Automation Panel angeschlossen werden.

2) Ist von der Übertragungstechnik, der Übertragungslänge und der gesteckten Automation Panel Link Steckkarte abhängig, siehe Abschnitt ["USB Übertragungsgeschwindigkeit", auf Seite 102.](#page-101-0)

3) [Die Tasten bzw. LED Funktionen können mit dem B&R Key Editor, zu finden im Downloadbereich der B&R Homepage \(](http://www.br-automation.com)**www.br-automation.com**) oder auf der B&R HMI Treiber & Utilities DVD (Best. Nr. 5SWHMI.0000-00), frei parametriert werden.

4) Der angegebene Wert bezieht sich auf das Automation Panel Gerät mit gesteckter Automation Panel Link Steckkarte.

<span id="page-97-0"></span>5) Prozess- bzw. chargenbedingt sind optische Abweichungen in der Farbe und Oberflächenbeschaffenheit möglich.

6) Herabsenkung (Derating) der maximalen Umgebungstemperatur typisch 1°C pro 1000 Meter ab 500 Meter NN.

# Temperatur Luftfeuchtediagramm für Betrieb und Lagerung

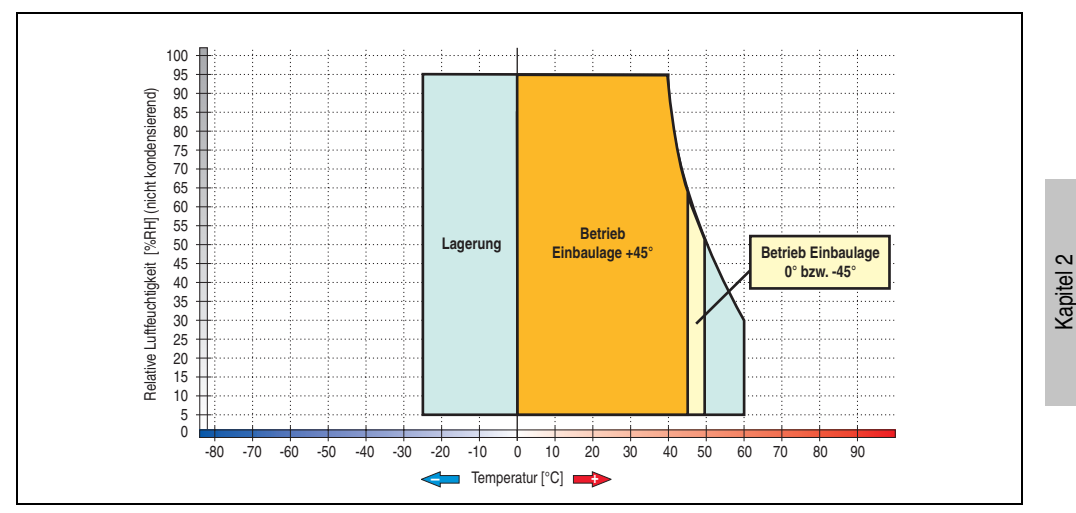

Abbildung 70: Temperatur Luftfeuchtediagramm 5AP951.1505-01

<span id="page-98-0"></span>Die Temperaturangaben entsprechen einer Angabe bei 500 Metern. Herabsenkung (Derating) der max. Umgebungstemperatur typisch 1 °C pro 1000 Metern ab 500 Meter NN.

Technische Daten

#### **Abmessungen**

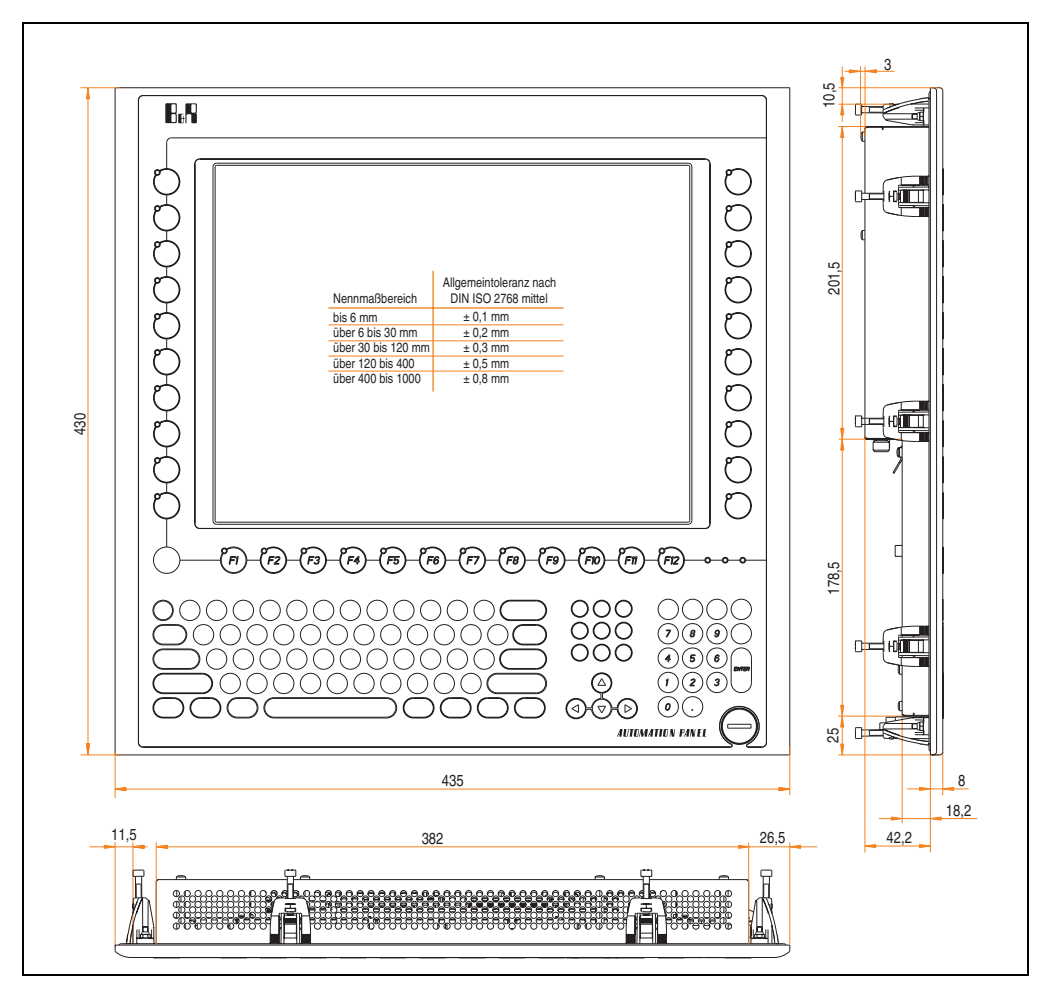

Abbildung 71: Abmessungen 5AP951.1505-01

# **Lieferumfang**

Im Lieferumfang des Automation Panel sind folgende Komponenten enthalten:

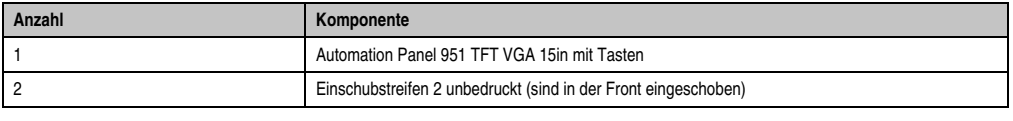

Tabelle 33: Lieferumfang 5AP951.1505-01

## **Einbau in Wanddurchbrüche**

Das Automation Panel wird mit den vormontierten Klemmblöcken z.B. in Wanddurchbrüche eingebaut. Dazu muss ein Ausschnitt entsprechend folgender Zeichnung erstellt werden.

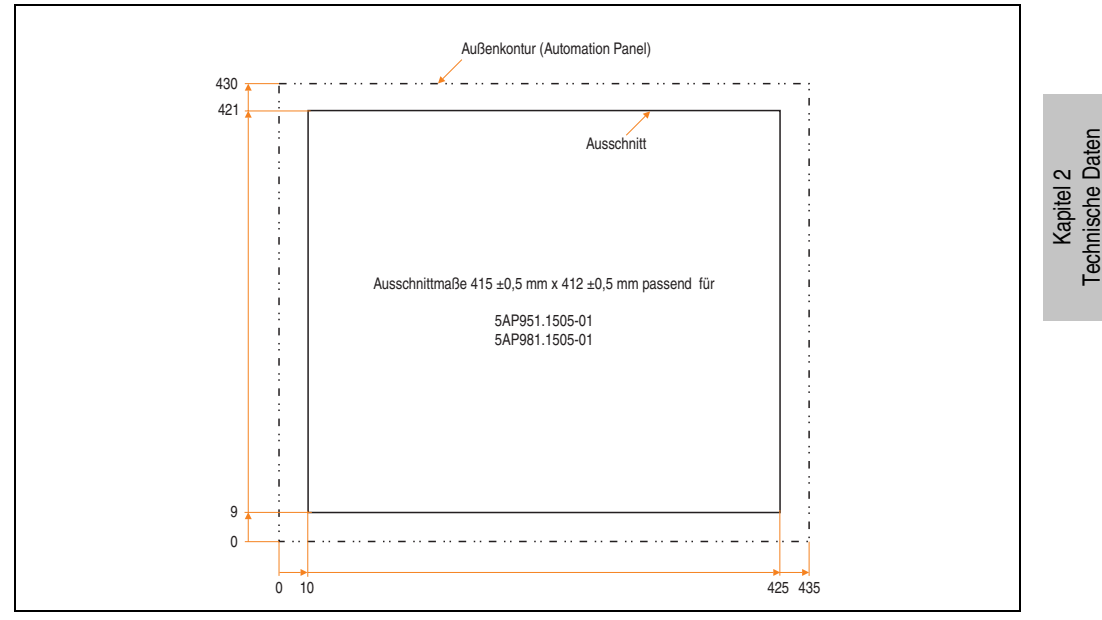

Abbildung 72: Einbau in Wanddurchbrüche 5AP951.1505-01

Weitere Informationen bezüglich Montage und Einbaulage siehe Kapitel [3 "Inbetriebnahme"](#page-182-0) ab Seite [183](#page-182-0).

## **USB Anschlüsse**

Das Automation Panel 5AP951.1505-01 verfügt über drei USB Anschlüsse (Typ A).

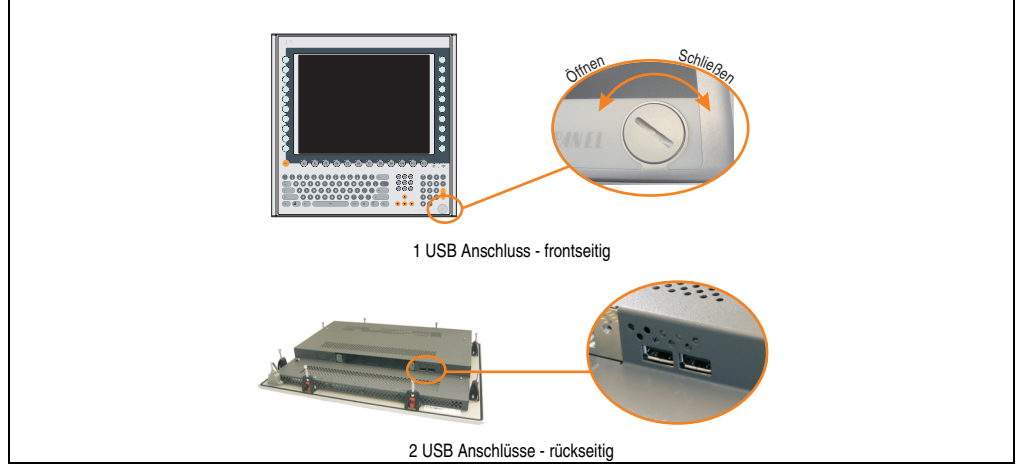

Abbildung 73: USB Anschlüsse

USB Geräte können nur direkt (ohne Hub) am Automation Panel angeschlossen werden.

## <span id="page-101-0"></span>USB Übertragungsgeschwindigkeit

Die USB Übertragungsgeschwindigkeit hängt vom Typ der Automation Panel Link Steckkarte bzw. der Übertragungstechnik ab.

# **Information:**

**Mit einer DVI Automation Panel Link Steckkarte wird bis zu einer Kabellänge von 5 Metern USB 2.0 Geschwindigkeit unterstützt.**

**Mit einer SDL (Smart Display Link) Automation Panel Link Steckkarte wird bei jeder Kabellänge nur USB 1.1 unterstützt. USB 2.0 wird nicht unterstützt!**

#### **Kabelfixierung**

Dem Automation Panel liegen Kabelschellen bei, mit welchen die angeschlossenen Kabel auf der Rückseite am unteren Ende des Automation Panel fixiert werden können.

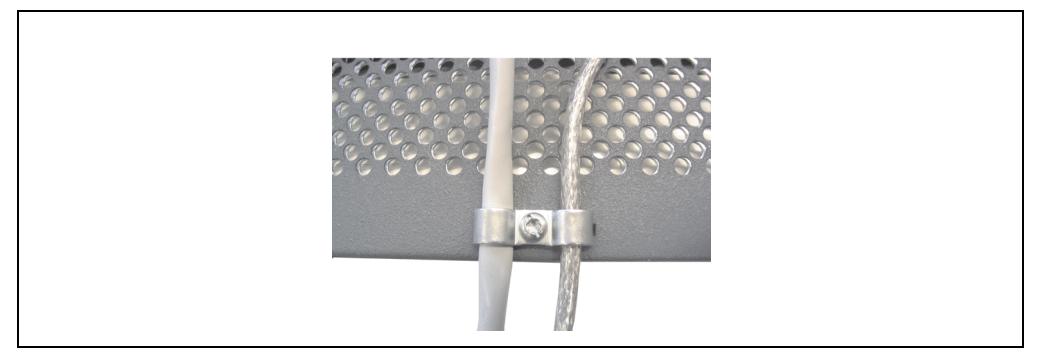

Abbildung 74: Kabelschellenfixierung

#### **Funktionserdelasche**

Auf der Rückseite links neben dem Automation Panel Link Steckplatz befindet sich eine Funktionserdelasche. Die Erdungslasche (Funktionserde) muss mittels 6,3mm Flachstecker auf kürzestem Weg und so niederohmig wie möglich (z.B. Kupferband, jedoch mindestens 2,5mm<sup>2</sup>) mit einem zentralen Erdungspunkt des Schaltschranks verbunden werden.

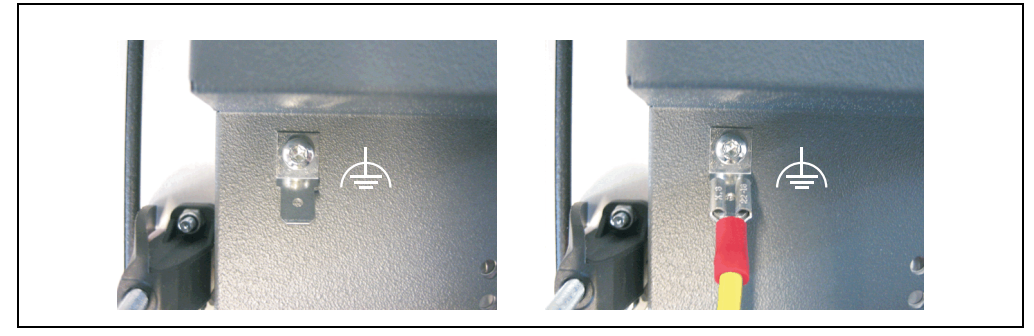

Abbildung 75: Funktionserdelasche

## **3.3.3 Automation Panel 5AP980.1505-01**

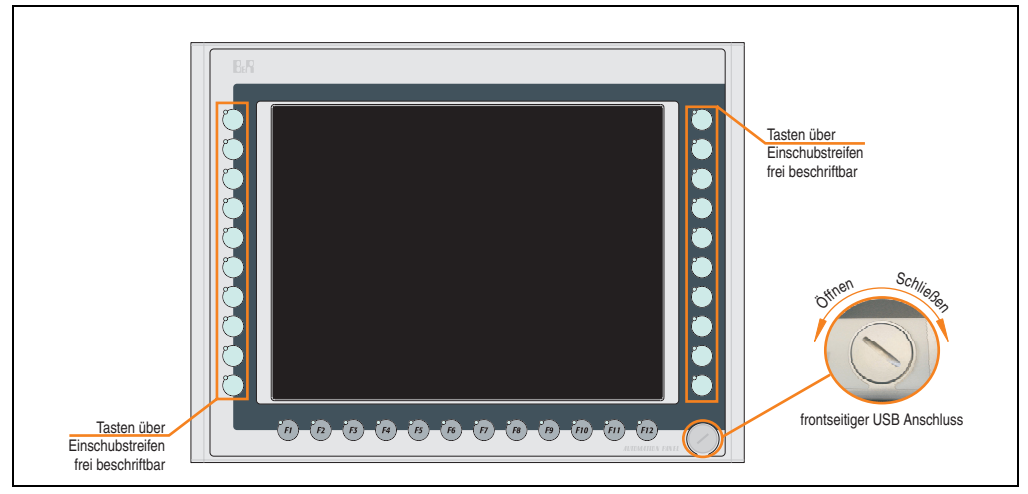

Abbildung 76: Vorderansicht 5AP980.1505-01

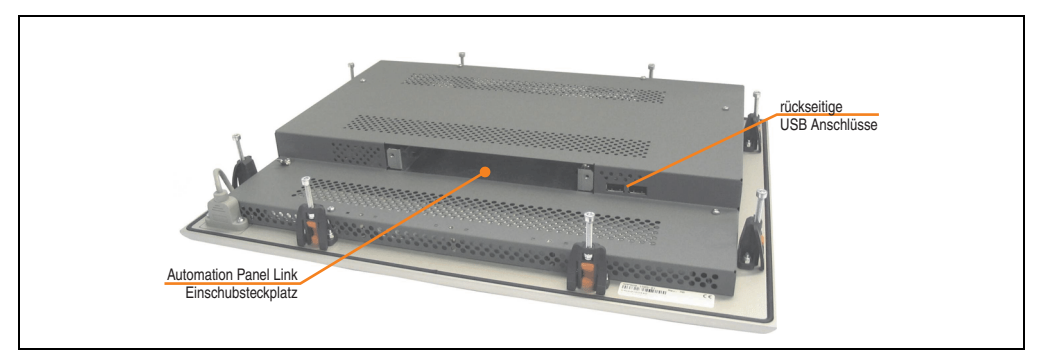

Abbildung 77: Rückansicht 5AP980.1505-01

# **Technische Daten**

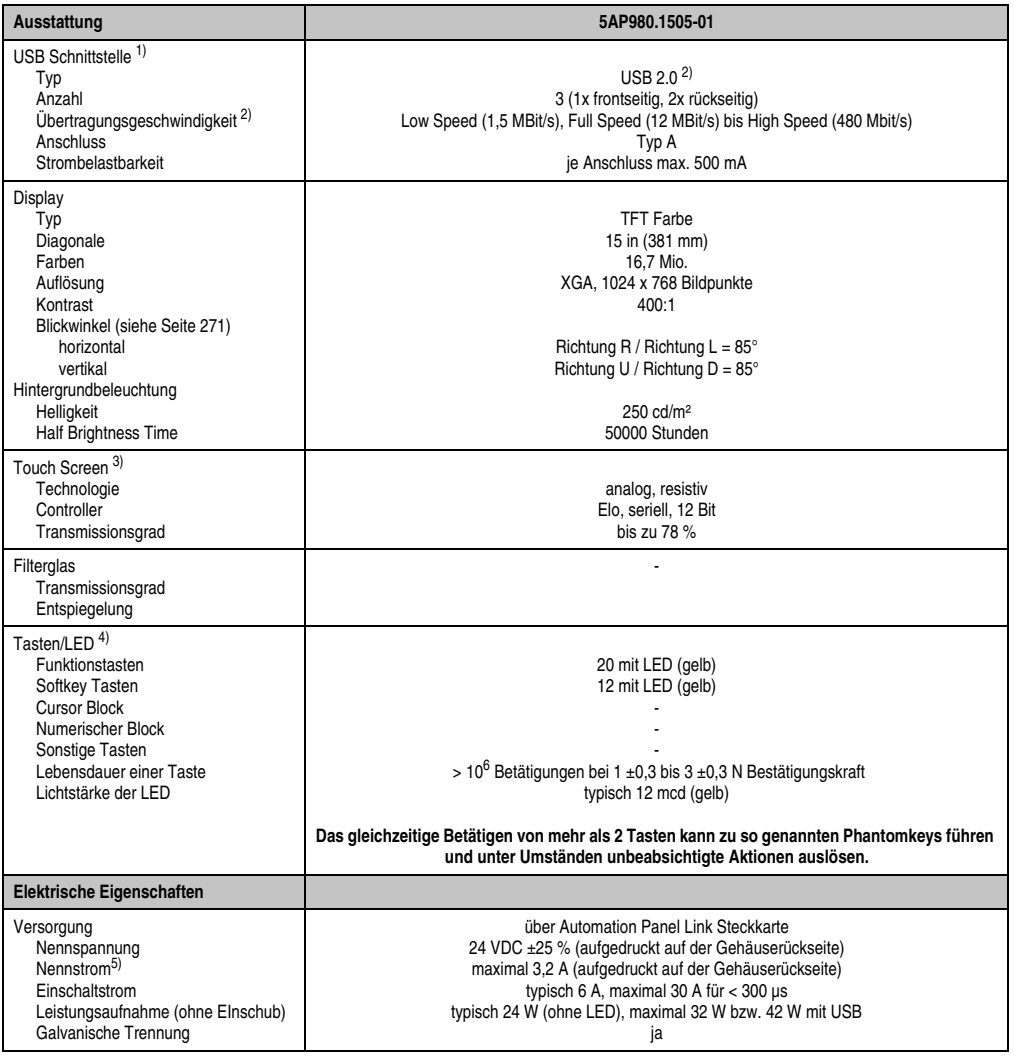

Tabelle 34: Technische Daten 5AP980.1505-01

Kapitel 2<br>Technische Daten Technische Daten

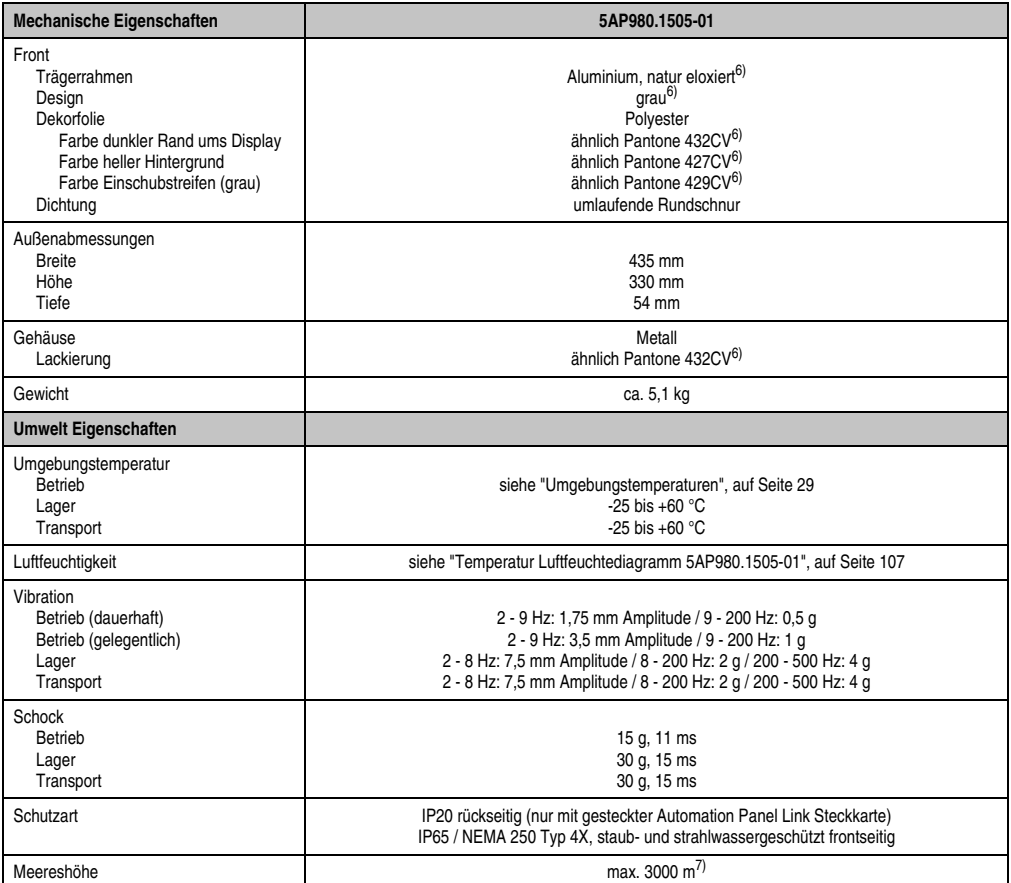

Tabelle 34: Technische Daten 5AP980.1505-01 (Forts.)

1) USB Geräte können nur direkt (ohne Hub) am Automation Panel angeschlossen werden.

- 2) Ist von der Übertragungstechnik, der Übertragungslänge und der gesteckten Automation Panel Link Steckkarte abhängig, siehe Abschnitt "USB Übertragungsgeschwindigkeit", auf Seite 110.
- 3) [Touch Screen Treiber stehen für freigegebene Betriebssysteme im Downloadbereich der B&R Homepage \(](http://www.br-automation.com)**www.br-automation.com**) zum Download bereit.
- 4) [Die Tasten bzw. LED Funktionen können mit dem B&R Key Editor, zu finden im Downloadbereich der B&R Homepage](http://www.br-automation.com) **www.br-automation.com**) oder auf der B&R HMI Treiber & Utilities DVD (Best. Nr. 5SWHMI.0000-00), frei parametriert werden.
- 5) Der angegebene Wert bezieht sich auf das Automation Panel Gerät mit gesteckter Automation Panel Link Steckkarte.
- 6) Prozess- bzw. chargenbedingt sind optische Abweichungen in der Farbe und Oberflächenbeschaffenheit möglich.
- 7) Herabsenkung (Derating) der maximalen Umgebungstemperatur typisch 1°C pro 1000 Meter ab 500 Meter NN.

# Temperatur Luftfeuchtediagramm für Betrieb und Lagerung

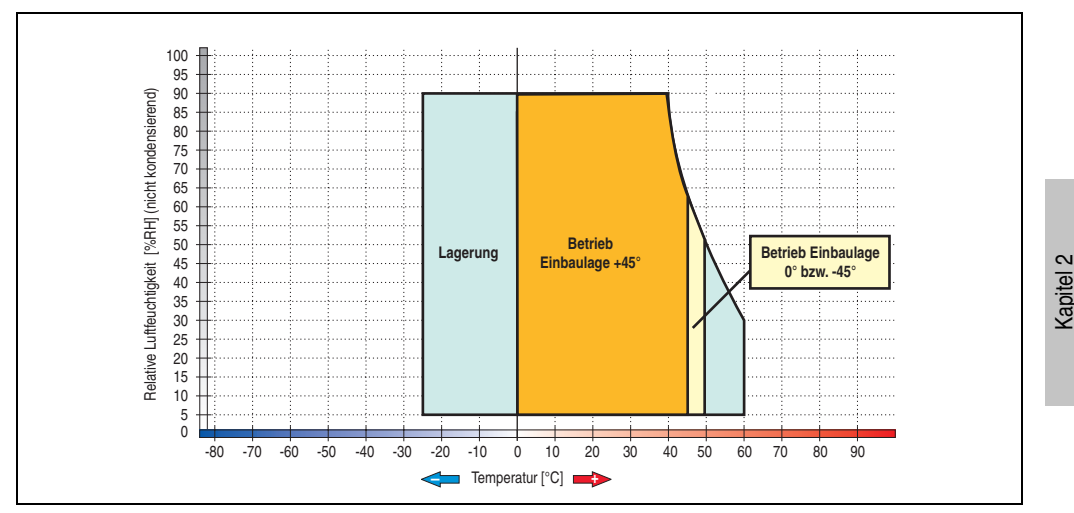

Abbildung 78: Temperatur Luftfeuchtediagramm 5AP980.1505-01

<span id="page-106-0"></span>Die Temperaturangaben entsprechen einer Angabe bei 500 Metern. Herabsenkung (Derating) der max. Umgebungstemperatur typisch 1 °C pro 1000 Metern ab 500 Meter NN.

Technische Daten

#### **Abmessungen**

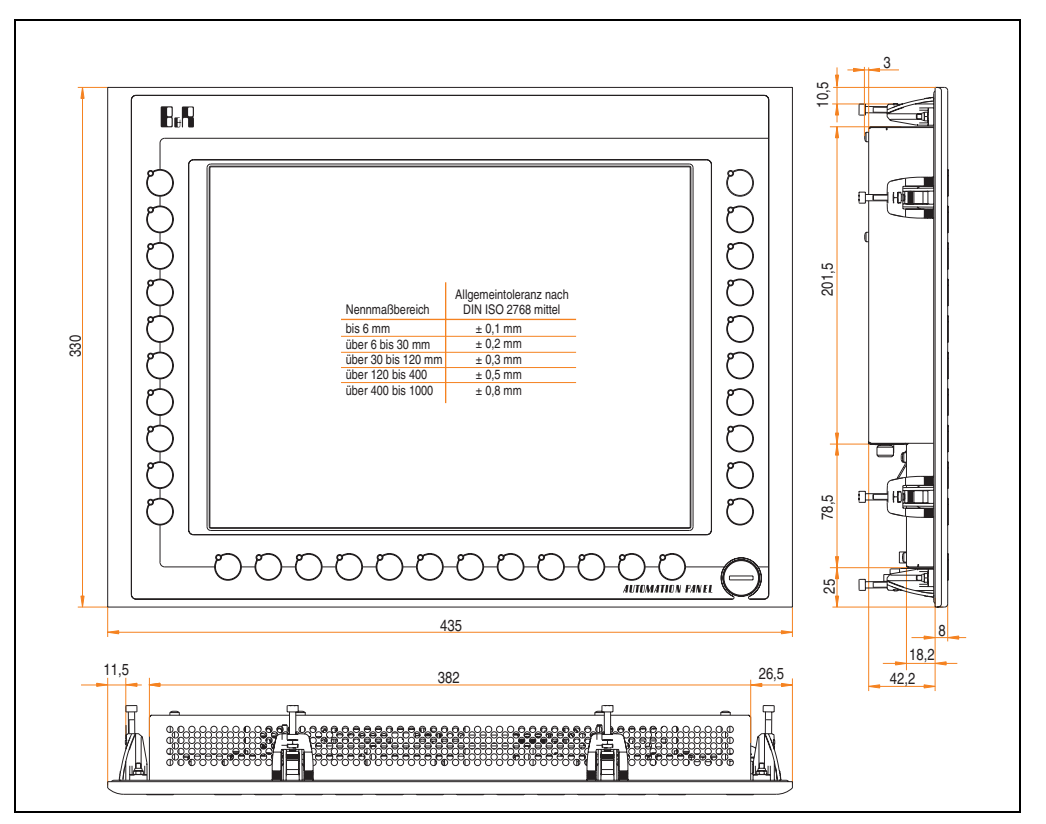

Abbildung 79: Abmessungen 5AP980.1505-01

## **Lieferumfang**

Im Lieferumfang des Automation Panel sind folgende Komponenten enthalten:

| Anzahl | Komponente                                                    |
|--------|---------------------------------------------------------------|
|        | Automation Panel 980 TFT XGA 15in mit Touch Screen            |
|        | Einschubstreifen undbedruckt (sind in der Front eingeschoben) |

Tabelle 35: Lieferumfang 5AP980.1505-01
# **Einbau in Wanddurchbrüche**

Das Automation Panel wird mit den vormontierten Klemmblöcken z.B. in Wanddurchbrüche eingebaut. Dazu muss ein Ausschnitt entsprechend folgender Zeichnung erstellt werden.

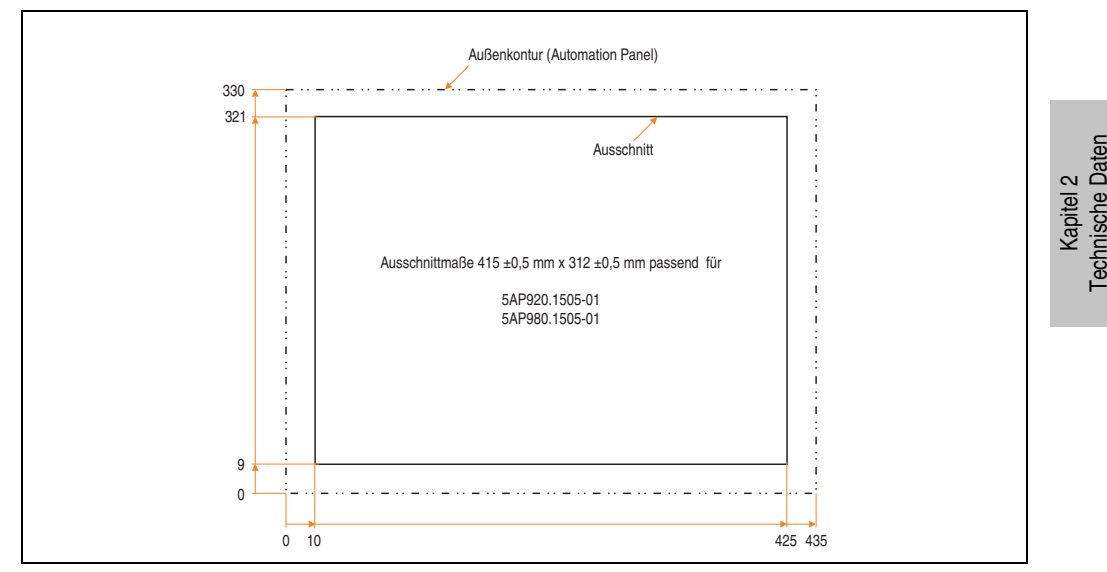

Abbildung 80: Einbau in Wanddurchbrüche 5AP980.1505-01

Weitere Informationen bezüglich Montage und Einbaulage siehe Kapitel [3 "Inbetriebnahme"](#page-182-0) ab Seite [183](#page-182-0).

Technische Daten

## **USB Anschlüsse**

Das Automation Panel 5AP980.1505-01 verfügt über drei USB Anschlüsse (Typ A).

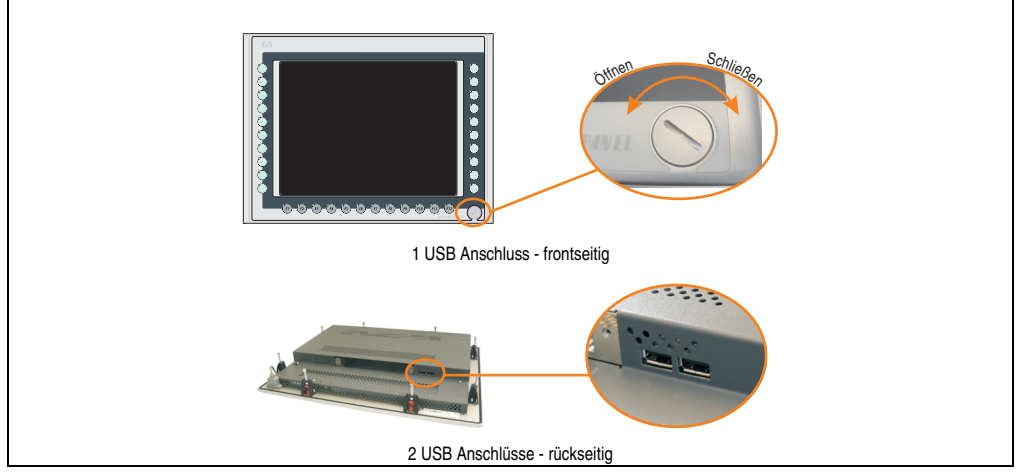

Abbildung 81: USB Anschlüsse

USB Geräte können nur direkt (ohne Hub) am Automation Panel angeschlossen werden.

# USB Übertragungsgeschwindigkeit

Die USB Übertragungsgeschwindigkeit hängt vom Typ der Automation Panel Link Steckkarte bzw. der Übertragungstechnik ab.

# **Information:**

**Mit einer DVI Automation Panel Link Steckkarte wird bis zu einer Kabellänge von 5 Metern USB 2.0 Geschwindigkeit unterstützt.**

**Mit einer SDL (Smart Display Link) Automation Panel Link Steckkarte wird bei jeder Kabellänge nur USB 1.1 unterstützt. USB 2.0 wird nicht unterstützt!**

## **Kabelfixierung**

Dem Automation Panel liegen Kabelschellen bei, mit welchen die angeschlossenen Kabel auf der Rückseite am unteren Ende des Automation Panel fixiert werden können.

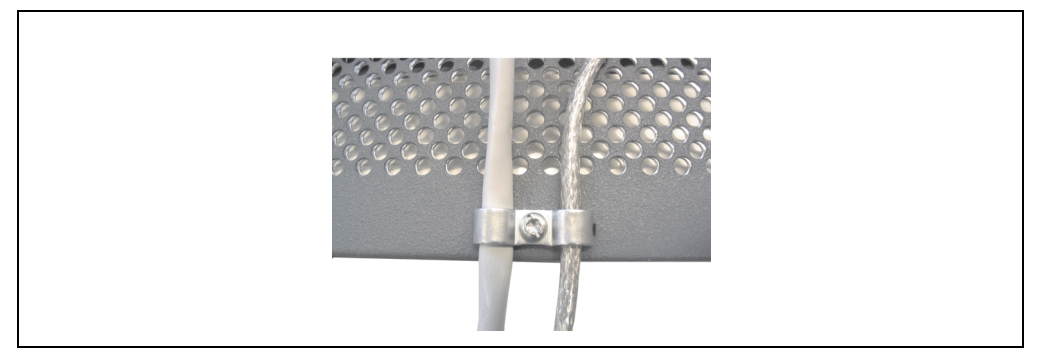

Abbildung 82: Kabelschellenfixierung

# **Funktionserdelasche**

Auf der Rückseite links neben dem Automation Panel Link Steckplatz befindet sich eine Funktionserdelasche. Die Erdungslasche (Funktionserde) muss mittels 6,3mm Flachstecker auf kürzestem Weg und so niederohmig wie möglich (z.B. Kupferband, jedoch mindestens 2,5mm<sup>2</sup>) mit einem zentralen Erdungspunkt des Schaltschranks verbunden werden.

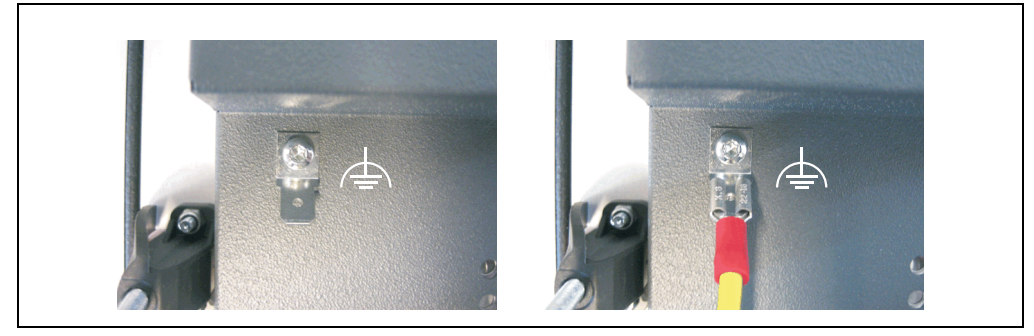

Abbildung 83: Funktionserdelasche

## **3.3.4 Automation Panel 5AP981.1505-01**

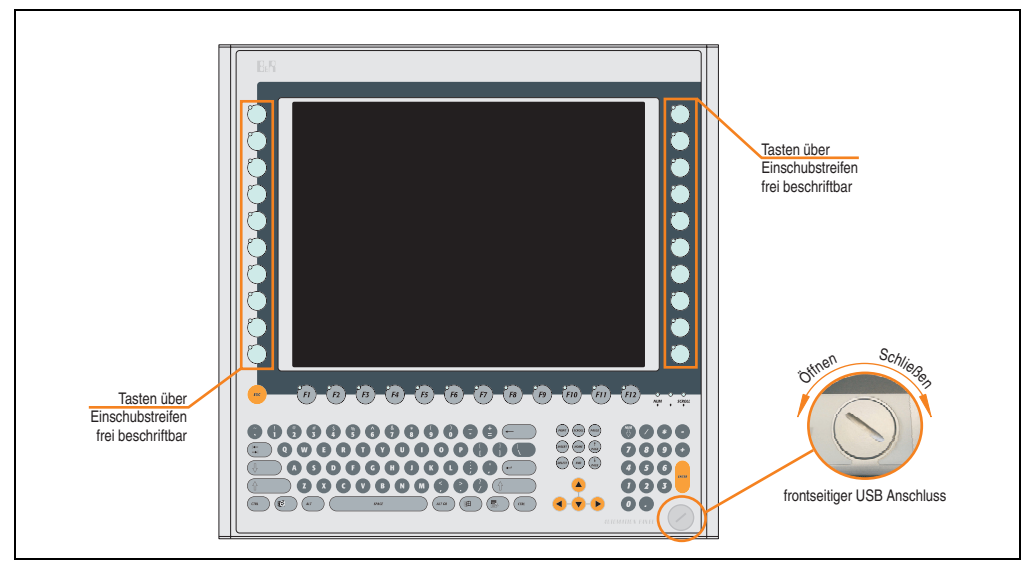

Abbildung 84: Vorderansicht 5AP981.1505-01

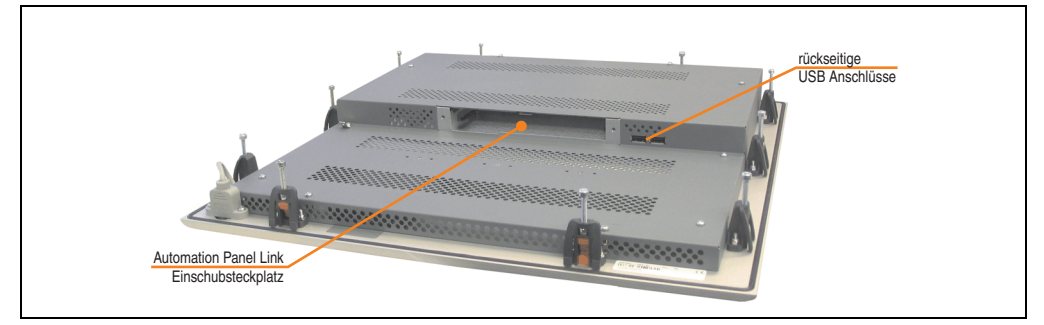

Abbildung 85: Rückansicht 5AP981.1505-01

# **Technische Daten**

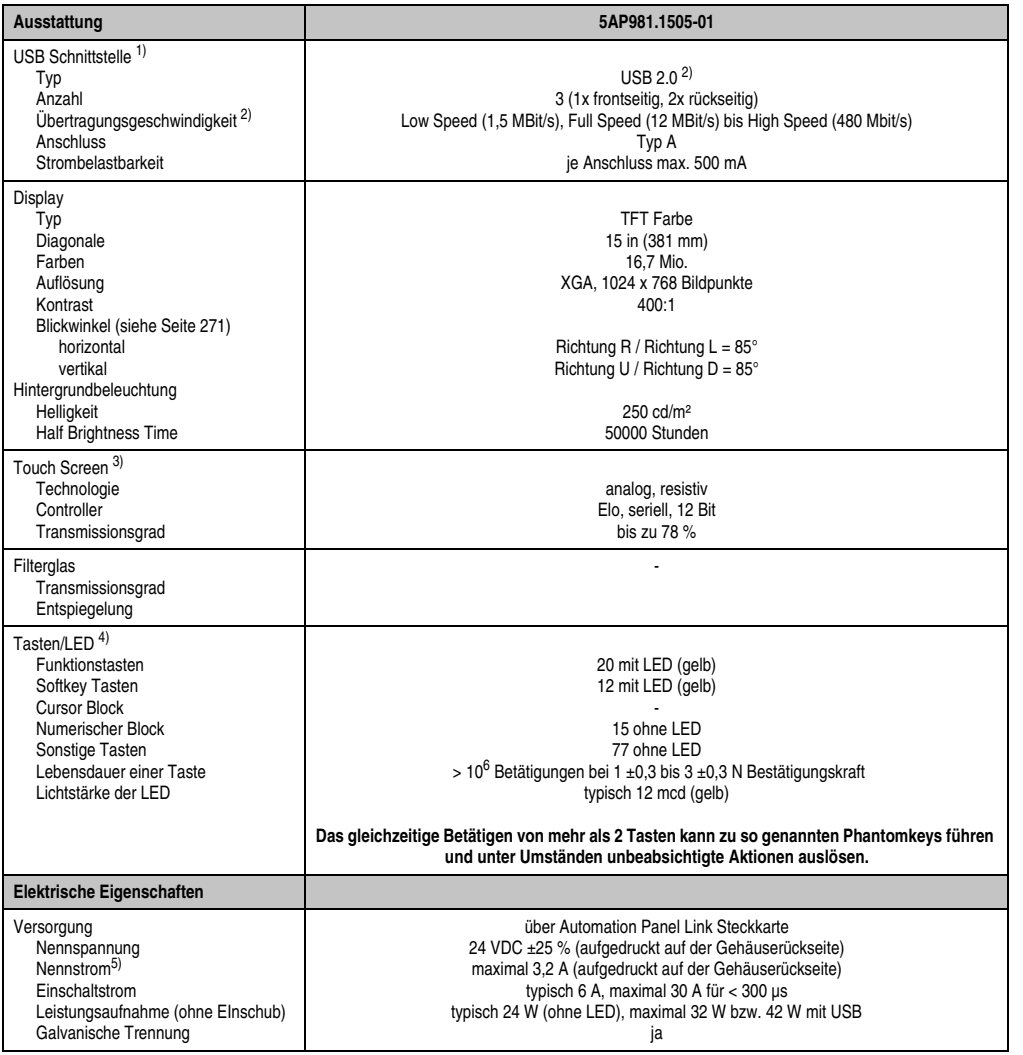

Tabelle 36: Technische Daten 5AP981.1505-01

Kapitel 2<br>Technische Daten Technische Daten

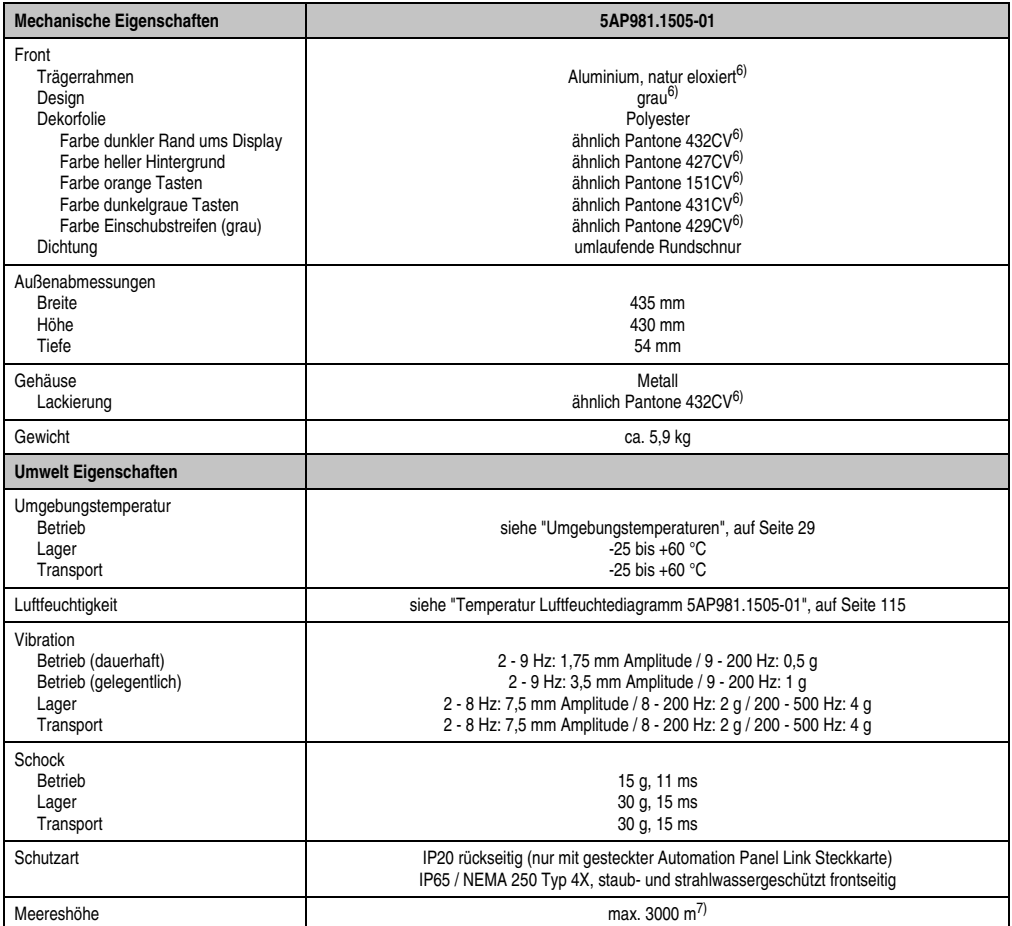

Tabelle 36: Technische Daten 5AP981.1505-01 (Forts.)

1) USB Geräte können nur direkt (ohne Hub) am Automation Panel angeschlossen werden.

2) Ist von der Übertragungstechnik, der Übertragungslänge und der gesteckten Automation Panel Link Steckkarte abhängig, siehe Abschnitt "USB Übertragungsgeschwindigkeit", auf Seite 118.

3) [Touch Screen Treiber stehen für freigegebene Betriebssysteme im Downloadbereich der B&R Homepage \(](http://www.br-automation.com)**www.br-automation.com**) zum Download bereit.

4) [Die Tasten bzw. LED Funktionen können mit dem B&R Key Editor, zu finden im Downloadbereich der B&R Homepage \(](http://www.br-automation.com)**www.br-automation.com**) oder auf der B&R HMI Treiber & Utilities DVD (Best. Nr. 5SWHMI.0000-00), frei parametriert werden.

5) Der angegebene Wert bezieht sich auf das Automation Panel Gerät mit gesteckter Automation Panel Link Steckkarte.

<span id="page-113-0"></span>6) Prozess- bzw. chargenbedingt sind optische Abweichungen in der Farbe und Oberflächenbeschaffenheit möglich.

7) Herabsenkung (Derating) der maximalen Umgebungstemperatur typisch 1°C pro 1000 Meter ab 500 Meter NN.

# Temperatur Luftfeuchtediagramm für Betrieb und Lagerung

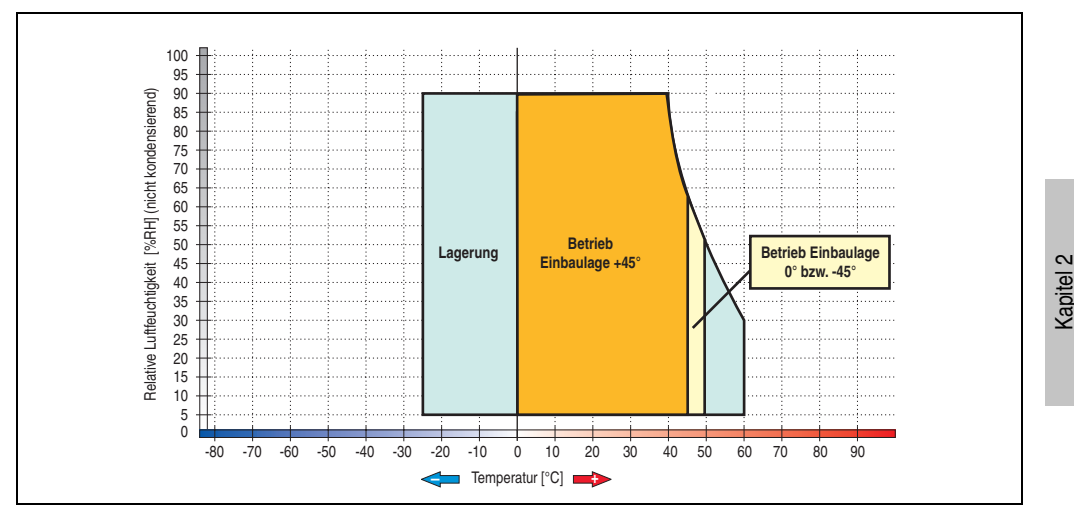

Abbildung 86: Temperatur Luftfeuchtediagramm 5AP981.1505-01

<span id="page-114-0"></span>Die Temperaturangaben entsprechen einer Angabe bei 500 Metern. Herabsenkung (Derating) der max. Umgebungstemperatur typisch 1 °C pro 1000 Metern ab 500 Meter NN.

Technische Daten

Technische Daten

#### **Abmessungen**

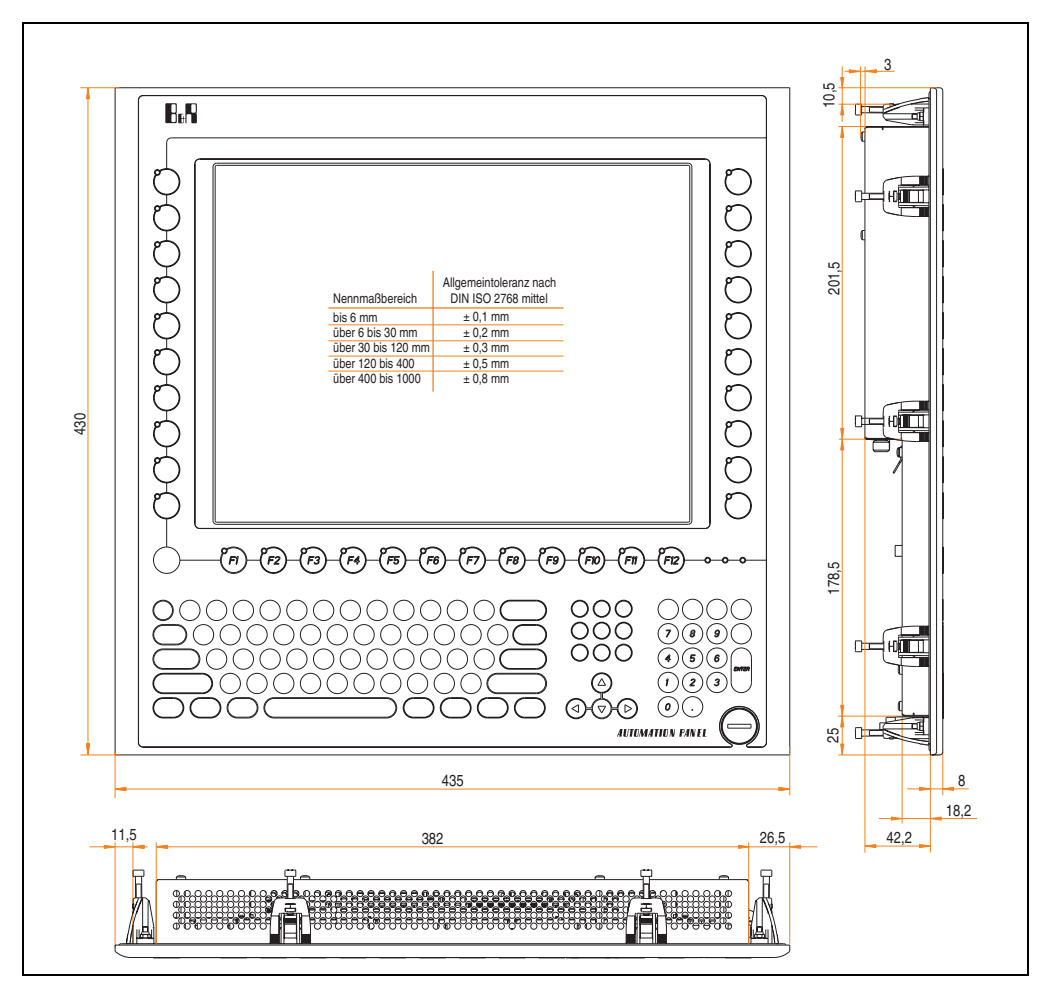

Abbildung 87: Abmessungen 5AP981.1505-01

# **Lieferumfang**

Im Lieferumfang des Automation Panel sind folgende Komponenten enthalten:

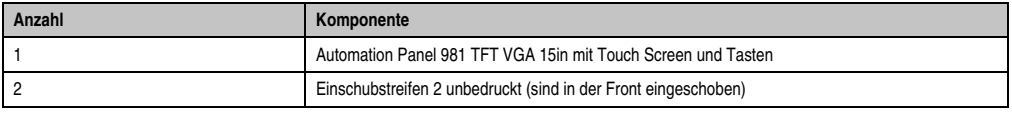

Tabelle 37: Lieferumfang 5AP981.1505-01

# **Einbau in Wanddurchbrüche**

Das Automation Panel wird mit den vormontierten Klemmblöcken z.B. in Wanddurchbrüche eingebaut. Dazu muss ein Ausschnitt entsprechend folgender Zeichnung erstellt werden.

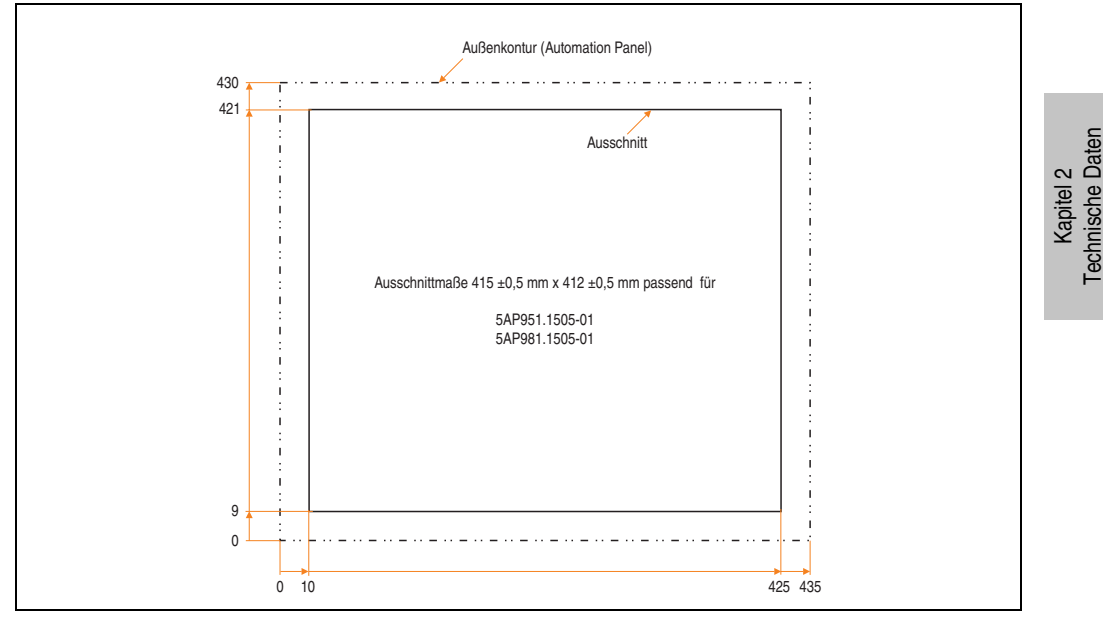

Abbildung 88: Einbau in Wanddurchbrüche 5AP981.1505-01

Weitere Informationen bezüglich Montage und Einbaulage siehe Kapitel [3 "Inbetriebnahme"](#page-182-0) ab Seite [183](#page-182-0).

Technische Daten

# **USB Anschlüsse**

Das Automation Panel 5AP981.1505-01 verfügt über drei USB Anschlüsse (Typ A).

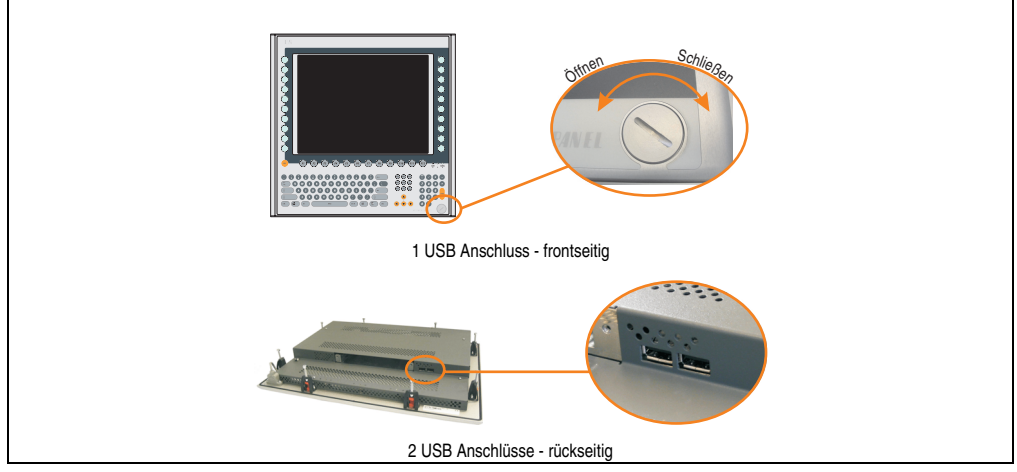

Abbildung 89: USB Anschlüsse

USB Geräte können nur direkt (ohne Hub) am Automation Panel angeschlossen werden.

# USB Übertragungsgeschwindigkeit

Die USB Übertragungsgeschwindigkeit hängt vom Typ der Automation Panel Link Steckkarte bzw. der Übertragungstechnik ab.

# **Information:**

**Mit einer DVI Automation Panel Link Steckkarte wird bis zu einer Kabellänge von 5 Metern USB 2.0 Geschwindigkeit unterstützt.**

**Mit einer SDL (Smart Display Link) Automation Panel Link Steckkarte wird bei jeder Kabellänge nur USB 1.1 unterstützt. USB 2.0 wird nicht unterstützt!**

## **Kabelfixierung**

Dem Automation Panel liegen Kabelschellen bei, mit welchen die angeschlossenen Kabel auf der Rückseite am unteren Ende des Automation Panel fixiert werden können.

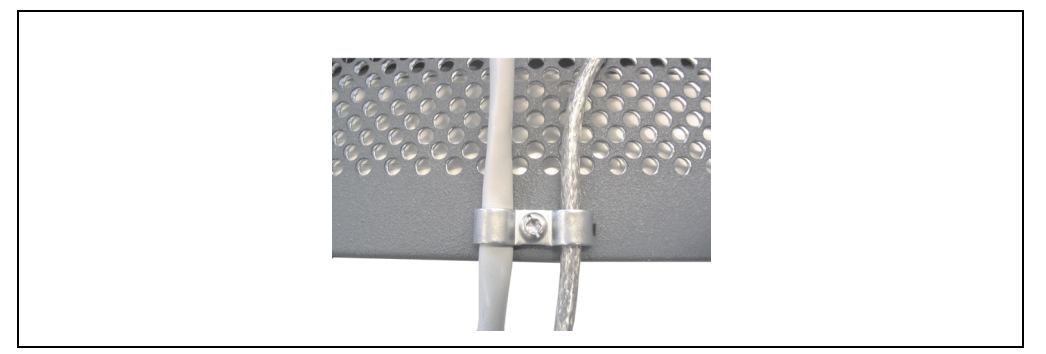

Abbildung 90: Kabelschellenfixierung

## **Funktionserdelasche**

Auf der Rückseite links neben dem Automation Panel Link Steckplatz befindet sich eine Funktionserdelasche. Die Erdungslasche (Funktionserde) muss mittels 6,3mm Flachstecker auf kürzestem Weg und so niederohmig wie möglich (z.B. Kupferband, jedoch mindestens 2,5mm<sup>2</sup>) mit einem zentralen Erdungspunkt des Schaltschranks verbunden werden.

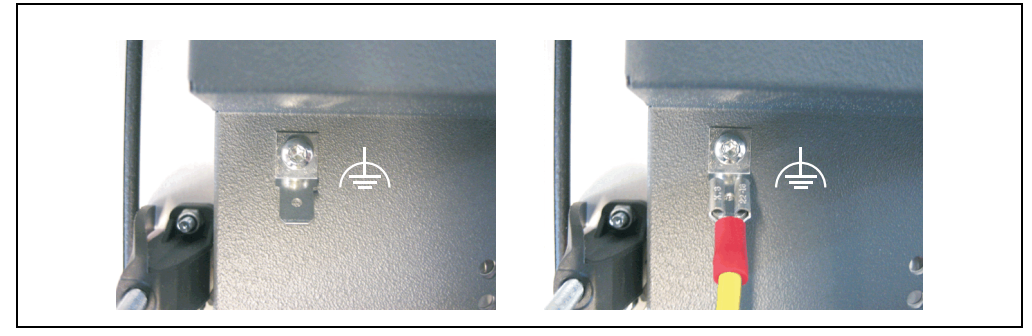

Abbildung 91: Funktionserdelasche

# **3.4 Automation Panel 17" SXGA**

# **3.4.1 Automation Panel 5AP920.1706-01**

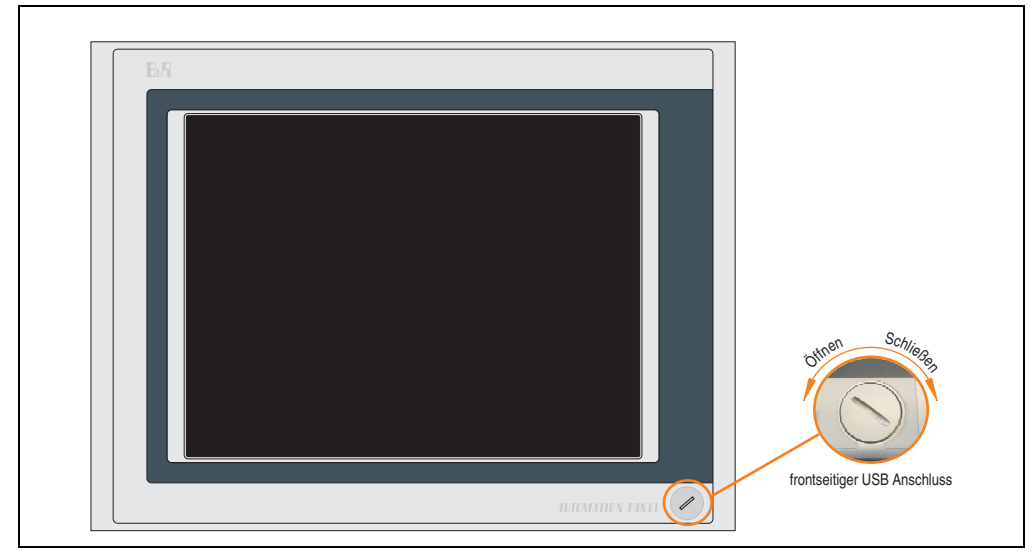

Abbildung 92: Vorderansicht 5AP920.1706-01

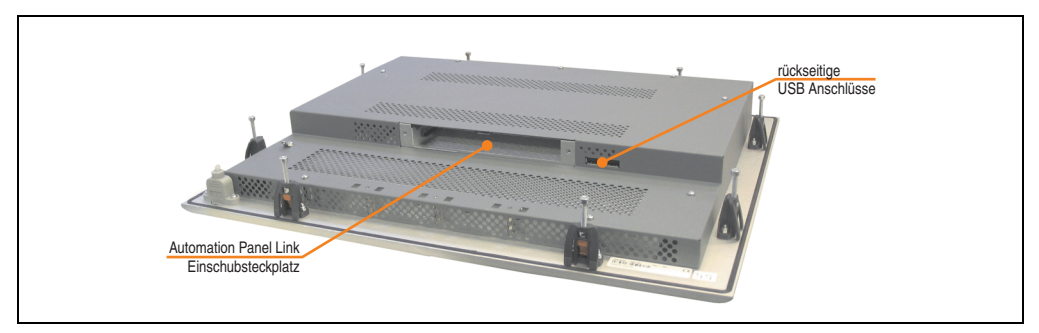

Abbildung 93: Rückansicht 5AP920.1706-01

# **Technische Daten**

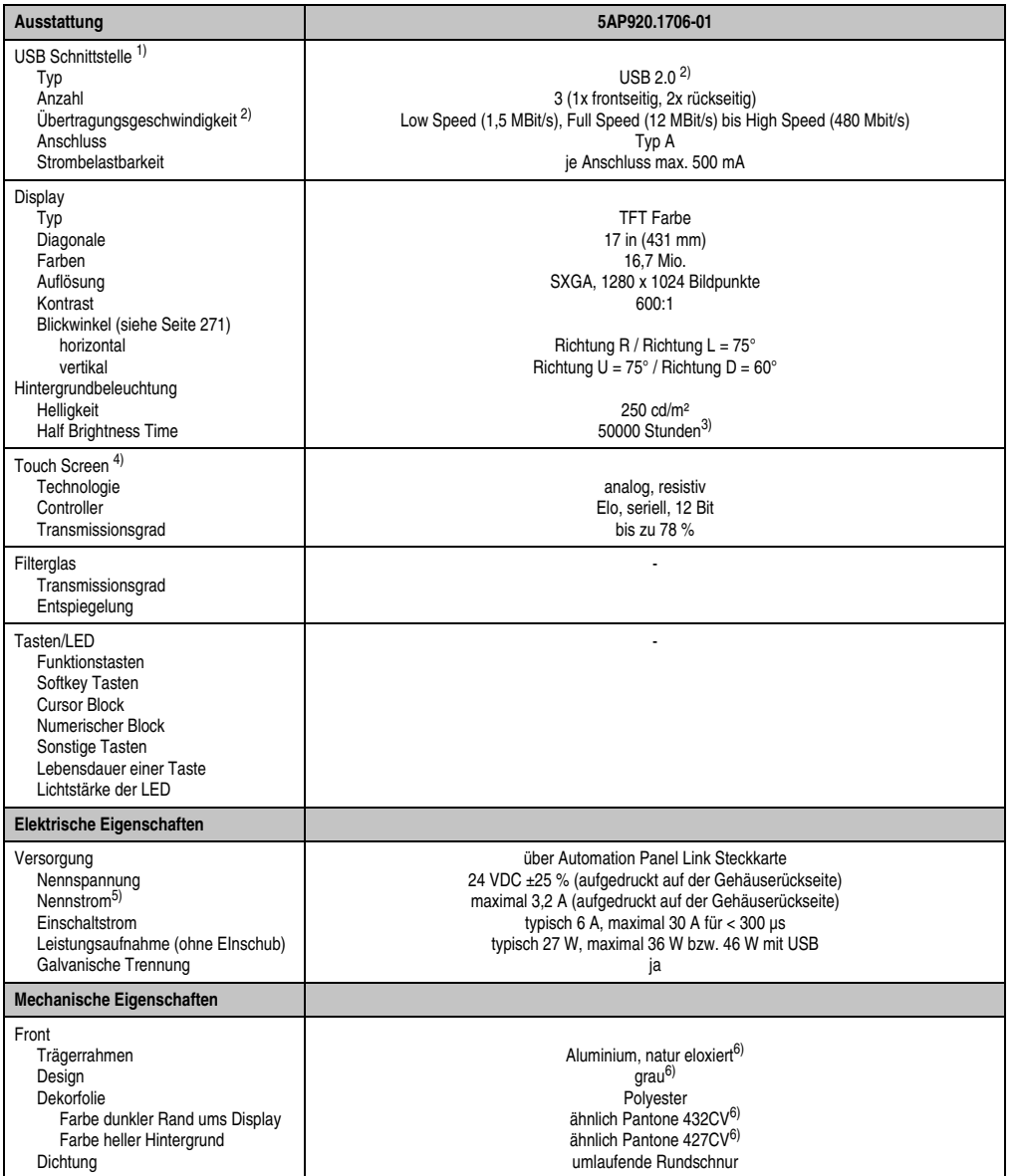

Tabelle 38: Technische Daten 5AP920.1706-01

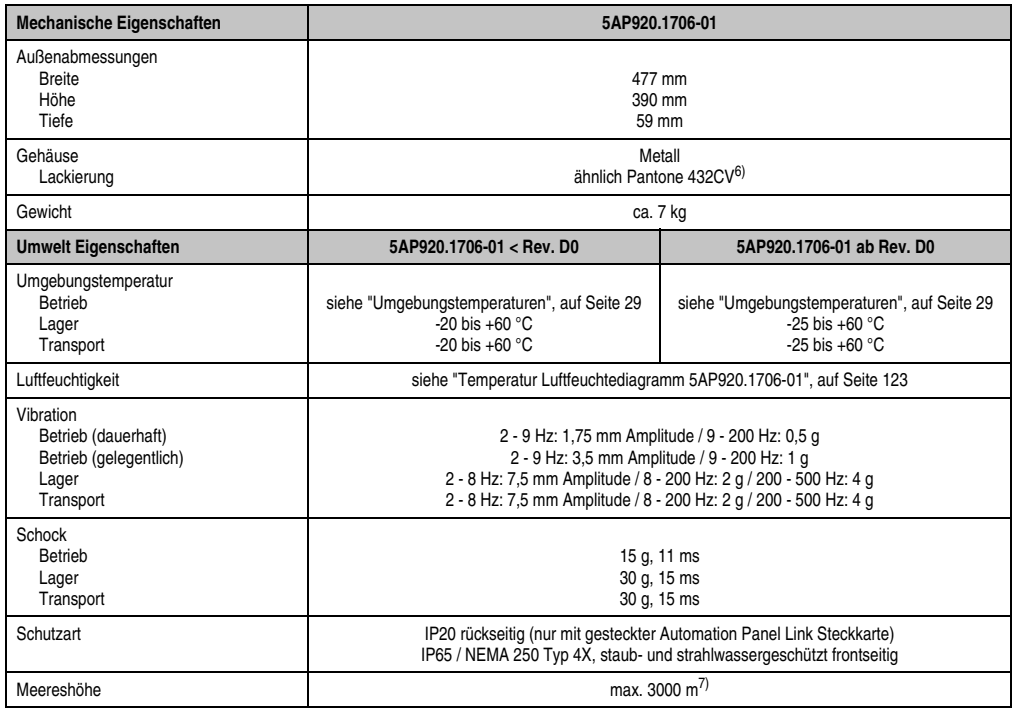

#### Tabelle 38: Technische Daten 5AP920.1706-01 (Forts.)

1) USB Geräte können nur direkt (ohne Hub) am Automation Panel angeschlossen werden.

- 2) Ist von der Übertragungstechnik, der Übertragungslänge und der gesteckten Automation Panel Link Steckkarte abhängig, siehe Abschnitt ["USB Übertragungsgeschwindigkeit", auf Seite 126.](#page-125-0)
- 3) Revision < D0 Lebensdauer begrenzt auf 30000 Stunden.
- 4) [Touch Screen Treiber stehen für freigegebene Betriebssysteme im Downloadbereich der B&R Homepage \(](http://www.br-automation.com)**www.br-automation.com**) zum Download bereit.
- 5) Der angegebene Wert bezieht sich auf das Automation Panel Gerät mit gesteckter Automation Panel Link Steckkarte.
- 6) Prozess- bzw. chargenbedingt sind optische Abweichungen in der Farbe und Oberflächenbeschaffenheit möglich.

7) Herabsenkung (Derating) der maximalen Umgebungstemperatur typisch 1°C pro 1000 Meter ab 500 Meter NN.

# Temperatur Luftfeuchtediagramm für Betrieb und Lagerung

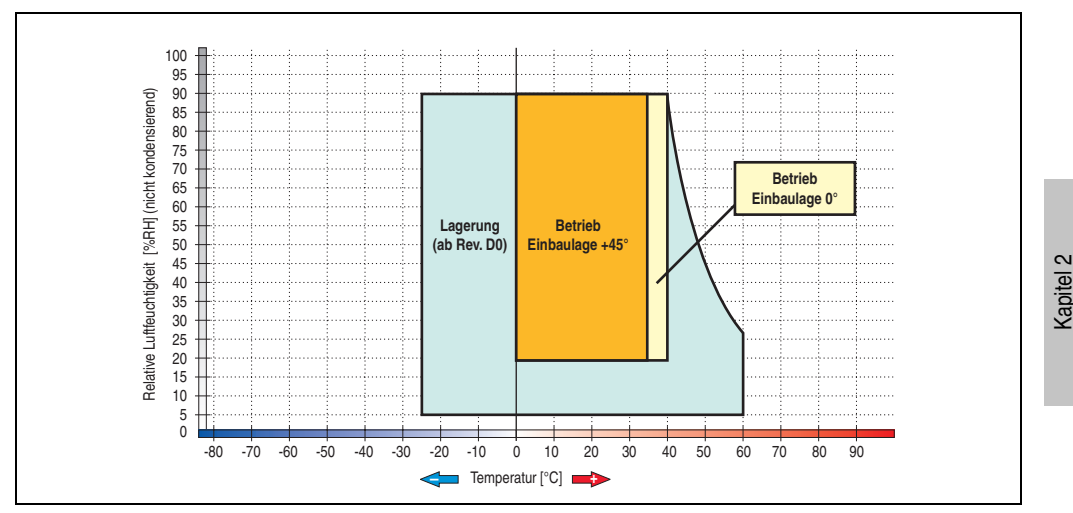

Abbildung 94: Temperatur Luftfeuchtediagramm 5AP920.1706-01

<span id="page-122-0"></span>Die Temperaturangaben entsprechen einer Angabe bei 500 Metern. Herabsenkung (Derating) der max. Umgebungstemperatur typisch 1 °C pro 1000 Metern ab 500 Meter NN.

Technische Daten

Technische Daten

# **Abmessungen**

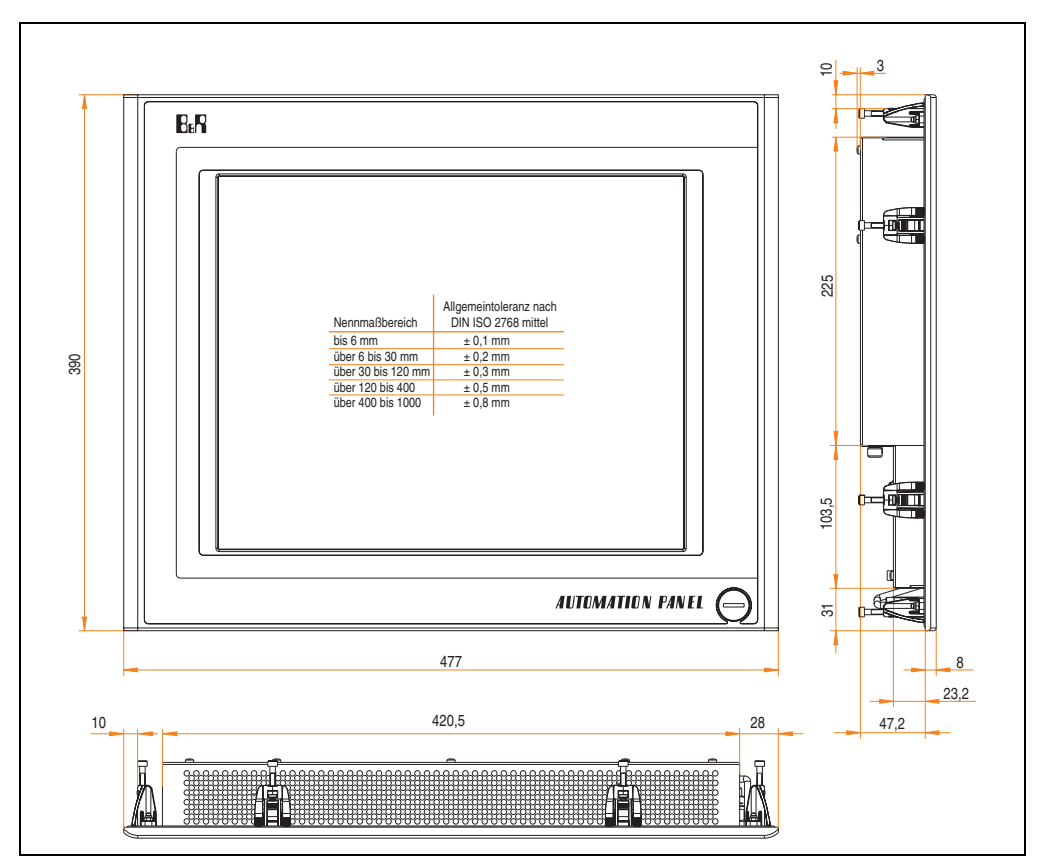

Abbildung 95: Abmessungen 5AP920.1706-01

# **Lieferumfang**

Im Lieferumfang des Automation Panel sind folgende Komponenten enthalten:

| Anzahl | Komponente                                          |
|--------|-----------------------------------------------------|
|        | Automation Panel 920 TFT SXGA 17in mit Touch Screen |

Tabelle 39: Lieferumfang 5AP920.1706-01

# **Einbau in Wanddurchbrüche**

Das Automation Panel wird mit den vormontierten Klemmblöcken z.B. in Wanddurchbrüche eingebaut. Dazu muss ein Ausschnitt entsprechend folgender Zeichnung erstellt werden.

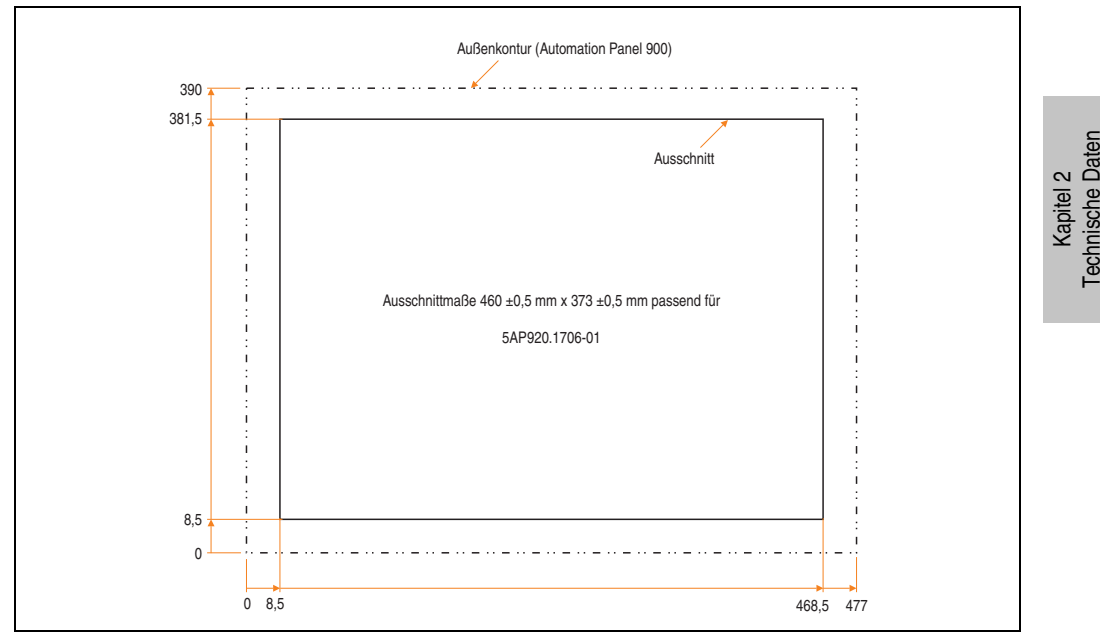

Abbildung 96: Einbau in Wanddurchbrüche 5AP920.1706-01

Weitere Informationen bezüglich Montage und Einbaulage siehe Kapitel [3 "Inbetriebnahme"](#page-182-0) ab Seite [183](#page-182-0).

## **USB Anschlüsse**

Das Automation Panel 5AP920.1706-01 verfügt über drei USB Anschlüsse (Typ A).

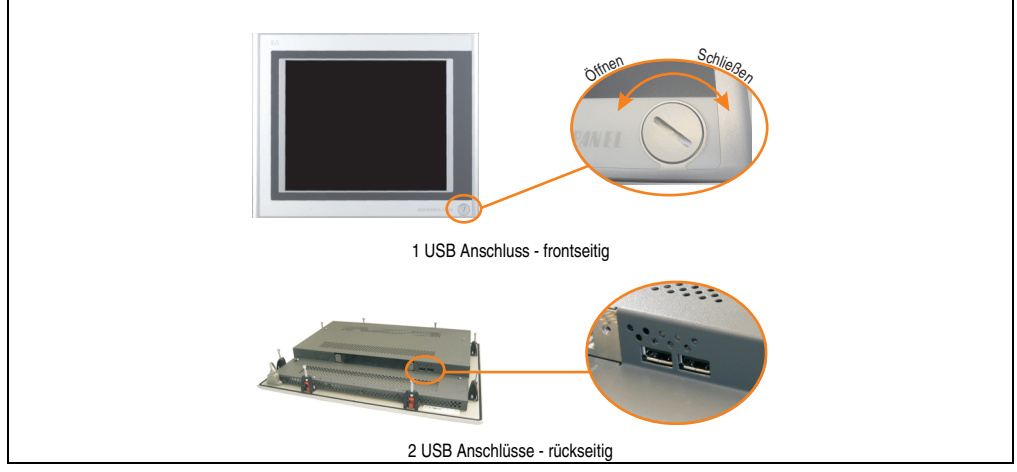

Abbildung 97: USB Anschlüsse

USB Geräte können nur direkt (ohne Hub) am Automation Panel angeschlossen werden.

# <span id="page-125-0"></span>USB Übertragungsgeschwindigkeit

Die USB Übertragungsgeschwindigkeit hängt vom Typ der Automation Panel Link Steckkarte bzw. der Übertragungstechnik ab.

# **Information:**

**Mit einer DVI Automation Panel Link Steckkarte wird bis zu einer Kabellänge von 5 Metern USB 2.0 Geschwindigkeit unterstützt.**

**Mit einer SDL (Smart Display Link) Automation Panel Link Steckkarte wird bei jeder Kabellänge nur USB 1.1 unterstützt. USB 2.0 wird nicht unterstützt!**

## **Kabelfixierung**

Dem Automation Panel liegen Kabelschellen bei, mit welchen die angeschlossenen Kabel auf der Rückseite am unteren Ende des Automation Panel fixiert werden können.

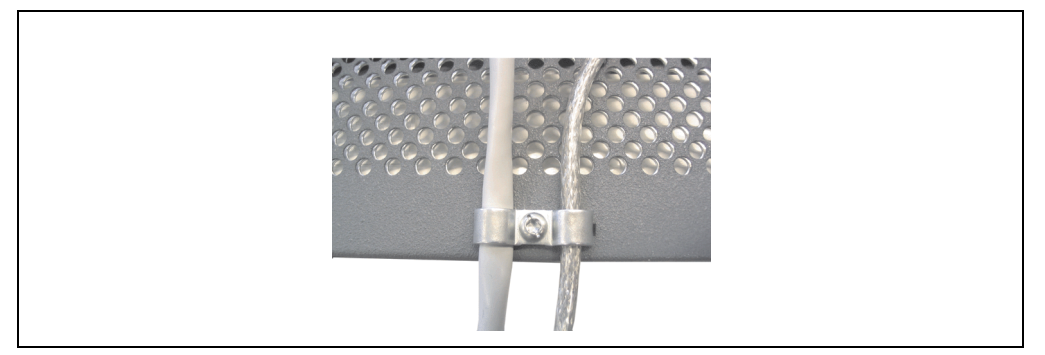

Abbildung 98: Kabelschellenfixierung

## **Funktionserdelasche**

Auf der Rückseite links neben dem Automation Panel Link Steckplatz befindet sich eine Funktionserdelasche. Die Erdungslasche (Funktionserde) muss mittels 6,3mm Flachstecker auf kürzestem Weg und so niederohmig wie möglich (z.B. Kupferband, jedoch mindestens 2,5mm<sup>2</sup>) mit einem zentralen Erdungspunkt des Schaltschranks verbunden werden.

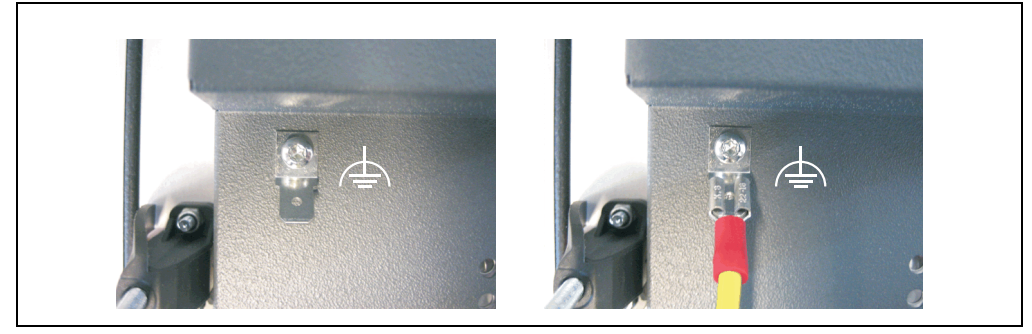

Abbildung 99: Funktionserdelasche

# **3.5 Automation Panel 19" SXGA**

# **3.5.1 Automation Panel 5AP920.1906-01**

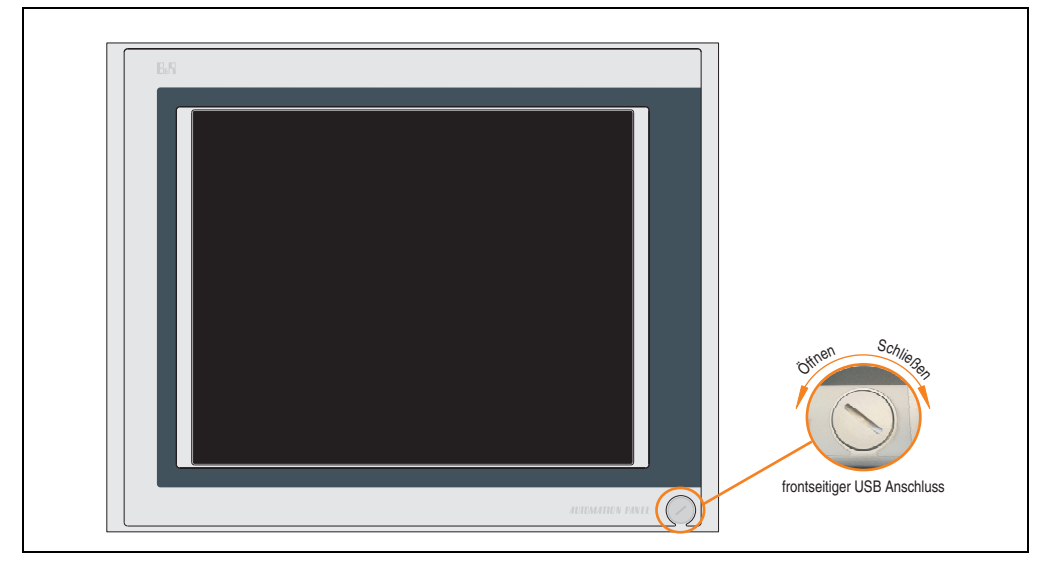

Abbildung 100: Vorderansicht 5AP920.1906-01

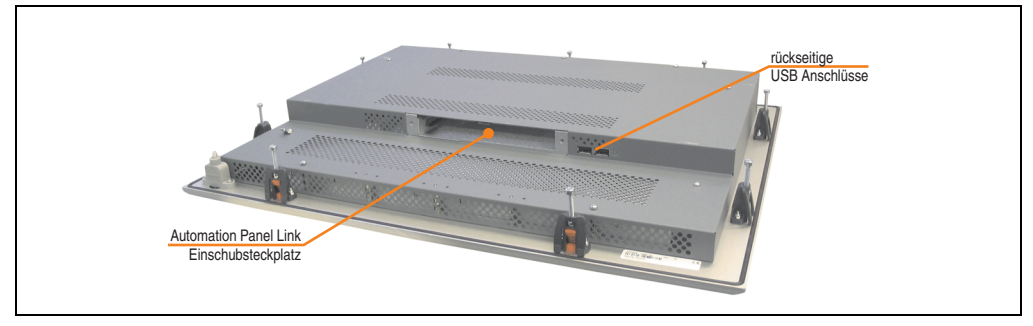

Abbildung 101: Rückansicht 5AP920.1906-01

# **Technische Daten**

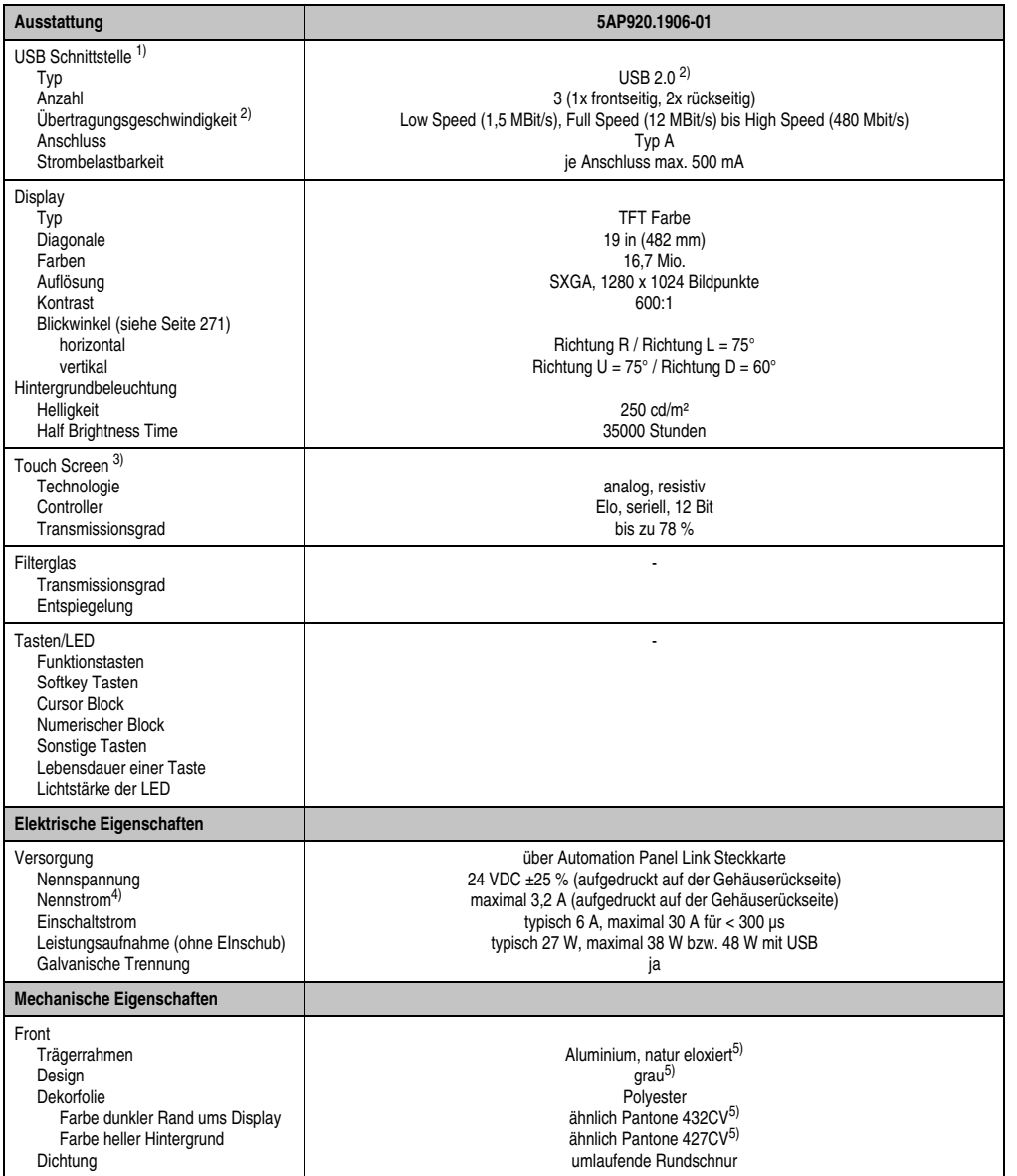

Tabelle 40: Technische Daten 5AP920.1906-01

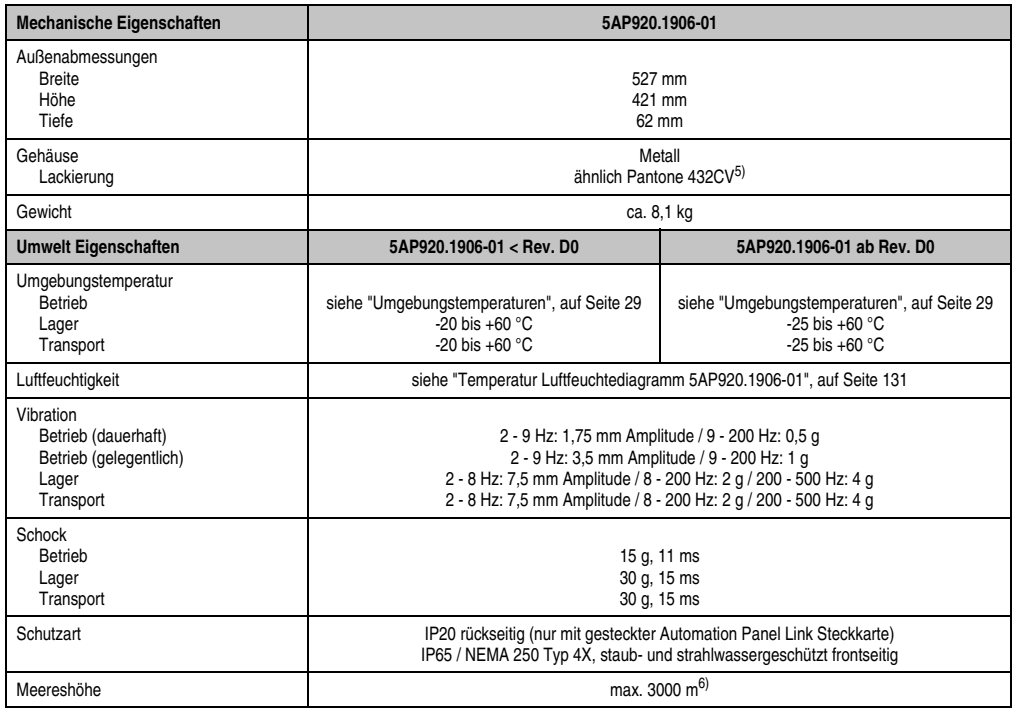

#### Tabelle 40: Technische Daten 5AP920.1906-01 (Forts.)

1) USB Geräte können nur direkt (ohne Hub) am Automation Panel angeschlossen werden.

- <span id="page-129-0"></span>2) Ist von der Übertragungstechnik, der Übertragungslänge und der gesteckten Automation Panel Link Steckkarte abhängig, siehe Abschnitt ["USB Übertragungsgeschwindigkeit", auf Seite 134.](#page-133-0)
- 3) [Touch Screen Treiber stehen für freigegebene Betriebssysteme im Downloadbereich der B&R Homepage \(](http://www.br-automation.com)**www.br-automation.com**) zum Download bereit.
- 4) Der angegebene Wert bezieht sich auf das Automation Panel Gerät mit gesteckter Automation Panel Link Steckkarte.
- <span id="page-129-1"></span>5) Prozess- bzw. chargenbedingt sind optische Abweichungen in der Farbe und Oberflächenbeschaffenheit möglich.

6) Herabsenkung (Derating) der maximalen Umgebungstemperatur typisch 1°C pro 1000 Meter ab 500 Meter NN.

# Temperatur Luftfeuchtediagramm für Betrieb und Lagerung

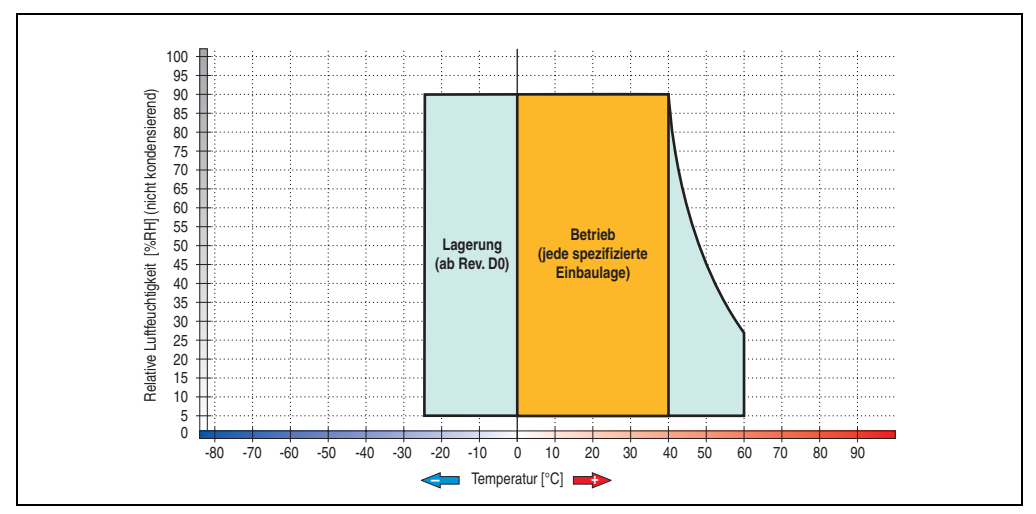

Abbildung 102: Temperatur Luftfeuchtediagramm 5AP920.1906-01

<span id="page-130-0"></span>Die Temperaturangaben entsprechen einer Angabe bei 500 Metern. Herabsenkung (Derating) der max. Umgebungstemperatur typisch 1 °C pro 1000 Metern ab 500 Meter NN.

Kapitel 2 Technische Daten

Technische Daten

#### **Abmessungen**

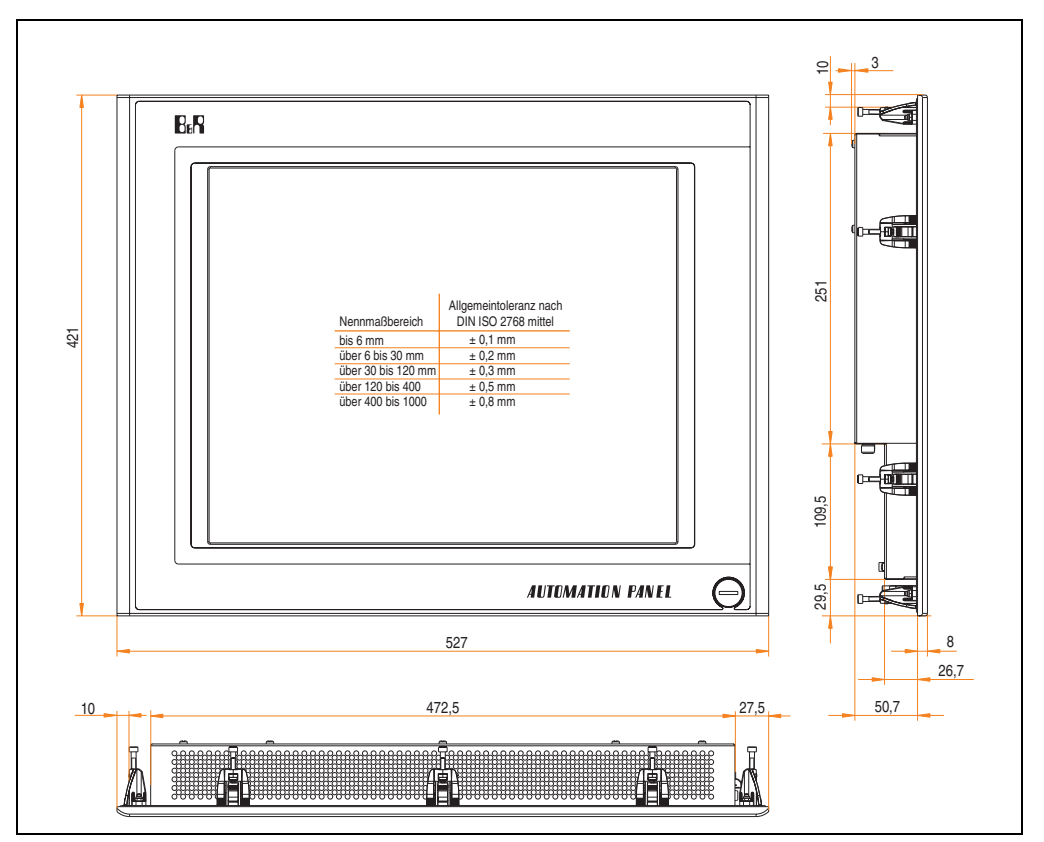

Abbildung 103: Abmessungen 5AP920.1906-01

# **Lieferumfang**

Im Lieferumfang des Automation Panel sind folgende Komponenten enthalten:

| Anzahl | Komponente                                          |
|--------|-----------------------------------------------------|
|        | Automation Panel 920 TFT SXGA 19in mit Touch Screen |

Tabelle 41: Lieferumfang 5AP920.1906-01

# **Einbau in Wanddurchbrüche**

Das Automation Panel wird mit den vormontierten Klemmblöcken z.B. in Wanddurchbrüche eingebaut. Dazu muss ein Ausschnitt entsprechend folgender Zeichnung erstellt werden.

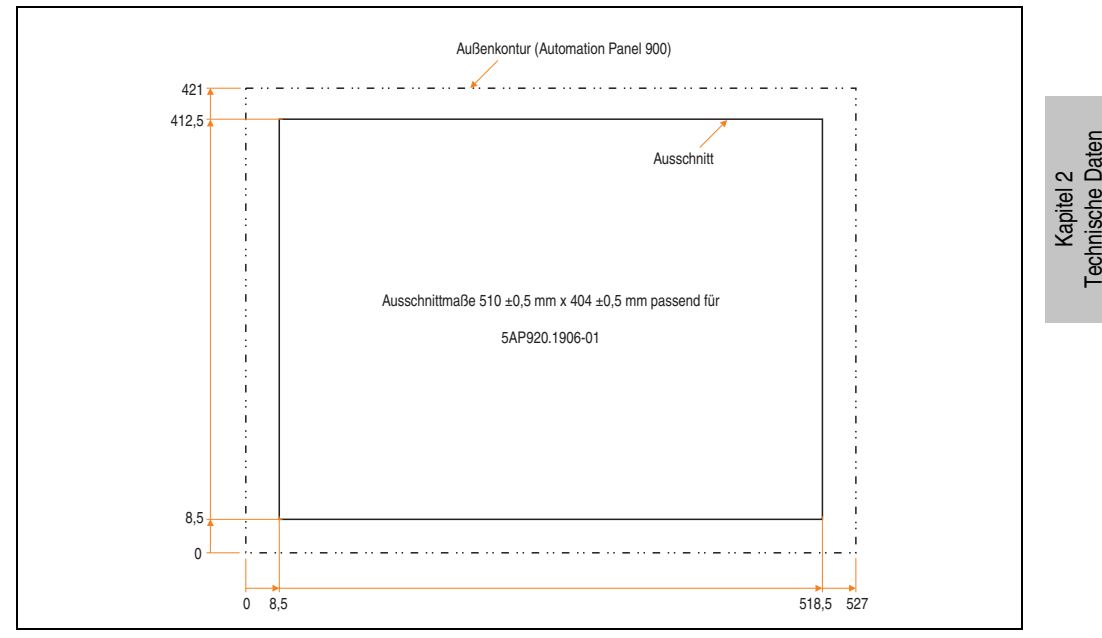

Abbildung 104: Einbau in Wanddurchbrüche 5AP920.1906-01

Weitere Informationen bezüglich Montage und Einbaulage siehe Kapitel [3 "Inbetriebnahme"](#page-182-0) ab Seite [183](#page-182-0).

## **USB Anschlüsse**

Das Automation Panel 5AP920.1906-01 verfügt über drei USB Anschlüsse (Typ A).

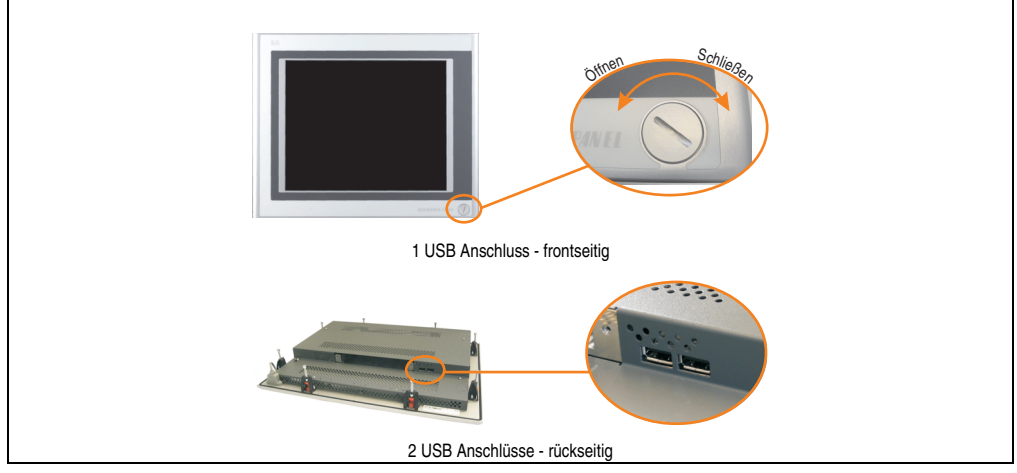

Abbildung 105: USB Anschlüsse

USB Geräte können nur direkt (ohne Hub) am Automation Panel angeschlossen werden.

# <span id="page-133-0"></span>USB Übertragungsgeschwindigkeit

Die USB Übertragungsgeschwindigkeit hängt vom Typ der Automation Panel Link Steckkarte bzw. der Übertragungstechnik ab.

# **Information:**

**Mit einer DVI Automation Panel Link Steckkarte wird bis zu einer Kabellänge von 5 Metern USB 2.0 Geschwindigkeit unterstützt.**

**Mit einer SDL (Smart Display Link) Automation Panel Link Steckkarte wird bei jeder Kabellänge nur USB 1.1 unterstützt. USB 2.0 wird nicht unterstützt!**

## **Kabelfixierung**

Dem Automation Panel liegen Kabelschellen bei, mit welchen die angeschlossenen Kabel auf der Rückseite am unteren Ende des Automation Panel fixiert werden können.

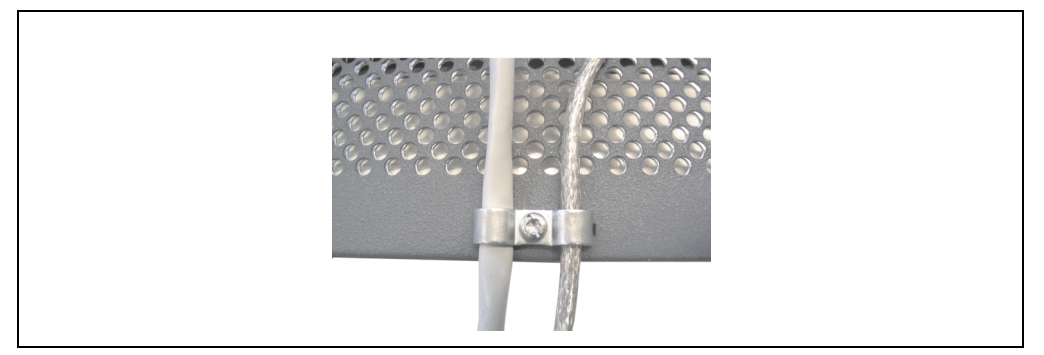

Abbildung 106: Kabelschellenfixierung

## **Funktionserdelasche**

Auf der Rückseite links neben dem Automation Panel Link Steckplatz befindet sich eine Funktionserdelasche. Die Erdungslasche (Funktionserde) muss mittels 6,3mm Flachstecker auf kürzestem Weg und so niederohmig wie möglich (z.B. Kupferband, jedoch mindestens 2,5mm<sup>2</sup>) mit einem zentralen Erdungspunkt des Schaltschranks verbunden werden.

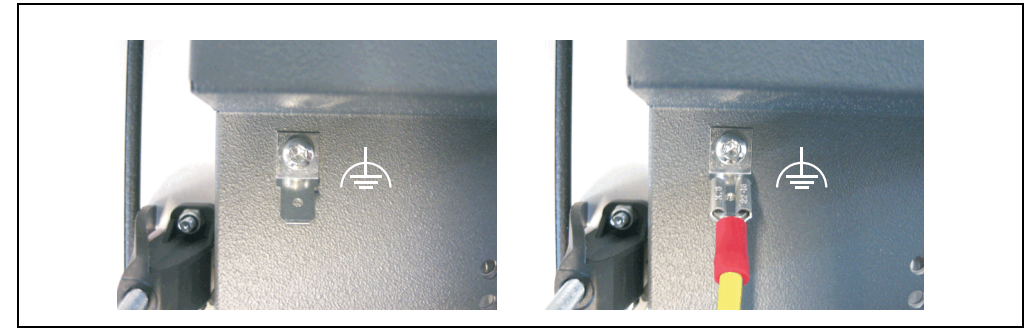

Abbildung 107: Funktionserdelasche

# **3.6 Automation Panel 21,3" UXGA**

# **3.6.1 Automation Panel 5AP920.2138-01**

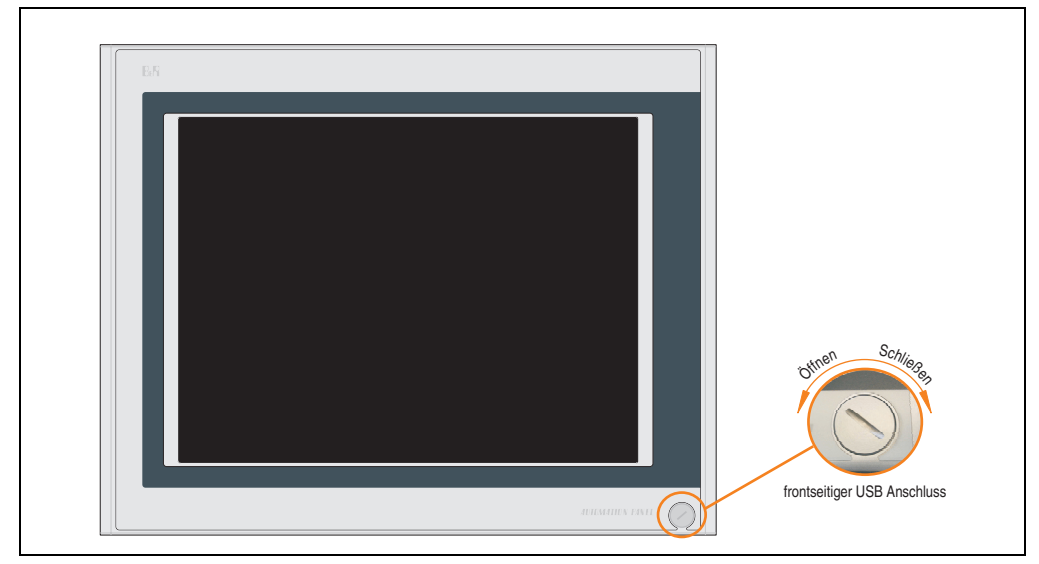

Abbildung 108: Vorderansicht 5AP920.2138-01

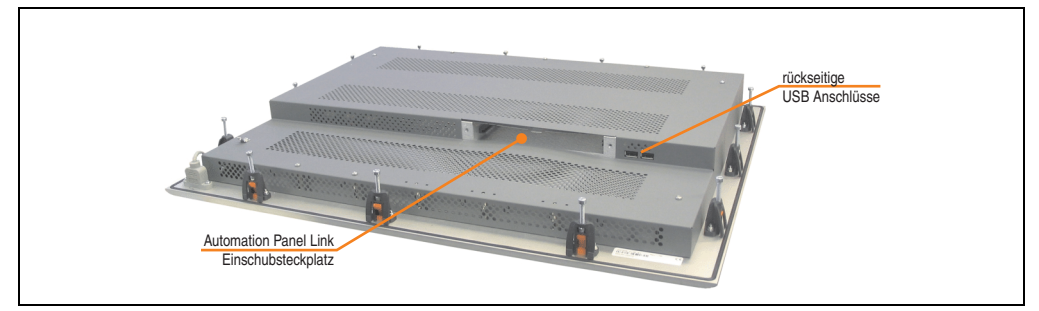

Abbildung 109: Rückansicht 5AP920.2138-01

# **Technische Daten**

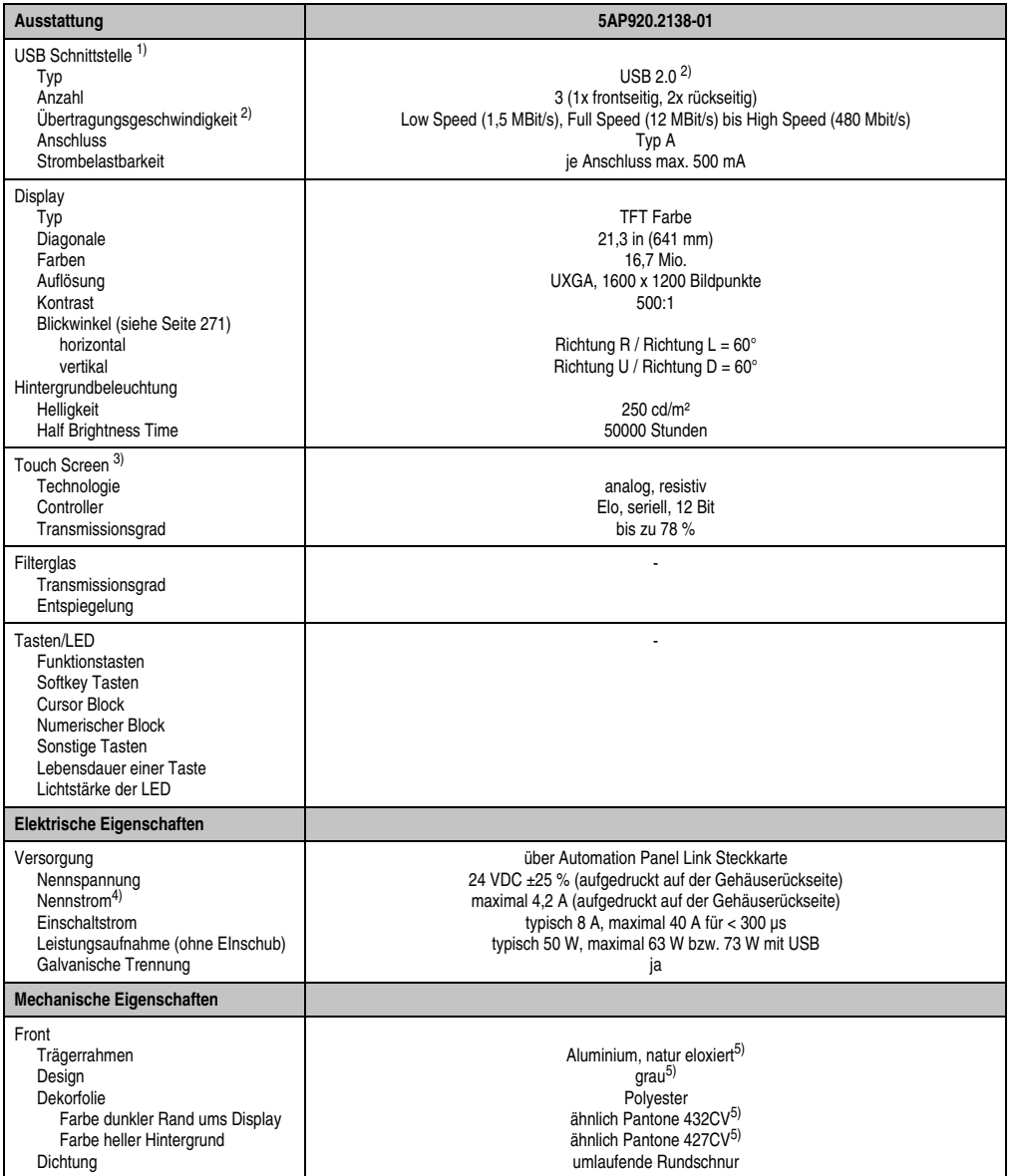

Tabelle 42: Technische Daten 5AP920.2138-01

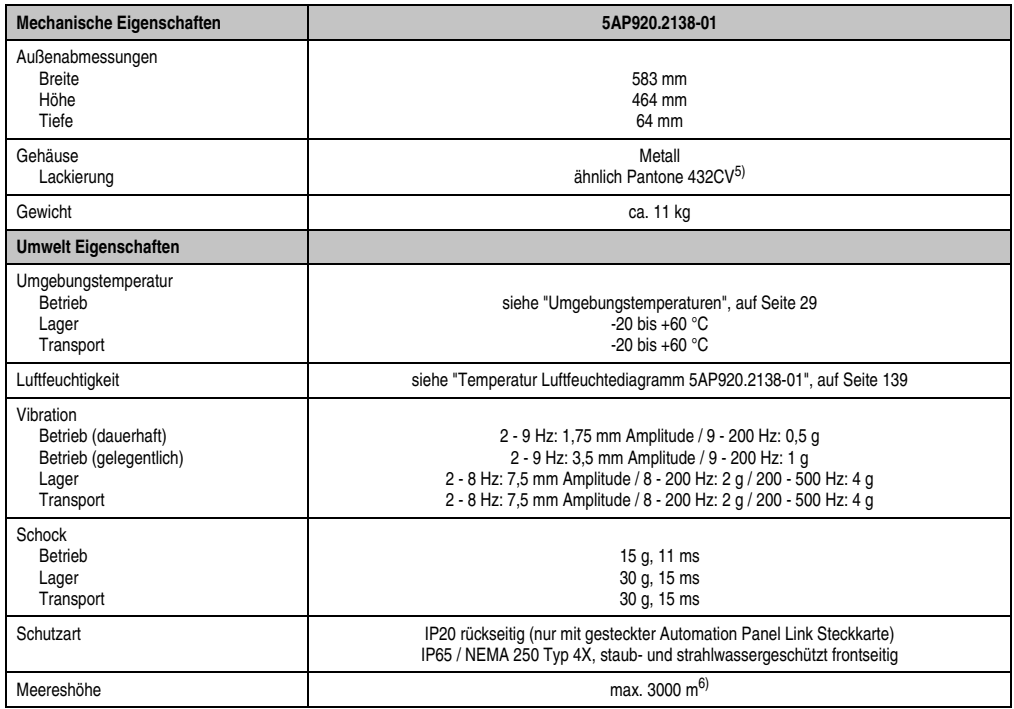

#### Tabelle 42: Technische Daten 5AP920.2138-01 (Forts.)

1) USB Geräte können nur direkt (ohne Hub) am Automation Panel angeschlossen werden.

- 2) Ist von der Übertragungstechnik, der Übertragungslänge und der gesteckten Automation Panel Link Steckkarte abhängig, siehe Abschnitt "USB Übertragungsgeschwindigkeit", auf Seite 110.
- 3) [Touch Screen Treiber stehen für freigegebene Betriebssysteme im Downloadbereich der B&R Homepage \(](http://www.br-automation.com)**www.br-automation.com**) zum Download bereit.
- 4) Der angegebene Wert bezieht sich auf das Automation Panel Gerät mit gesteckter Automation Panel Link Steckkarte.
- 5) Prozess- bzw. chargenbedingt sind optische Abweichungen in der Farbe und Oberflächenbeschaffenheit möglich.

6) Herabsenkung (Derating) der maximalen Umgebungstemperatur typisch 1°C pro 1000 Meter ab 500 Meter NN.

# Temperatur Luftfeuchtediagramm für Betrieb und Lagerung

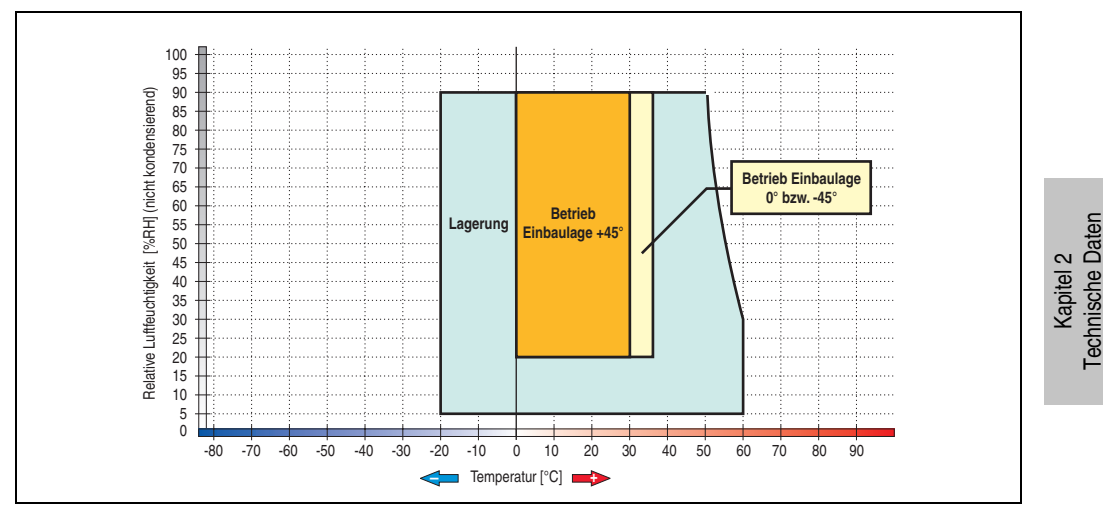

Abbildung 110: Temperatur Luftfeuchtediagramm 5AP920.2138-01

<span id="page-138-0"></span>Die Temperaturangaben entsprechen einer Angabe bei 500 Metern. Herabsenkung (Derating) der max. Umgebungstemperatur typisch 1 °C pro 1000 Metern ab 500 Meter NN.

Technische Daten

# **Abmessungen**

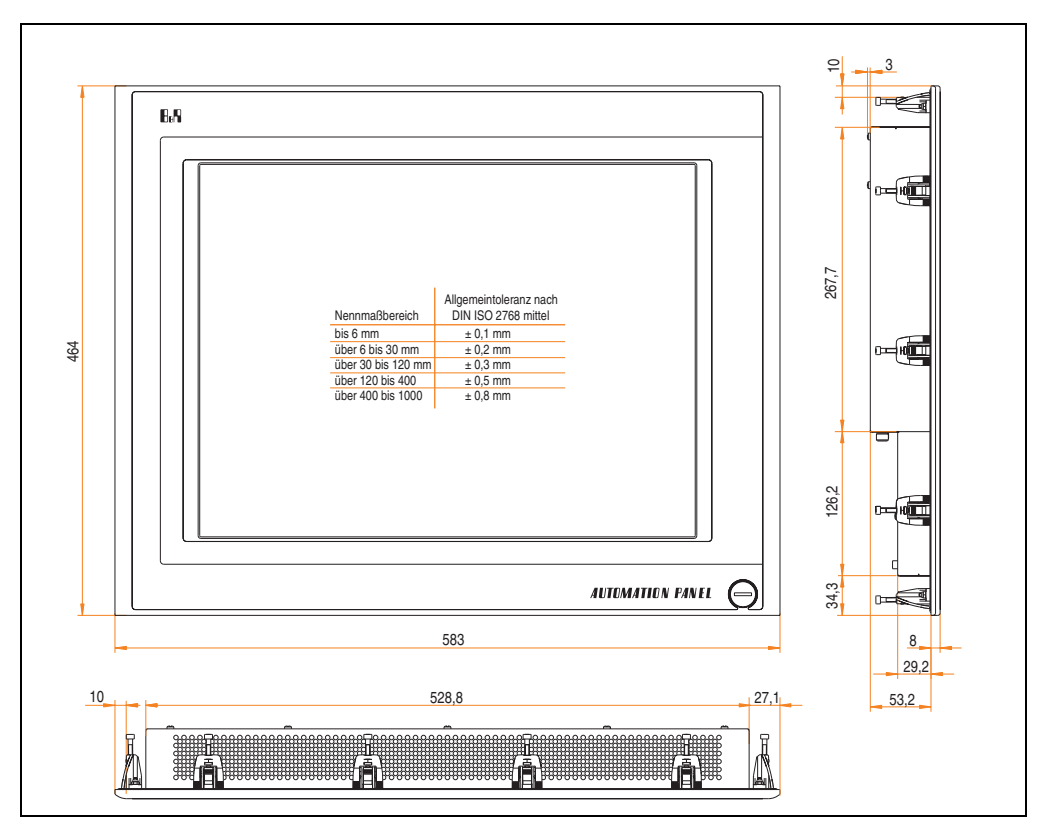

Abbildung 111: Abmessungen 5AP920.2138-01

# **Lieferumfang**

Im Lieferumfang des Automation Panel sind folgende Komponenten enthalten:

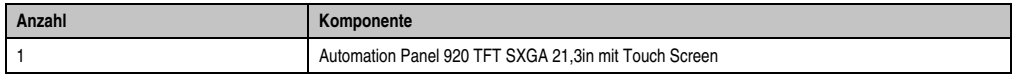

Tabelle 43: Lieferumfang 5AP920.2138-01

# **Einbau in Wanddurchbrüche**

Das Automation Panel wird mit den vormontierten Klemmblöcken z.B. in Wanddurchbrüche eingebaut. Dazu muss ein Ausschnitt entsprechend folgender Zeichnung erstellt werden.

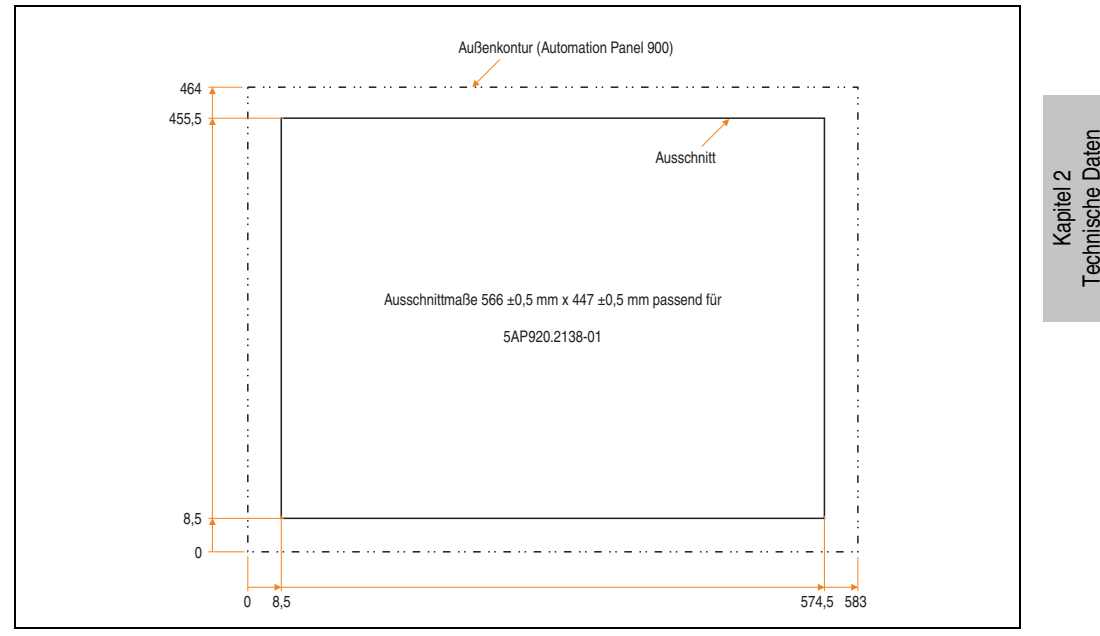

Abbildung 112: Einbau in Wanddurchbrüche 5AP920.2138-01

Weitere Informationen bezüglich Montage und Einbaulage siehe Kapitel [3 "Inbetriebnahme"](#page-182-0) ab Seite [183](#page-182-0).

## **USB Anschlüsse**

Das Automation Panel 5AP920.2138-01 verfügt über drei USB Anschlüsse (Typ A). Diese können dann verwendet werden, wenn die Automation Panel Link Steckkarte richtig mit einem USB Anschluss der Slot-CPU verbunden wurde.

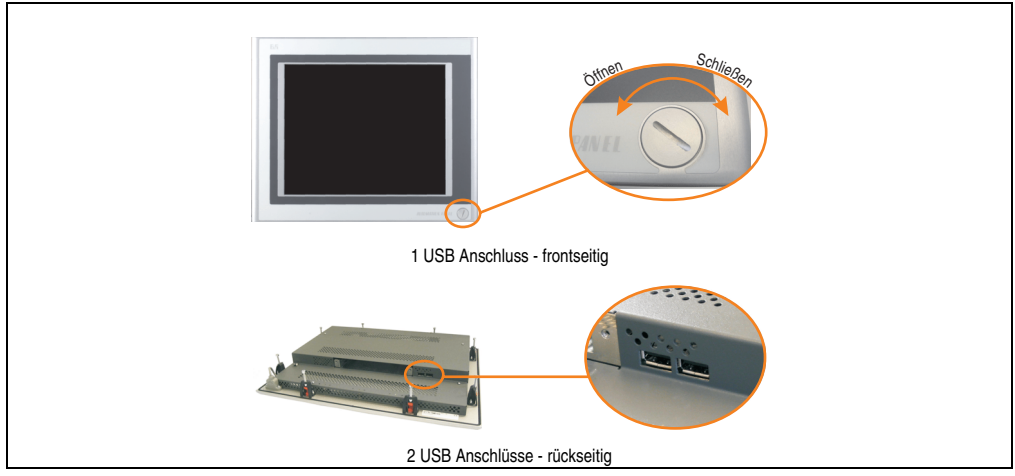

Abbildung 113: USB Anschlüsse

USB Geräte können nur direkt (ohne Hub) am Automation Panel angeschlossen werden.

# USB Übertragungsgeschwindigkeit

Die USB Übertragungsgeschwindigkeit hängt vom Typ der Automation Panel Link Steckkarte bzw. der Übertragungstechnik ab.

# **Information:**

**Mit einer DVI Automation Panel Link Steckkarte wird bis zu einer Kabellänge von 5 Metern USB 2.0 Geschwindigkeit unterstützt.**

**Mit einer SDL (Smart Display Link) Automation Panel Link Steckkarte wird bei jeder Kabellänge nur USB 1.1 unterstützt. USB 2.0 wird nicht unterstützt!**

## **Kabelfixierung**

Dem Automation Panel liegen Kabelschellen bei, mit welchen die angeschlossenen Kabel auf der Rückseite am unteren Ende des Automation Panel fixiert werden können.

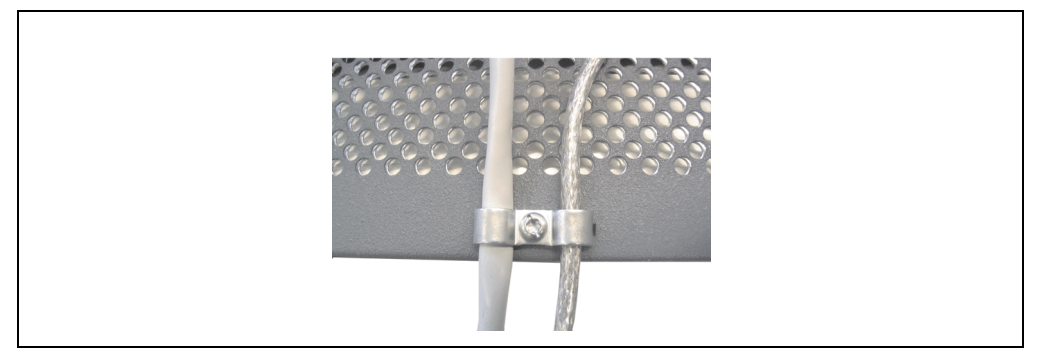

Abbildung 114: Kabelschellenfixierung

## **Funktionserdelasche**

Auf der Rückseite links neben dem Automation Panel Link Steckplatz befindet sich eine Funktionserdelasche. Die Erdungslasche (Funktionserde) muss mittels 6,3mm Flachstecker auf kürzestem Weg und so niederohmig wie möglich (z.B. Kupferband, jedoch mindestens 2,5mm<sup>2</sup>) mit einem zentralen Erdungspunkt des Schaltschranks verbunden werden.

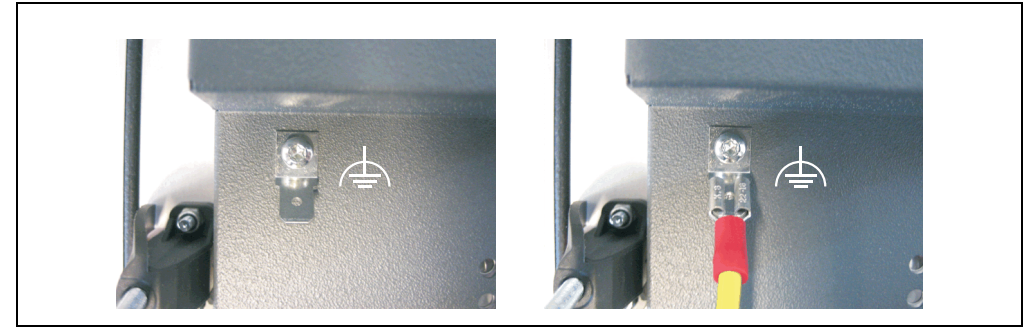

Abbildung 115: Funktionserdelasche

# **3.7 Automation Panel Link Steckkarten**

Die Automation Panel Link Steckkarten stellen die Schnittstelle zwischen einem Automation PC 620 oder Automation PC 810 und einem Automation Panel 900 dar. Es werden die Grafiksignale eines Industrie PC's (z.B. Automation PC 810 Monitor/Panel Ausgang) empfangen, verarbeitet und an das Automation Panel 900 weitergegeben. Umgekehrt werden z.B. die Touch Screen, USB und SDL Daten per Kabel an die jeweilige Schnittstelle des Industrie PC's (z.B. Automation PC 810) übertragen.

Diese Einsteckkarte wird mit Hilfe einfachster Einschubtechnik in den beim Automation Panel 900 vorhandenen Einschubsteckplatz eingesteckt und mit den beiden Fixierschrauben (max. Anzugsmoment 0,5 Nm) fest mit dem Automation Panel verbunden.

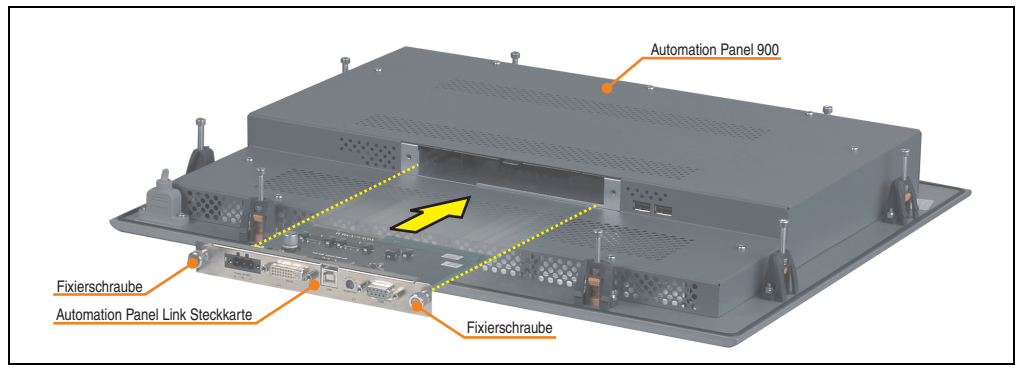

Abbildung 116: Automation Panel und Automation Panel Link Steckkarte
### **3.7.1 Automation Panel Link DVI Receiver 5DLDVI.1000-01**

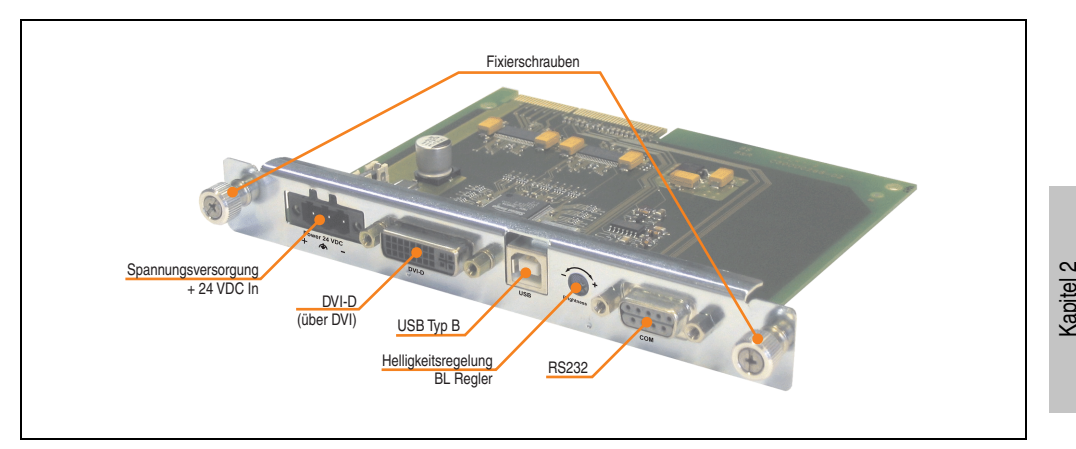

Abbildung 117: 5DLDVI.1000-01 Komponenten

## **Technische Daten**

| Ausstattung                                                                | 5DLDVI.1000-01                               |
|----------------------------------------------------------------------------|----------------------------------------------|
| Versorgung<br>Nennspannung<br>Nennstrom <sup>1)</sup><br>Leistungsaufnahme | 24 VDC ±25 %<br>maximal 4,2 A<br>typisch 3 W |
| Fixierschrauben<br>maximales Anzugsmoment                                  | $0.5$ Nm                                     |

Tabelle 44: Technische Daten 5DLDVI.1000-01

1) Der angegebene Wert bezieht sich auf eine gesteckte Automation Panel Link Steckkarte in einem 19" Automation Panel Gerät.

### **Schnittstellenbeschreibungen**

## DVI-D

Die Display Link Steckkarte besitzt einen DVI-Digital Eingang. Es werden daher nur die digitalen Signale eines Grafikadapters verarbeitet und man kann daher diesen nur mit einem DVI-Digital Kabel anschließen. Es sind bei B&R DVI Kabel bis zu einer Länge von 10 Metern verfügbar (siehe Kapitel [1 "Allgemeines",](#page-12-0) Abschnitt [5.8 "Kabel", auf Seite 23](#page-22-0)).

## USB Typ B

Über den USB Typ B Anschluss ist es möglich, über ein USB Verbindungskabel (es sind bei B&R USB Kabel bis zu einer Länge von 5 Metern verfügbar, siehe Kapitel [1 "Allgemeines",](#page-12-0) Abschnitt [5.8 "Kabel", auf Seite 23](#page-22-0)), die Display Link Steckkarte mit einem USB Typ A Ausgang z.B. einer B&R Slot CPU, eines B&R APC620 / APC810, eines B&R Grafikadapters, usw. zu verbinden.

Technische Daten

echnische Daten

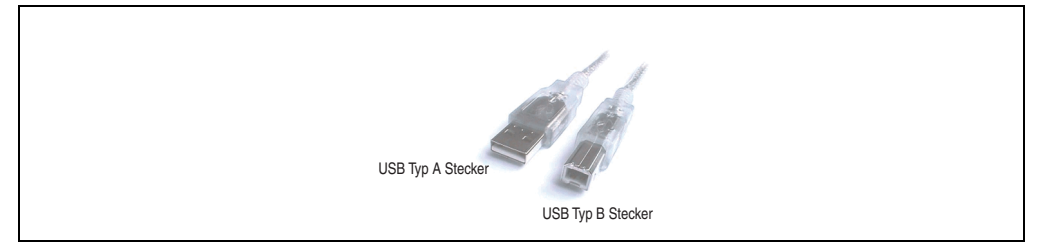

Abbildung 118: Vergleich USB Typ A-B Stecker

Ist der Display Link richtig verbunden, so stehen je nach Automation Panel 900 Variante ein oder mehrere USB Anschlüsse (front- und rückseitig) zur Verfügung.

# **Information:**

**USB 2.0 wird bis zu einer Kabellänge von 5 Metern unterstützt.**

## BL Regler

Mit diesem Regler kann die Helligkeit der Hintergrundbeleuchtung des Automation Panel 900 eingestellt werden.

### RS232

Die RS232 Schnittstelle wird zur Übertragung der Touch Screen Signale des Automation Panel 900 verwendet.

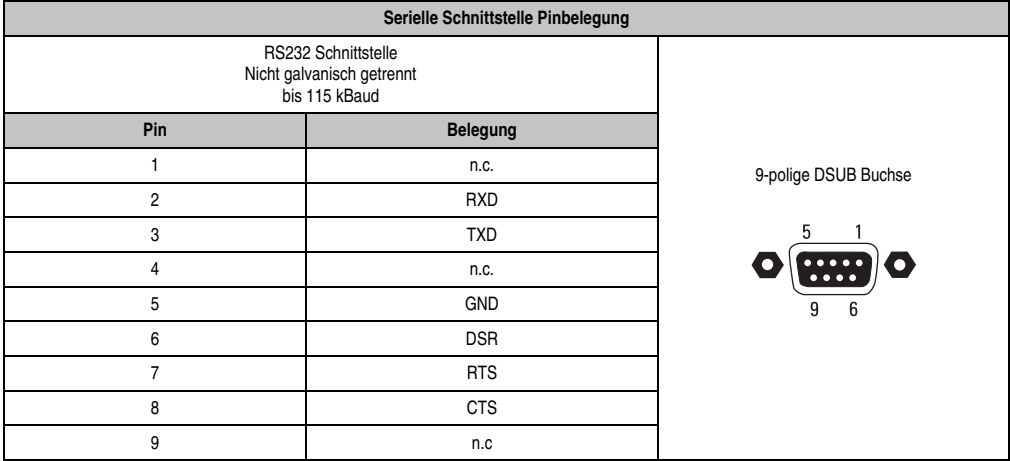

Tabelle 45: Pinbelegung RS232

Es sind bei B&R RS232 Kabel bis zu einer Länge von 10 Metern verfügbar (siehe Kapitel [1 "All](#page-12-0)[gemeines"](#page-12-0), Abschnitt [5.8 "Kabel", auf Seite 23](#page-22-0)).

### Power + 24 VDC

Zum Betreiben eines Automation Panel 900 werden +24 VDC Versorgung benötigt, die hier angeschlossen werden müssen. Bei der Dimensionierung des Netzteiles ist die Leistungsaufnahme des verwendeten Automation Panel zu beachten (siehe technische Daten des Automation Panel 900).

| Spannungsversorgung Pinbelegung |                              |  |  |  |
|---------------------------------|------------------------------|--|--|--|
|                                 |                              |  |  |  |
| Pin                             | <b>Belegung</b>              |  |  |  |
|                                 |                              |  |  |  |
|                                 | Erdung (Schutzkleinspannung) |  |  |  |
|                                 |                              |  |  |  |

Tabelle 46: Pinbelegung Spannungsversorgung

### Erdung

Der Anschluss über den Spannungsversorgungsstecker (Pin 2) muss mit einem größt möglichen Leiterquerschnitt (mindestens 2,5 mm²) auf kürzestem Weg so niederohmig wie möglich auf Erde verbunden werden.

### **Konfigurationsbeispiel**

Konfigurationsbeispiel mit einem Industrie PC der Serie Automation PC 620 siehe Abschnitt

• Abschnitt ["Ein Automation Panel über DVI", auf Seite 188](#page-187-0)

Kapitel 2 Technische Daten

Technische Daten

### **3.7.2 Automation Panel Link SDL Receiver 5DLSDL.1000-00**

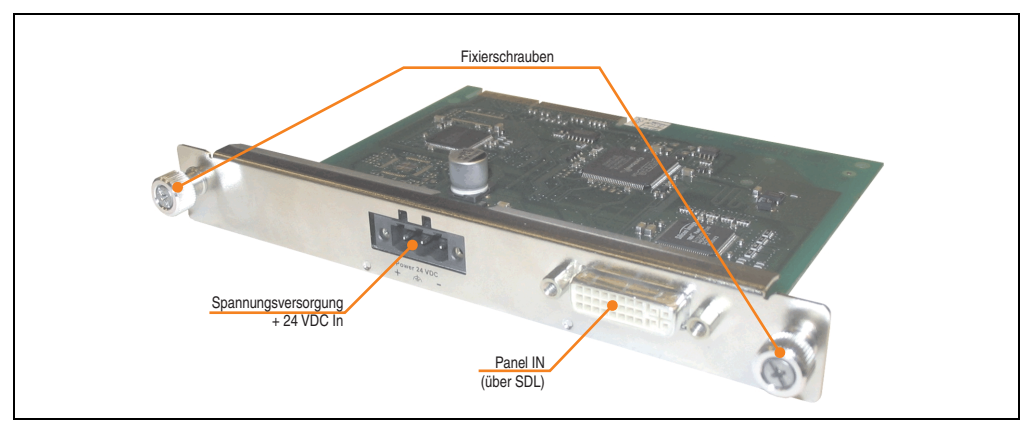

Abbildung 119: 5DLSDL.1000-00 Komponenten

## **Technische Daten**

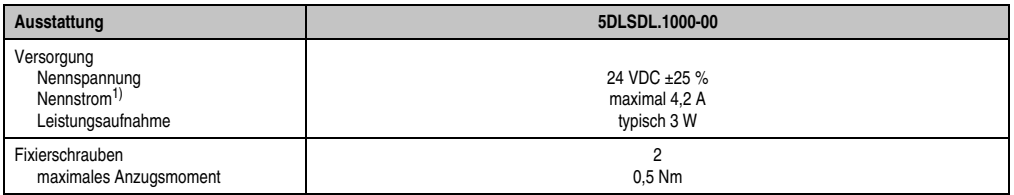

Tabelle 47: Technische Daten 5DLSDL.1000-00

1) Der angegebene Wert bezieht sich auf eine gesteckte Automation Panel Link Steckkarte in einem 19" Automation Panel Gerät.

### **Schnittstellenbeschreibungen**

### Power + 24 VDC

Zum Betreiben eines Automation Panel 900 werden +24 VDC Versorgung benötigt, die hier angeschlossen werden müssen. Bei der Dimensionierung des Netzteiles ist die maximale Leistungsaufnahme des verwendeten Automation Panel zu beachten (siehe technische Daten des Automation Panel 900).

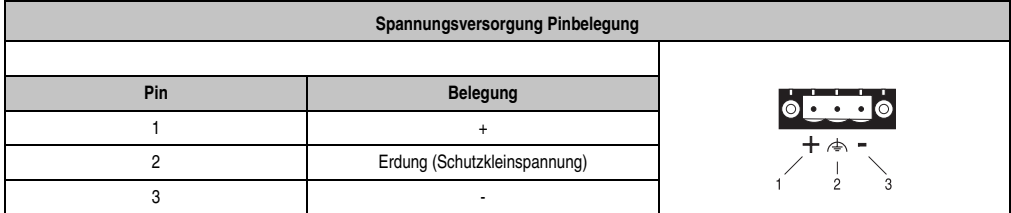

Tabelle 48: Pinbelegung Spannungsversorgung

### Erdung

Der Anschluss über den Spannungsversorgungsstecker (Pin 2) muss mit einem größt möglichen Leiterquerschnitt (mindestens 2,5 mm²) auf kürzestem Weg so niederohmig wie möglich auf Erde verbunden werden.

## Panel IN

Hier wird die Verbindung über SDL (Smart Display Link) zu einem B&R Industrie PC (Automation PC 620, Automation PC 810, Panel PC 700) hergestellt. Die benötigten SDL Kabel sind separat bei B&R zu bestellen (siehe Kapitel [1 "Allgemeines"](#page-12-0), Abschnitt [5.8 "Kabel", auf Seite 23\)](#page-22-0).

## **Konfigurationsbeispiele**

Konfigurationsbeispiele mit einem Industrie PC der Serie Automation PC 620 siehe

- Abschnitt ["Ein Automation Panel über SDL \(onboard\)", auf Seite 191](#page-190-0)
- Abschnitt ["Ein Automation Panel über SDL \(AP Link\)", auf Seite 199](#page-198-0)

### **3.7.3 Automation Panel Link SDL Transceiver 5DLSDL.1000-01**

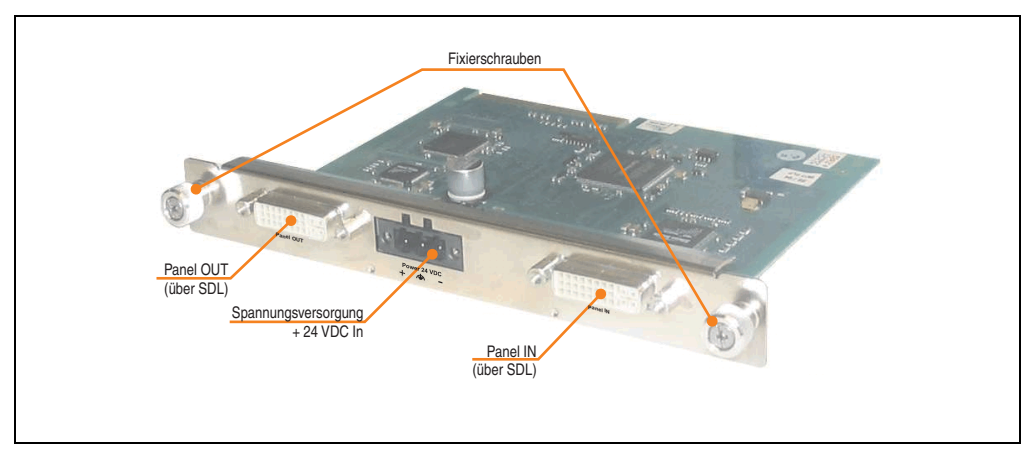

Abbildung 120: 5DLSDL.1000-01 Komponenten

### **Technische Daten**

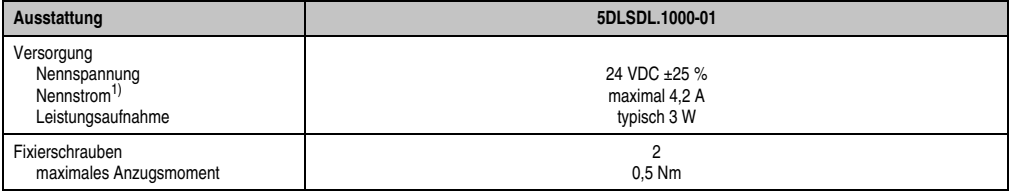

Tabelle 49: Technische Daten 5DLSDL.1000-01

1) Der angegebene Wert bezieht sich auf eine gesteckte Automation Panel Link Steckkarte in einem 19" Automation Panel Gerät.

## **Schnittstellenbeschreibungen**

#### Power + 24 VDC

Zum Betreiben eines Automation Panel werden +24 VDC Versorgung benötigt, die hier angeschlossen werden müssen. Bei der Dimensionierung des Netzteiles ist die maximale Leistungsaufnahme des verwendeten Automation Panel zu beachten (siehe technische Daten des Automation Panel 900).

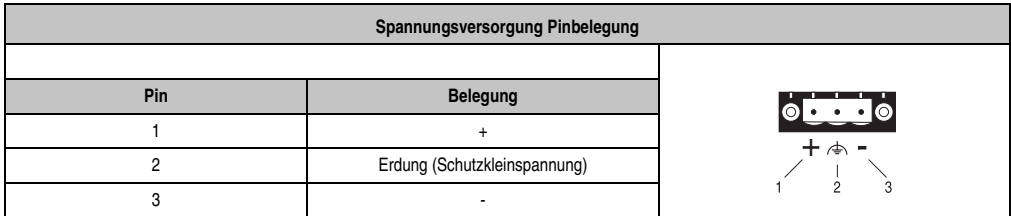

Tabelle 50: Pinbelegung Spannungsversorgung

## Erdung

Der Anschluss über den Spannungsversorgungsstecker (Pin 2) muss mit einem größt möglichen Leiterquerschnitt (mindestens 2,5 mm²) auf kürzestem Weg so niederohmig wie möglich auf Erde verbunden werden.

## Panel IN

Hier wird die Verbindung über SDL (Smart Display Link) zu einem B&R Industrie PC (Automation PC 620, Automation PC 810, Panel PC 700) hergestellt. Die benötigten SDL Kabel sind separat bei B&R zu bestellen (siehe Kapitel [1 "Allgemeines"](#page-12-0), Abschnitt [5.8 "Kabel", auf Seite 23\)](#page-22-0).

## Panel OUT

Hier wird die Verbindung über SDL (Smart Display Link) zu einem weiteren Automation Panel 900 Gerät hergestellt. Die benötigten SDL Kabel sind separat bei B&R zu bestellen (siehe Kapitel [1 "Allgemeines",](#page-12-0) Abschnitt [5.8 "Kabel", auf Seite 23](#page-22-0)).

## **Konfigurationsbeispiele**

Konfigurationsbeispiele mit einem Industrie PC der Serie Automation PC 620 siehe

- Abschnitt ["Vier Automation Panel über SDL \(onboard\)", auf Seite 195](#page-194-0)
- Abschnitt ["Vier Automation Panel über SDL \(AP Link\)", auf Seite 203](#page-202-0)
- Abschnitt ["Zwei Automation Panel über SDL \(onboard\) und SDL \(AP Link\)", auf Seite 207](#page-206-0)
- Abschnitt ["Acht Automation Panel über SDL \(onboard\) und SDL \(AP Link\)", auf Seite 211](#page-210-0)

### **3.8 Kabel**

### **3.8.1 DVI Kabel 5CADVI.0xxx-00**

Die DVI Kabel 5CADVI.0xxx-00 sind für den Anwendungsfall einer starren Verlegung konzipiert.

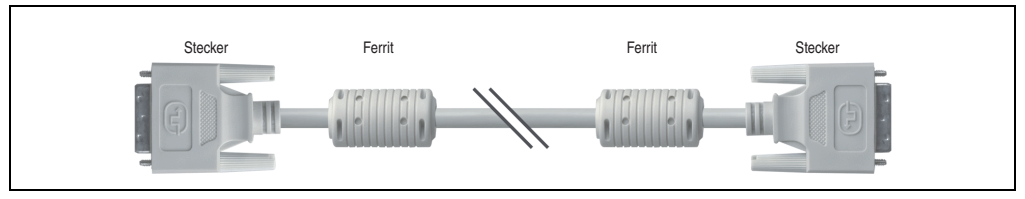

Abbildung 121: DVI Verlängerungskabel 5CADVI.0xxx-00 (ähnlich)

# **Vorsicht!**

**An- und Abstecken des DVI Kabels darf nur in spannungslosem Zustand erfolgen.**

### **Bestelldaten**

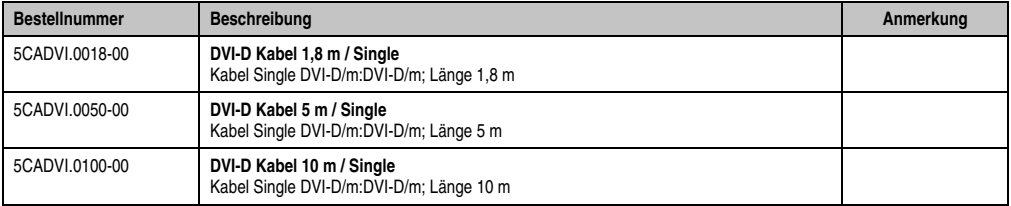

Tabelle 51: Bestellnummern DVI Kabel 5CADVI.0xxx-00

### **Technische Daten**

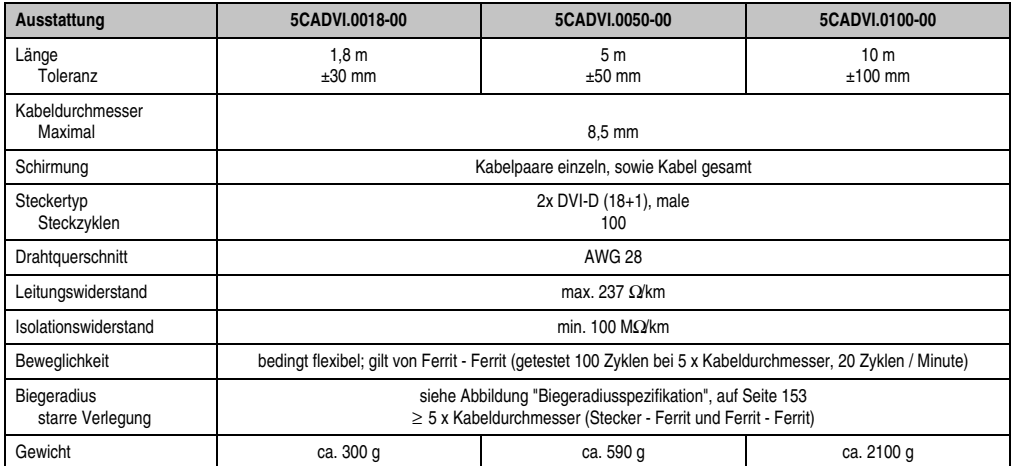

Tabelle 52: Technische Daten DVI Kabel 5CADVI.0xxx-00

### **Biegeradiusspezifikation**

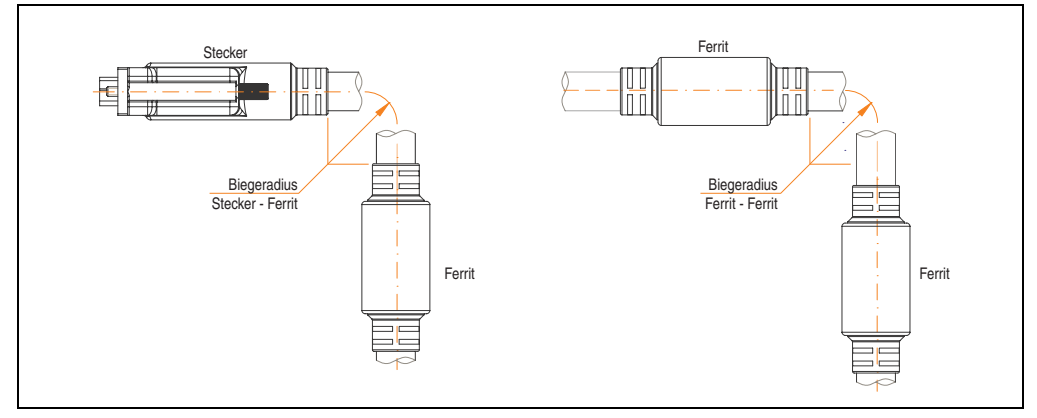

<span id="page-152-0"></span>Abbildung 122: Biegeradiusspezifikation

Kapitel 2<br>Technische Daten Technische Daten

### **Amessungen**

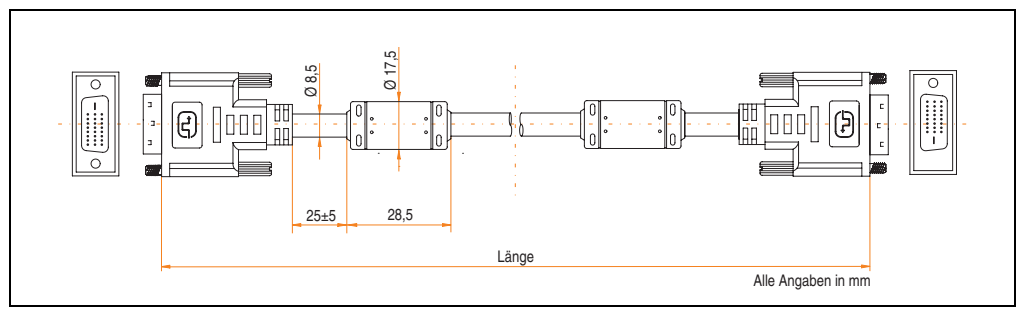

Abbildung 123: Abmessungen DVI Kabel Kabel 5CADVI.0xxx-00

## **Lieferumfang**

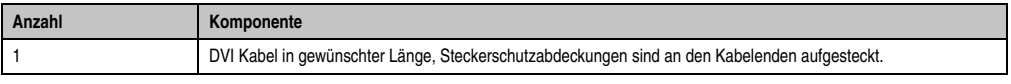

Tabelle 53: Lieferumfang DVI Kabel 5CADVI.0xxx-00

### **Kabelbelegung**

Die nachfolgende Zeichnung zeigt die Kabelbelegung der bei B&R erhältlichen DVI Kabel. Ist der Wunsch sich selbst ein passendes Kabel zu bauen, so ist ein Kabel gemäß dieser Belegung zu verdrahten.

# **Warnung!**

**Wird ein selbst gebautes Kabel verwendet, kann B&R keine Garantie für dessen Funktion übernehmen. Für die bei B&R erhältlichen DVI Kabel wird die Funktion gewährleistet.**

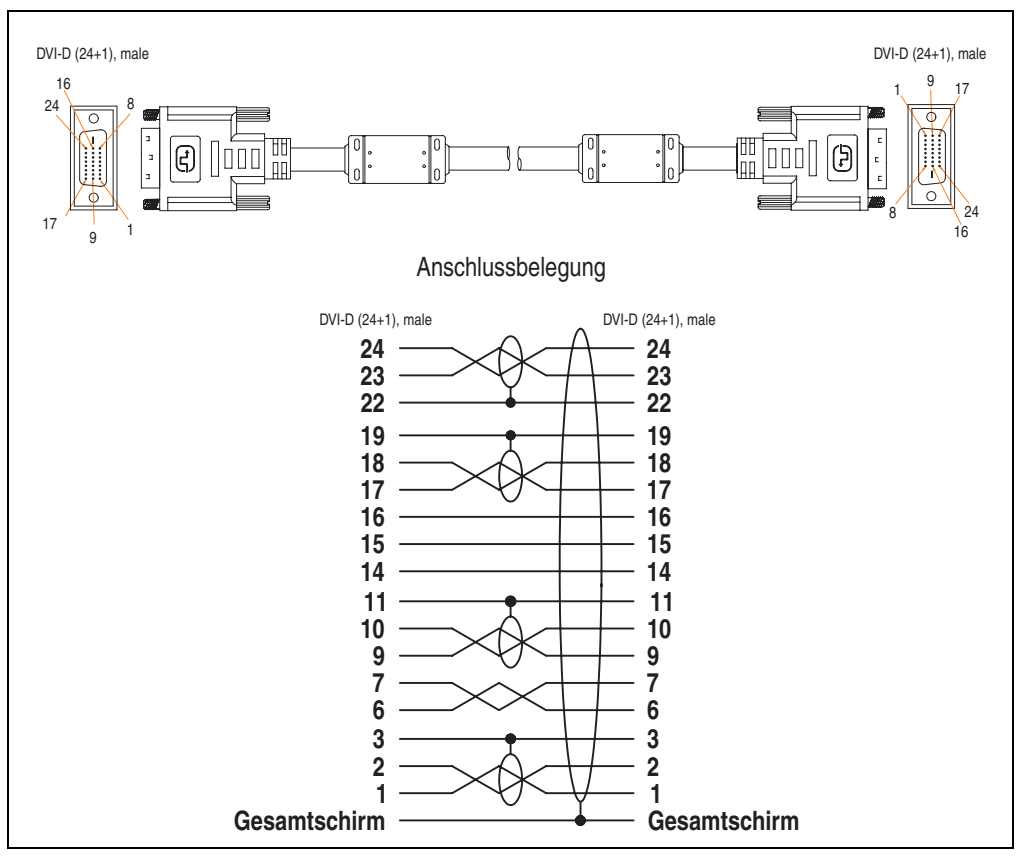

Abbildung 124: Belegung DVI Kabel 5CADVI.0xxx-00

### **3.8.2 SDL Kabel 5CASDL.0xxx-00**

Die SDL Kabel 5CASDL.0xxx-00 sind für den Anwendungsfall einer starren Verlegung konzipiert. Für eine flexible Verlegungsart (z.B. bei Tragarmsystemen) ist der Einsatz der SDL Kabel flex 5CASDL.0xxx-03 erforderlich.

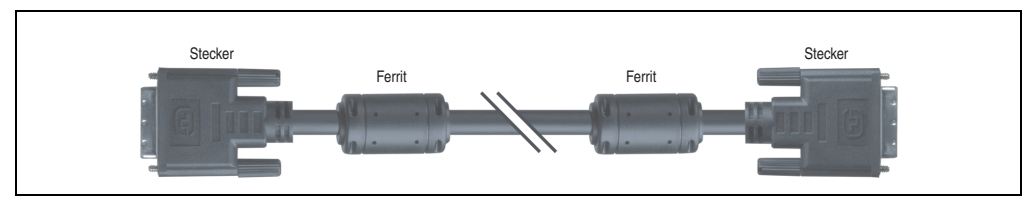

Abbildung 125: SDL Kabel 5CASDL.0xxx-00 (ähnlich)

# **Vorsicht!**

**An- und Abstecken des SDL Kabels darf nur in spannungslosem Zustand erfolgen.**

#### **Bestelldaten**

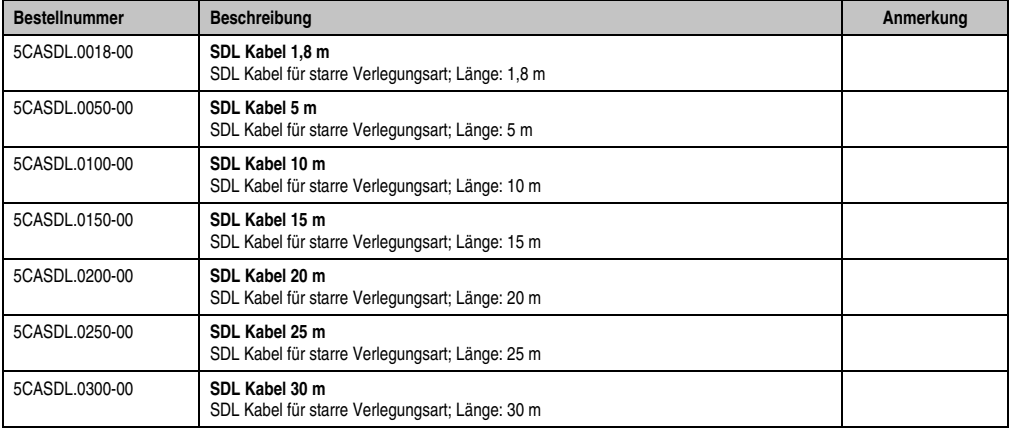

Tabelle 54: Bestellnummern SDL Kabel 5CASDL.0xxx-00

### **Technische Daten**

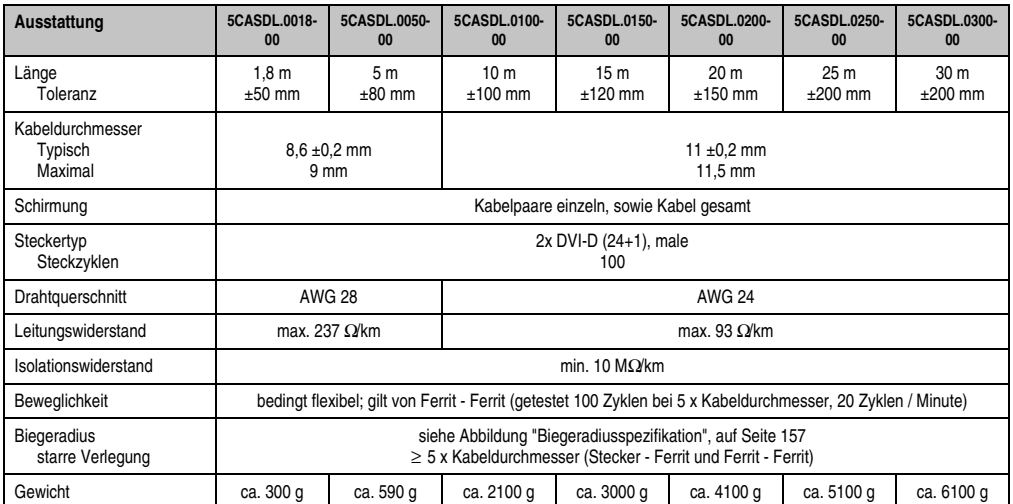

Tabelle 55: Technische Daten SDL Kabel 5CASDL.0xxx-00

### **Biegeradiusspezifikation**

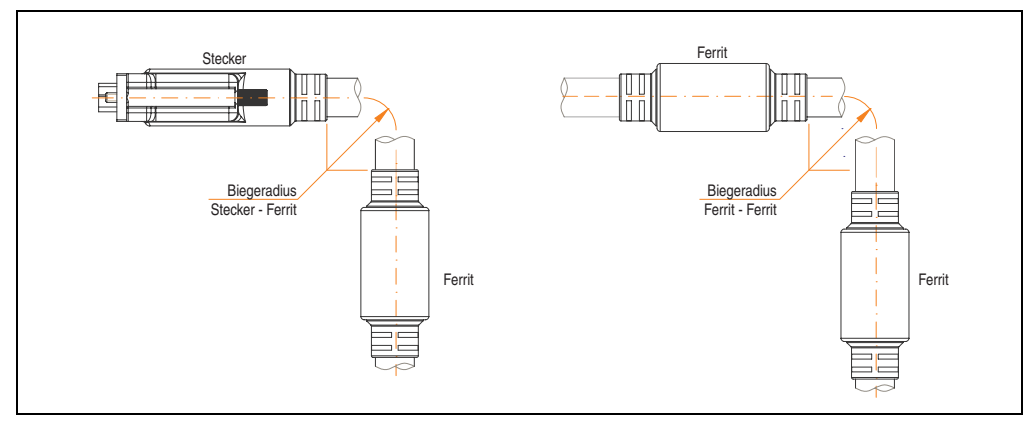

<span id="page-156-0"></span>Abbildung 126: Biegeradiusspezifikation

### **Abmessungen**

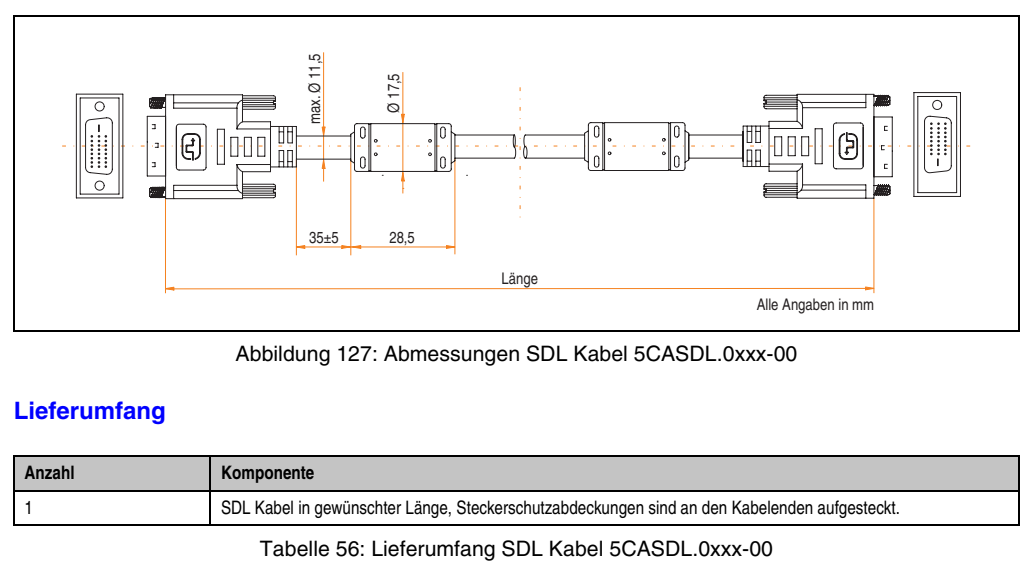

Abbildung 127: Abmessungen SDL Kabel 5CASDL.0xxx-00

### **Lieferumfang**

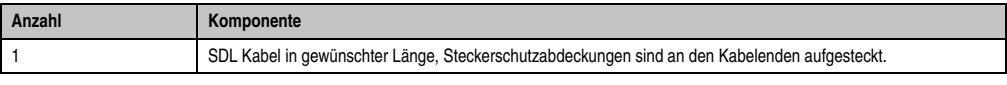

### **Kabelbelegung**

Die nachfolgende Zeichnung zeigt die Kabelbelegung der bei B&R erhältlichen SDL Kabel. Ist der Wunsch sich selbst ein passendes Kabel zu bauen, so ist ein Kabel gemäß dieser Belegung zu verdrahten.

# **Warnung!**

**Wird ein selbst gebautes Kabel verwendet, kann B&R keine Garantie für dessen Funktion übernehmen. Für die bei B&R erhältlichen SDL Kabel wird die Funktion gewährleistet.**

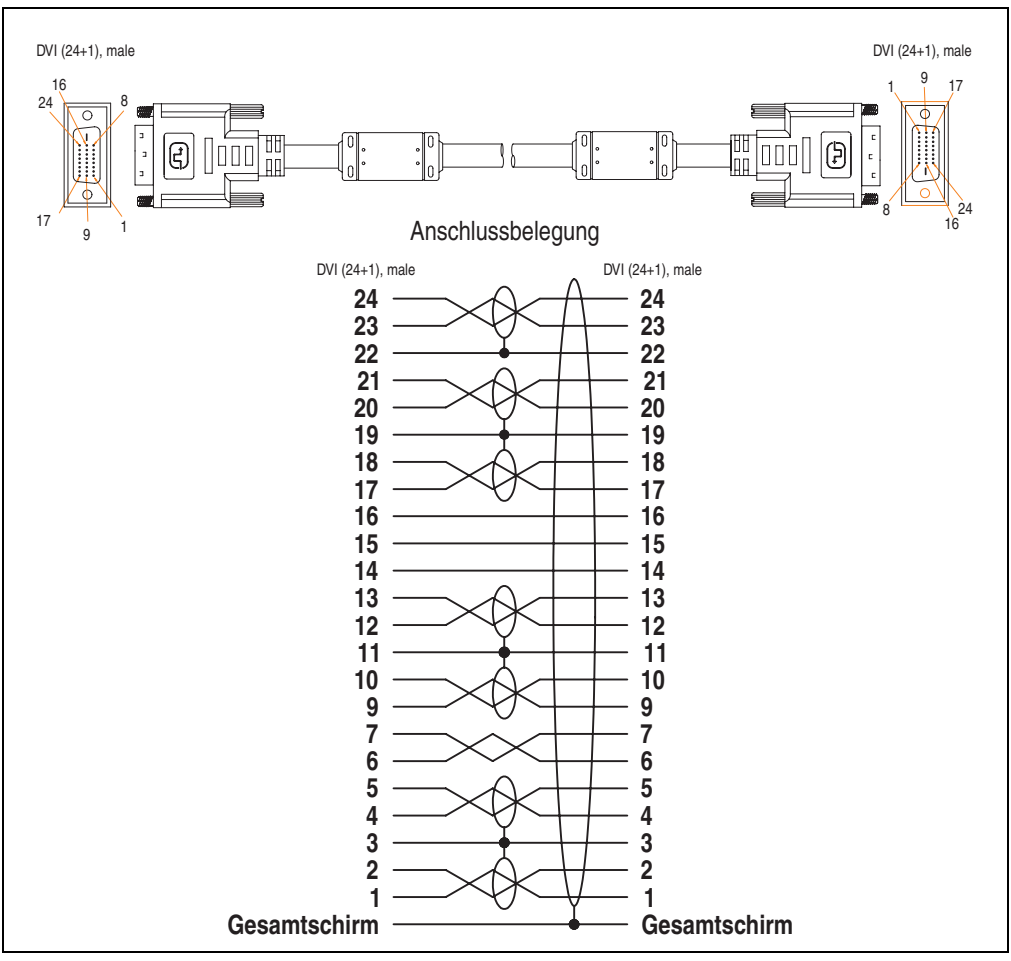

Abbildung 128: Belegung SDL Kabel 5CASDL.0xxx-00

### **3.8.3 SDL Kabel mit 45° Stecker 5CASDL.0xxx-01**

Die SDL Kabel 5CASDL.0xxx-01 sind für den Anwendungsfall einer starren Verlegung konzipiert.

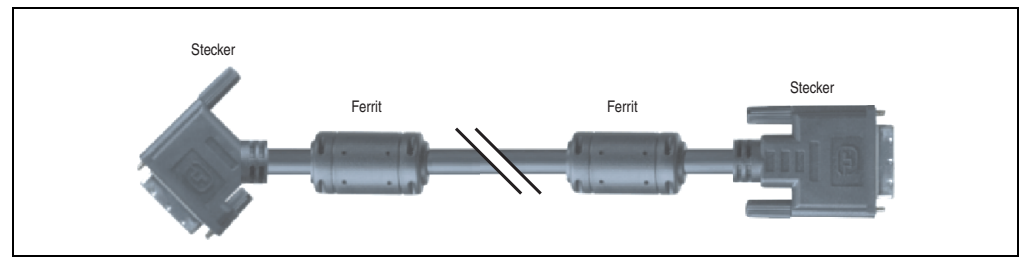

Abbildung 129: SDL Kabel mit 45° Stecker 5CASDL.0xxx-01 (ähnlich)

# **Vorsicht!**

**An- und Abstecken des SDL Kabels darf nur in spannungslosem Zustand erfolgen.**

### **Bestelldaten**

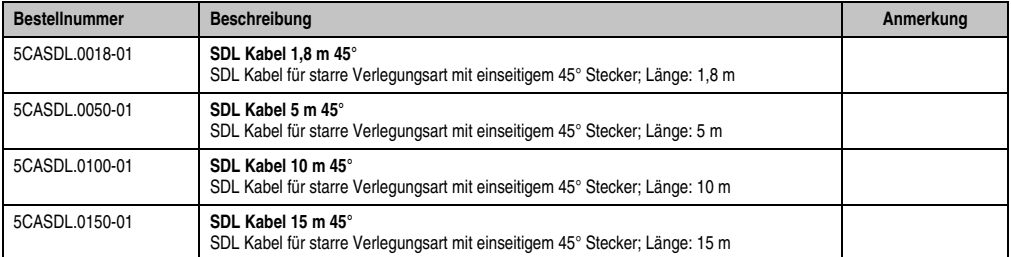

Tabelle 57: Bestellnummern SDL Kabel mit 45° Stecker 5CASDL.0xxx-01

### **Technische Daten**

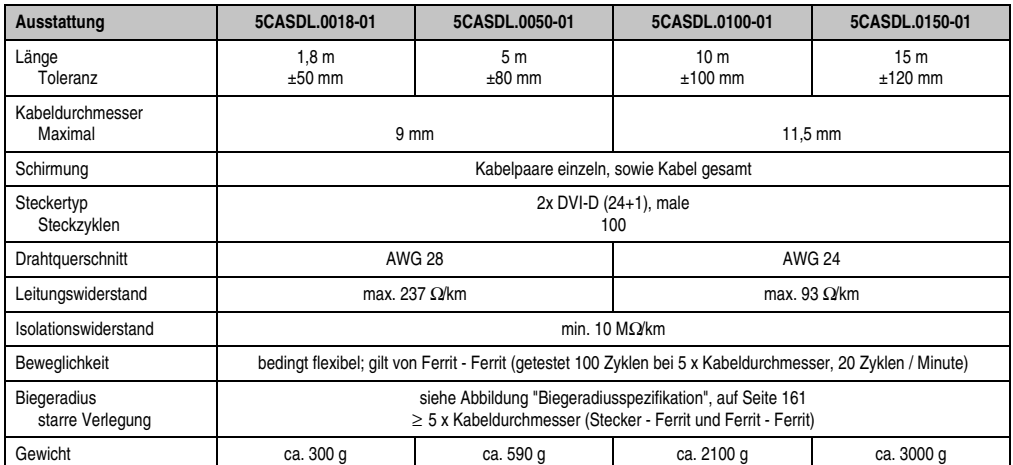

Tabelle 58: Technische Daten SDL Kabel mit 45° Stecker 5CASDL.0xxx-01

## **Biegeradiusspezifikation**

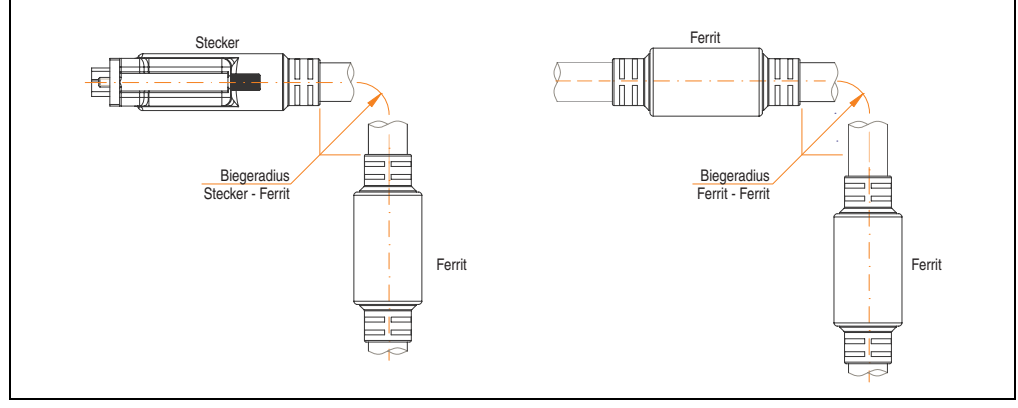

<span id="page-160-0"></span>Abbildung 130: Biegeradiusspezifikation

### **Abmessungen**

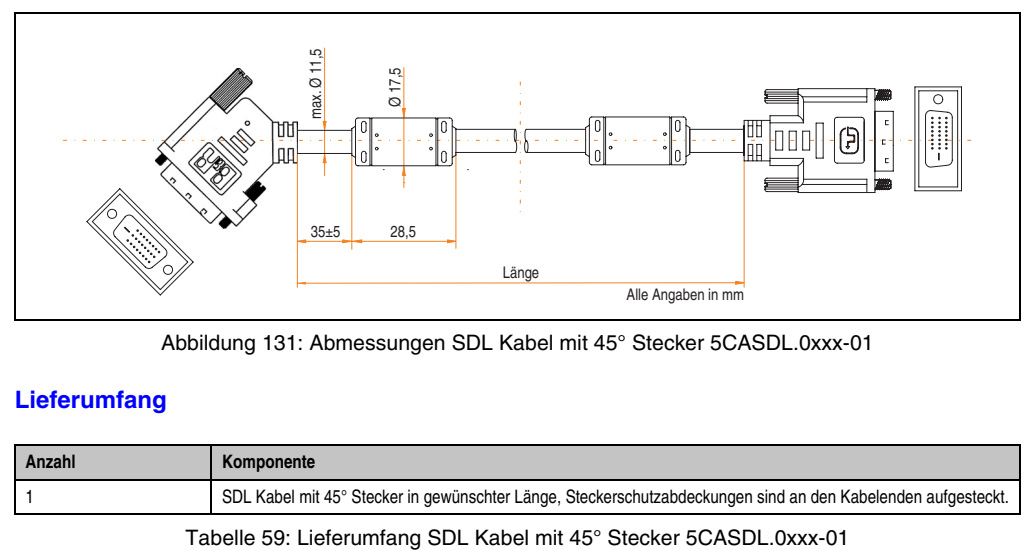

Abbildung 131: Abmessungen SDL Kabel mit 45° Stecker 5CASDL.0xxx-01

## **Lieferumfang**

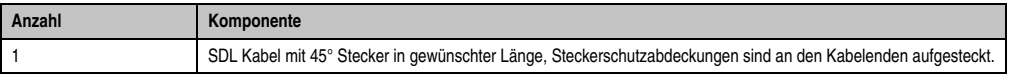

### **Kabelbelegung**

Die nachfolgende Zeichnung zeigt die Kabelbelegung der bei B&R erhältlichen SDL Kabel. Ist der Wunsch sich selbst ein passendes Kabel zu bauen, so ist ein Kabel gemäß dieser Belegung zu verdrahten.

# **Warnung!**

**Wird ein selbst gebautes Kabel verwendet, kann B&R keine Garantie für dessen Funktion übernehmen. Für die bei B&R erhältlichen SDL Kabel wird die Funktion gewährleistet.**

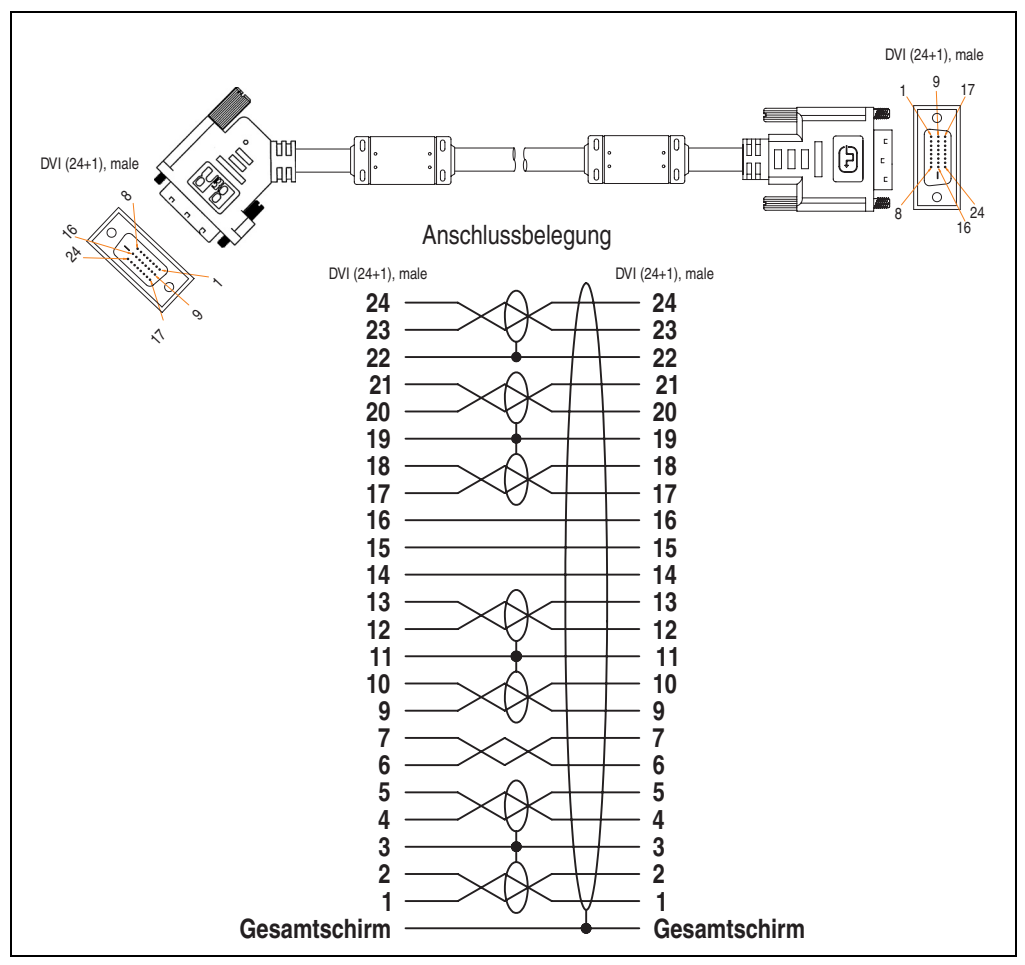

Abbildung 132: Belegung SDL Kabel mit 45° Stecker 5CASDL.0xxx-01

### **3.8.4 SDL Kabel flex 5CASDL.0xxx-03**

Die SDL Kabel flex 5CASDL.0xxx-03 sind für eine starre wie auch flexible Verlegungsart (z.B. bei Tragarmsystemen) konzipiert.

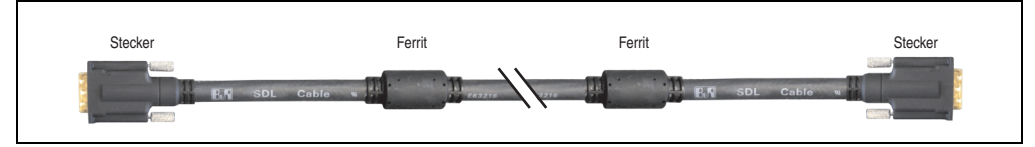

Abbildung 133: SDL Kabel flex 5CASDL.0xxx-03 (ähnlich)

# **Vorsicht!**

**An- und Abstecken des SDL Kabels darf nur in spannungslosem Zustand erfolgen.**

### **Bestelldaten**

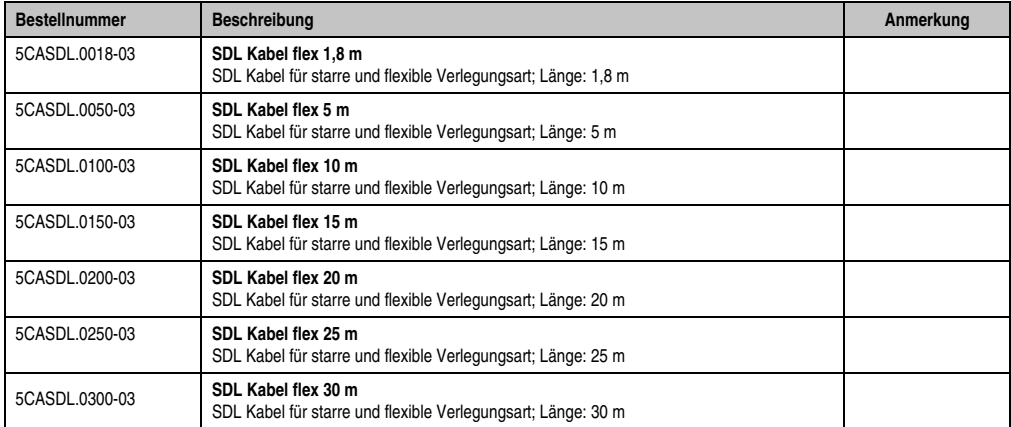

Tabelle 60: Bestellnummern SDL Kabel flex 5CASDL.0xxx-03

## **Technische Daten**

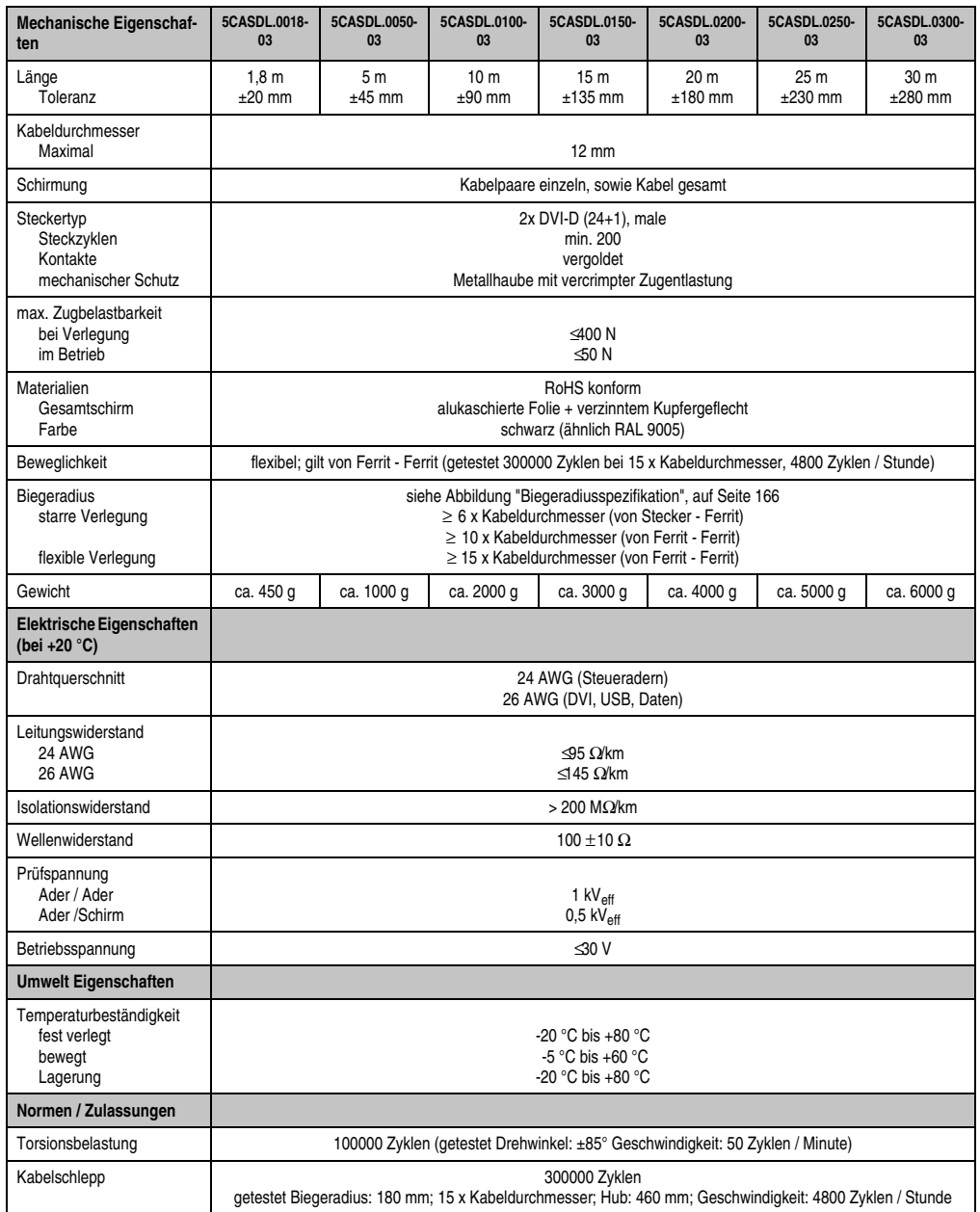

Tabelle 61: Technische Daten SDL Kabel flex 5CASDL.0xxx-03

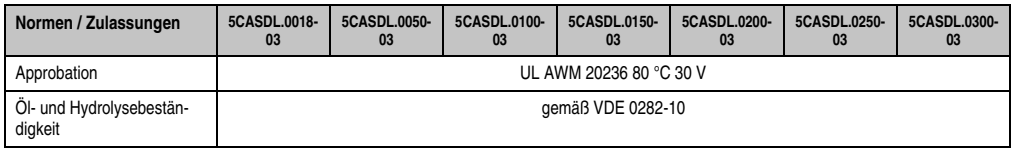

Tabelle 61: Technische Daten SDL Kabel flex 5CASDL.0xxx-03 (Forts.)

### **Biegeradiusspezifikation**

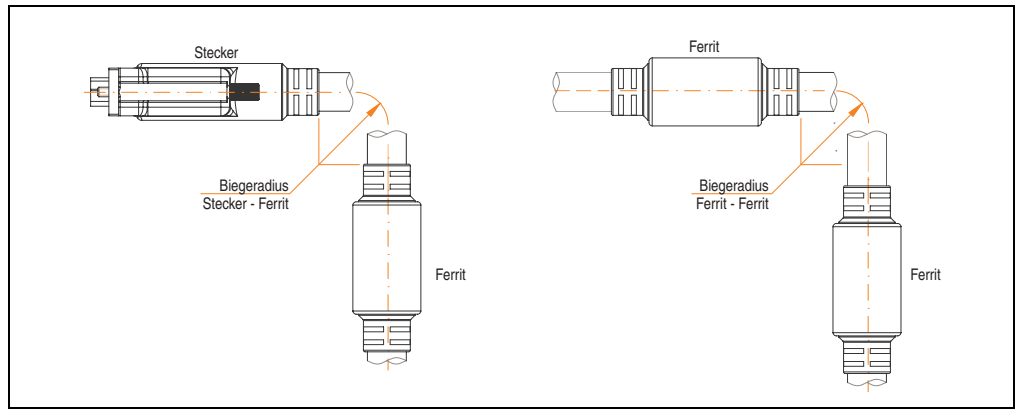

Abbildung 134: Biegeradiusspezifikation

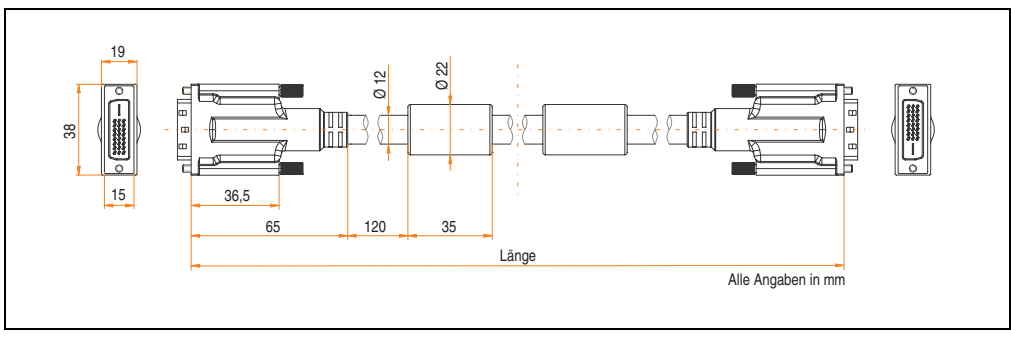

## <span id="page-165-0"></span>**Abmessungen**

Abbildung 135: Abmessungen SDL Kabel flex 5CASDL.0xxx-03

## **Lieferumfang**

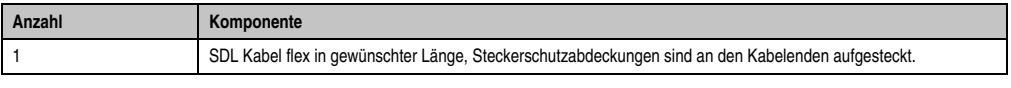

#### Tabelle 62: Lieferumfang SDL Kabel flex 5CASDL.0xxx-03

### **Aufbau**

| <b>Element</b> | <b>Belegung</b>     | Querschnitt   |                                       |
|----------------|---------------------|---------------|---------------------------------------|
| DVI            | TMDS Daten 0        | <b>26 AWG</b> |                                       |
|                | <b>TMDS Daten 1</b> | <b>26 AWG</b> |                                       |
|                | TMDS Daten 2        | <b>26 AWG</b> | <b>TMDS Daten 1</b><br>TMDS Daten 2   |
|                | <b>TMDS Takt</b>    | <b>26 AWG</b> | TMDS Daten 0                          |
| <b>USB</b>     | XUSB <sub>0</sub>   | <b>26 AWG</b> | <b>TMDS Takt</b><br>Steueradern       |
|                | XUSB1               | <b>26 AWG</b> | - DDC Takt                            |
| Daten          | SDL                 | 26 AWG        | - DDC Daten<br>$-+5V$                 |
| Steueradern    | <b>DDC Takt</b>     | 24 AWG        | - Masse<br>XUSB1<br>- Hot Plug Detect |
|                | <b>DDC</b> Daten    | 24 AWG        | SDL<br>XUSB0                          |
|                | $+5V$               | 24 AWG        | schematische Darstellung              |
|                | Masse               | 24 AWG        |                                       |
|                | Hot Plug Detect     | 24 AWG        |                                       |

Tabelle 63: Aufbau SDL Kabel flex 5CASDL.0xxx-03

Kapitel 2<br>Technische Daten Technische Daten

### **Kabelbelegung**

Die nachfolgende Zeichnung zeigt die Kabelbelegung der bei B&R erhältlichen SDL Kabel. Ist der Wunsch sich selbst ein passendes Kabel zu bauen, so ist ein Kabel gemäß dieser Belegung zu verdrahten.

# **Warnung!**

**Wird ein selbst gebautes Kabel verwendet, kann B&R keine Garantie für dessen Funktion übernehmen.**

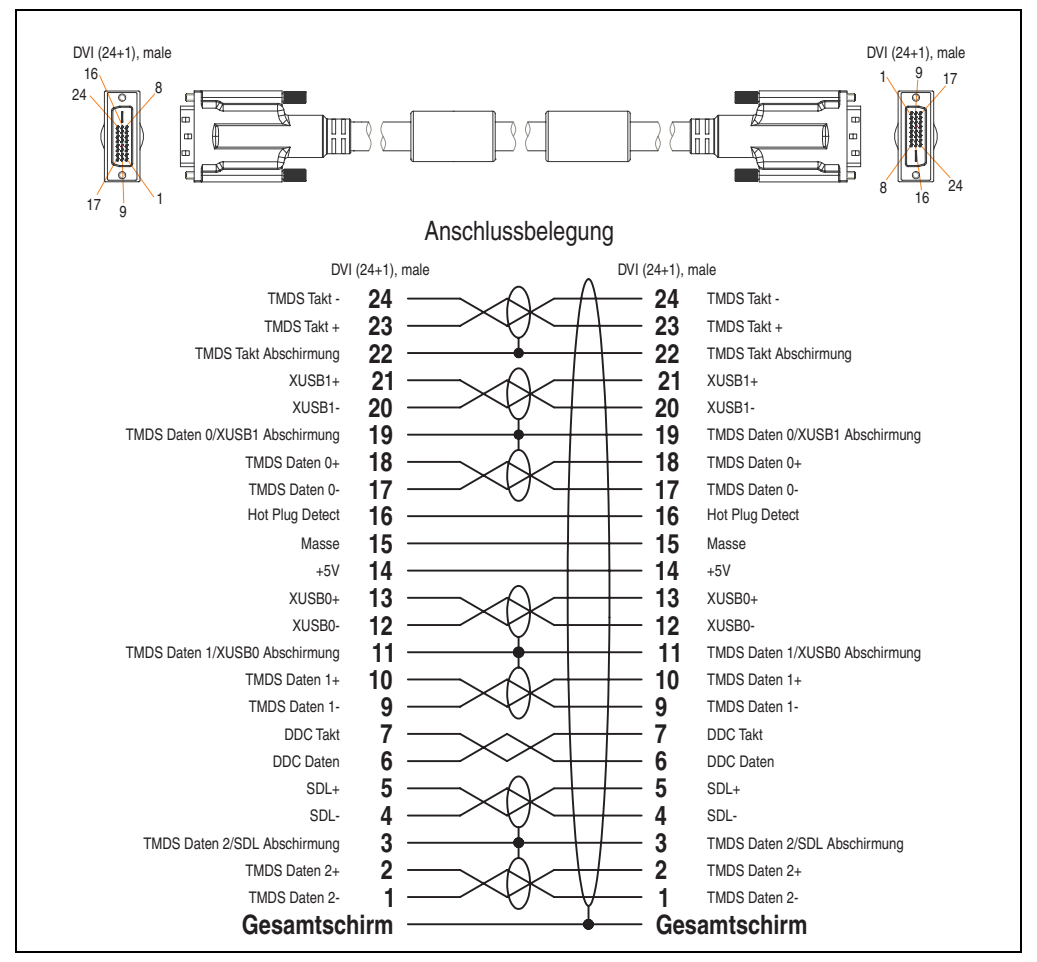

Abbildung 136: Belegung SDL Kabel flex 5CASDL.0xxx-03

## **3.8.5 SDL Kabel mit Extender 5CASDL.0x00-10**

Die SDL Kabel mit Extender 5CASDL.0x00-10 sind für den Anwendungsfall einer starren Verlegung konzipiert. Für eine flexible Verlegungsart (z.B. bei Tragarmsystemen) ist der Einsatz der SDL Kabel flex mit Extender 5CASDL.0x00-13 erforderlich.

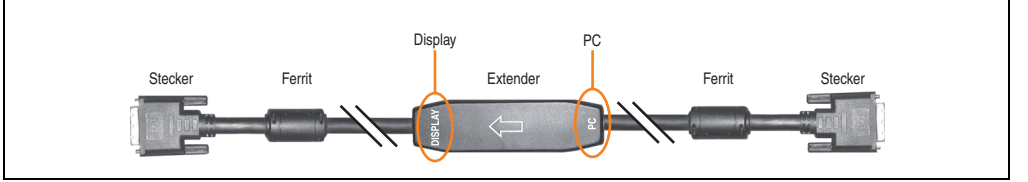

Abbildung 137: SDL Kabel mit Extender 5CASDL.0x00-10 (ähnlich)

## **Vorsicht!**

**An- und Abstecken des SDL Kabels mit Extender darf nur in spannungslosem Zustand erfolgen. Auf dem Extender Mittelstück ist die richtige Anschlussrichtung (Display, PC) für die Verkabelung abgebildet.**

## **Bestelldaten**

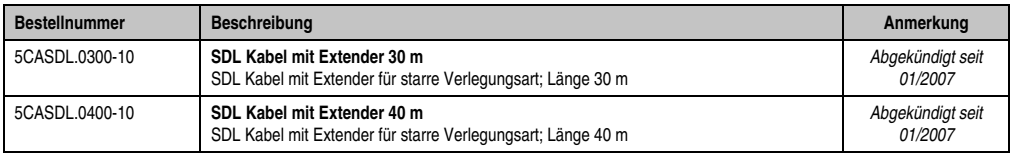

Tabelle 64: Bestellnummern SDL Kabel mit Extender 5CASDL.0x00-10

## **Technische Daten**

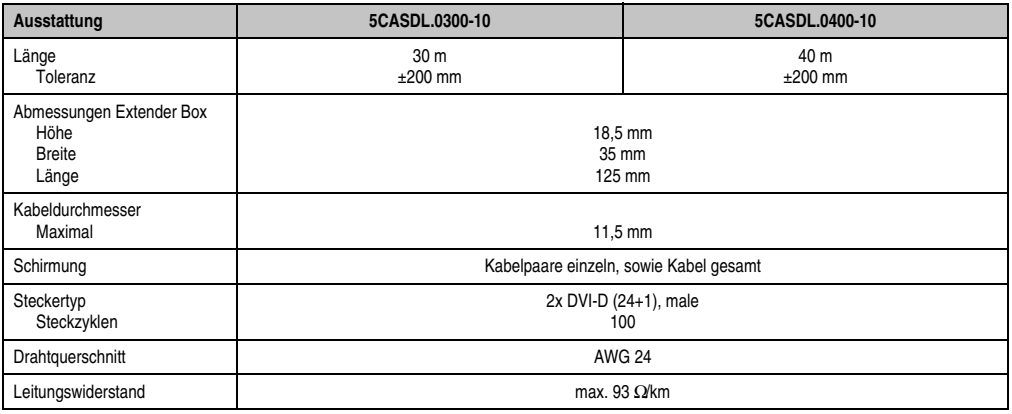

Tabelle 65: Technische Daten SDL Kabel mit Extender 5CASDL.0x00-10

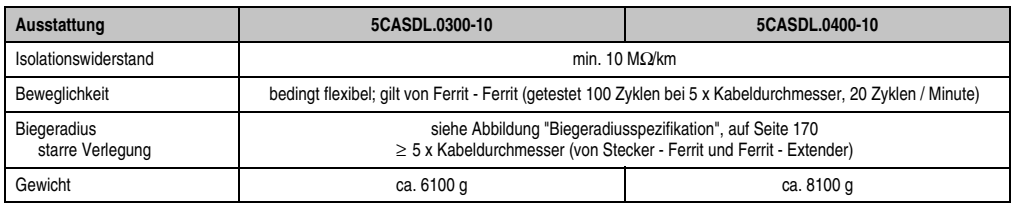

Tabelle 65: Technische Daten SDL Kabel mit Extender 5CASDL.0x00-10 (Forts.)

## **Biegeradiusspezifikation**

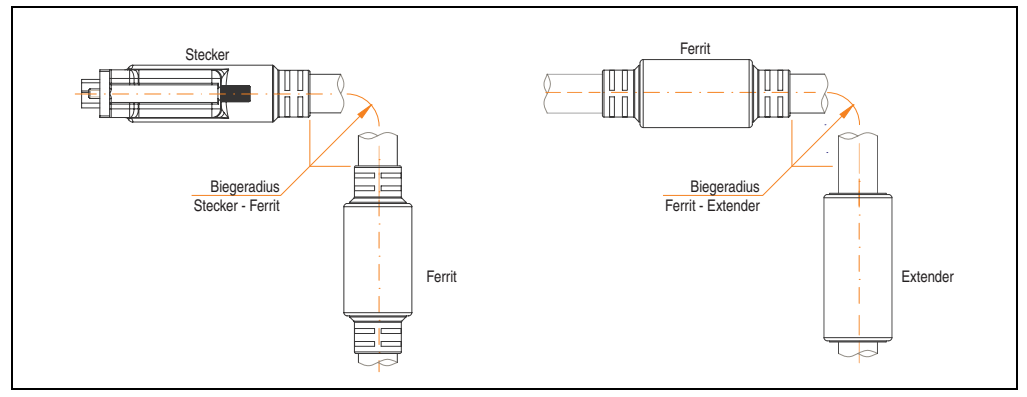

Abbildung 138: Biegeradiusspezifikation

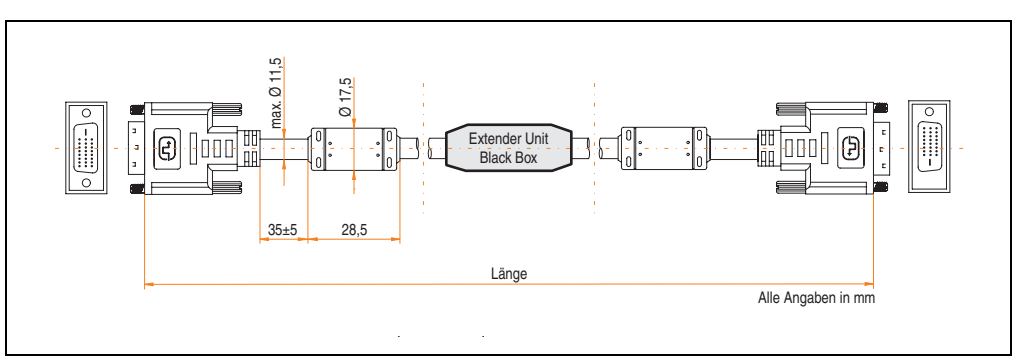

## <span id="page-169-0"></span>**Abmessungen**

Abbildung 139: Abmessungen SDL Kabel mit Extender 5CASDL.0x00-10

### **Kabelanschluss**

Das SDL Kabel mit Extender muss in richtiger Richtung zwischen Industrie PC und Automation Panel 900 Displayeinheit angeschlossen werden. Zu diesem Zweck ist die richtige Signalrichtung auf der Extender Unit abgebildet:

- Das Ende "PC" mit dem Videoausgang des z.B. Automation PC 620 oder Automation PC 810 (Monitor/Panel) verbinden.
- Das Ende "Display" mit dem Anzeigegerät z.B. Automation Panel 900 über Automation Panel Link Einsteckkarte anschließen.

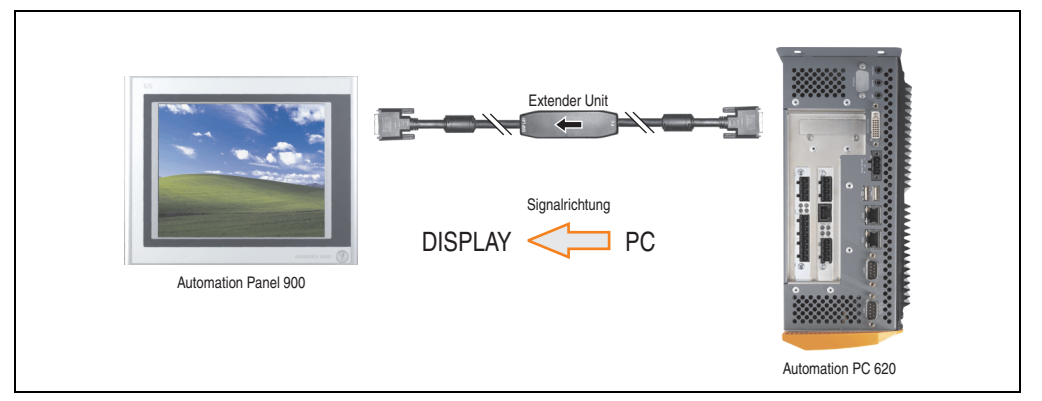

Abbildung 140: Beispiel für die Signalrichtung für das SDL Kabel mit Extender - APC620

### **Lieferumfang**

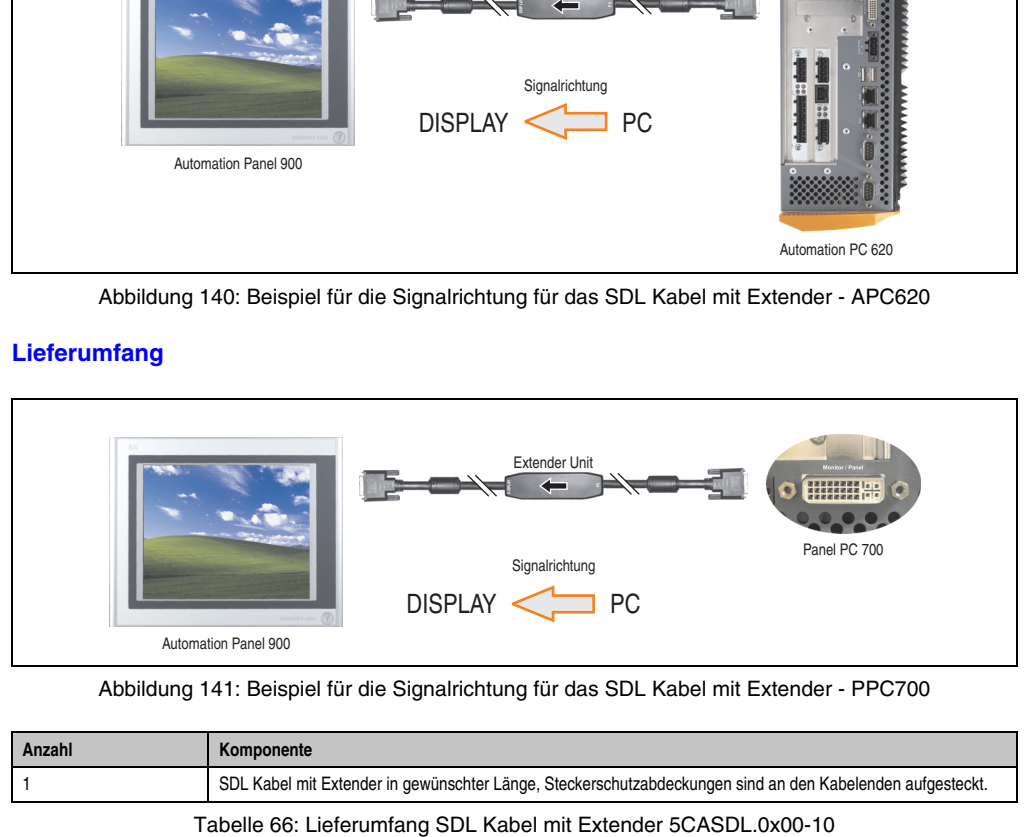

Abbildung 141: Beispiel für die Signalrichtung für das SDL Kabel mit Extender - PPC700

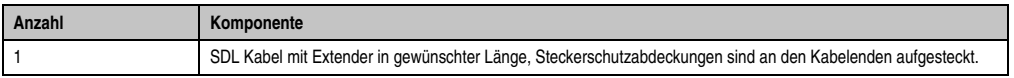

Kapitel 2 Technische Daten

**Technische Daten** 

### **Kabelbelegung**

Die nachfolgende Zeichnung zeigt die Kabelbelegung der bei B&R erhältlichen SDL Kabel mit Extender.

# **Information:**

**Es können nur bei B&R erhältliche SDL Kabel mit Extender verwendet werden.**

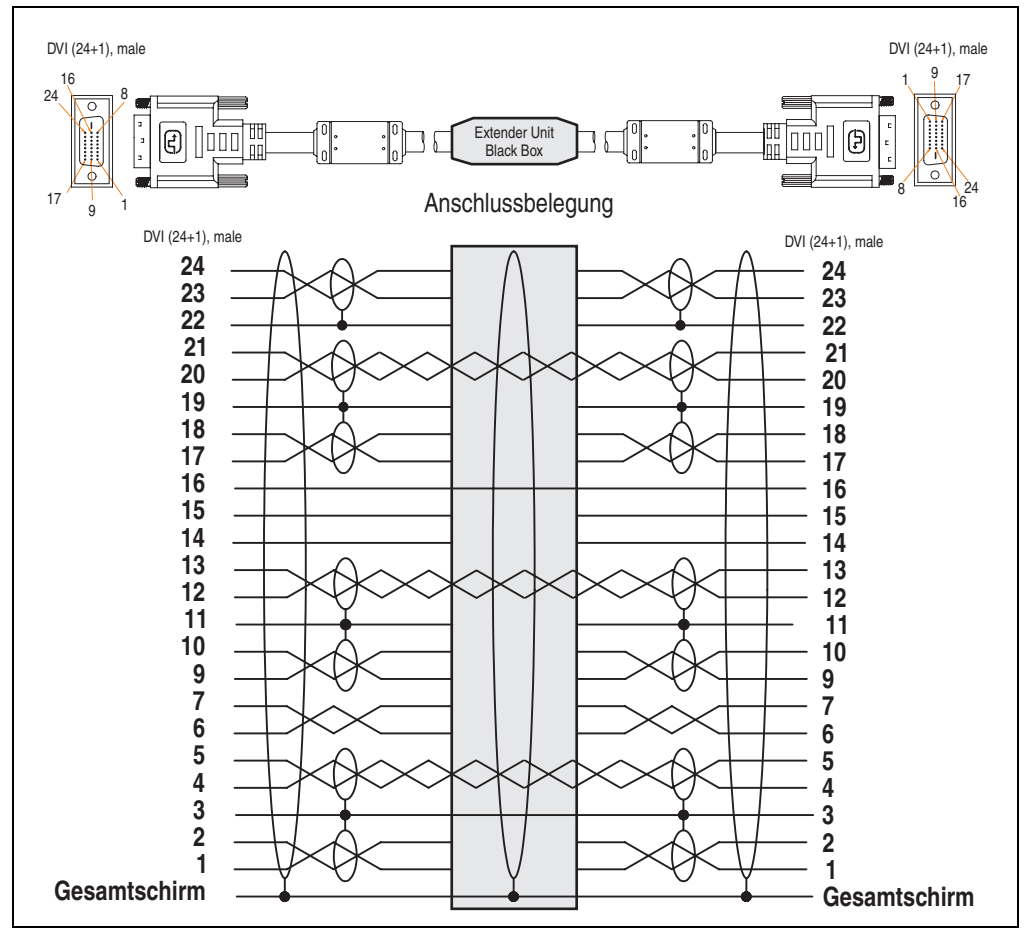

Abbildung 142: Belegung SDL Kabel mit Extender 5CASDL.0x00-10

### **3.8.6 SDL Kabel flex mit Extender 5CASDL.0x00-13**

Die SDL Kabel flex mit Extender 5CASDL.0x00-13 sind für eine starre wie auch flexible Verlegungsart (z.B. bei Tragarmsystemen) konzipiert.

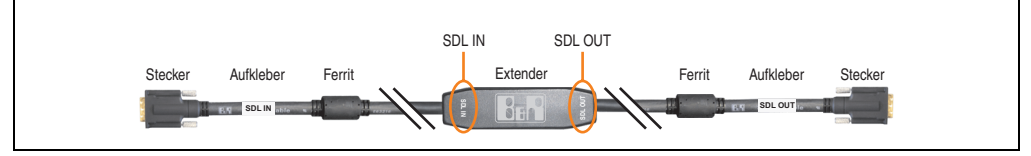

Abbildung 143: SDL Kabel flex mit Extender 5CASDL.0x00-13

# **Vorsicht!**

**An- und Abstecken des SDL Kabels mit Extender darf nur in spannungslosem Zustand erfolgen. Auf dem Extender Mittelstück und zwischen dem Ferrit und Stecker mittels Aufkleber ist die richtige Anschlussrichtung (SDL IN, SDL OUT) für die Verkabelung abgebildet.**

### **Bestelldaten**

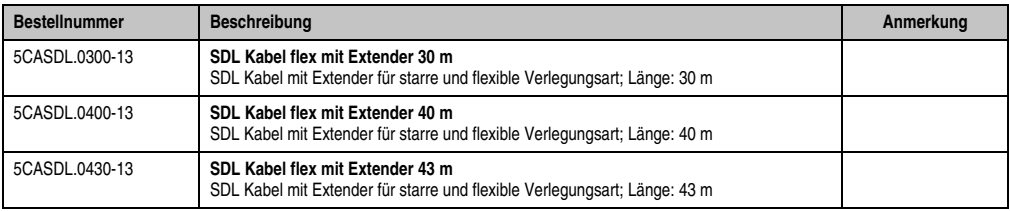

Tabelle 67: Bestellnummern SDL Kabel flex mit Extender 5CASDL.0x00-13

## **Technische Daten**

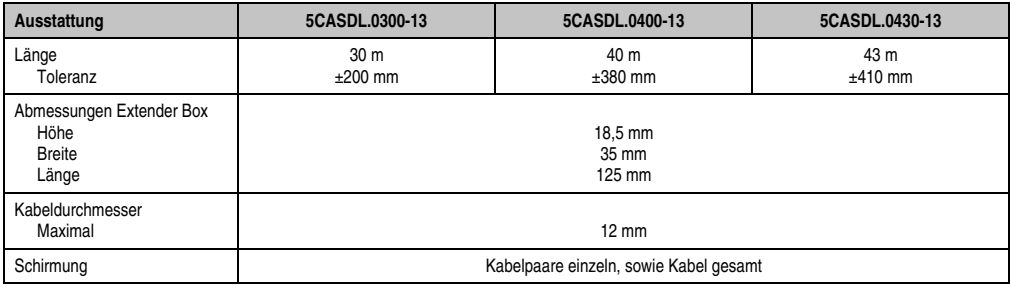

Tabelle 68: Technische Daten SDL Kabel flex mit Extender 5CASDL.0x00-13

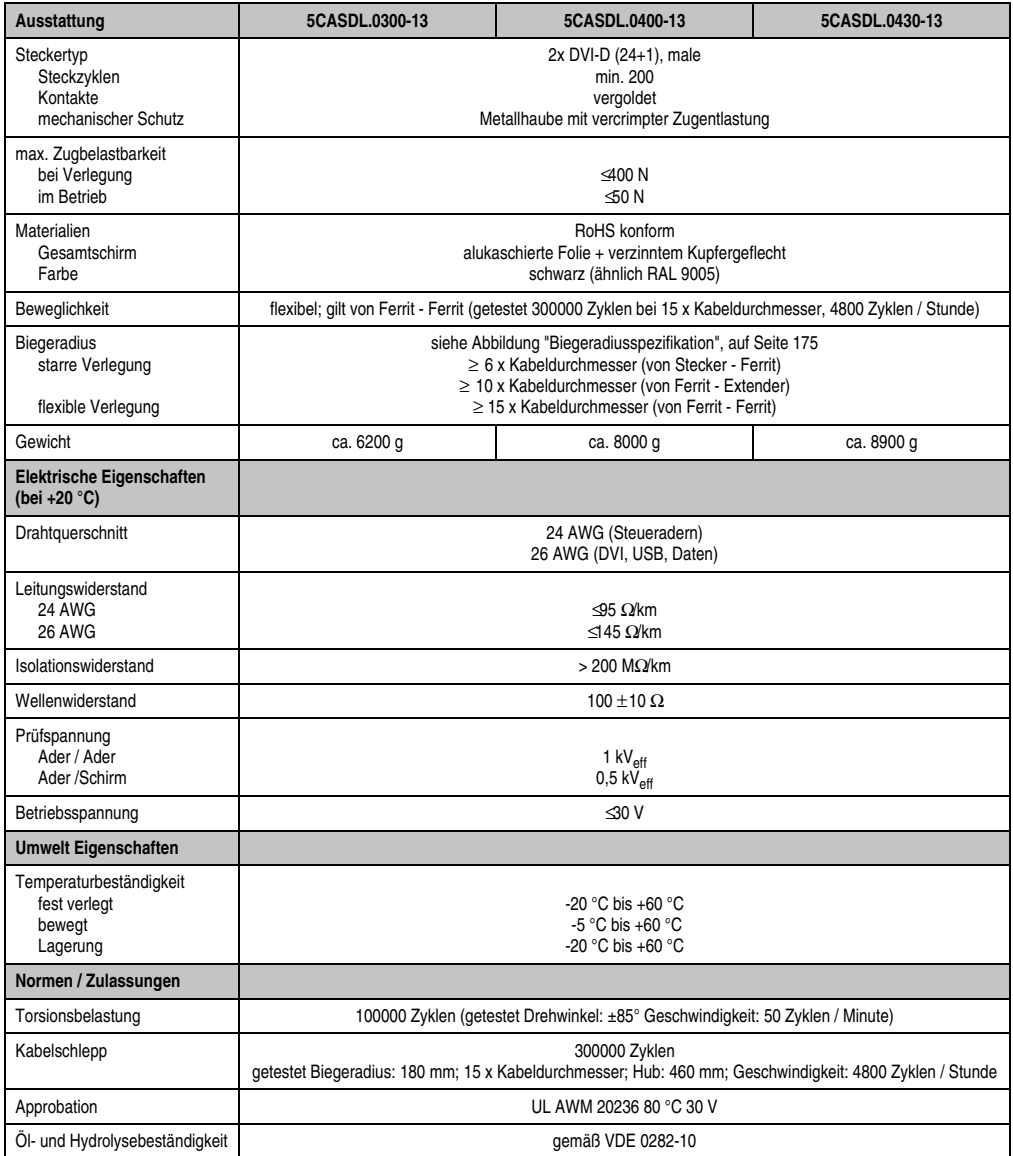

Tabelle 68: Technische Daten SDL Kabel flex mit Extender 5CASDL.0x00-13 (Forts.)

### **Biegeradiusspezifikation**

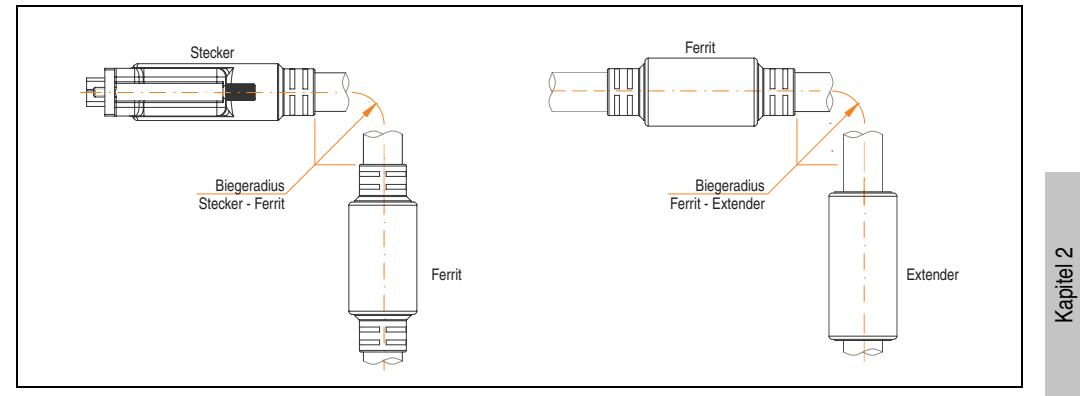

Abbildung 144: Biegeradiusspezifikation

### <span id="page-174-0"></span>**Abmessungen**

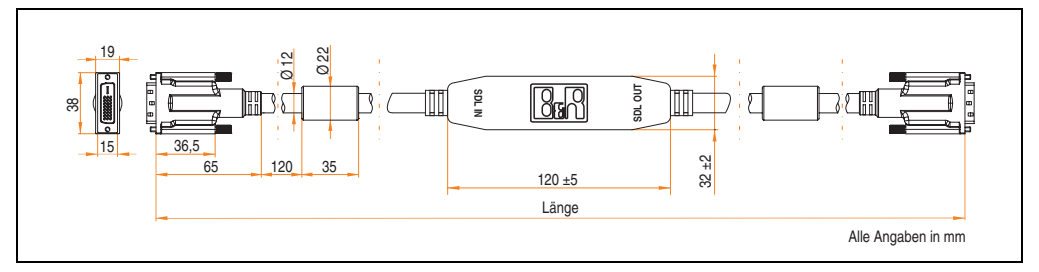

Abbildung 145: Abmessungen SDL Kabel flex mit Extender 5CASDL.0x00-13

## **Lieferumfang**

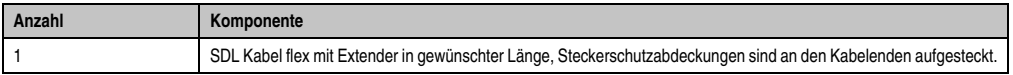

Tabelle 69: Lieferumfang SDL Kabel flex mit Extender 5CASDL.0x00-13

Technische Daten

Technische Daten

#### **Kabelanschluss**

Das SDL Kabel flex mit Extender muss in richtiger Richtung zwischen Industrie PC und Automation Panel 900 Displayeinheit angeschlossen werden. Zu diesem Zweck ist die Signalrichtung auf der Extender Unit abgebildet:

- Das Ende "SDL IN" mit dem Videoausgang des z.B. APC 620 / APC 810 bzw. Panel PC 700 (Monitor/Panel Ausgang) oder Panel OUT einer AP900 AP Link Steckkarte verbinden.
- Das Ende "SDL OUT" mit dem Anzeigegerät z.B. Automation Panel 900 über Automation Panel Link Einsteckkarte (Panel IN) anschließen.

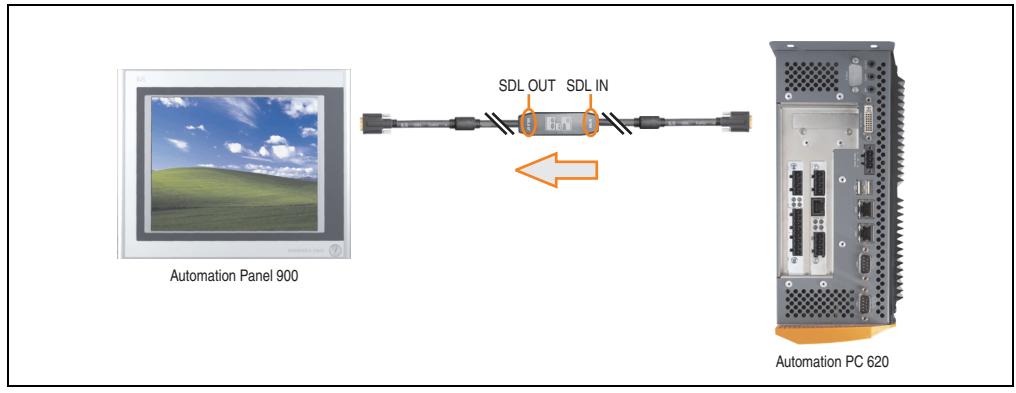

Abbildung 146: Beispiel für die Signalrichtung für das SDL Kabel flex mit Extender - APC620

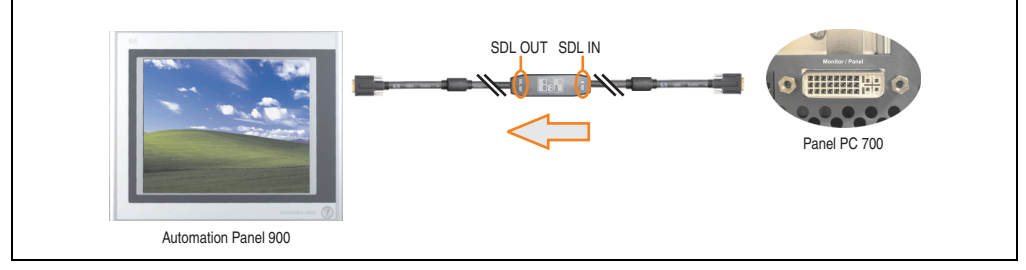

Abbildung 147: Beispiel für die Signalrichtung für das SDL Kabel flex mit Extender - PPC700

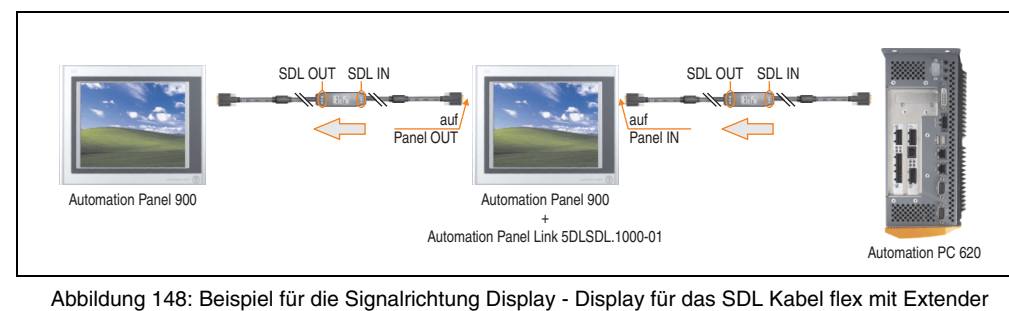

### **Kabelbelegung**

Die nachfolgende Zeichnung zeigt die Kabelbelegung der bei B&R erhältlichen SDL Kabel flex mit Extender.

# **Information:**

**Es können nur bei B&R erhältliche SDL Kabel flex mit Extender verwendet werden.**

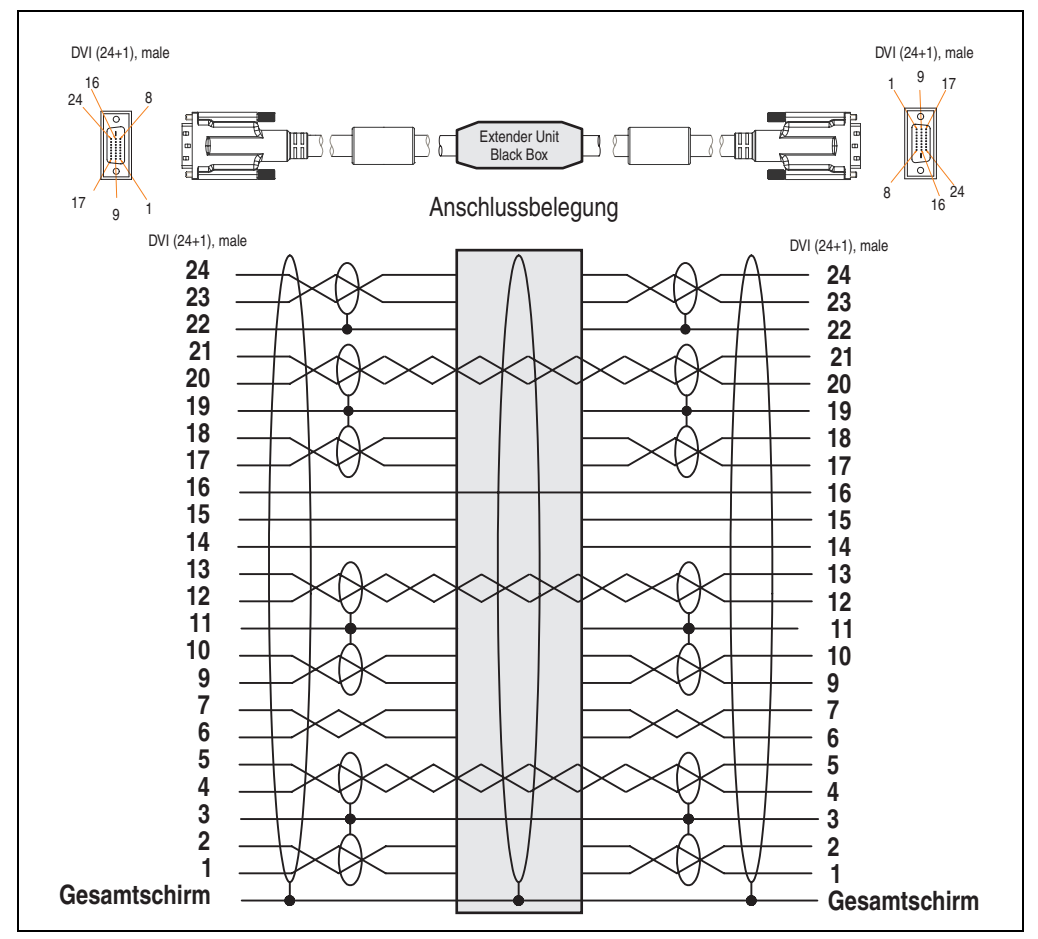

Abbildung 149: Belegung SDL Kabel flex mit Extender 5CASDL.0x00-13

### **3.8.7 RS232 Kabel 9A0014.xx**

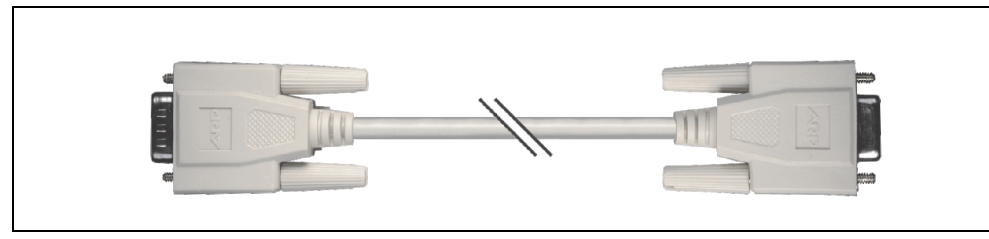

Abbildung 150: RS232 Verlängerungskabel 9A0014.xx (ähnlich)

### **Bestelldaten**

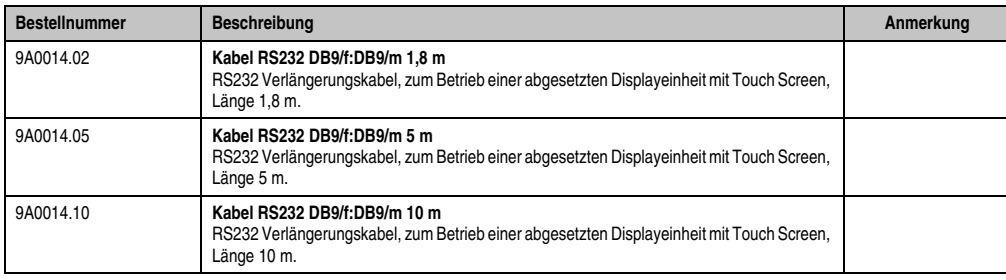

Tabelle 70: Bestellnummern RS232 Kabel 9A0014.xx

## **Technische Daten**

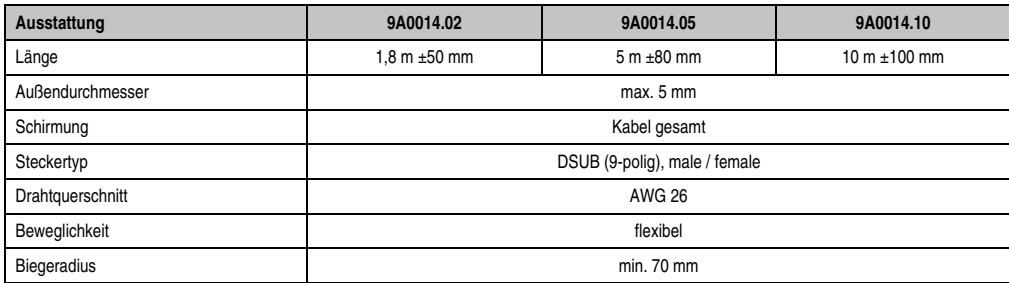

Tabelle 71: Technische Daten RS232 Kabel 9A0014.xx

## **Lieferumfang**

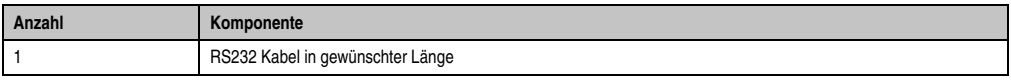

Tabelle 72: Lieferumfang RS232 Kabel 9A0014.xx

### **Kabelbelegung**

Die nachfolgende Zeichnung zeigt die Kabelbelegung der bei B&R erhältlichen RS232 Kabel. Ist der Wunsch sich selbst ein passendes Kabel zu bauen, so ist ein Kabel gemäß dieser Belegung zu verdrahten.

# **Warnung!**

**Wird ein selbst gebautes Kabel verwendet, kann B&R keine Garantie für dessen Funktion übernehmen. Für die bei B&R erhältlichen RS232 Kabel wird die Funktion gewährleistet.**

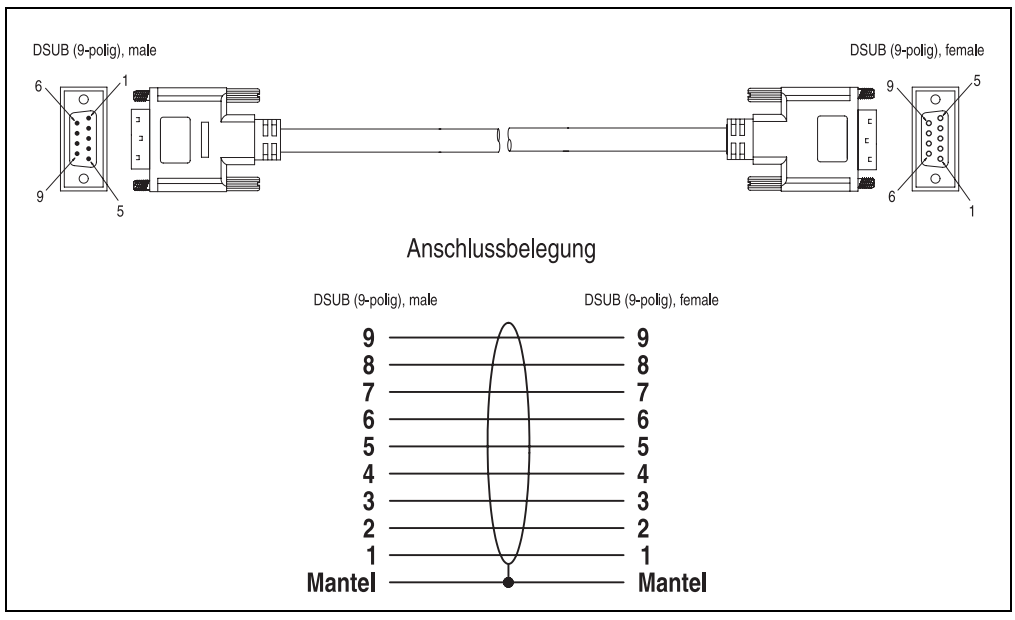

Abbildung 151: Belegung RS232 Kabel 9A0014.xx
#### **3.8.8 USB Kabel 5CAUSB.00xx-00**

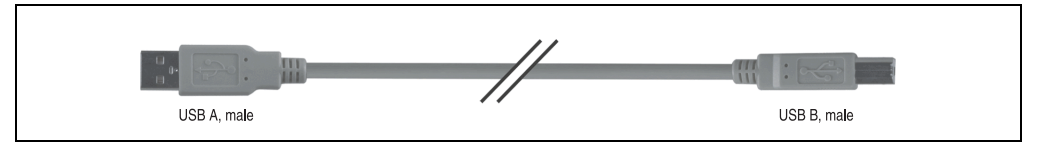

#### Abbildung 152: USB Verlängerungskabel (ähnlich)

#### **Bestelldaten**

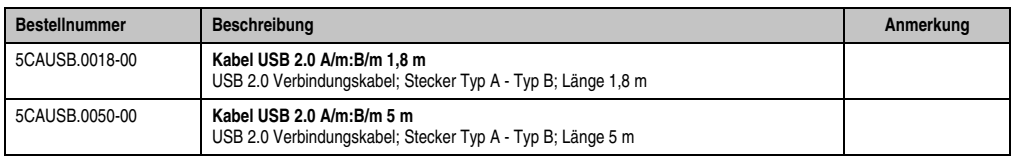

Tabelle 73: Bestellnummern USB Kabel

#### **Technische Daten**

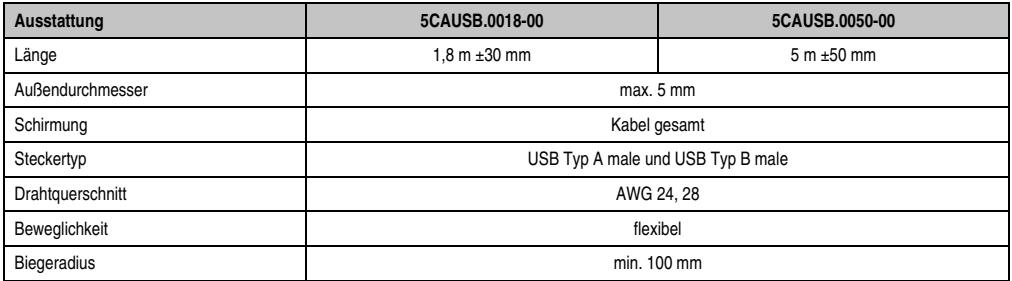

Tabelle 74: Technische Daten USB Kabel

#### **Lieferumfang**

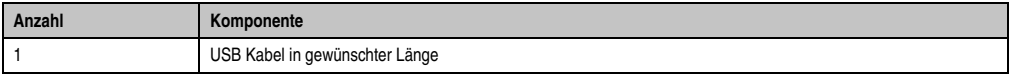

Tabelle 75: Lieferumfang USB Kabel

Kapitel 2<br>Technische Daten Technische Daten

#### **Technische Daten • Einzelkomponenten**

#### **Kabelbelegung**

Die nachfolgende Zeichnung zeigt die Kabelbelegung der bei B&R erhältlichen USB Kabel. Ist der Wunsch sich selbst ein passendes Kabel zu bauen, so ist ein Kabel gemäß dieser Belegung zu verdrahten.

## **Warnung!**

**Wird ein selbst gebautes Kabel verwendet, kann B&R keine Garantie für dessen Funktion übernehmen. Für die bei B&R erhältlichen USB Kabel wird die Funktion gewährleistet.**

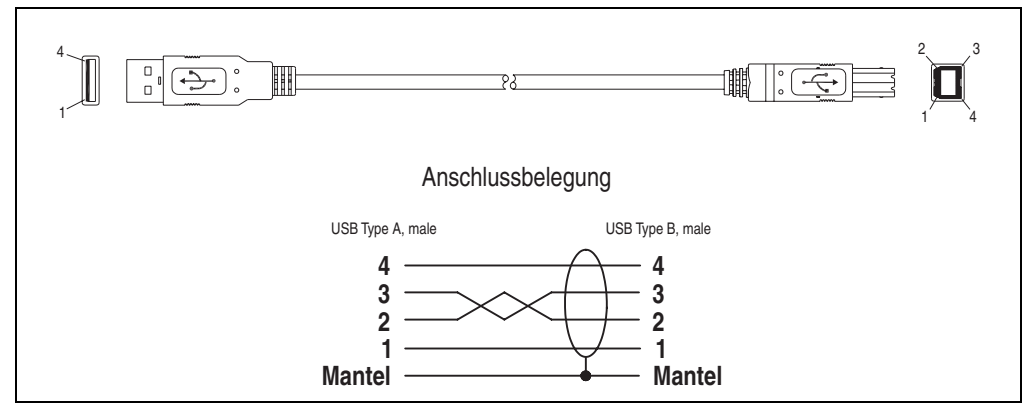

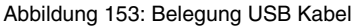

# **Kapitel 3 • Inbetriebnahme**

### **1. Montagevorschriften**

Die Automation Panel 900 Geräte werden mit den an der Displayeinheit befindlichen Klemmblöcken (verschiedene Ausführungen möglich) vorzugsweise in Wanddurchbrüchen montiert. Die Ausschnittmaße des Durchbruches für das jeweilige Automation Panel 900 Gerät ist den technischen Daten zu entnehmen (siehe Kapitel [2 "Technische Daten"](#page-26-0) ab Seite [27\)](#page-26-0).

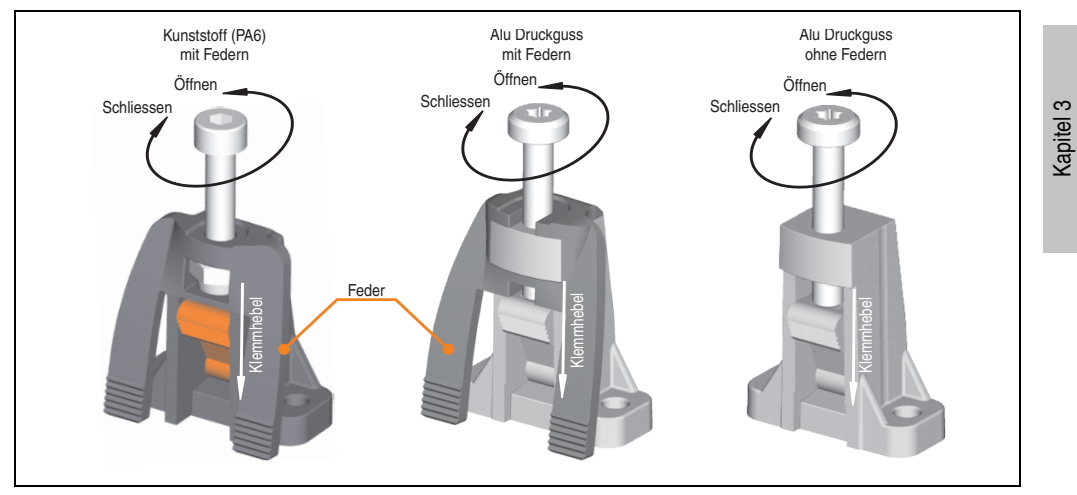

Abbildung 154: Klemmblöcke

Die Klemmblöcke sind für eine max. Stärke des zu klemmenden Materials von 10 mm ausgelegt, minimal beträgt die Materialstärke 2 mm.

Für das Anziehen bzw. Lösen der Schraube wird bei den Kunststoff Klemmblöcken ein Innensechskantschlüssel (Gr. 3) und bei den Alu Druckguss Klemmblöcken ein Torx Schraubendreher (Gr. 20) oder ein großer Schlitzschraubendreher benötigt. Das maximale Anzugsmoment des Klemmblockes beträgt 0,5 Nm. Ein Automation Panel 900 Gerät muss an einer planen Oberfläche montiert werden, Unebenheiten können beim Anziehen der Schrauben zu Beschädigungen des Displays führen.

Um eine ausreichende Luftzirkulation zu gewährleisten ist oberhalb, unterhalb, seitlich und hinter dem Automation Panel ein spezifizierter Freiraum vorzusehen. Der minimal spezifizierte Freiraum kann den nachfolgenden Zeichnung entnommen werden.

Inbetriebnahme

nbetriebnahme

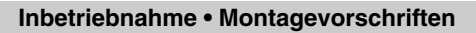

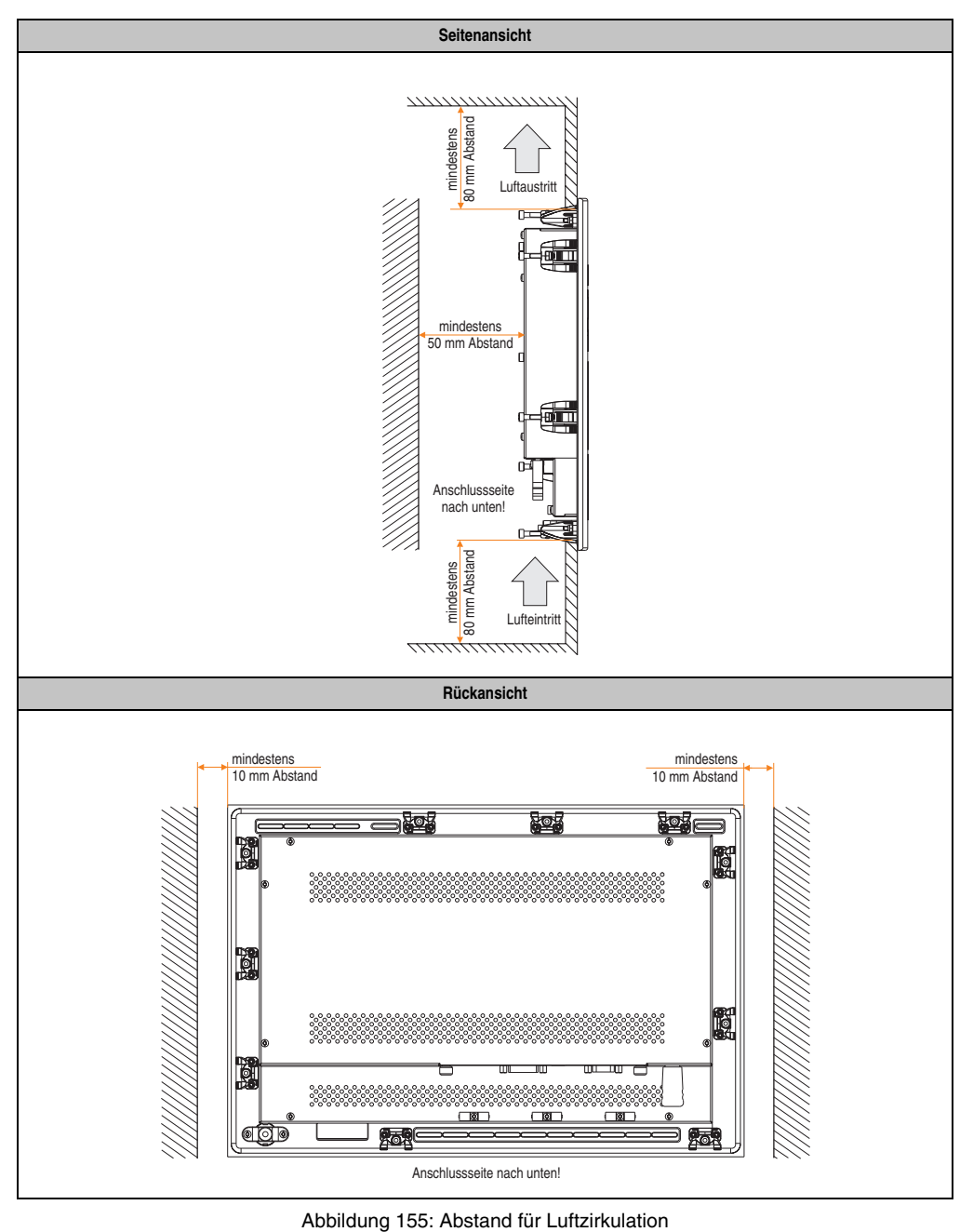

### **2. Einbaulagen**

Die nachfolgenden Zeichnungen zeigen die spezifizierten Einbaulagen der Automation Panel Geräte.

| Einbaulage 0°              |
|----------------------------|
| $0^{\circ}$<br>ान<br>F     |
| Anschlussseite nach unten! |

Tabelle 76: Einbaulage 0 °

Kapitel 3<br>Inbetriebnahme Inbetriebnahme

#### **Inbetriebnahme • Einbaulagen**

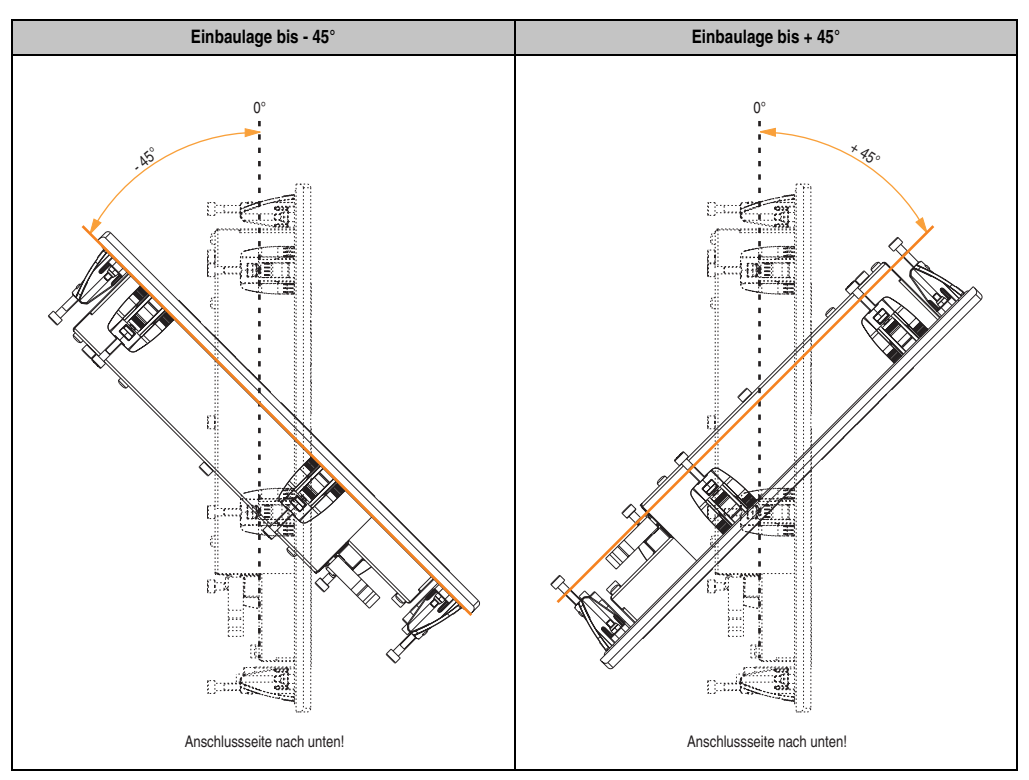

Tabelle 77: Einbaulagen - 45 ° und +45 °

# **Warnung!**

**Auf Grund der geänderten Thermik bei einigen Einbaulagen, z.B. +/- 45°, können die maximal spezifizierten Umgebungstemperaturen bei einigen Automation Panel 900 wie bei der Einbaulage 0 ° im Betrieb nicht erreicht werden. Die hierfür geltenden Grenzwerte sind den technischen Daten der Automation Panel Geräte zu entnehmen.**

### **3. Anschlussbeispiele mit einem Automation PC 620**

Die nachfolgenden Beispiele bieten einen Überblick über die Konfigurationsmöglichkeiten, in welcher Art Automation Panel 900 Geräte mit dem APC620 verbunden werden können. Es sollen dabei unter anderem folgende Fragen beantwortet werden:

- Wie können Automation Panel 900 Geräte am Monitor / Panel Ausgang des APC620 angeschlossen und was muss beachtet werden?
- Wie können Automation Panel 900 Geräte am optionalen SDL AP Link Ausgang des APC620 angeschlossen und was muss beachtet werden?
- Wie können Automation Panel 900 Geräte gleichzeitig am Monitor / Panel Ausgang und am optionalen SDL AP Link des APC620 angeschlossen und was muss beachtet werden?
- Was bedeutet "Display Clone" und "Erweiterter Desktop" Betrieb?
- Wie viele Automation Panel 900 Geräte können pro Strang angeschlossen werden?
- Wie werden die angeschlossenen Automation Panel 900 Geräte intern nummeriert?
- Gibt es Einschränkungen bei der Segmentlänge, wenn ja welche?
- Welche Kabel und Linkbaugruppen werden benötigt?
- Müssen BIOS Einstellungen für eine bestimmte Konfiguration geändert werden?

#### **3.1 Ein Automation Panel über DVI**

An die integrierte DVI Schnittstelle (onboard) ist ein Automation Panel mit max. SXGA Auflösung angeschlossen. Alternativ kann auch ein Office TFT mit DVI Schnittstelle oder ein analoger Monitor (über Adapter Best. Nr. 5AC900.1000-00) betrieben werden. Touch Screen und USB werden jeweils über eigene Kabel geführt. Sollen USB Geräte am Automation Panel 900 betrieben werden, so kann die Distanz max. 5 Meter betragen. USB Geräte können nur direkt (ohne Hub) an die Automation Panel angeschlossen werden.

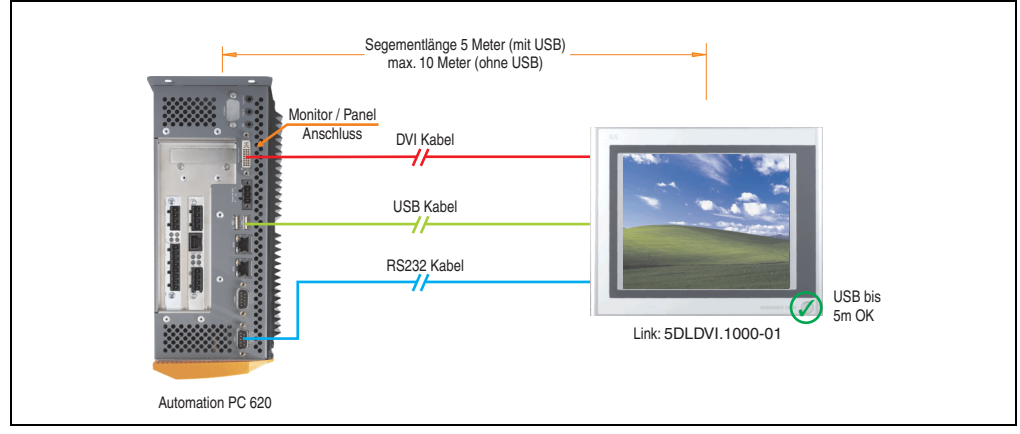

Abbildung 156: Konfiguration - Ein Automation Panel über DVI (onboard)

#### **3.1.1 Voraussetzung Grundsystem**

Die nachfolgende Tabelle zeigt die möglichen Kombinationen von APC620 Systemeinheit mit CPU Board um die in der obigen Abbildung gezeigte Konfiguration zu realisieren. Tritt bei der Kombination eine Einschränkung der max. Auflösung auf, so kann man dies auch dieser Tabelle entnehmen (z.B. für den Anschluss eines nicht B&R Automation Panel 900 Gerätes).

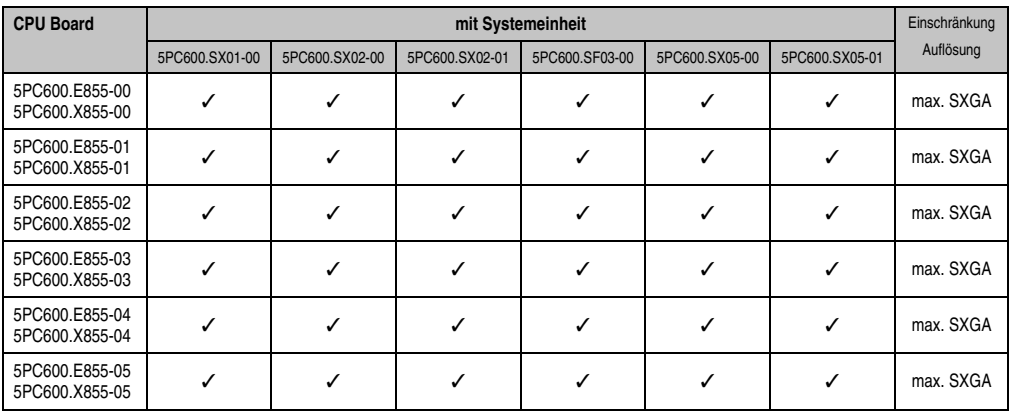

Tabelle 78: Mögliche Kombinationen von Systemeinheit und CPU Board

#### **3.1.2 Linkbaugruppe**

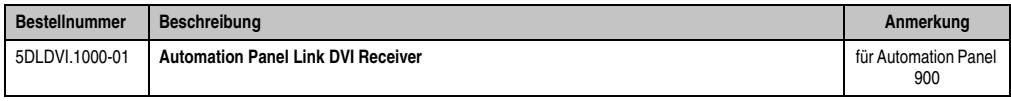

Tabelle 79: Linkbaugruppe für die Konfiguration - Ein Automation Panel über DVI

#### **3.1.3 Kabel**

Auswahl jeweils eines Kabels aus den 3 benötigten Typen.

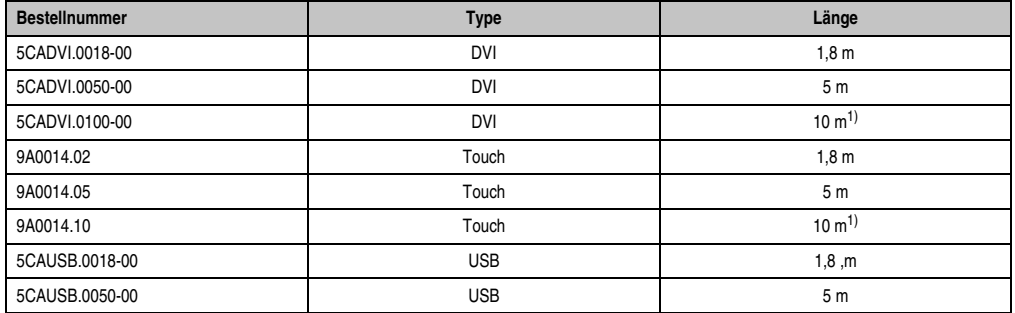

Tabelle 80: Kabel für DVI Konfigurationen

1) Keine USB Unterstützung am Automation Panel 900 möglich, da USB nur bis 5 m begrenzt einsetzbar ist.

#### **3.1.4 Mögliche Automation Panel Geräte, Auflösungen und Segmentlängen**

Es können folgende Automation Panel 900 Geräte verwendet werden, wobei in seltenen Fällen eine Einschränkung der Segmentlänge in Abhängigkeit der Auflösung besteht.

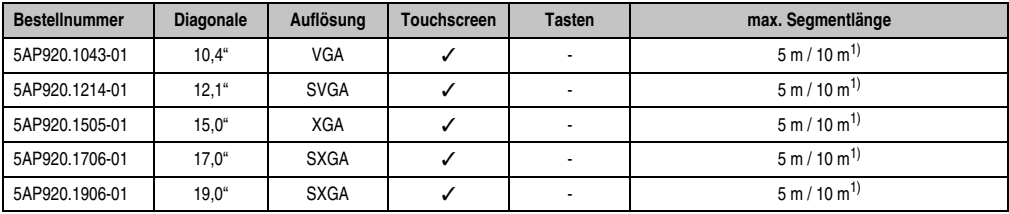

Tabelle 81: Mögliche Automation Panel Geräte, Auflösungen und Segmentlängen

1) Keine USB Unterstützung am Automation Panel 900 möglich, da USB nur bis 5 m begrenzt einsetzbar ist.

# **Information:**

**Bei der Übertragunsart DVI ist kein Auslesen von Statistikwerten bei den Automation Panel 900 Geräten möglich.**

#### **3.1.5 BIOS Einstellungen**

Es müssen für den Betrieb keine speziellen BIOS Einstellungen vorgenommen werden.

#### **Windows Grafiktreiber Einstellungen**

Im Grafiktreiber muss als Ausgabegerät "Digitalanzeige" eingestellt sein.

Für nähere Informationen siehe Anwenderhandbuch APC620.

#### **Windows Touchtreiber Einstellungen**

#### **3.2 Ein Automation Panel über SDL (onboard)**

An die integrierte SDL Schnittstelle (onboard) ist ein Automation Panel über SDL Kabel angeschlossen. USB Geräte können nur direkt (ohne Hub) an die Automation Panel angeschlossen werden.

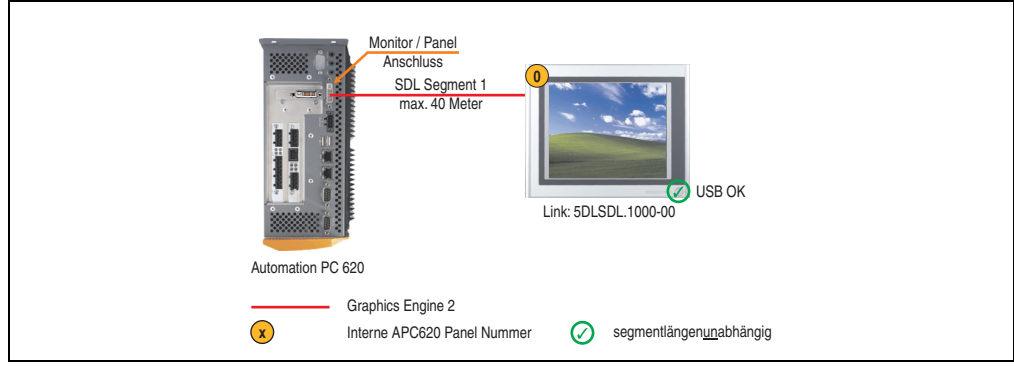

Abbildung 157: Konfiguration - Ein Automation Panel über SDL (onboard)

#### **3.2.1 Voraussetzung Grundsystem**

Die nachfolgende Tabelle zeigt die möglichen Kombinationen von APC620 Systemeinheit mit CPU Board um die in der obigen Abbildung gezeigte Konfiguration zu realisieren. Tritt bei der Kombination eine Einschränkung der max. Auflösung auf, so kann man dies auch dieser Tabelle entnehmen (z.B. für den Anschluss eines nicht B&R Automation Panel 900 Gerätes).

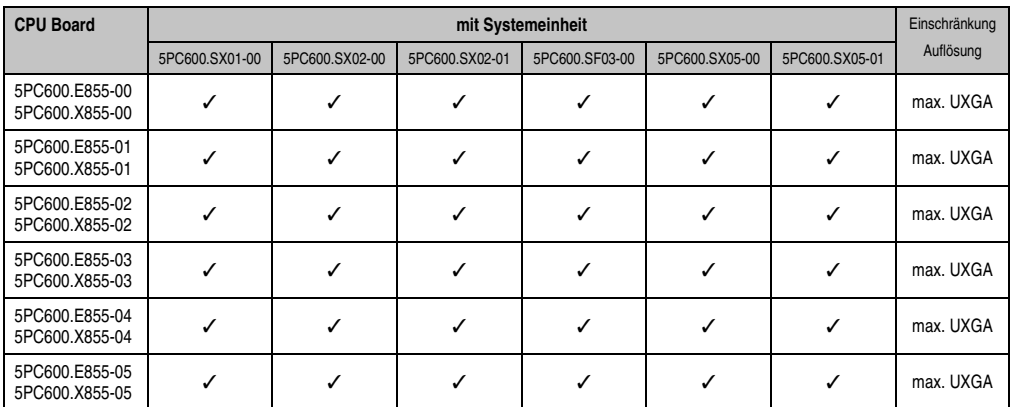

Tabelle 82: Mögliche Kombinationen von Systemeinheit und CPU Board

#### **3.2.2 Linkbaugruppe**

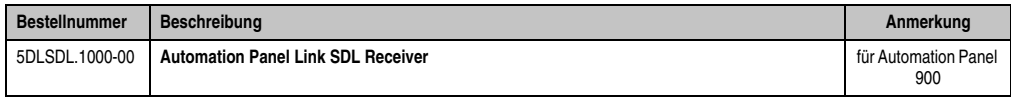

Tabelle 83: Linkbaugruppe für die Konfiguration - Ein Automation Panel über SDL

#### **3.2.3 Kabel**

Auswahl eines Kabels aus der nachfolgenden Tabelle.

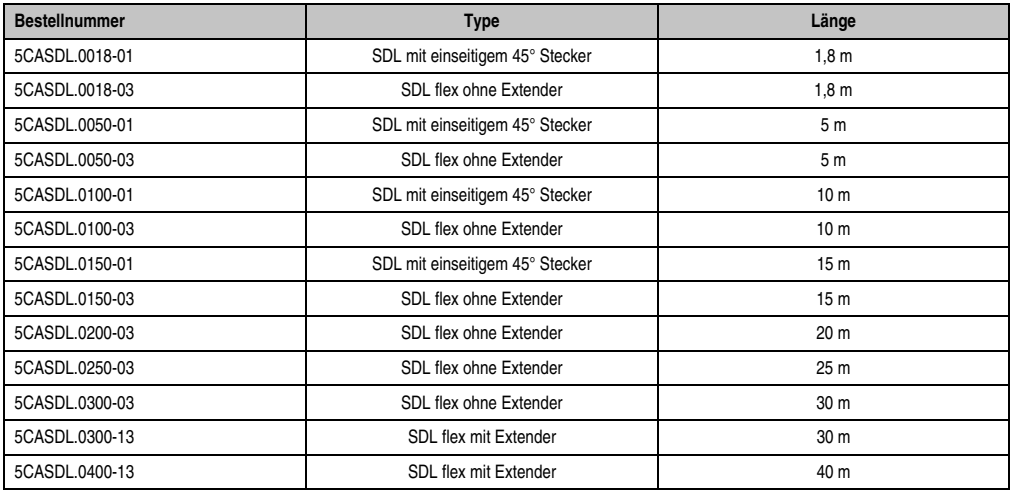

Tabelle 84: Kabel für SDL Konfigurationen

#### **Kabellängen und Auflösungen bei SDL Übertragung**

Die nachfolgende Tabelle zeigt den Zusammenhang zwischen Segmentlänge und max. Auflösung in Abhängigkeit des SDL Kabels:

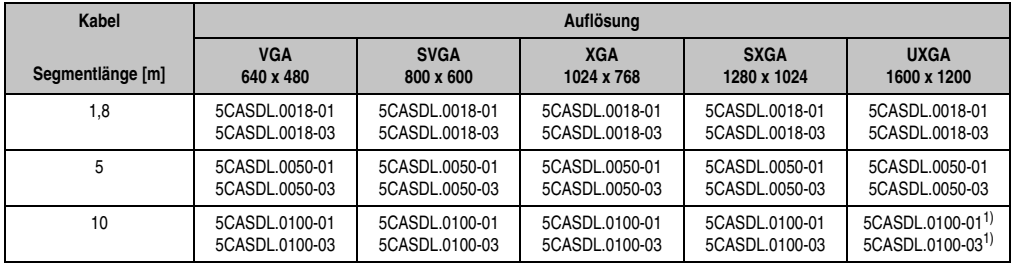

Tabelle 85: Segmentlängen, Auflösungen und SDL Kabel

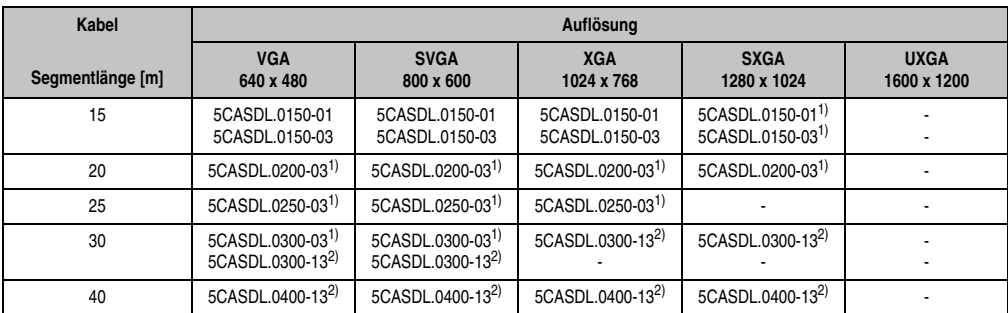

Tabelle 85: Segmentlängen, Auflösungen und SDL Kabel (Forts.)

1) siehe Tabelle [86 "Vorraussetzungen SDL Kabel mit automatischer Kabelanpassung \(Equalizer\)", auf Seite 193](#page-192-0)

2) siehe Tabelle [87 "Vorraussetzungen SDL Kabel mit Extender und automatischer Kabelanpassung \(Equalizer\)", auf Seite 193](#page-192-1)

Die in der vorherigen Tabelle mit Fußnote 1) gekennzeichneten Kabeltypen und Auflösungen sind erst ab folgender Firmware und Hardware realisierbar:

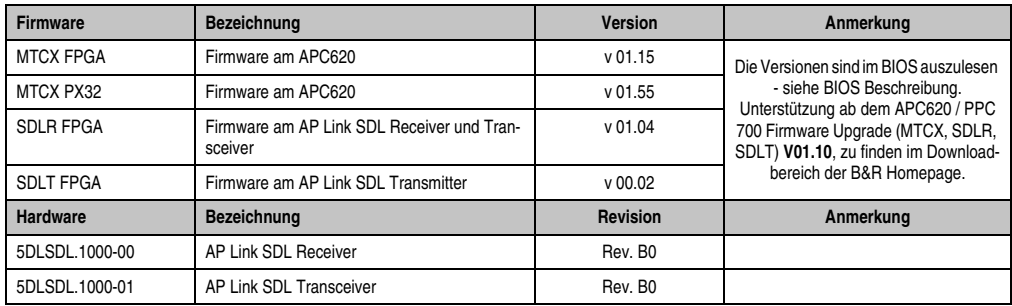

Tabelle 86: Vorraussetzungen SDL Kabel mit automatischer Kabelanpassung (Equalizer)

<span id="page-192-0"></span>Die in der vorherigen Tabelle mit Fußnote 2) gekennzeichneten Kabeltypen und Auflösungen sind erst ab folgender Firmware und Hardware realisierbar:

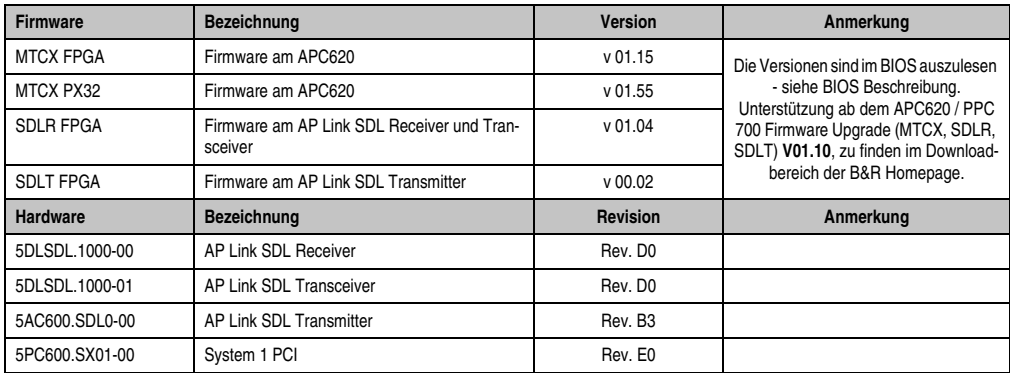

<span id="page-192-1"></span>Tabelle 87: Vorraussetzungen SDL Kabel mit Extender und automatischer Kabelanpassung (Equalizer)

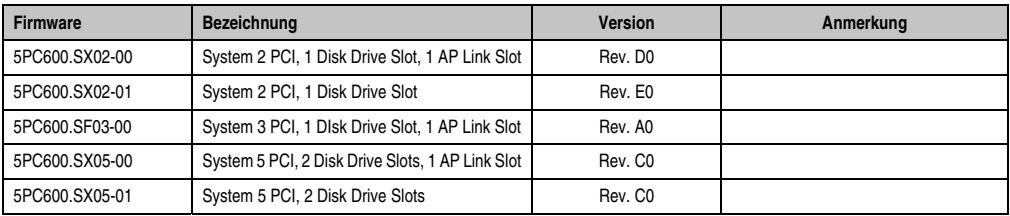

Tabelle 87: Vorraussetzungen SDL Kabel mit Extender und automatischer Kabelanpassung (Equalizer)

#### **3.2.4 BIOS Einstellungen**

Für den Betrieb des Touch Screens des angeschlossenen Panels am Monitor / Panel Anschluss, muss die COM C im BIOS aktiviert/Enabled werden (zu finden im BIOS Menü unter "Advanced - Baseboard / Panel Features - Legacy Devices").

#### **Windows Grafiktreiber Einstellungen**

Im Grafiktreiber muss als Ausgabegerät "Digitalanzeige" eingestellt sein.

Für nähere Informationen siehe Anwenderhandbuch APC620.

#### **Windows Touchtreiber Einstellungen**

#### **3.3 Vier Automation Panel über SDL (onboard)**

An die integrierte SDL Schnittstelle (onboard) ist ein Automation Panel über SDL Kabel angeschlossen. An diesem Automation Panel werden bis zu drei weitere Automation Panel des selben Typs über SDL Kabel betrieben. Alle vier Panels zeigen den gleichen Bildinhalt an (Display Clone).

USB wird bis zu einer maximalen Distanz (SDL Segment 1 + SDL Segment 2) von 30 m an den ersten beiden Panels (front- und rückseitig) unterstützt. Ab einer Distanz von 30 m steht USB ausschließlich nur mehr am ersten Panel (front- und rückseitig) zur Verfügung. USB Geräte können nur direkt (ohne Hub) am Automation Panel 900 angeschlossen werden.

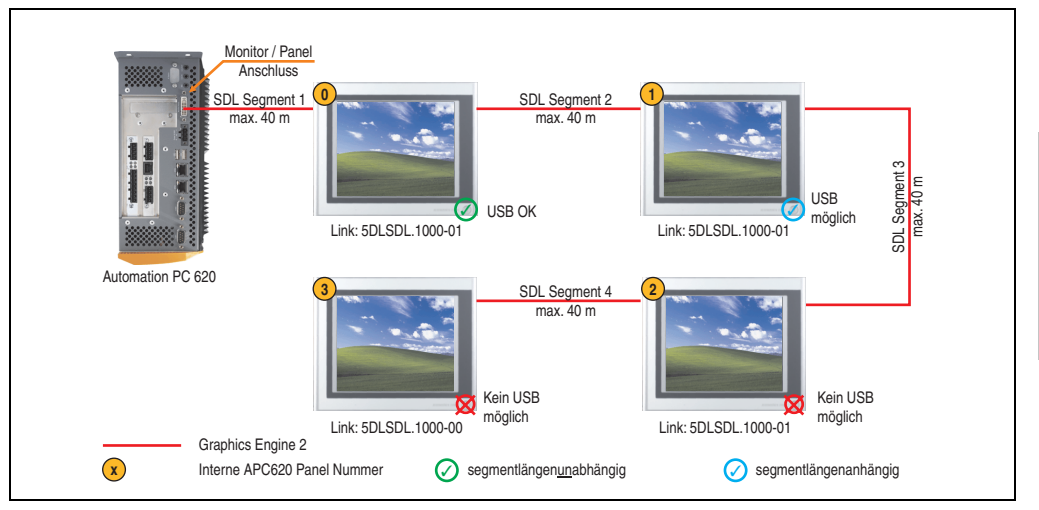

Abbildung 158: Konfiguration - Vier Automation Panel 900 über SDL (onboard)

#### **3.3.1 Voraussetzung Grundsystem**

Die nachfolgende Tabelle zeigt die möglichen Kombinationen von APC620 Systemeinheit mit CPU Board um die in der obigen Abbildung gezeigte Konfiguration zu realisieren. Tritt bei der Kombination eine Einschränkung der max. Auflösung auf, so kann man dies auch dieser Tabelle entnehmen (z.B. für den Anschluss eines nicht B&R Automation Panel 900 Gerätes).

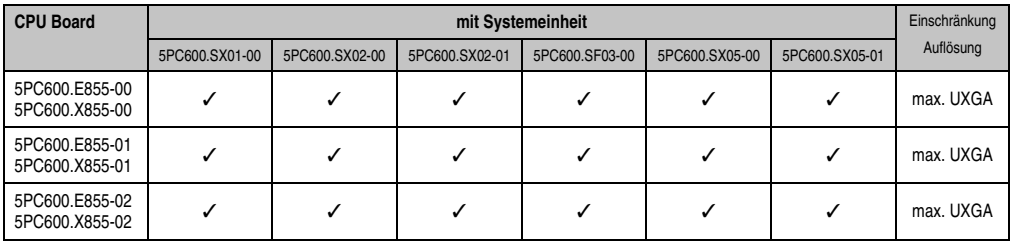

Tabelle 88: Mögliche Kombinationen von Systemeinheit und CPU Board

Kapitel 3 Inbetriebnahme

nbetriebnahme

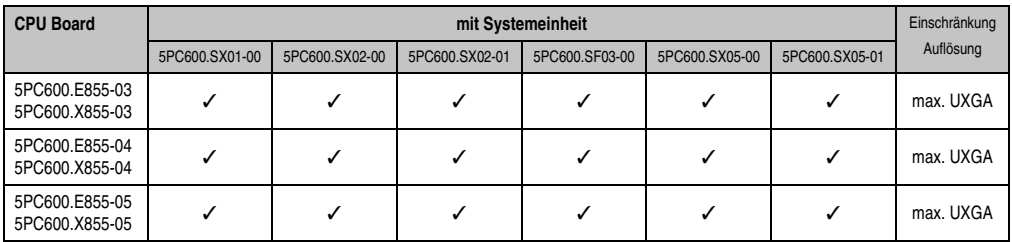

Tabelle 88: Mögliche Kombinationen von Systemeinheit und CPU Board (Forts.)

#### **3.3.2 Linkbaugruppen**

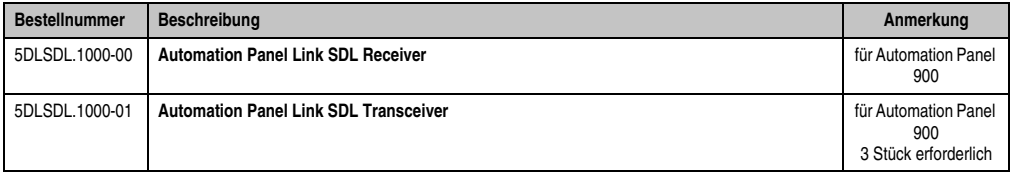

Tabelle 89: Linkbaugruppen für die Konfiguration - Vier Automation Panel über SDL an einem Strang

#### **3.3.3 Kabel**

Auswahl von 4 Kabeln aus der nachfolgenden Tabelle.

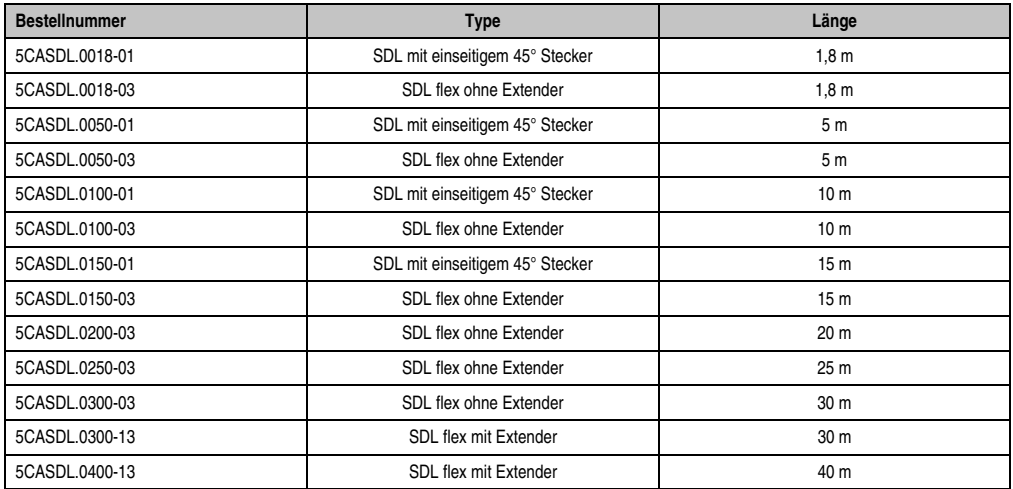

Tabelle 90: Kabel für SDL Konfigurationen

#### **Kabellängen und Auflösungen bei SDL Übertragung**

Die nachfolgende Tabelle zeigt den Zusammenhang zwischen Segmentlänge und max. Auflösung in Abhängigkeit des SDL Kabels:

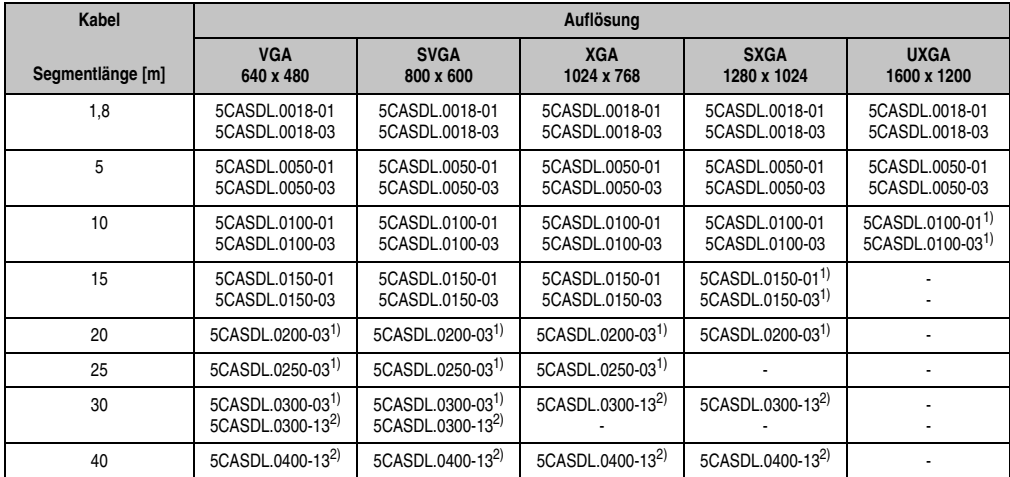

nbetriebnahme Inbetriebnahme Kapitel 3

Tabelle 91: Segmentlängen, Auflösungen und SDL Kabel

1) siehe Tabelle [92 "Vorraussetzungen SDL Kabel mit automatischer Kabelanpassung \(Equalizer\)", auf Seite 197](#page-196-0)

2) siehe Tabelle [93 "Vorraussetzungen SDL Kabel mit Extender und automatischer Kabelanpassung \(Equalizer\)", auf Seite 198](#page-197-0)

Die in der vorherigen Tabelle mit Fußnote 1) gekennzeichneten Kabeltypen und Auflösungen sind erst ab folgender Firmware und Hardware realisierbar:

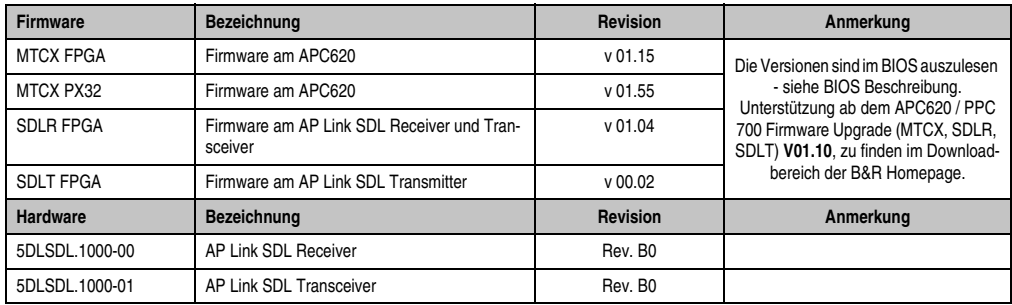

<span id="page-196-0"></span>Tabelle 92: Vorraussetzungen SDL Kabel mit automatischer Kabelanpassung (Equalizer)

Die in der vorherigen Tabelle mit Fußnote 2) gekennzeichneten Kabeltypen und Auflösungen sind erst ab folgender Firmware und Hardware realisierbar:

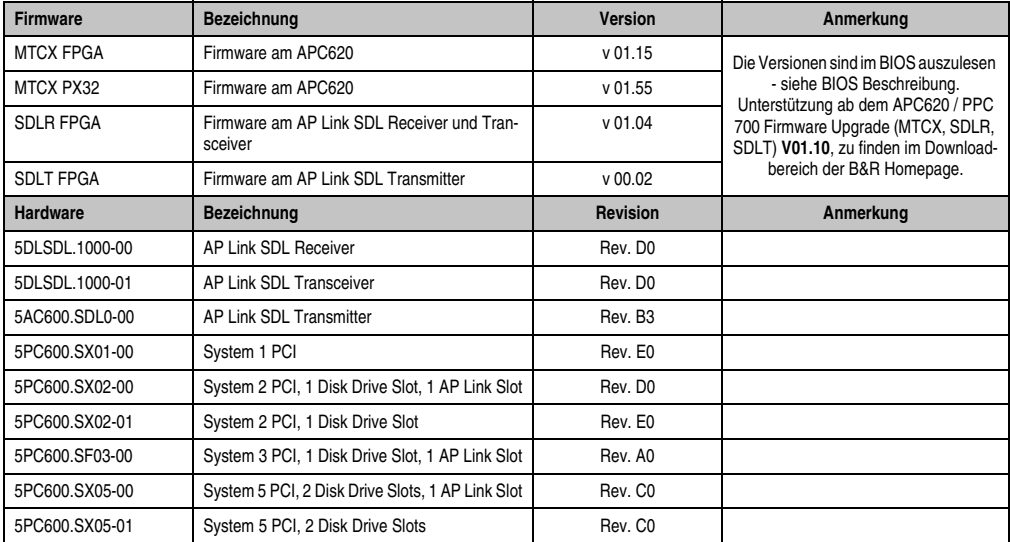

<span id="page-197-0"></span>Tabelle 93: Vorraussetzungen SDL Kabel mit Extender und automatischer Kabelanpassung (Equalizer)

#### **3.3.4 BIOS Einstellungen**

Für den Betrieb des Touch Screens des angeschlossenen Panels am Monitor / Panel Anschluss, muss die COM C im BIOS aktiviert/Enabled werden (zu finden im BIOS Menü unter "Advanced - Baseboard / Panel Features - Legacy Devices").

#### **Windows Grafiktreiber Einstellungen**

Im Grafiktreiber muss als Ausgabegerät "Digitalanzeige" eingestellt sein.

Für nähere Informationen siehe Anwenderhandbuch APC620.

#### **Windows Touchtreiber Einstellungen**

#### **3.4 Ein Automation Panel über SDL (AP Link)**

An den optionalen SDL Transmitter (AP Link) ist ein Automation Panel über SDL Kabel angeschlossen. USB Geräte können nur direkt (ohne Hub) an die Automation Panel angeschlossen werden.

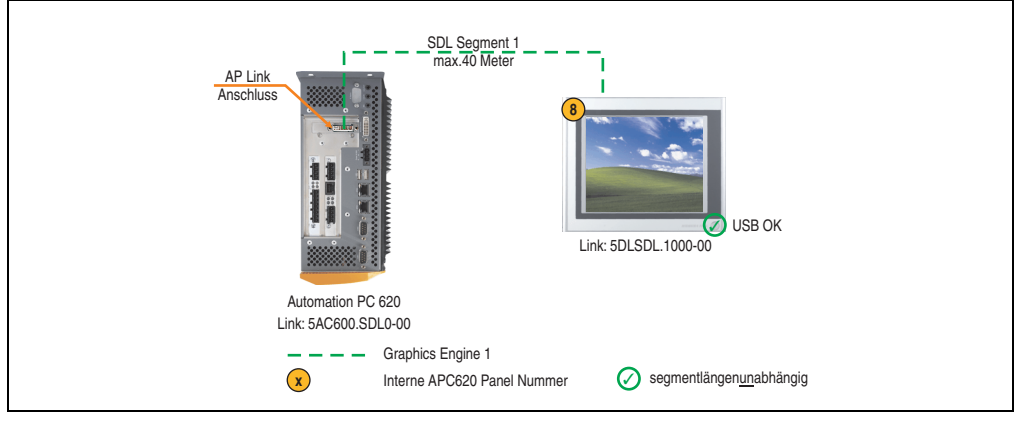

Abbildung 159: Konfiguration - Ein Automation Panel 900 über SDL (AP Link)

#### **3.4.1 Voraussetzung Grundsystem**

Die nachfolgende Tabelle zeigt die möglichen Kombinationen von APC620 Systemeinheit mit CPU Board um die in der obigen Abbildung gezeigte Konfiguration zu realisieren. Tritt bei der Kombination eine Einschränkung der max. Auflösung auf, so kann man dies auch dieser Tabelle entnehmen (z.B. für den Anschluss eines nicht B&R Automation Panel 900 Gerätes).

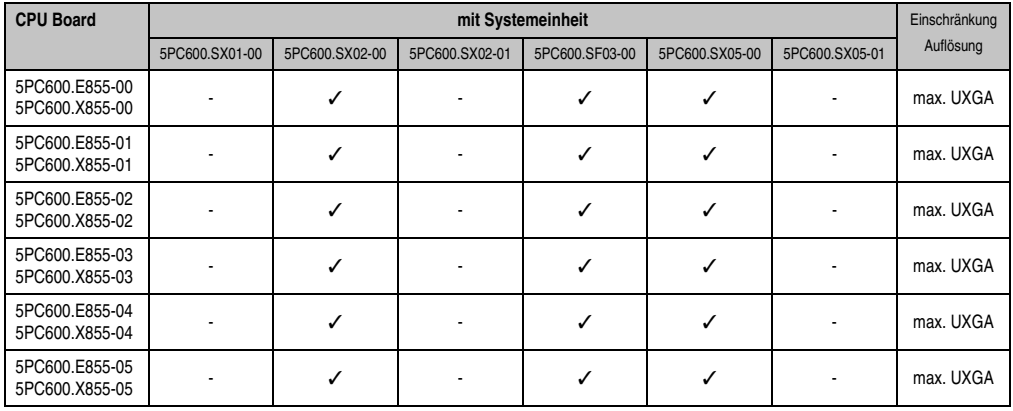

Tabelle 94: Mögliche Kombinationen von Systemeinheit und CPU Board

#### **3.4.2 Linkbaugruppen**

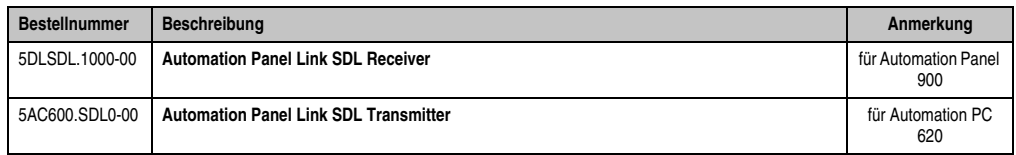

Tabelle 95: Linkbaugruppen für die Konfiguration - Ein Automation Panel über SDL (optional)

#### **3.4.3 Kabel**

Auswahl eines Kabels aus der nachfolgenden Tabelle.

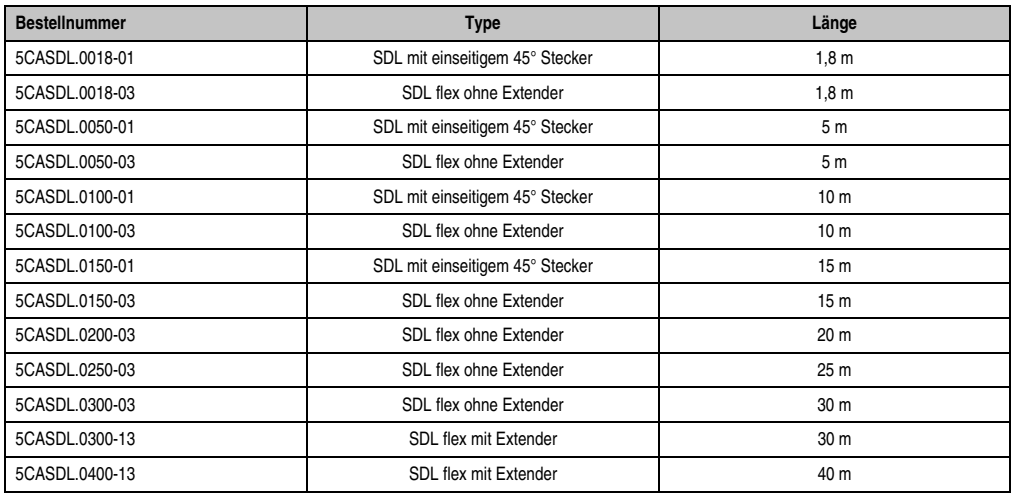

Tabelle 96: Kabel für SDL Konfigurationen

#### **Kabellängen und Auflösungen bei SDL Übertragung**

Die nachfolgende Tabelle zeigt den Zusammenhang zwischen Segmentlänge und max. Auflösung in Abhängigkeit des SDL Kabels:

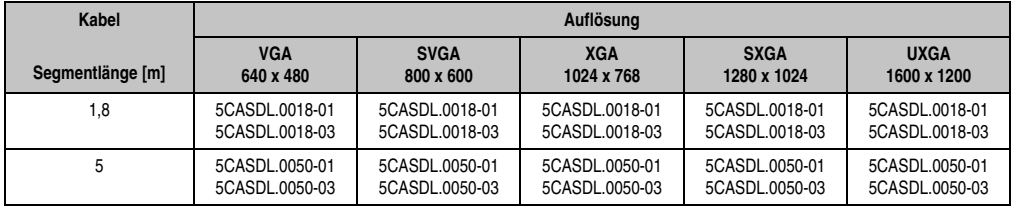

Tabelle 97: Segmentlängen, Auflösungen und SDL Kabel

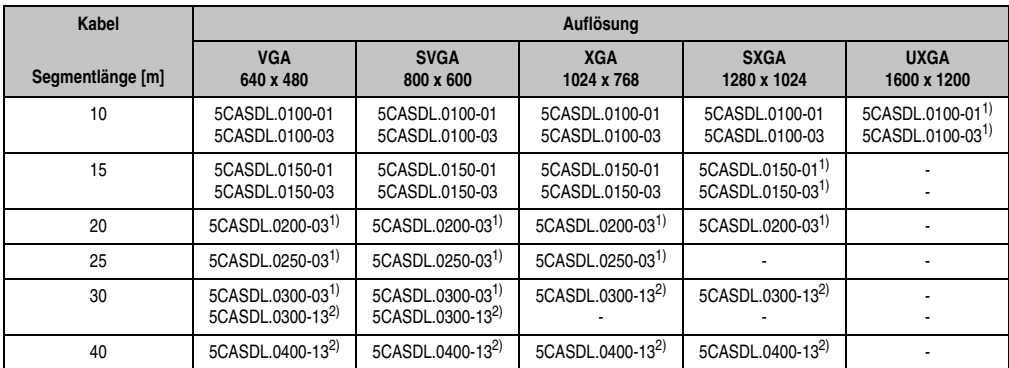

Tabelle 97: Segmentlängen, Auflösungen und SDL Kabel (Forts.)

1) siehe Tabelle [98 "Vorraussetzungen SDL Kabel mit automatischer Kabelanpassung \(Equalizer\)", auf Seite 201](#page-200-0)

2) siehe Tabelle [99 "Vorraussetzungen SDL Kabel mit Extender und automatischer Kabelanpassung \(Equalizer\)", auf Seite 201](#page-200-1)

Die in der vorherigen Tabelle mit Fußnote 1) gekennzeichneten Kabeltypen und Auflösungen sind erst ab folgender Firmware und Hardware realisierbar:

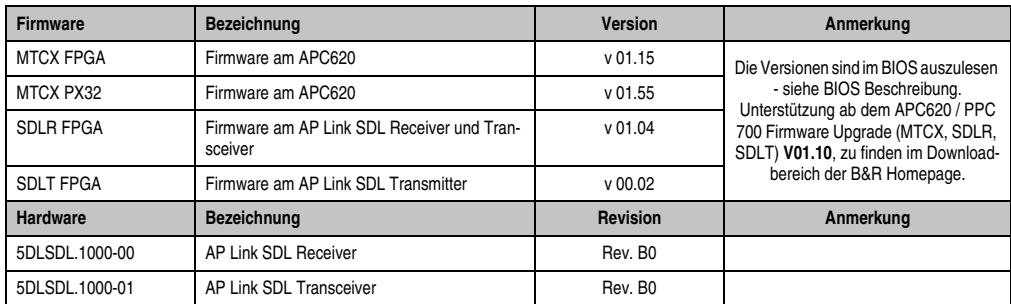

Tabelle 98: Vorraussetzungen SDL Kabel mit automatischer Kabelanpassung (Equalizer)

<span id="page-200-0"></span>Die in der vorherigen Tabelle mit Fußnote 2) gekennzeichneten Kabeltypen und Auflösungen sind erst ab folgender Firmware und Hardware realisierbar:

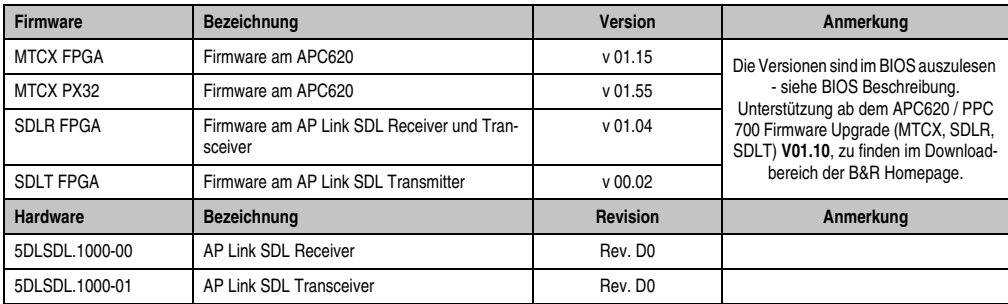

<span id="page-200-1"></span>Tabelle 99: Vorraussetzungen SDL Kabel mit Extender und automatischer Kabelanpassung (Equalizer)

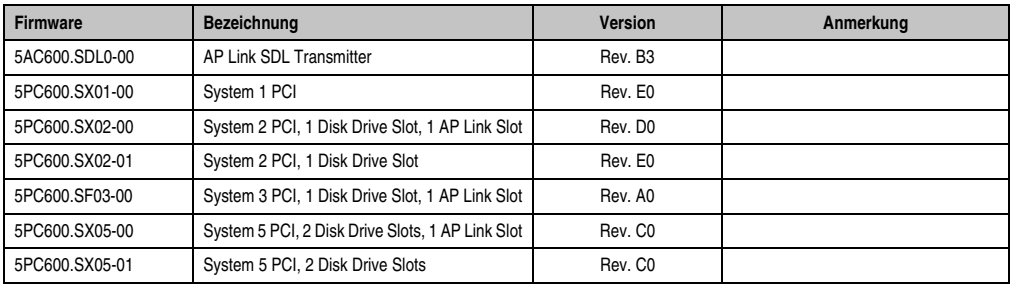

Tabelle 99: Vorraussetzungen SDL Kabel mit Extender und automatischer Kabelanpassung (Equalizer)

#### **3.4.4 BIOS Einstellungen**

Für den Betrieb des Touch Screens des angeschlossenen Panels am Monitor / Panel Anschluss, muss die COM C im BIOS aktiviert/Enabled werden (zu finden im BIOS Menü unter "Advanced - Baseboard / Panel Features - Legacy Devices").

#### **Windows Grafiktreiber Einstellungen**

Im Grafiktreiber muss als Ausgabegerät "Digitalanzeige" eingestellt sein.

Für nähere Informationen siehe Anwenderhandbuch APC620.

#### **Windows Touchtreiber Einstellungen**

#### **3.5 Vier Automation Panel über SDL (AP Link)**

An den optionalen SDL Transmitter (AP Link) ist ein Automation Panel über ein SDL Kabel angeschlossen. An diesem Automation Panel werden drei weitere Automation Panels des selben Typs über SDL betrieben. Alle vier Panels zeigen den gleichen Bildinhalt an (Display Clone).

USB wird bis zu einer maximalen Distanz (SDL Segment 1 + SDL Segment 2) von 30 m an den ersten beiden Panels (front- und rückseitig) unterstützt. Ab einer Distanz von 30 m steht USB ausschließlich nur mehr am ersten Panel (front- und rückseitig) zur Verfügung. USB Geräte können nur direkt (ohne Hub) am Automation Panel 900 angeschlossen werden.

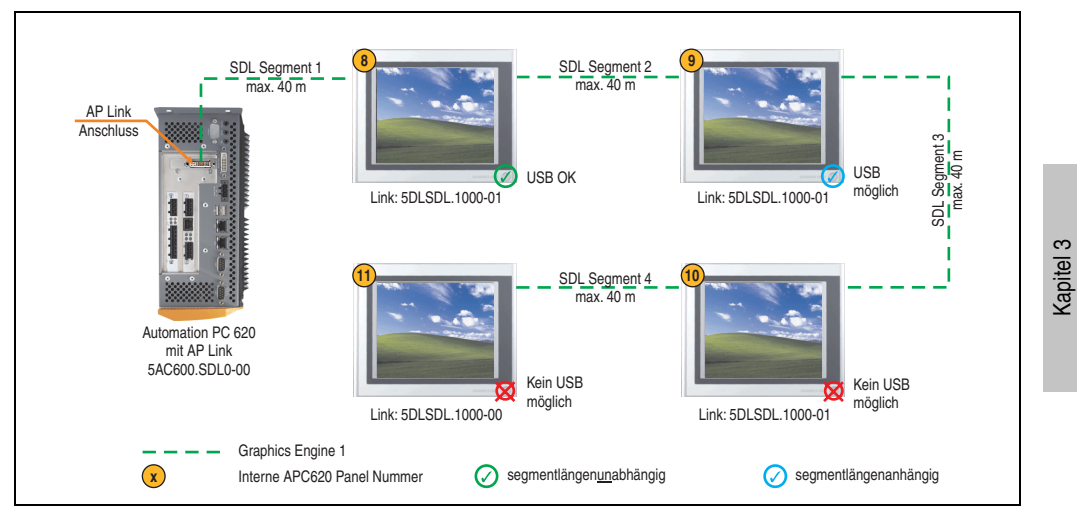

Abbildung 160: Konfiguration - Vier Automation Panel 900 über SDL (AP Link) an einem Strang

#### **3.5.1 Voraussetzung Grundsystem**

Die nachfolgende Tabelle zeigt die möglichen Kombinationen von APC620 Systemeinheit mit CPU Board um die in der obigen Abbildung gezeigte Konfiguration zu realisieren. Tritt bei der Kombination eine Einschränkung der max. Auflösung auf, so kann man dies auch dieser Tabelle entnehmen (z.B. für den Anschluss eines nicht B&R Automation Panel 900 Gerätes).

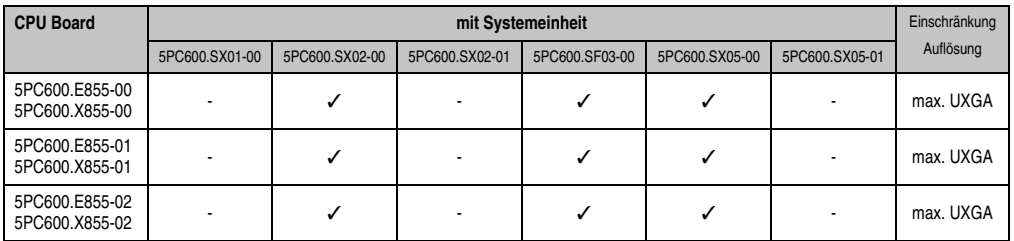

Tabelle 100: Mögliche Kombinationen von Systemeinheit und CPU Board

Inbetriebnahme

nbetriebnahme

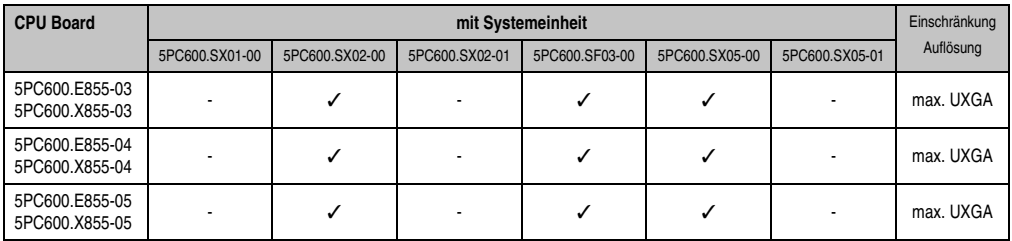

Tabelle 100: Mögliche Kombinationen von Systemeinheit und CPU Board (Forts.)

#### **3.5.2 Linkbaugruppen**

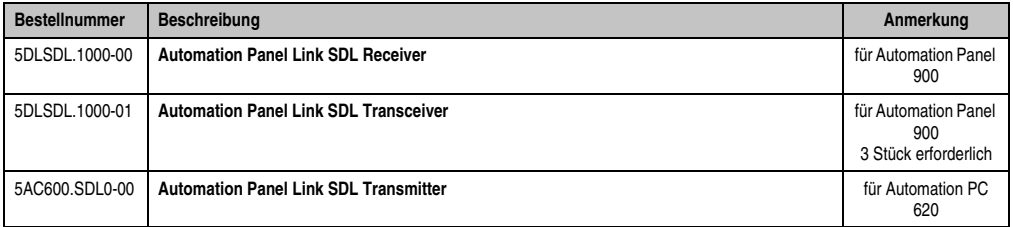

Tabelle 101: Linkbaugruppen für die Konfiguration: Vier Automation Panel 900 über SDL (optional) an einem Strang

#### **3.5.3 Kabel**

Auswahl von 4 Kabeln aus der nachfolgenden Tabelle.

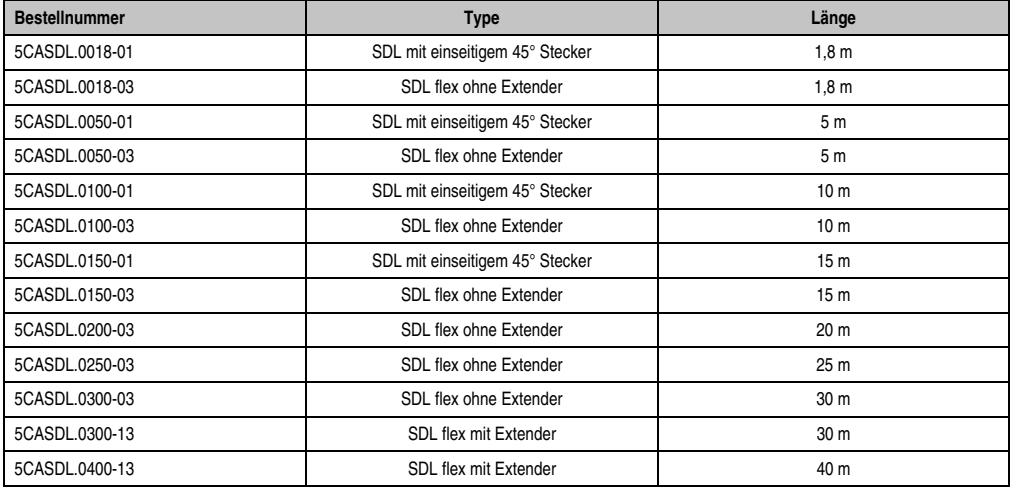

Tabelle 102: Kabel für SDL Konfigurationen

#### **Kabellängen und Auflösungen bei SDL Übertragung**

Die nachfolgende Tabelle zeigt den Zusammenhang zwischen Segmentlänge und max. Auflösung in Abhängigkeit des SDL Kabels:

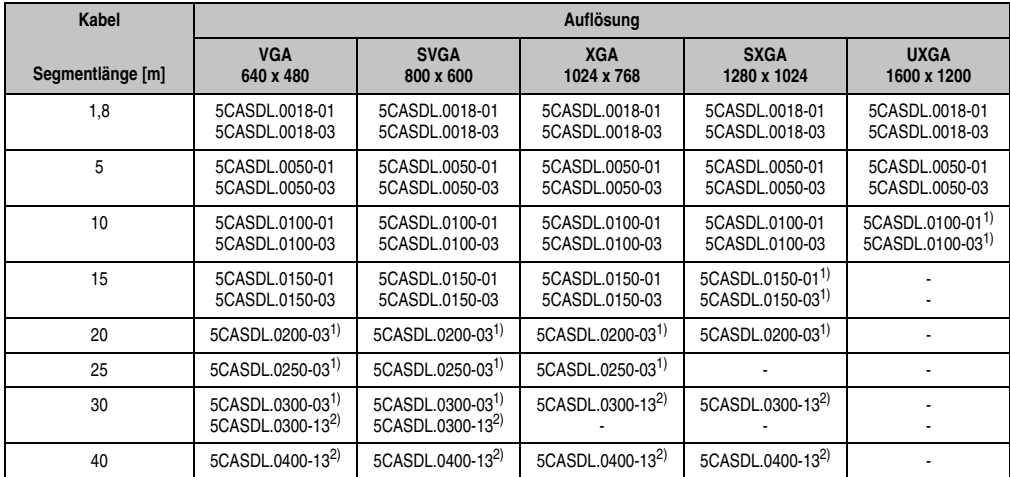

nbetriebnahme Inbetriebnahme Kapitel 3

Tabelle 103: Segmentlängen, Auflösungen und SDL Kabel

1) siehe Tabelle [104 "Vorraussetzungen SDL Kabel mit automatischer Kabelanpassung \(Equalizer\)", auf Seite 205](#page-204-0)

2) siehe Tabelle [105 "Vorraussetzungen SDL Kabel mit Extender und automatischer Kabelanpassung \(Equalizer\)", auf Seite 206](#page-205-0)

Die in der vorherigen Tabelle mit Fußnote 1) gekennzeichneten Kabeltypen und Auflösungen sind erst ab folgender Firmware und Hardware realisierbar:

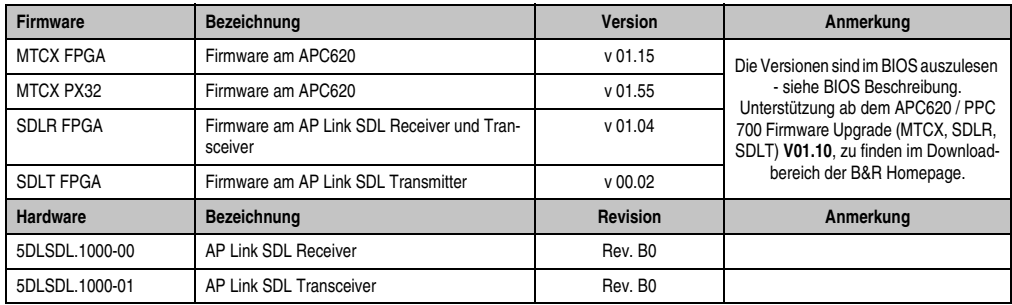

Tabelle 104: Vorraussetzungen SDL Kabel mit automatischer Kabelanpassung (Equalizer)

<span id="page-204-0"></span>Die in der vorherigen Tabelle mit Fußnote 2) gekennzeichneten Kabeltypen und Auflösungen sind erst ab folgender Firmware und Hardware realisierbar:

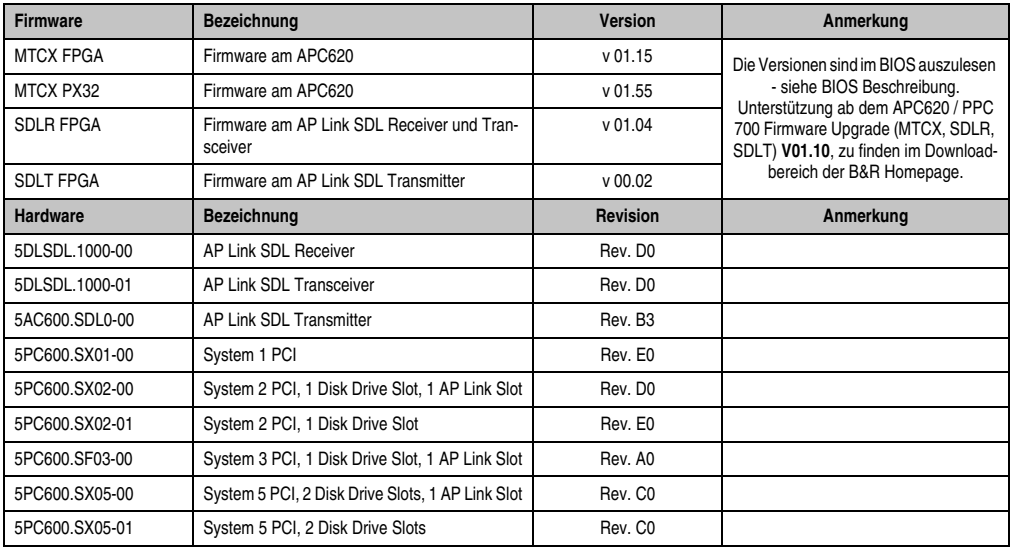

<span id="page-205-0"></span>Tabelle 105: Vorraussetzungen SDL Kabel mit Extender und automatischer Kabelanpassung (Equalizer)

#### **3.5.4 BIOS Einstellungen**

Für den Betrieb des Touch Screens des angeschlossenen Panels am Monitor / Panel Anschluss, muss die COM C im BIOS aktiviert/Enabled werden (zu finden im BIOS Menü unter "Advanced - Baseboard / Panel Features - Legacy Devices").

#### **Windows Grafiktreiber Einstellungen**

Im Grafiktreiber muss als Ausgabegerät "Digitalanzeige" eingestellt sein.

Für nähere Informationen siehe Anwenderhandbuch APC620.

#### **Windows Touchtreiber Einstellungen**

#### **3.6 Zwei Automation Panel über SDL (onboard) und SDL (AP Link)**

An die integrierte SDL Schnittstelle (onboard) ist ein Automation Panel (max. UXGA) über SDL angeschlossen. An dem optionalen SDL Transmitter (AP Link) wird ein weiteres Automation Panel (max. UXGA) über SDL betrieben. Die Automation Panel zeigen unterschiedliche Bildinhalte (Erweiterter Desktop) und können verschiedene Typen sein.

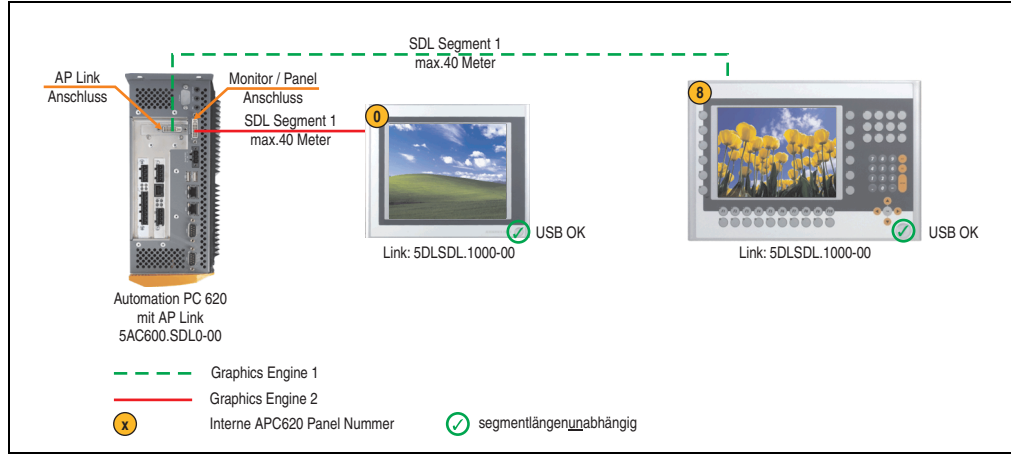

Abbildung 161: Konfiguration - Zwei Automation Panel über SDL (onboard) und SDL (AP Link)

#### **3.6.1 Voraussetzung Grundsystem**

Die nachfolgende Tabelle zeigt die möglichen Kombinationen von APC620 Systemeinheit mit CPU Board um die in der obigen Abbildung gezeigte Konfiguration zu realisieren. Tritt bei der Kombination eine Einschränkung der max. Auflösung auf, so kann man dies auch dieser Tabelle entnehmen (z.B. für den Anschluss eines nicht B&R Automation Panel 900 Gerätes).

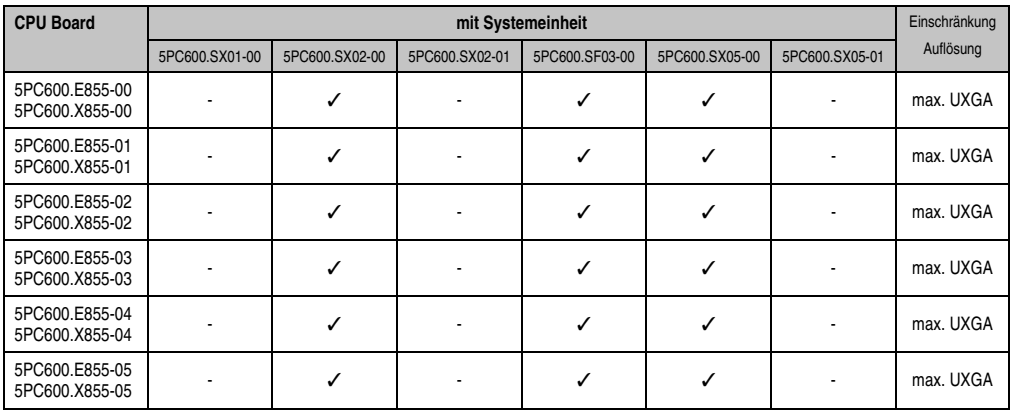

Tabelle 106: Mögliche Kombinationen von Systemeinheit und CPU Board

Kapitel 3 Inbetriebnahme

nbetriebnahme

#### **3.6.2 Linkbaugruppen**

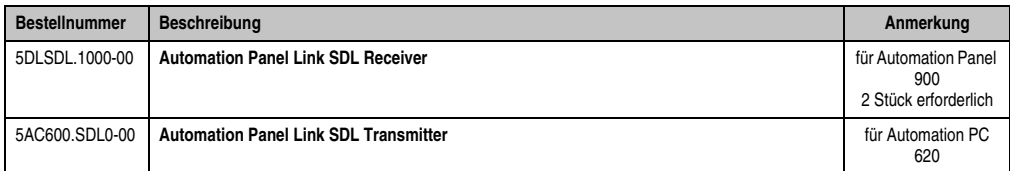

Tabelle 107: Linkbaugruppen für die Konfiguration - Zwei Automation Panel über SDL und SDL (optional)

#### **3.6.3 Kabel**

Auswahl von 2 Kabeln aus der nachfolgenden Tabelle.

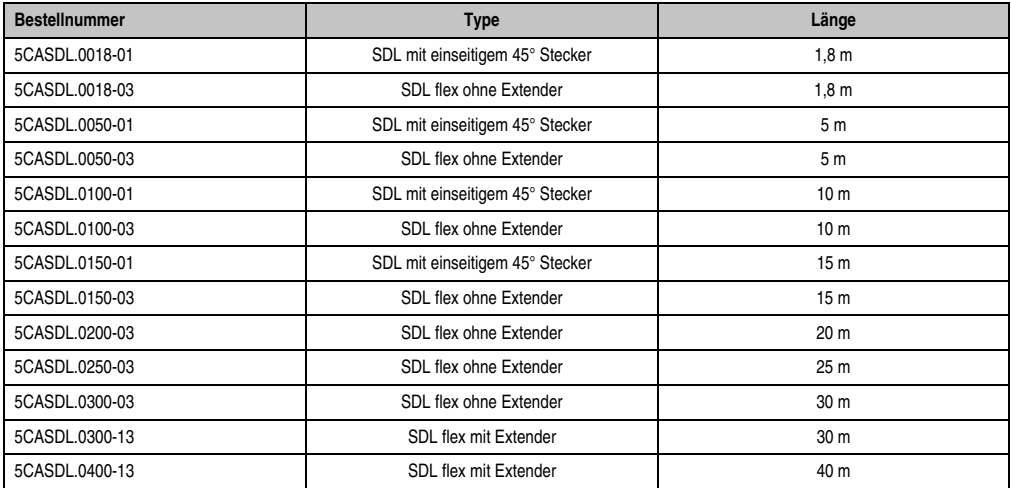

Tabelle 108: Kabel für SDL Konfigurationen

#### **Kabellängen und Auflösungen bei SDL Übertragung**

Die nachfolgende Tabelle zeigt den Zusammenhang zwischen Segmentlänge und max. Auflösung in Abhängigkeit des SDL Kabels:

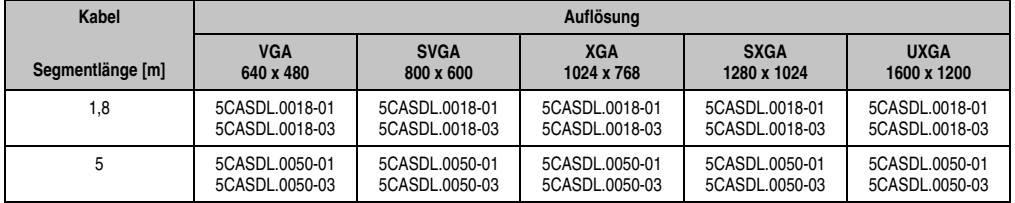

Tabelle 109: Segmentlängen, Auflösungen und SDL Kabel

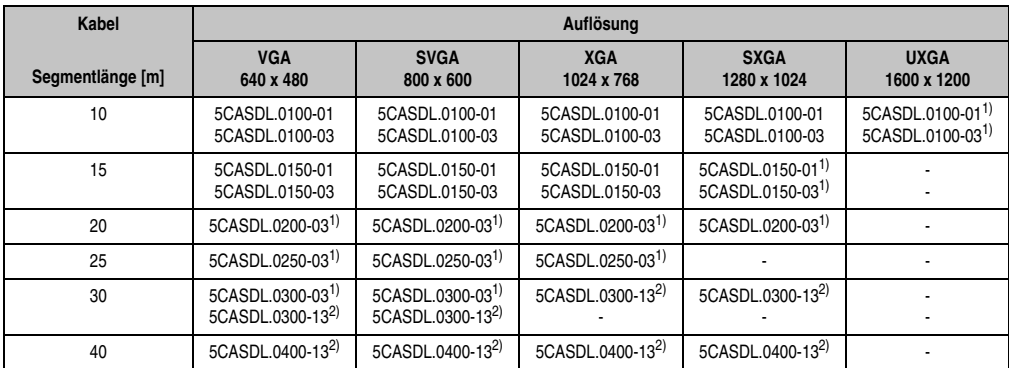

Tabelle 109: Segmentlängen, Auflösungen und SDL Kabel (Forts.)

1) siehe Tabelle [110 "Vorraussetzungen SDL Kabel mit automatischer Kabelanpassung \(Equalizer\)", auf Seite 209](#page-208-0)

2) siehe Tabelle [111 "Vorraussetzungen SDL Kabel mit Extender und automatischer Kabelanpassung \(Equalizer\)", auf Seite 209](#page-208-1)

Die in der vorherigen Tabelle mit Fußnote 1) gekennzeichneten Kabeltypen und Auflösungen sind erst ab folgender Firmware und Hardware realisierbar:

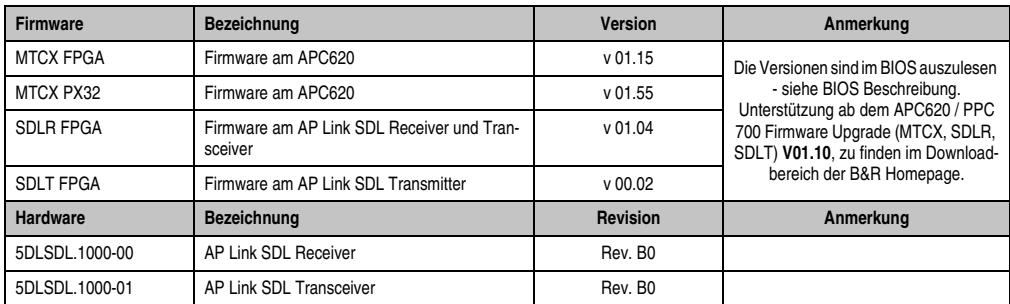

Tabelle 110: Vorraussetzungen SDL Kabel mit automatischer Kabelanpassung (Equalizer)

<span id="page-208-0"></span>Die in der vorherigen Tabelle mit Fußnote 2) gekennzeichneten Kabeltypen und Auflösungen sind erst ab folgender Firmware und Hardware realisierbar:

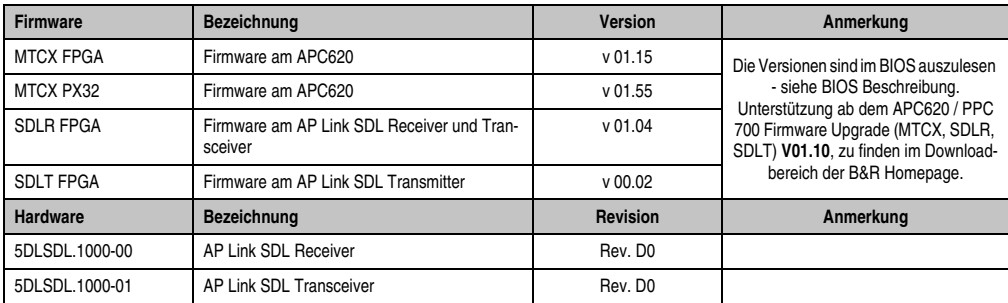

<span id="page-208-1"></span>Tabelle 111: Vorraussetzungen SDL Kabel mit Extender und automatischer Kabelanpassung (Equalizer)

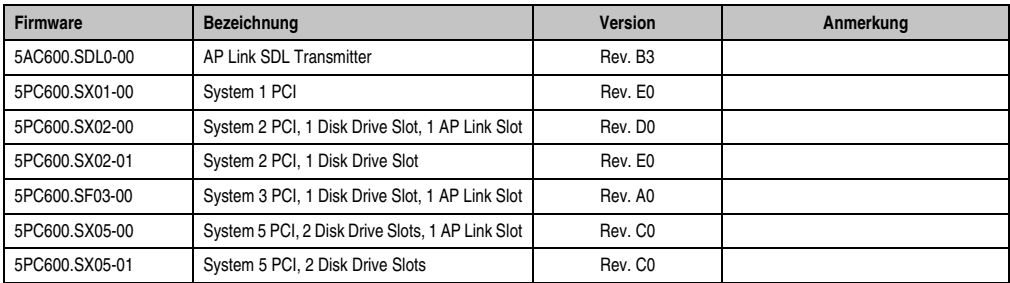

Tabelle 111: Vorraussetzungen SDL Kabel mit Extender und automatischer Kabelanpassung (Equalizer)

#### **3.6.4 BIOS Einstellungen**

Es müssen für den Betrieb keine speziellen BIOS Einstellungen vorgenommen werden.

Für den Betrieb von Automation Panel 900 Displayeinheiten mit Touch Screen (Erweiterter Desktop oder Dual Display Clone) müssen die seriellen Schnittstellen COM C und COM D im BIOS aktiviert werden (bei den BIOS Defaulteinstellung sind diese "deaktiviert - Disabled").

#### **Windows Grafiktreiber Einstellungen**

Sollen alle angeschlossenen Automation Panel 900 Displays (Strang 1 + Strang 2) den gleichen Bildinhalt anzeigen, so muss beim Grafiktreiber der "Dual Display Clone" Betrieb eingestellt werden.

Sollen alle angeschlossenen Automation Panel 900 Displays (Strang 1 + Strang 2) den gleichen Bildinhalt anzeigen, so muss beim Grafiktreiber der "Dual Display Clone" Betrieb eingestellt werden.

Für nähere Informationen siehe Anwenderhandbuch APC620.

#### **Windows Touchtreiber Einstellungen**

#### **3.7 Acht Automation Panel über SDL (onboard) und SDL (AP Link)**

An der integrierten SDL Schnittstelle (onboard) sind vier Automation Panel (max. UXGA) über SDL angeschlossen. An den optionalen SDL Transmitter (AP Link) werden zusätzlich vier Automation Panel (max. UXGA) betrieben. Die Automation Panel in jedem Strang müssen jeweils vom gleichen Typ sein. Die Bildinhalte der beiden Stränge sind verschieden (Erweiterter Desktop), wobei die Displays im jeweiligen Strang denselben Bildinhalt (Display Clone) zeigen.

USB wird bis zu einer maximalen Distanz (SDL Segment 1 + SDL Segment 2) von 30 m an den ersten beiden Panel (front- und rückseitig) der beiden Stränge unterstützt. Ab einer Distanz von 30 m steht USB ausschließlich nur mehr jeweils am ersten Panel jedes Stranges zur Verfügung. USB Geräte können dabei nur direkt (ohne Hub) am Automation Panel 900 angeschlossen werden.

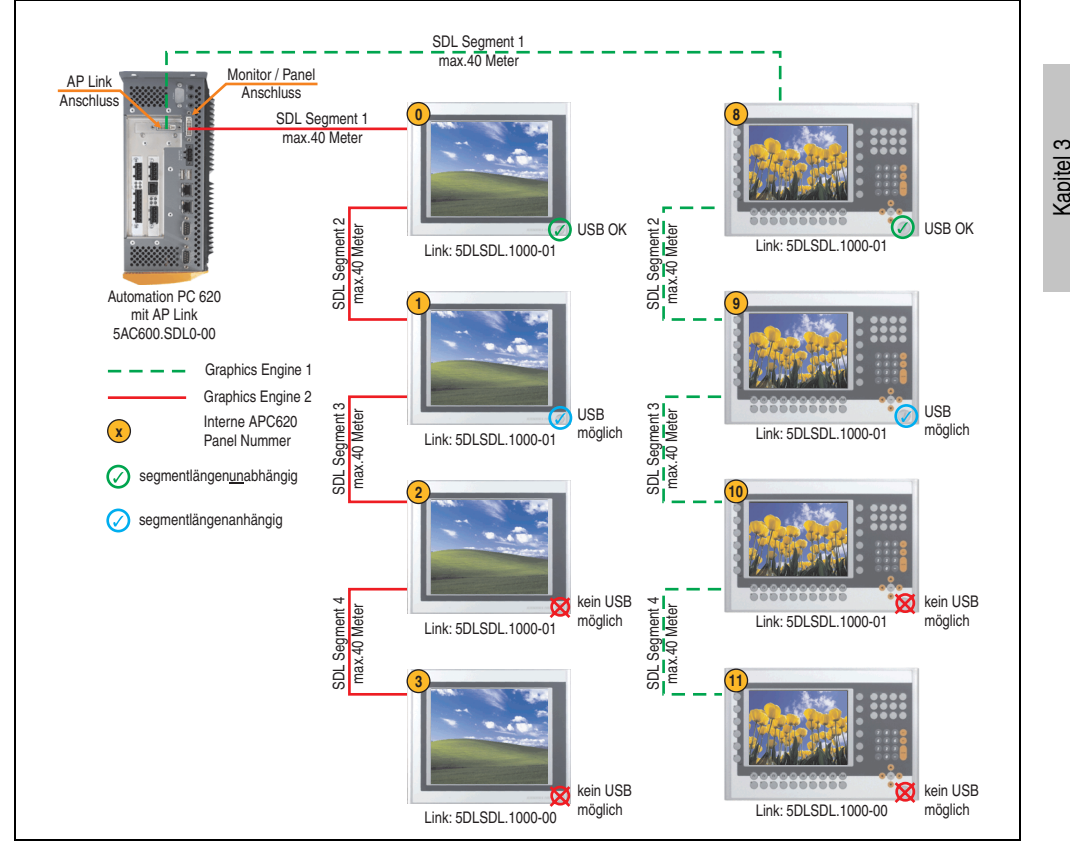

Abbildung 162: Konfiguration - Acht Automation Panel über SDL (onboard) und SDL (AP Link)

Inbetriebnahme

Inbetriebnahme

#### **3.7.1 Voraussetzung Grundsystem**

Die nachfolgende Tabelle zeigt die möglichen Kombinationen von APC620 Systemeinheit mit CPU Board um die in der obigen Abbildung gezeigte Konfiguration zu realisieren. Tritt bei der Kombination eine Einschränkung der max. Auflösung auf, so kann man dies auch dieser Tabelle entnehmen (z.B. für den Anschluss eines nicht B&R Automation Panel 900 Gerätes).

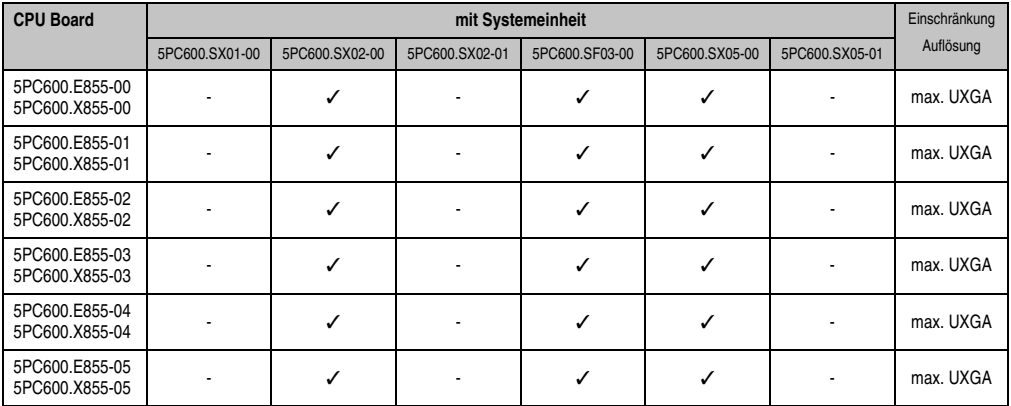

Tabelle 112: Mögliche Kombinationen von Systemeinheit und CPU Board

#### **3.7.2 Linkbaugruppen**

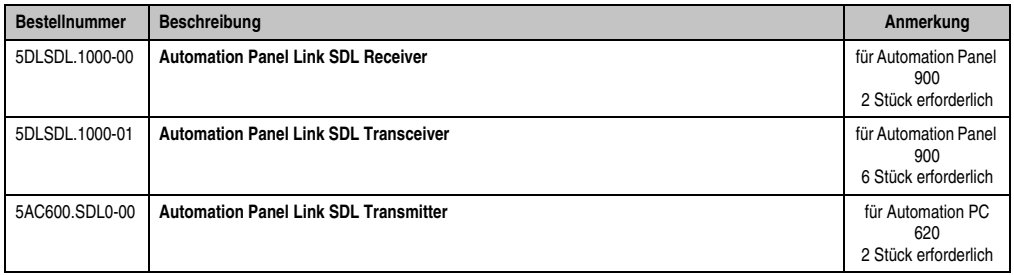

Tabelle 113: Linkbaugruppen für die Konfiguration: Acht Automation Panel über SDL und SDL (optional)

#### **3.7.3 Kabel**

Auswahl von 8 Kabeln aus der nachfolgenden Tabelle.

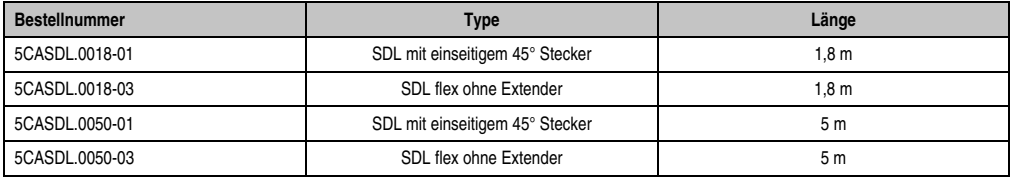

Tabelle 114: Kabel für SDL Konfigurationen

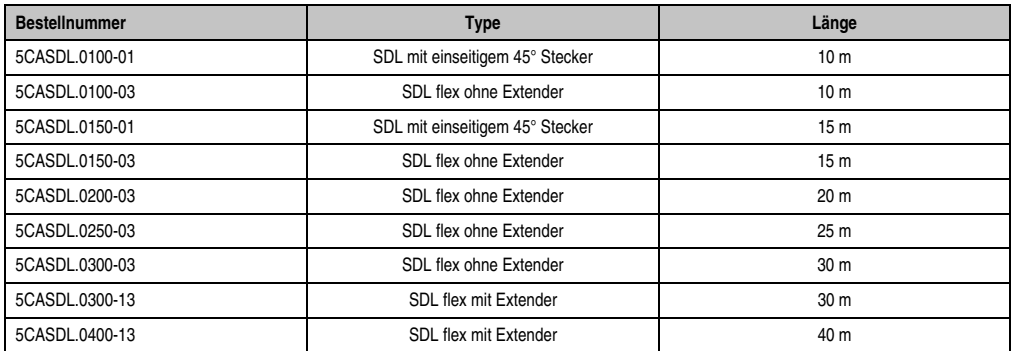

Tabelle 114: Kabel für SDL Konfigurationen (Forts.)

#### **Kabellängen und Auflösungen bei SDL Übertragung**

Die nachfolgende Tabelle zeigt den Zusammenhang zwischen Segmentlänge und max. Auflösung in Abhängigkeit des SDL Kabels:

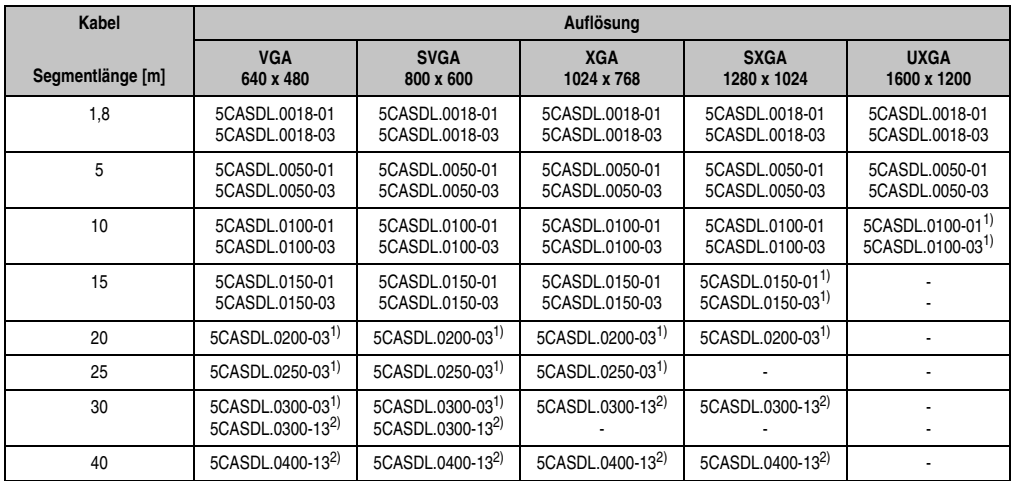

Tabelle 115: Segmentlängen, Auflösungen und SDL Kabel

1) siehe Tabelle [116 "Vorraussetzungen SDL Kabel mit automatischer Kabelanpassung \(Equalizer\)", auf Seite 214](#page-213-0)

2) siehe Tabelle [117 "Vorraussetzungen SDL Kabel mit Extender und automatischer Kabelanpassung \(Equalizer\)", auf Seite 214](#page-213-1)

Die in der vorherigen Tabelle mit Fußnote 1) gekennzeichneten Kabeltypen und Auflösungen sind erst ab folgender Firmware und Hardware realisierbar:

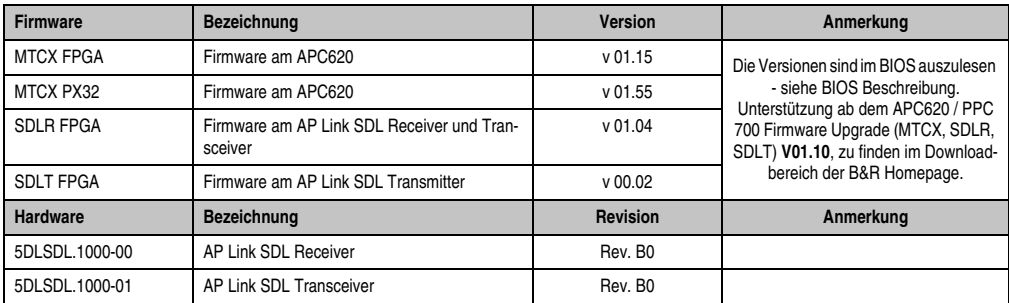

Tabelle 116: Vorraussetzungen SDL Kabel mit automatischer Kabelanpassung (Equalizer)

<span id="page-213-0"></span>Die in der vorherigen Tabelle mit Fußnote 2) gekennzeichneten Kabeltypen und Auflösungen sind erst ab folgender Firmware und Hardware realisierbar:

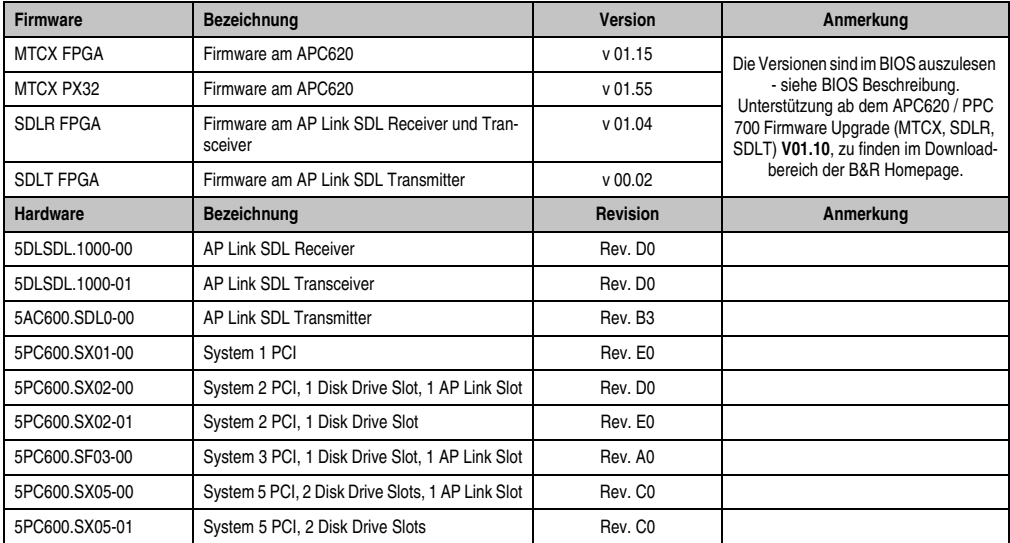

<span id="page-213-1"></span>Tabelle 117: Vorraussetzungen SDL Kabel mit Extender und automatischer Kabelanpassung (Equalizer)

#### **3.7.4 BIOS Einstellungen**

Es müssen für den Betrieb keine speziellen BIOS Einstellungen vorgenommen werden.

Für den Betrieb von Automation Panel 900 Displayeinheiten mit Touch Screen (Erweiterter Desktop oder Dual Display Clone) müssen die seriellen Schnittstellen COM C und COM D im BIOS aktiviert werden (bei den BIOS Defaulteinstellung sind diese "deaktiviert - Disabled").

#### **Windows Grafiktreiber Einstellungen**

Sollen alle angeschlossenen Automation Panel 900 Displays (Strang 1 + Strang 2) den gleichen Bildinhalt anzeigen, so muss beim Grafiktreiber der "Dual Display Clone" Betrieb eingestellt werden.

Für nähere Informationen siehe Anwenderhandbuch APC620.

#### **Windows Touchtreiber Einstellungen**

### **4. Tasten- und Ledkonfigurationen**

Jede Taste bzw. LED kann individuell konfiguriert und somit an die Anwendung angepasst werden. Zu diesem Zweck stehen verschiedene B&R Werkzeuge zur Verfügung:

- B&R Key Editor für Windows Betriebssysteme
- Visual Components für Automation Runtime

Tasten und LEDs von jedem Gerät werden vom Matrixcontroller in einer Bitfolge zu je 128 Bits verarbeitet.

Die Positionen, welche die Tasten und LEDs in der Matrix besitzen werden als Hardwarenummern dargestellt. Die Hardwarenummern können z.B. mit dem B&R Key Editor und dem B&R Control Center direkt am Zielsystem ausgelesen werden.

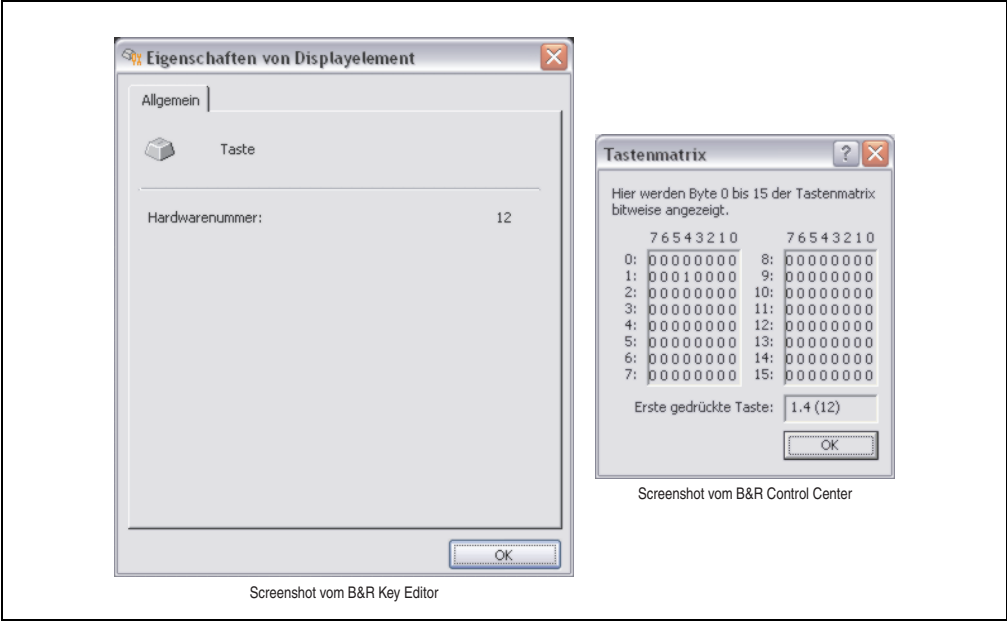

Abbildung 163: Beispiel - Hardwarenummer im B&R Key Editor bzw. im B&R Control Center

Die nachfolgenden Grafiken zeigen die Positionen der Tasten und LEDs in der Matrix. Diese werden wie folgt dargestellt.

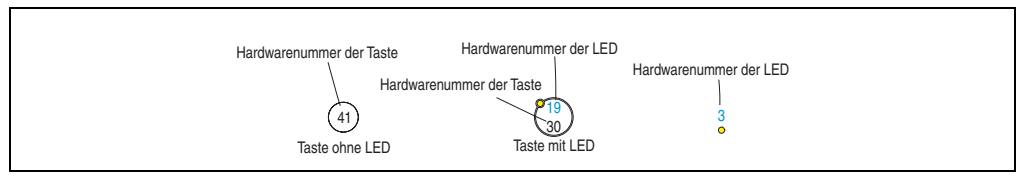

Abbildung 164: Darstellung - Tasten und LEDs in der Matrix
#### **4.1 Automation Panel 10,4" VGA**

#### **4.1.1 Automation Panel 5AP951.1043-01 / 5AP981.1043-01**

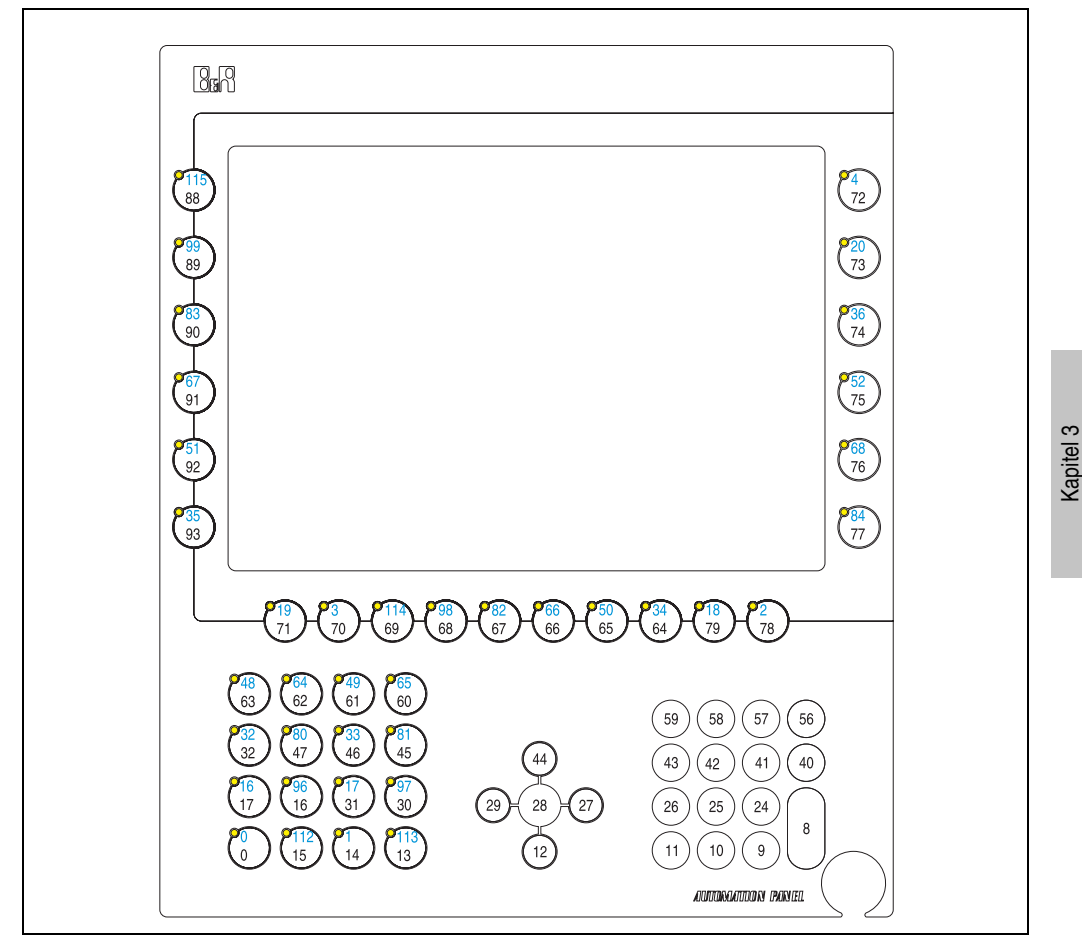

Abbildung 165: Hardwarenummern - 5AP951.1043-01 / 5AP981.1043-01

Inbetriebnahme

Inbetriebnahme

#### **4.1.2 Automation Panel 5AP952.1043-01 / 5AP982.1043-01**

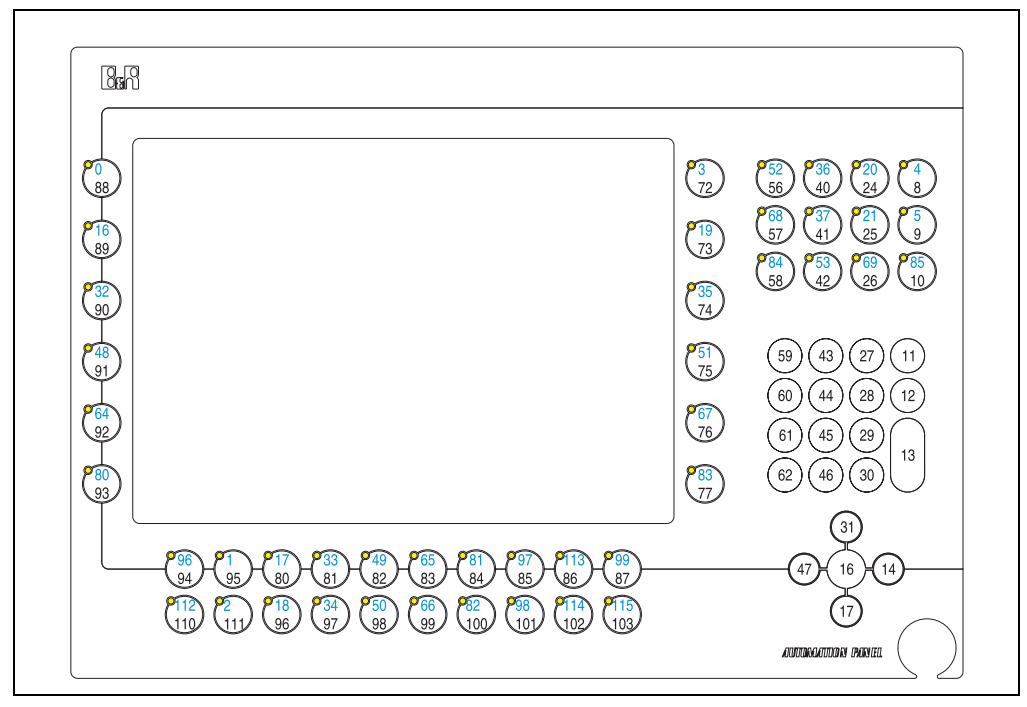

Abbildung 166: Hardwarenummern - 5AP952.1043-01 / 5AP982.1043-01

#### **4.1.3 Automation Panel 5AP980.1043-01**

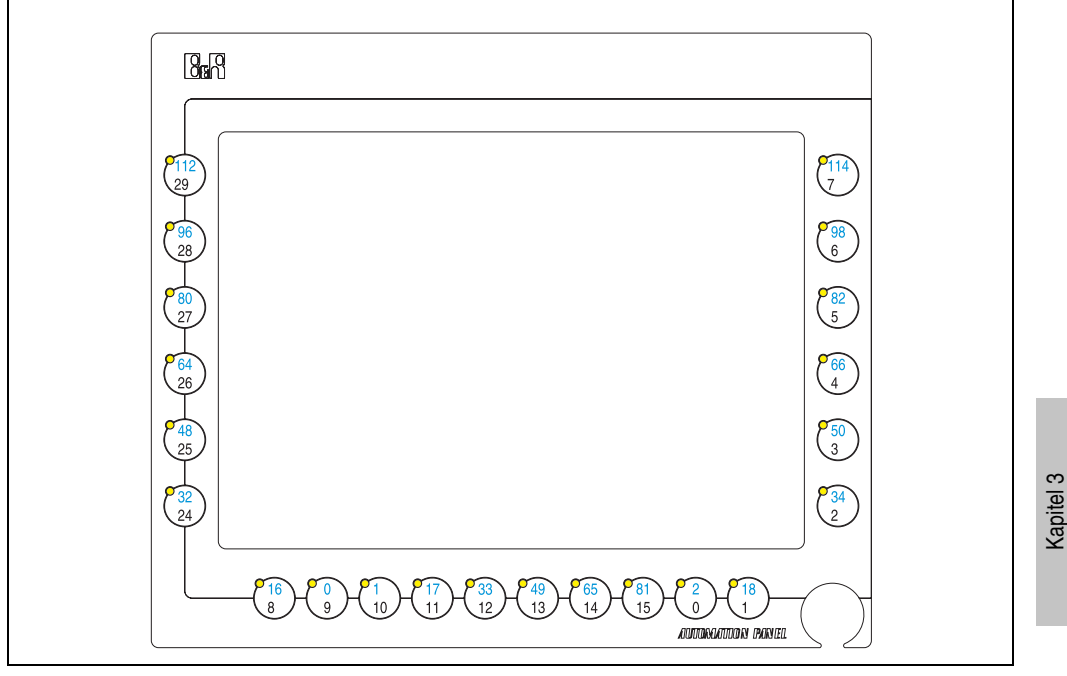

Abbildung 167: Hardwarenummern - 5AP980.1043-01

Inbetriebnahme

Inbetriebnahme

#### **4.2 Automation Panel 15" XGA**

#### **4.2.1 Automation Panel 5AP951.1505-01 / 5AP981.1505-01**

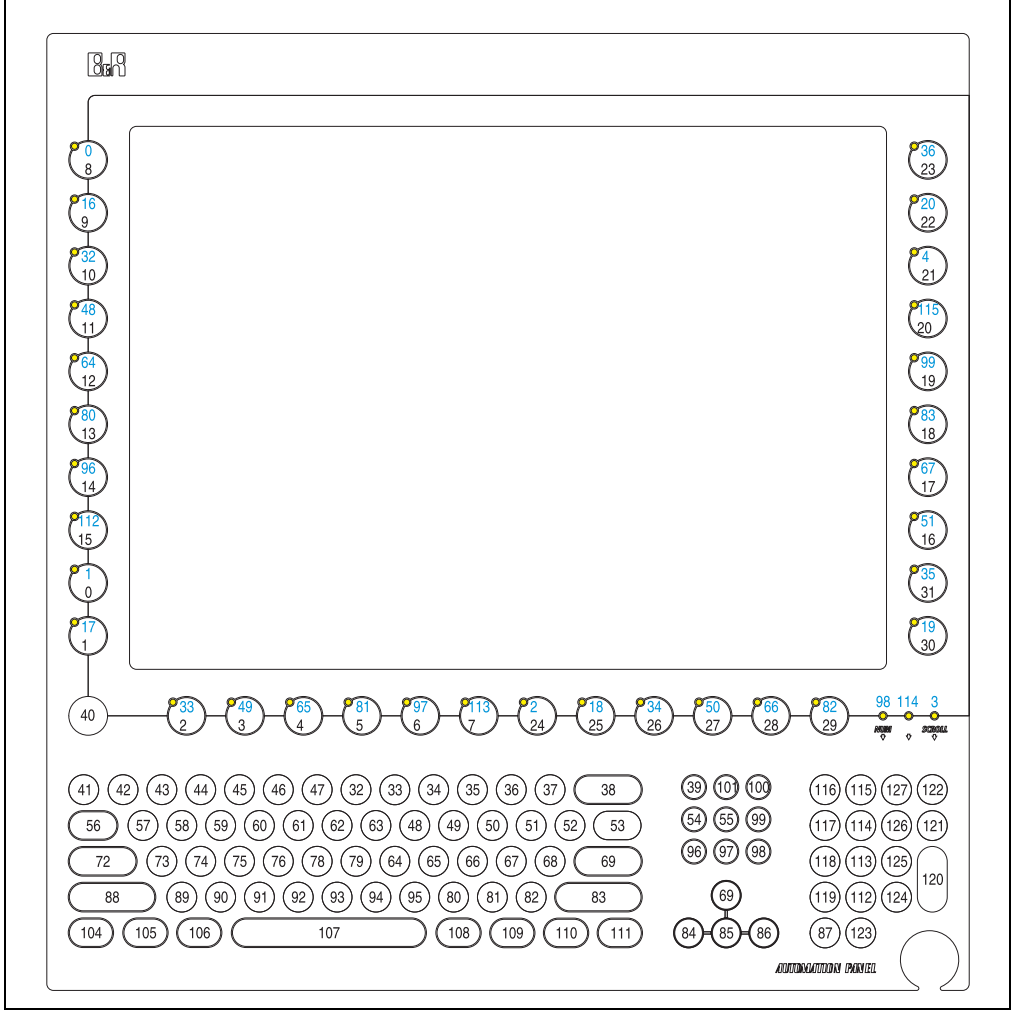

Abbildung 168: Hardwarenummern - 5AP951.1505-01 / 5AP981.1505-01

#### **4.2.2 Automation Panel 5AP980.1505-01**

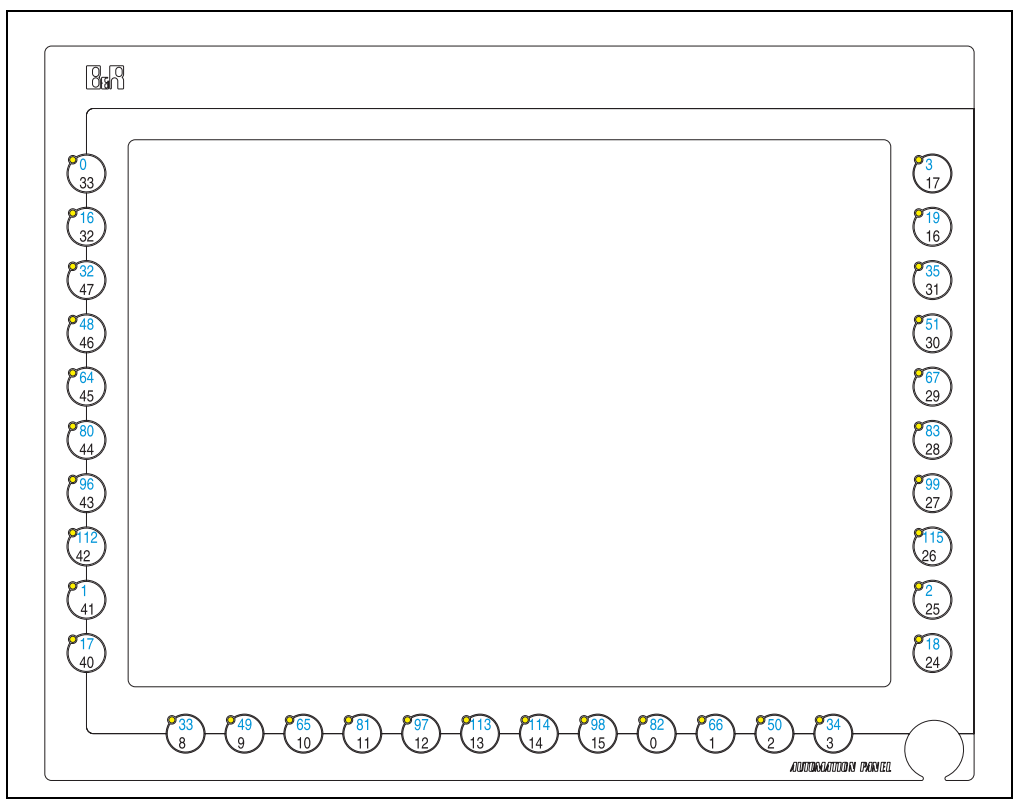

Abbildung 169: Hardwarenummern - 5AP980.1505-01

Kapitel 3 Inbetriebnahme

Inbetriebnahme

# **5. Touchkalibrierung**

Die B&R Touch Screen Geräte sind mit einem Touch Controller, welcher eine Hardware Kalibrierung unterstützt, ausgestattet. D.h. diese Geräte sind bereits ab Werk vorkalibriert (pre calibration). Diese Eigenschaft bringt gerade im Ersatzteilfall große Vorteile, da bei einem Gerätetausch (identes Modell / Typ) in der Regel eine neuerliche Kalibrierung nicht mehr erforderlich ist. Um beste Resultate zu erzielen und den Touch Screen an die Bedürfnisse des Benutzers wieder anzupassen, empfehlen wir dennoch diesen zu kalibrieren.

Unabhängig davon erfordert der Touch Treiber während bzw. nach der Installation einmalig die Durchführung einer Kalibrierung.

#### **5.1 Windows XP Professional**

Nach der Installation von Windows XP Professional auf dem Gerät muss zum Betrieb des Touch Screens der Touch Screen Treiber nachinstalliert werden. Es steht dazu im Downloadbereich der B&R Homepage (**[www.br-automation.com](http://www.br-automation.com)**) der passende Treiber zum Download bereit. Während der Installation des Treibers ist der Touch Screen über das Setup zu kalibrieren.

#### **5.2 Windows CE**

In der Standardkonfiguration (Auslieferungsstand) startet Windows CE während des ersten Bootens die Touchkalibrierung.

#### **5.3 Windows XP embedded**

Nach dem ersten Start (First Boot Agent) von Windows XP embedded auf dem Gerät muss zum Betrieb des Touch Screens der Touch Screen Treiber nachinstalliert werden. Es steht dazu im Downloadbereich der B&R Homepage (**[www.br-automation.com](http://www.br-automation.com)**) der passende Treiber zum Download bereit. Während der Installation des Treibers ist der Touch Screen über das Setup zu kalibrieren.

#### **5.4 Automation Runtime / Visual Components**

Der Touch Screen muss bei Erstinbetriebnahme einmalig in der Kundenapplikation für das vorliegende Gerät und Projekt kalibriert werden.

# **Kapitel 4 • Normen und Zulassungen**

# **1. Gültige europäische Richtlinien**

- EMV-Richtlinie 89/336/EWG
- Niederspannungsrichtlinie 73/23/EWG
- Maschinenrichtlinie 98/37/EG

# **2. Normenübersicht**

Die Automation Panel 900 als Gesamtgerät erfüllen folgende aufgelistete Normen:

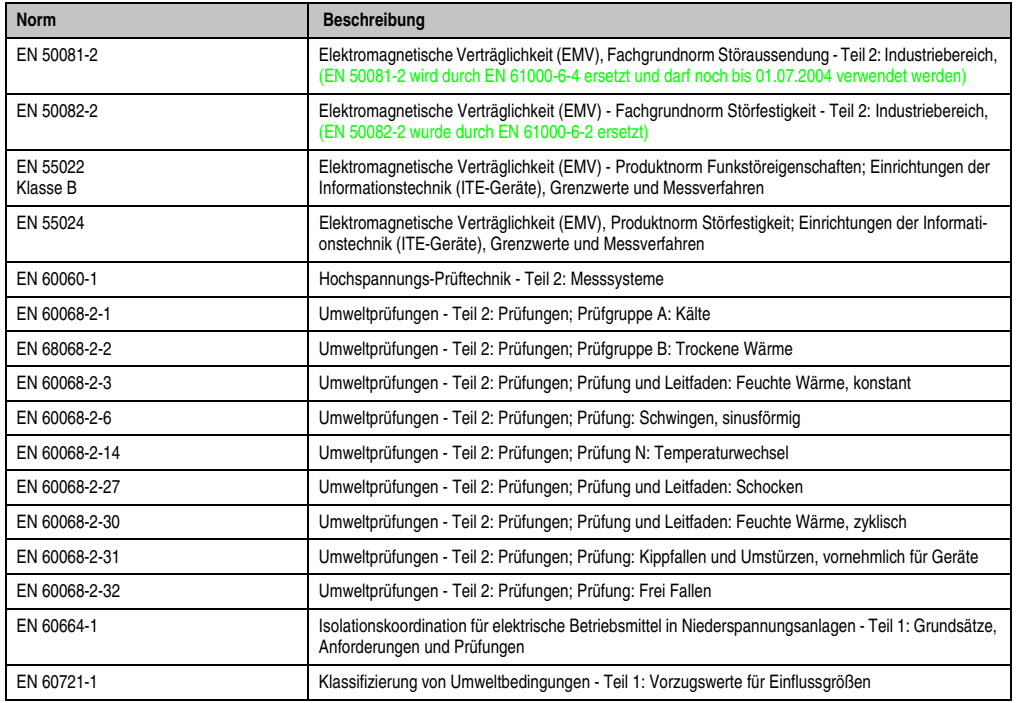

Tabelle 118: Normenübersicht

#### **Zubehör • Normenübersicht**

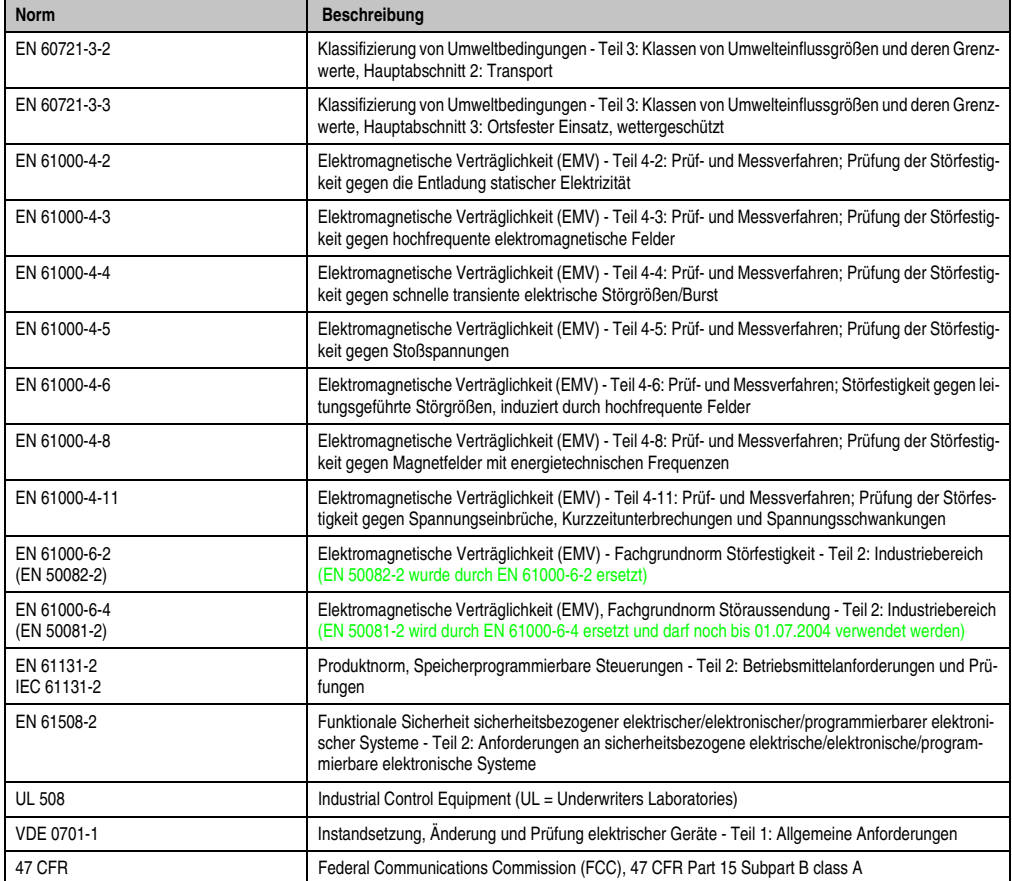

Tabelle 118: Normenübersicht (Forts.)

# **3. Störaussendungsanforderungen (Emission)**

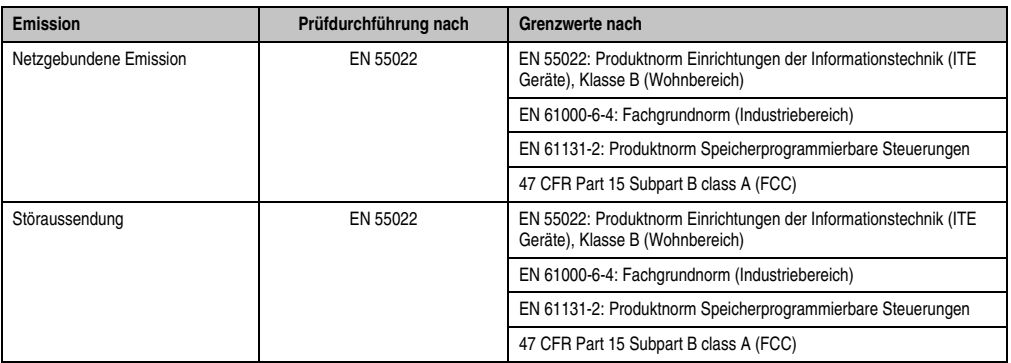

Tabelle 119: Übersicht Grenzwert- und Prüfdurchführungsnormen Emission

#### **3.1 Netzgebundene Emission**

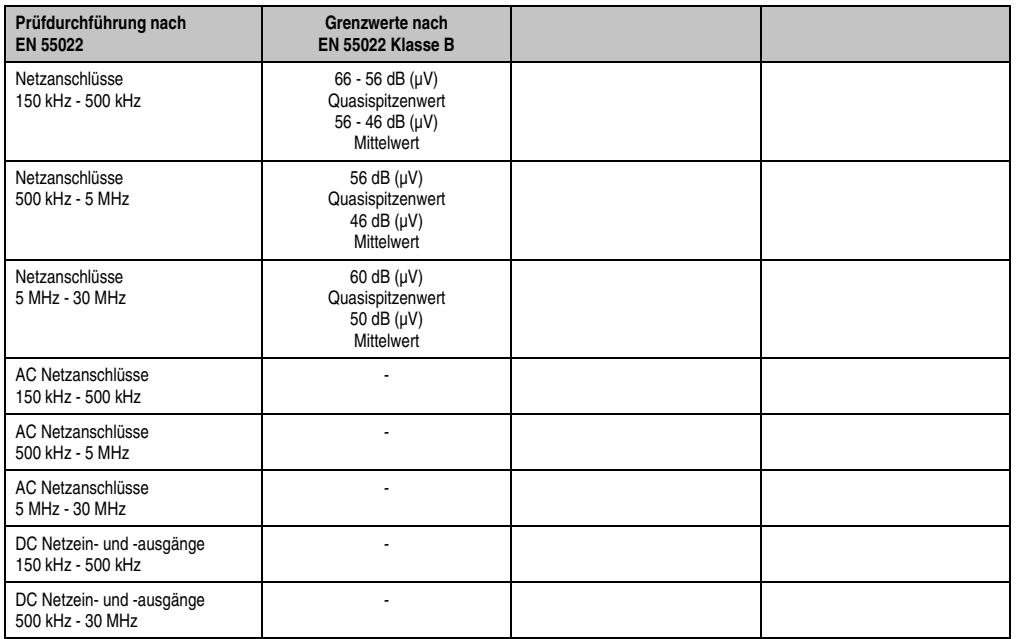

Tabelle 120: Prüfanforderung netzgebundene Emission Wohnbereich

#### **Zubehör • Störaussendungsanforderungen (Emission)**

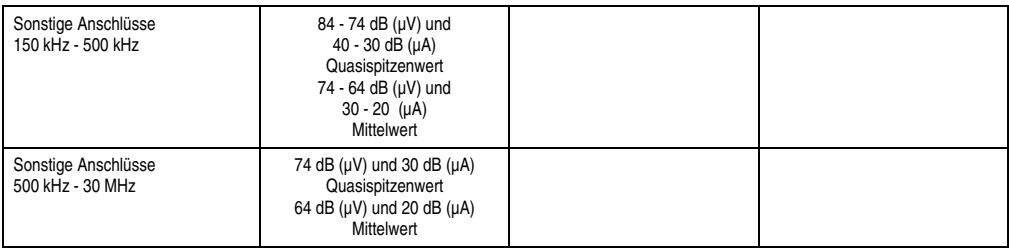

Tabelle 120: Prüfanforderung netzgebundene Emission Wohnbereich (Forts.)

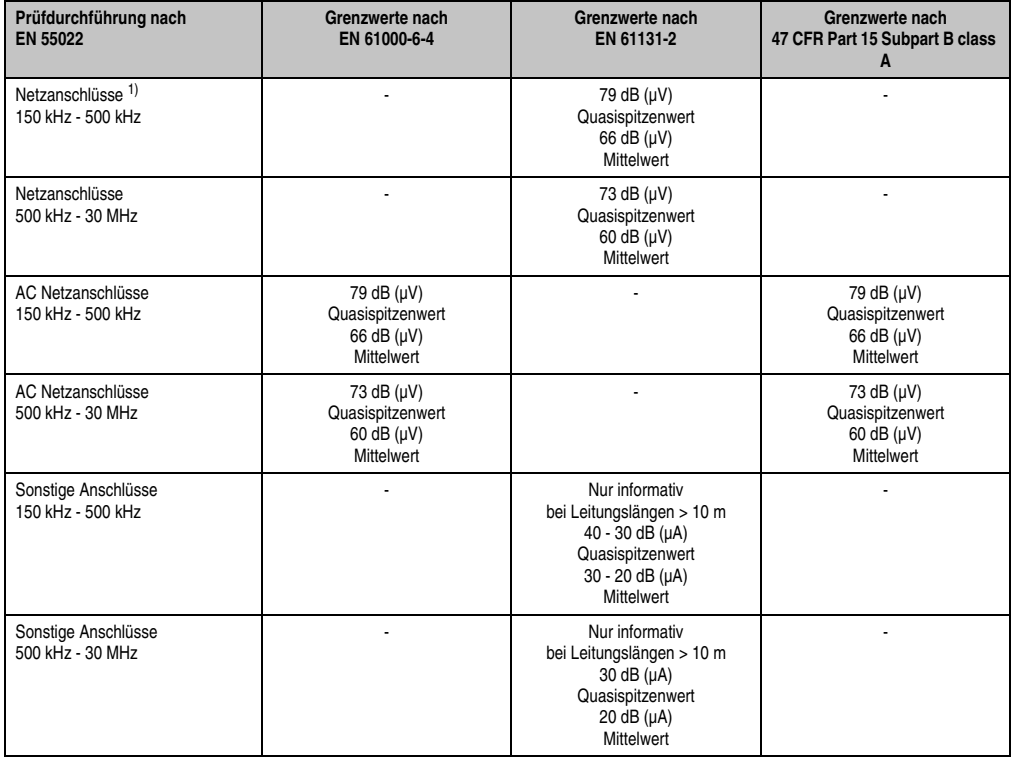

Tabelle 121: Prüfanforderung netzgebundene Emission Industriebereich

1) Bei EN 61131-2 nur Wechselspannungsnetzanschlüsse.

#### **3.2 Störaussendung, Elektromagnetische Strahlung**

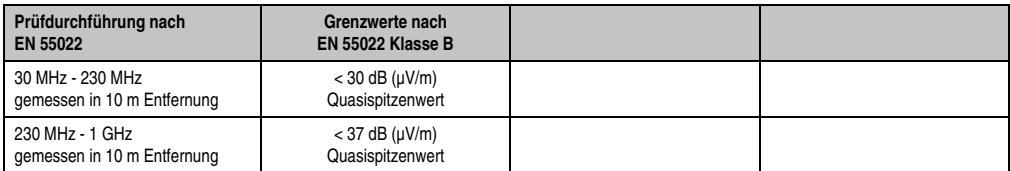

Tabelle 122: : Prüfanforderung Elektromagnetische Strahlung Wohnbereich

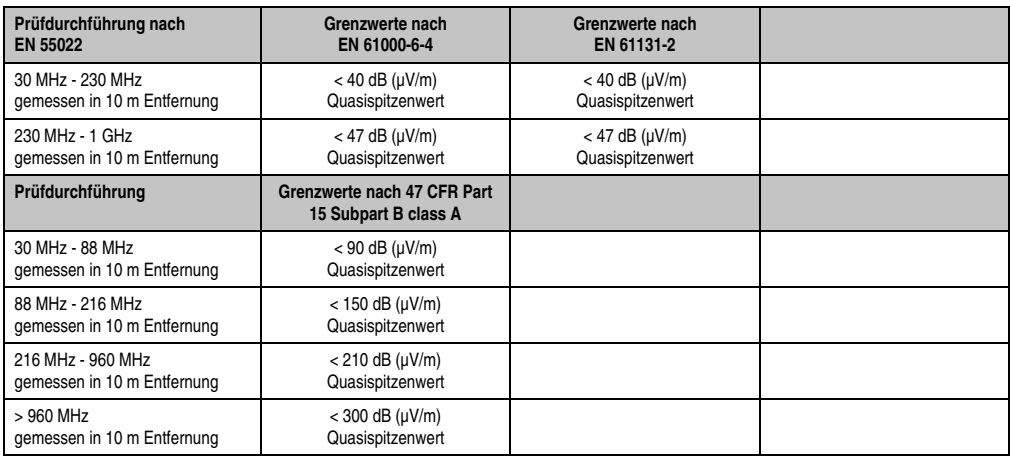

Tabelle 123: : Prüfanforderung Elektromagnetische Strahlung Industriebereich

Kapitel 4<br>Normen und Zulassungen Normen und Zulassungen

# **4. Störfestigkeitsanforderung (Immunität)**

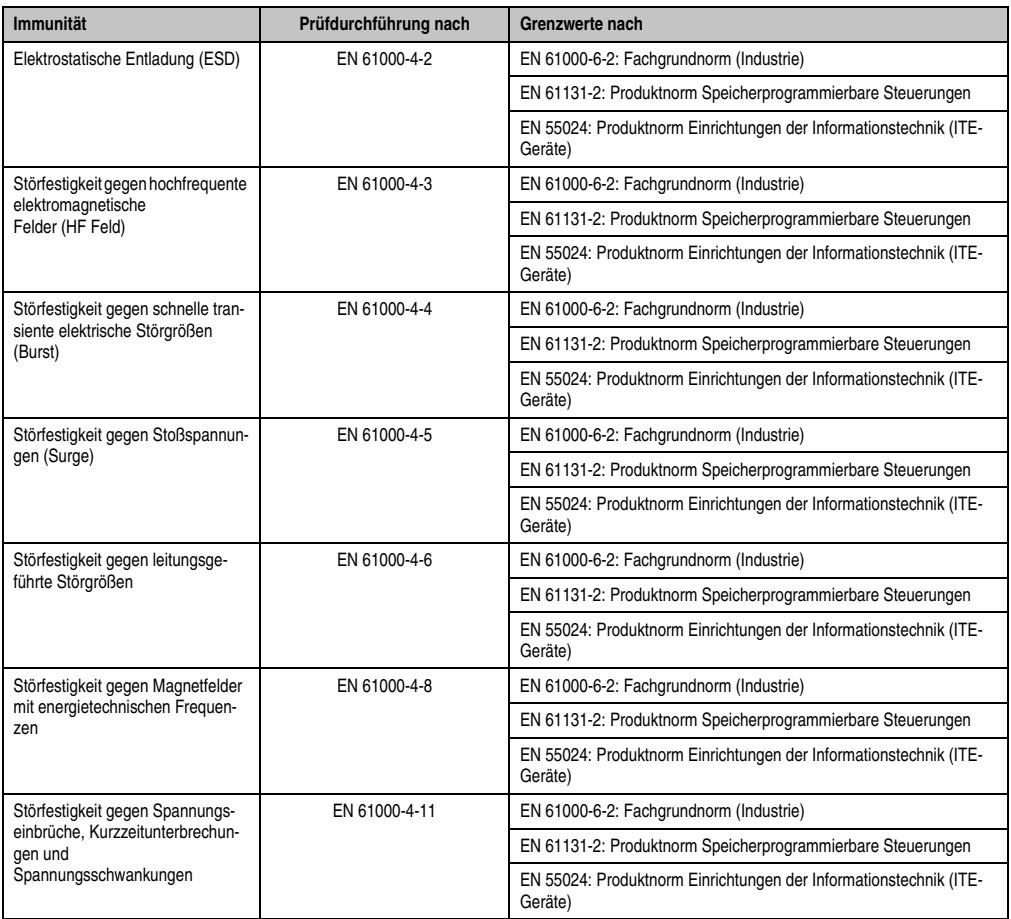

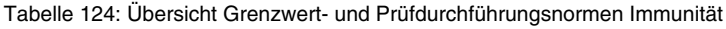

Bewertungskriterien nach EN 61000-6-2

#### Kriterium A:

Das Betriebsmittel muss **während** der Prüfung weiterhin bestimmungsgemäß arbeiten. Es darf keine Beeinträchtigung des Betriebsverhaltens oder kein Funktionsausfall unterhalb einer vom Hersteller beschriebenen minimalen Betriebsqualität auftreten.

#### Kriterium B:

Das Betriebsmittel muss **nach** der Prüfung weiterhin bestimmungsgemäß arbeiten. Es darf keine Beeinträchtigung des Betriebsverhaltens oder kein Funktionsausfall unterhalb einer vom Hersteller beschriebenen minimalen Betriebsqualität auftreten.

Kriterium C:

Ein zeitweiliger Funktionsausfall ist erlaubt, wenn die Funktion sich selbst wiederherstellt, oder die Funktion durch Betätigung der Einstell- bzw. Bedienelemente wiederherstellbar ist.

Kriterium D:

Minderung oder Ausfall der Funktion, die nicht mehr hergestellt werden kann (Betriebs-mittel zerstört).

#### **4.1 Elektrostatische Entladung (ESD)**

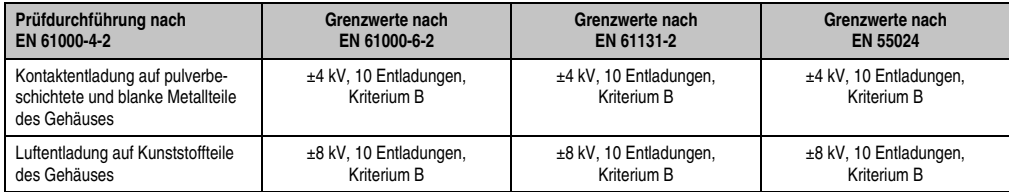

Tabelle 125: Prüfanforderung elektrostatische Entladung (ESD)

#### **4.2 Hochfrequente elektromagnetische Felder (HF Feld)**

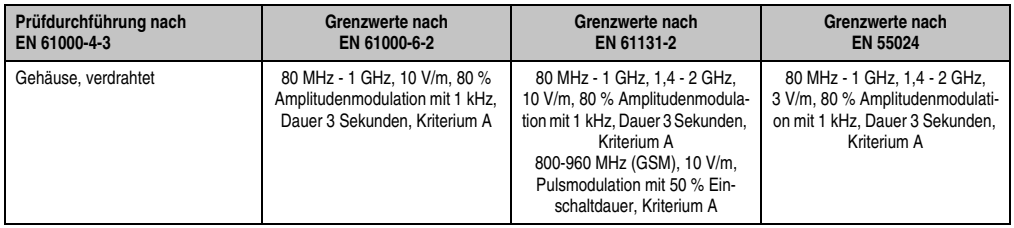

Tabelle 126: Prüfanforderung hochfrequente elektromagnetische Felder (HF Feld)

# **4.3 Schnelle transiente elektrische Störgrößen (Burst)**

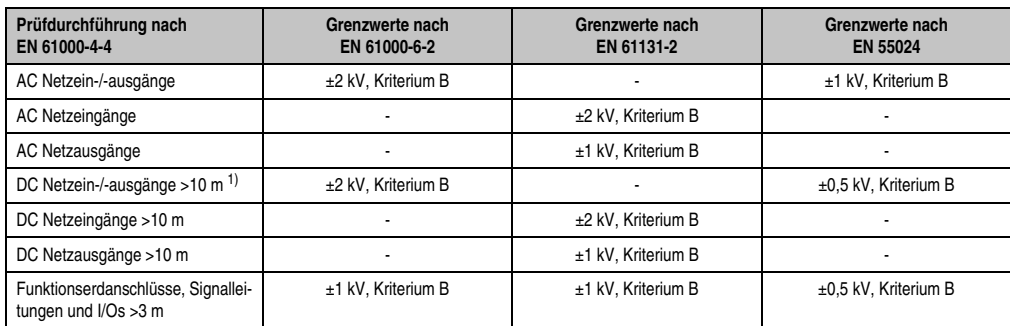

Tabelle 127: Prüfanforderung schnelle transiente elektrische Störgrößen (Burst)

#### **Zubehör • Störfestigkeitsanforderung (Immunität)**

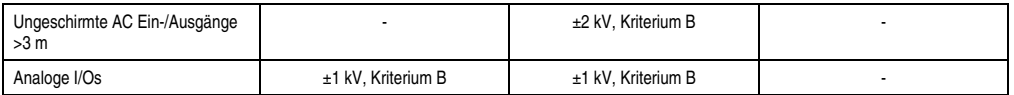

Tabelle 127: Prüfanforderung schnelle transiente elektrische Störgrößen (Burst) (Forts.)

1) Bei EN 55024 ohne Längenbeschränkung.

## **4.4 Stoßspannungen (Surge)**

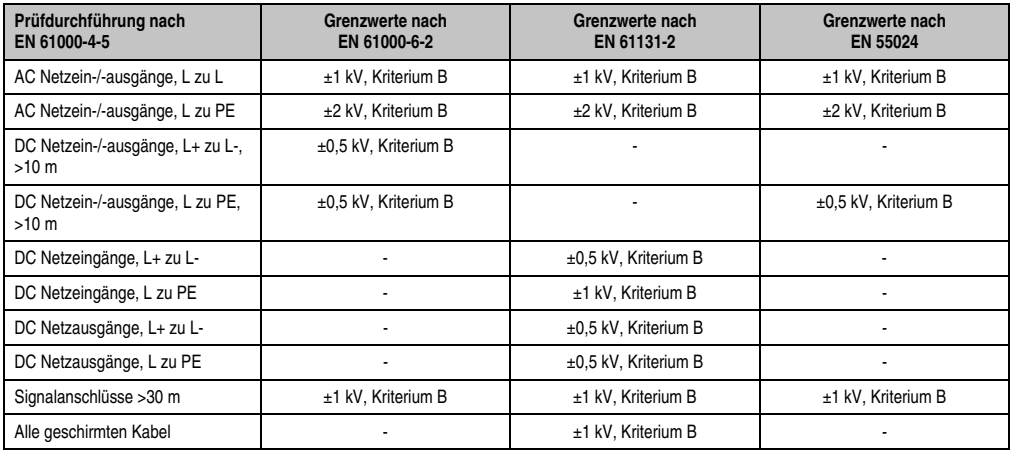

Tabelle 128: Prüfanforderung Stoßspannungen (Surge)

#### **4.5 Leitungsgeführte Störgrößen**

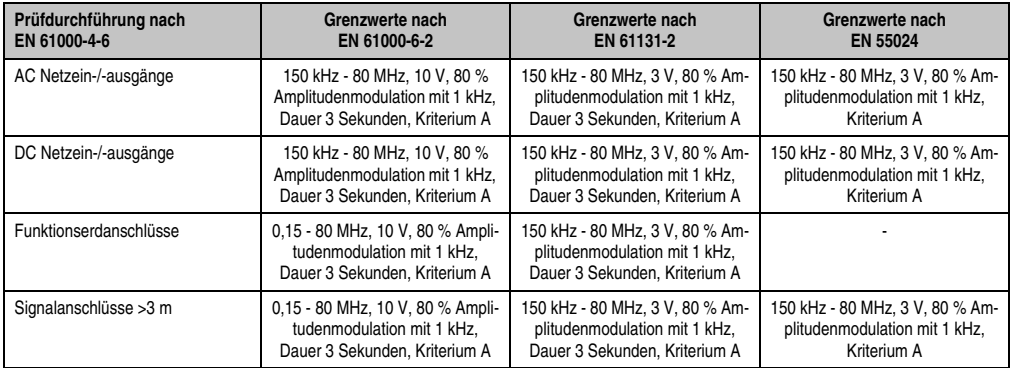

Tabelle 129: Prüfanforderung leitungsgeführte Störgrößen

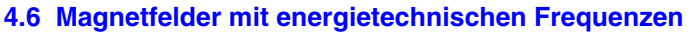

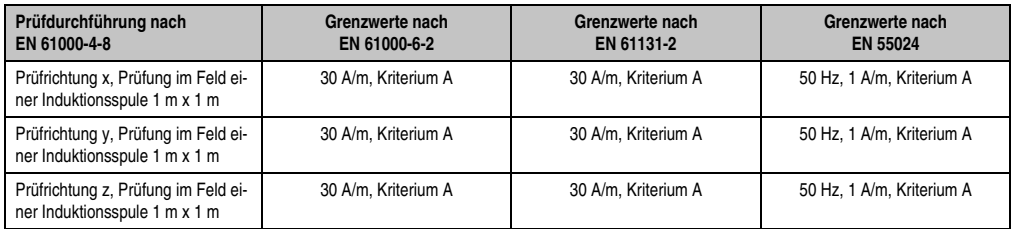

Tabelle 130: Prüfanforderung Magnetfelder mit energietechnischen Frequenzen

#### **4.7 Spannungseinbrüche, -schwankungen und Kurzzeitunterbrechungen**

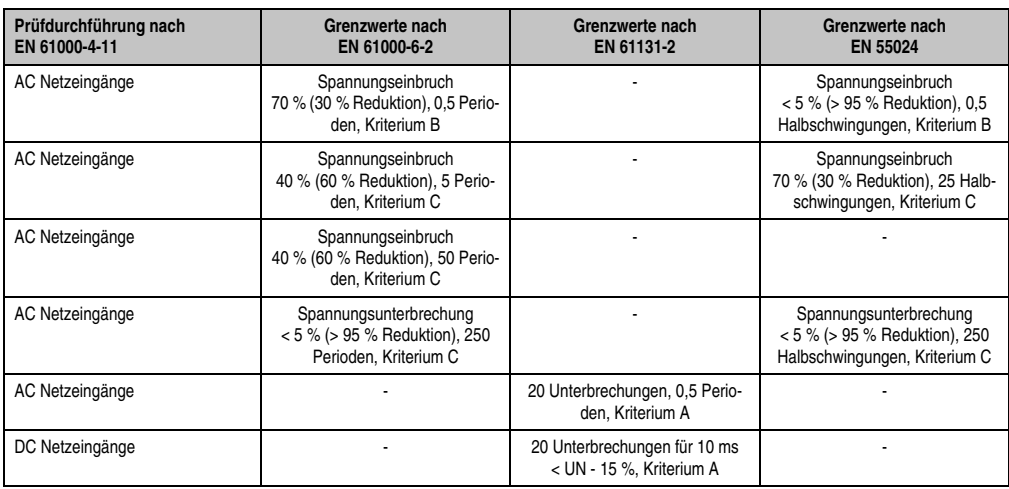

Tabelle 131: Prüfanforderung Spannungseinbrüche, -schwankungen und Kurzzeitunterbrechungen

# **5. Mechanische Bedingungen**

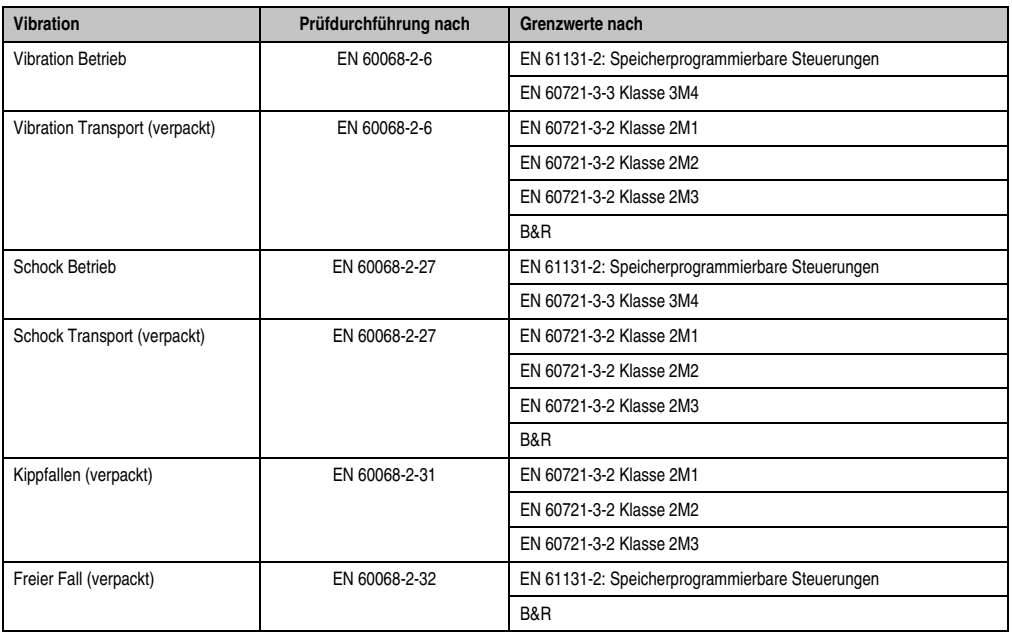

Tabelle 132: Übersicht Grenzwert- und Prüfdurchführungsnormen Vibration

#### **5.1 Vibration Betrieb**

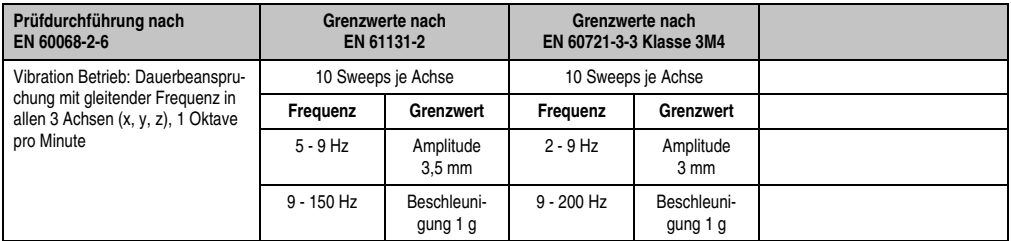

Tabelle 133: Prüfanforderung Vibration Betrieb

**Grenzwerte nach EN 60721-3-2 Klasse 2M3**

2 - 8 Hz Amplitude

8 - 200 Hz Beschleuni-

7,5 mm

**Grenzwerte nach EN 60721-3-2 Klasse 2M2**

10 Sweeps je Achse, verpackt 10 Sweeps je Achse, verpackt 10 Sweeps je Achse, verpackt **Frequenz Grenzwert Frequenz Grenzwert Frequenz Grenzwert**

2 - 9 Hz Amplitude

9 - 200 Hz Beschleuni-

**Grenzwerte nach EN 60721-3-3 Klasse 3M4**

Beschleunigung 15 g, Dauer 11 ms

3,5 mm

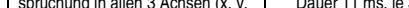

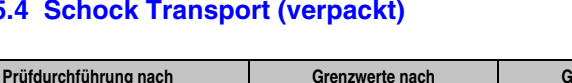

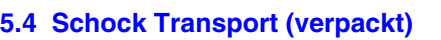

**5.3 Schock Betrieb**

**Prüfdurchführung nach EN 60068-2-27**

Schock Betrieb: Impulsförmige (Halbsinus) Beanspruchung in allen 3 Achsen (x, y, z)

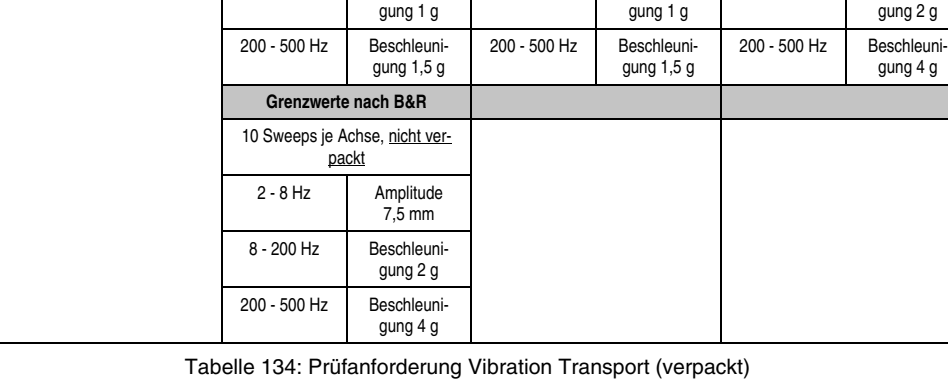

**Grenzwerte nach EN 60721-3-2 Klasse 2M1**

2 - 9 Hz Amplitude

9 - 200 Hz Beschleuni-

**Grenzwerte nach EN 61131-2**

Beschleunigung 15 g, Dauer 11 ms, 18 Schocks

3,5 mm

#### **5.2 Vibration Transport (verpackt)**

**Prüfdurchführung nach EN 60068-2-6**

Vibration Transport: Dauerbeanspruchung mit gleitender Frequenz in allen 3 Achsen (x, y, z)

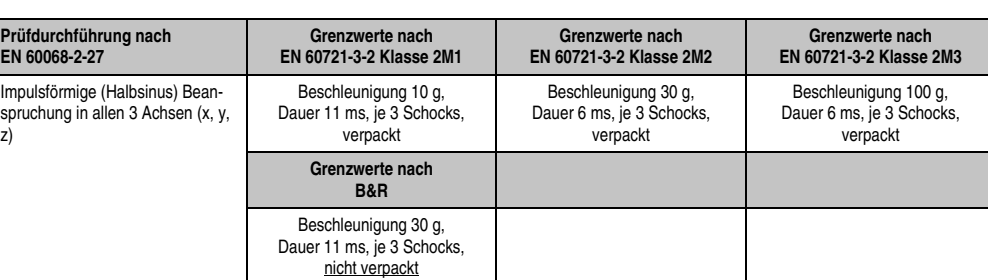

Tabelle 135: Prüfanforderung Schock Betrieb

Tabelle 136: Prüfanforderung Schock Transport

**Normen und Zulassungen** Normen und Zulassungen Kapitel 4

**Automation Panel 900 Anwenderhandbuch V 1.80 233**

#### **5.5 Kippfallen**

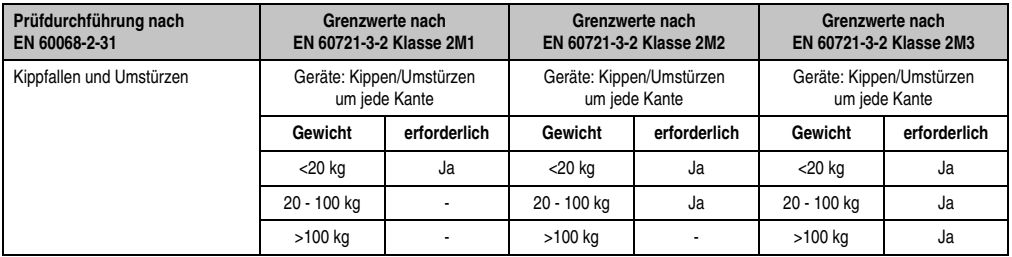

Tabelle 137: Prüfanforderung Kippfallen

## **5.6 Freier Fall (verpackt)**

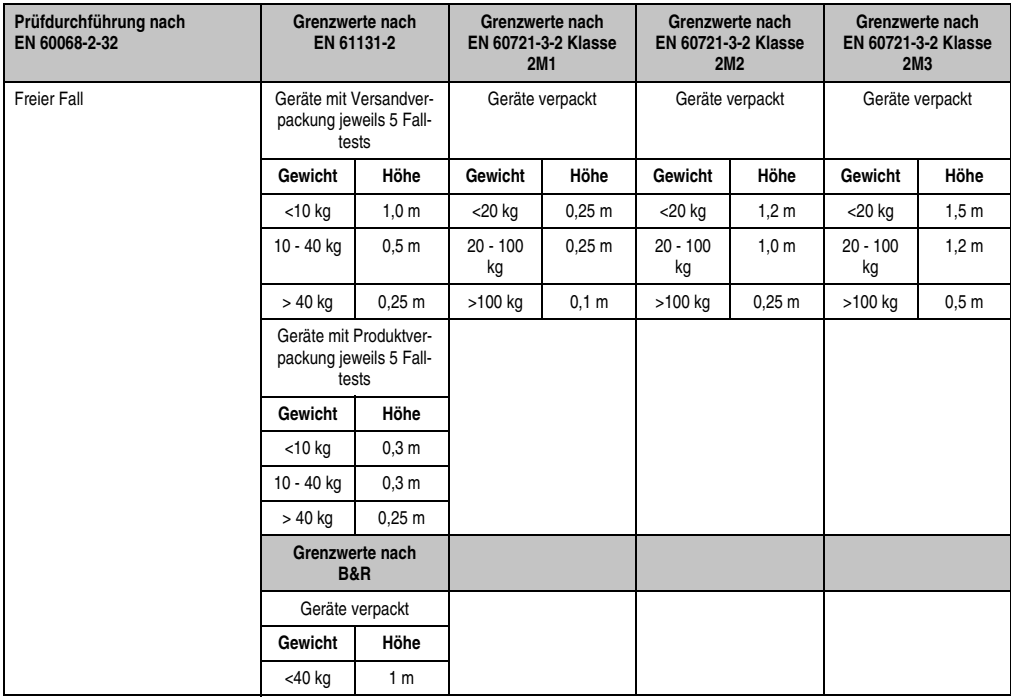

Tabelle 138: Prüfanforderung Kippfallen

# **6. Klimabedingungen**

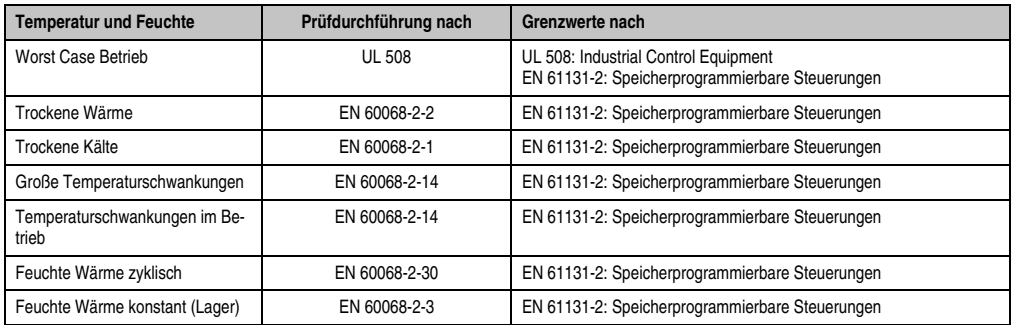

Tabelle 139: Übersicht Grenzwert- und Prüfdurchführungsnormen Temperatur und Feuchte

#### **6.1 Worst Case Betrieb**

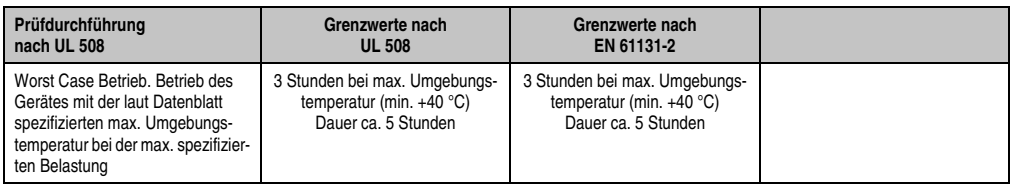

Tabelle 140: Prüfanforderung Worst Case Betrieb

#### **6.2 Trockene Wärme**

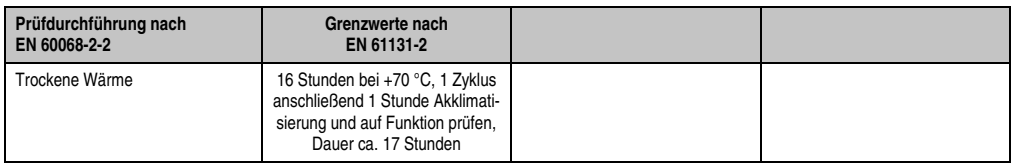

Tabelle 141: Prüfanforderung trockene Wärme

#### **6.3 Trockene Kälte**

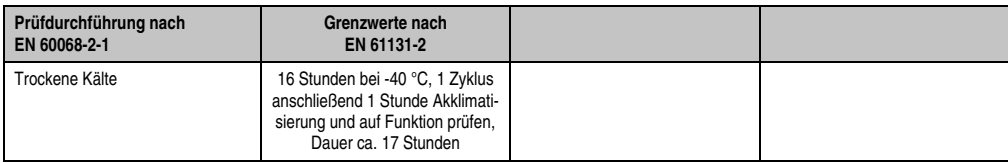

Tabelle 142: Prüfanforderung trockene Kälte

#### **6.4 Große Temperaturschwankungen**

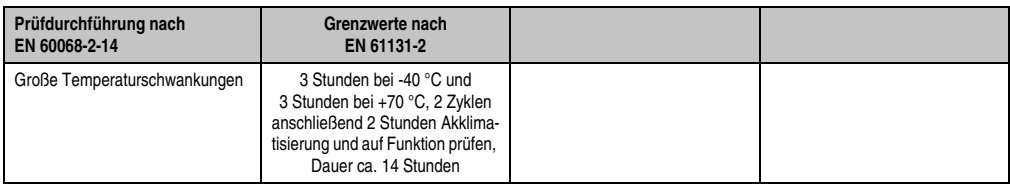

Tabelle 143: Prüfanforderung große Temperaturschwankungen

#### **6.5 Temperaturschwankungen im Betrieb**

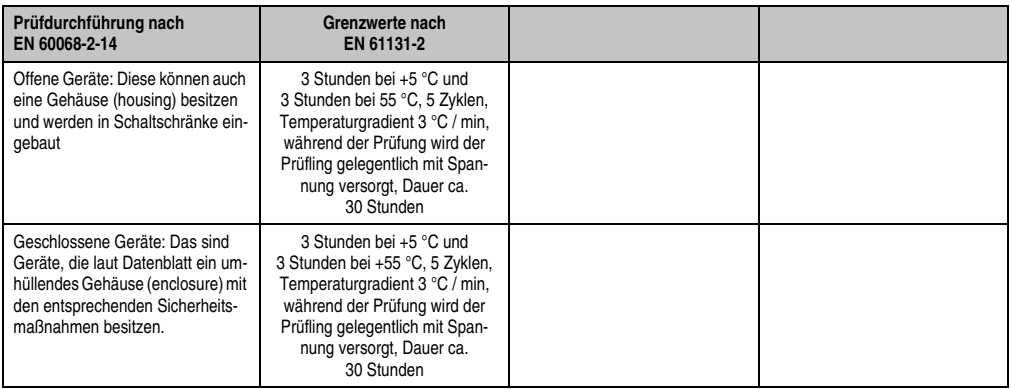

Tabelle 144: Prüfanforderung Temperaturschwankungen im Betrieb

#### **6.6 Feuchte Wärme zyklisch**

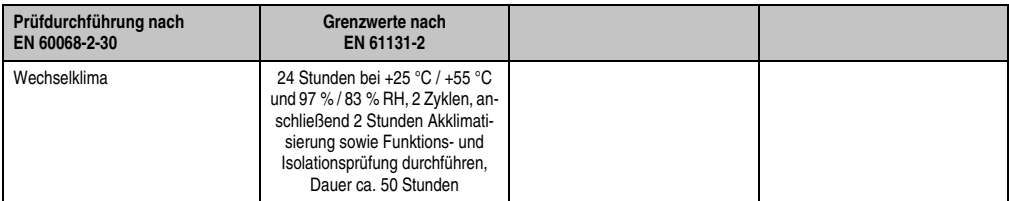

Tabelle 145: Prüfanforderung Feuchte Wärme zyklisch

#### **6.7 Feuchte Wärme konstant (Lager)**

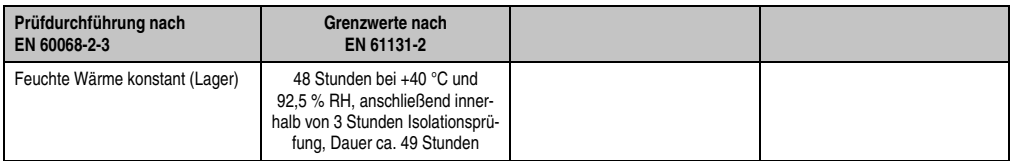

Tabelle 146: Prüfanforderung Feuchte Wärme konstant (Lager)

#### **Zubehör • Sicherheit**

# **7. Sicherheit**

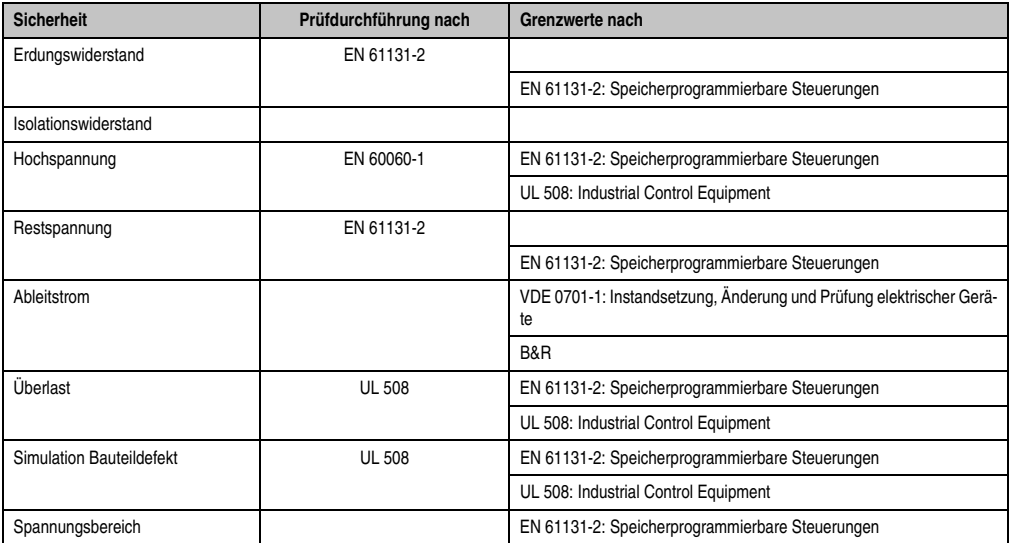

Tabelle 147: Übersicht Grenzwert- und Prüfdurchführungsnormen Sicherheit

#### **7.1 Erdungswiderstand**

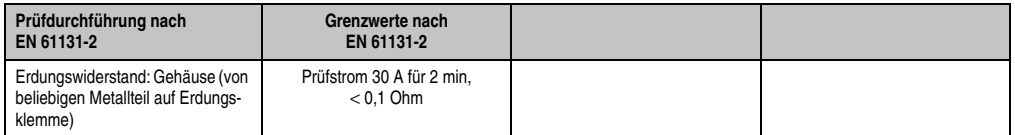

Tabelle 148: Prüfanforderung Erdungswiderstand

#### **7.2 Hochspannung**

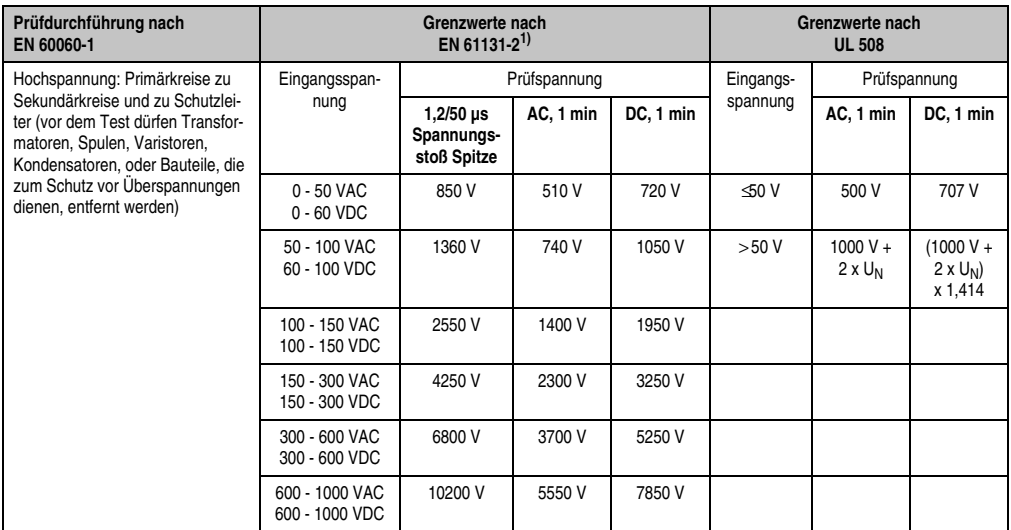

Tabelle 149: Prüfanforderung Hochspannung

1) Siehe EN61131-2:2003 Seite 104, Tabelle 59.

#### **7.3 Restspannung**

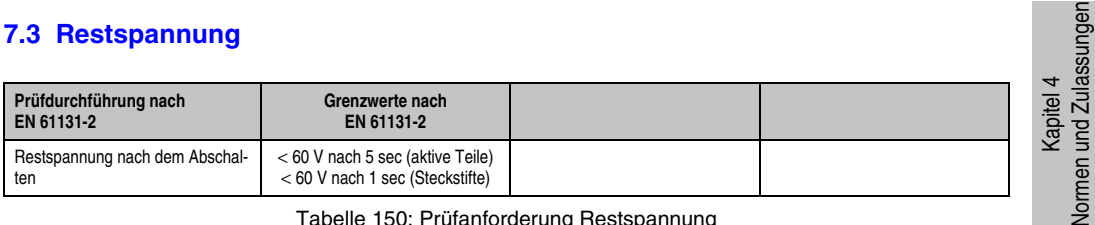

Tabelle 150: Prüfanforderung Restspannung

#### **7.4 Ableitstrom**

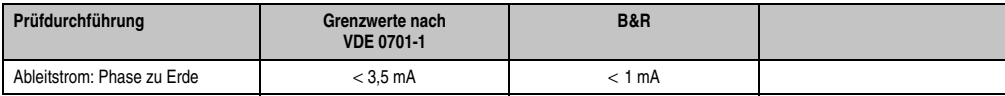

Tabelle 151: Prüfanforderung Ableitstrom

Normen und Zulassungen

#### **Zubehör • Sicherheit**

## **7.5 Überlast**

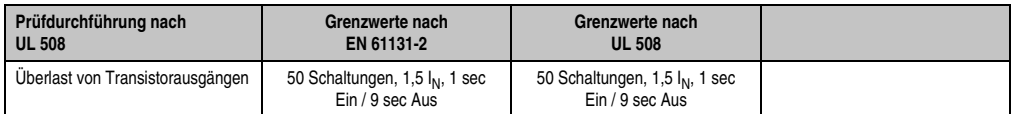

Tabelle 152: Prüfanforderung Überlast

#### **7.6 Bauteildefekt**

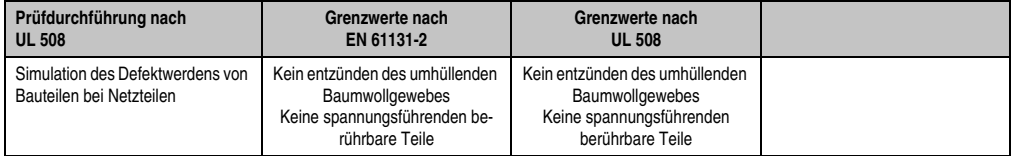

Tabelle 153: Prüfanforderung Bauteildefekt

#### **7.7 Spannungsbereich**

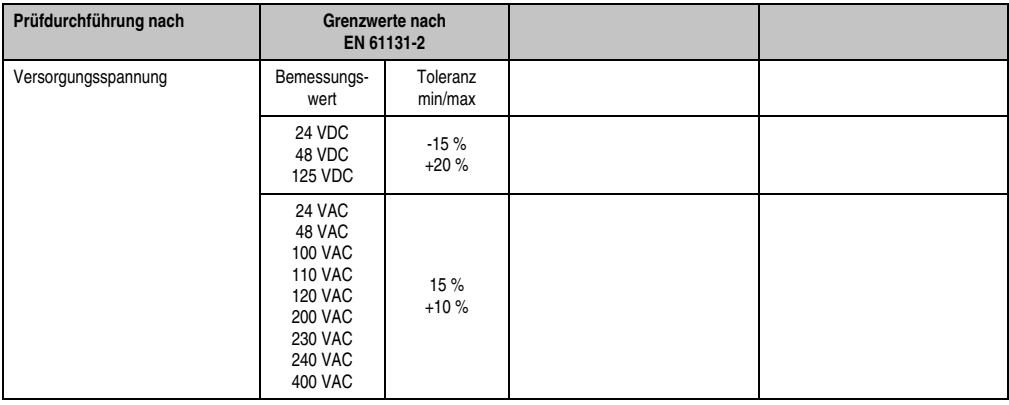

Tabelle 154: Prüfanforderung Spannungsbereich

# **8. Sonstige Prüfungen**

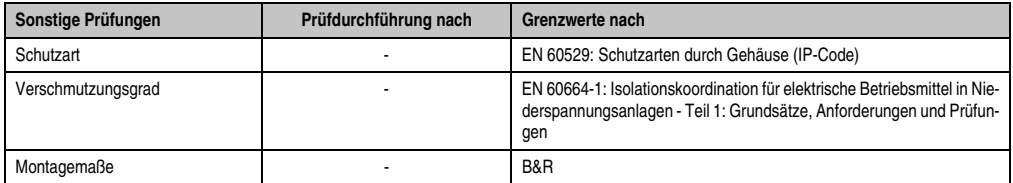

Tabelle 155: Übersicht Grenzwert- und Prüfdurchführungsnormen sonstige Prüfungen

#### **8.1 Schutzart**

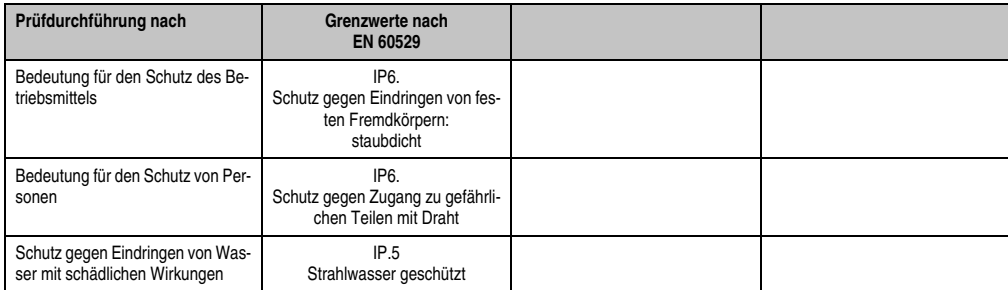

Tabelle 156: Prüfanforderung Schutzart

#### **8.2 Verschmutzungsgrad**

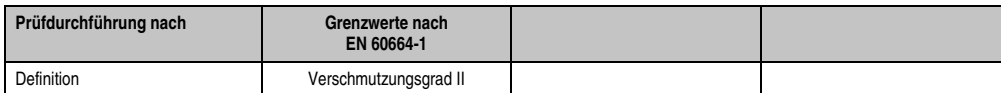

Tabelle 157: Prüfanforderung Verschmutzungsgrad

# **9. Internationale Zulassungen**

B&R Produkte und Dienstleistungen entsprechen den zutreffenden Normen. Das sind internationale Normen von Organisationen wie ISO, IEC und CENELEC, sowie nationale Normen von Organisationen wie UL, CSA, FCC, VDE, ÖVE etc. Besondere Aufmerksamkeit widmen wir der Zuverlässigkeit unserer Produkte im Industriebereich.

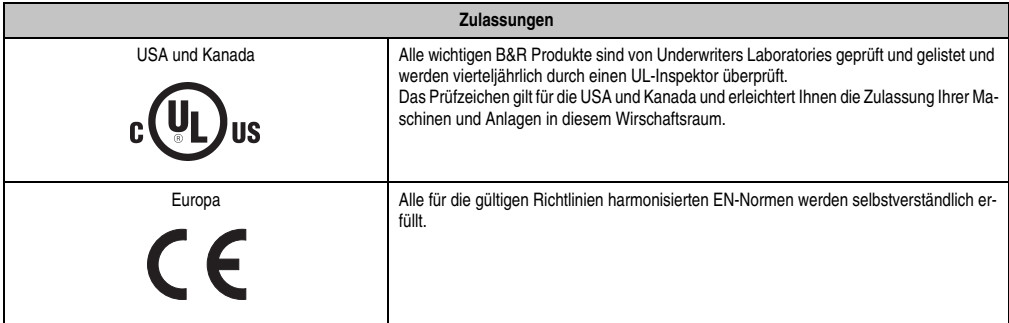

Tabelle 158: Internationale Zulassungen

# **10. SDL Kabel flex Testbeschreibung**

#### **10.1 Torsion**

#### **10.1.1 Testaufbau**

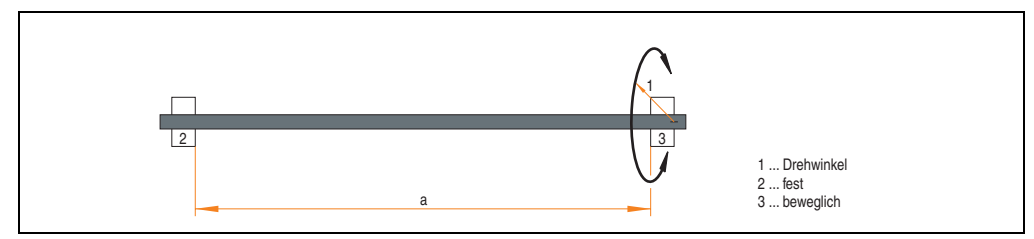

Abbildung 170: Testaufbau - Torsion

#### **10.1.2 Testbedingungen**

- Abstand a: 450 mm
- Drehwinkel: ±85°
- Geschwindigkeit: 50 Zyklen / Minute
- Besonderheit: Das Kabel wurde zweifach in die Maschine eingespannt.

#### **10.1.3 Prüfungen im Einzelnen**

- Pixelfehler optisch: Zu Testbeginn wurde die minimale Equalizereinstellung festgestellt, d.h. der Wert im Bereich von 0-15, bei dem keine Pixelfehler mehr sichtbar sind. Wenn sich durch die mechanische Belastung die Equalizereinstellung verändert, wird diese notiert.
- Touch Screen auf Funktion (in Verwendung eines 21,3" Automation Panel 5AP920.2138-01)
- USB Maus Funktion
- Hot plug-Funktion durch ziehen des USB Steckers
- Nach der Testdauer von 150000 Zyklen wurde der Test mit dem Resultat "OK" beendet.

Vormen und Zulassungen Normen und Zulassungen Kapitel 4

#### **10.2 Kabelschlepp**

#### **10.2.1 Testaufbau**

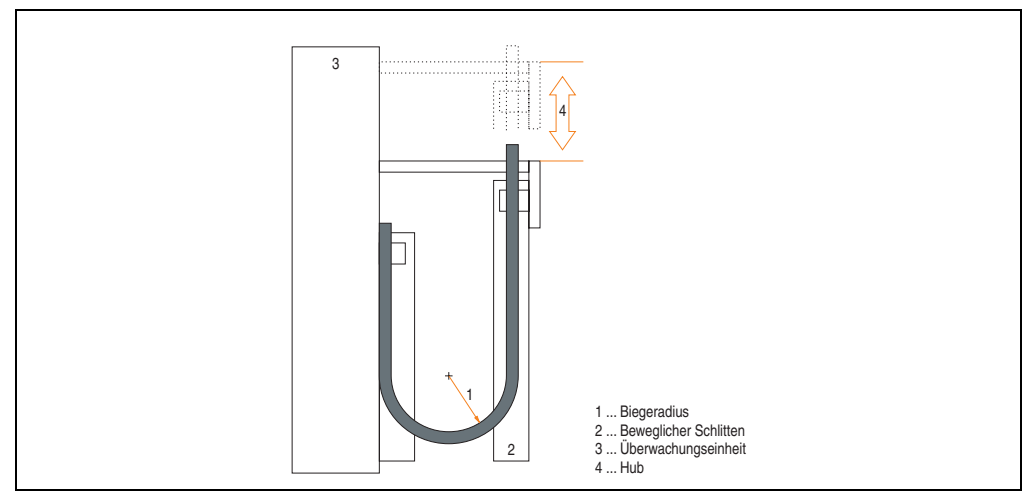

Abbildung 171: Testaufbau - Kabelschlepp

#### **10.2.2 Testbedingungen**

- Biegeradius: 180 mm (= 15 x Kabeldurchmesser)
- Hub: 460 mm
- Geschwindigkeit: 4800 Zyklen / Stunde
- Besonderheit: Das Kabel wurde zweifach in die Maschine eingespannt.

#### **10.2.3 Prüfungen im Einzelnen:**

- Pixelfehler optisch: Zu Testbeginn wird die minimale Equalizereinstellung festgestellt, d.h. der Wert im Bereich von 0-15, bei dem keine Pixelfehler mehr sichtbar sind. Wenn sich durch die mechanische Belastung die Equalizereinstellung verändert, wird diese notiert.
- Touch Screen auf Funktion (in Verwendung eines 21,3" Automation Panel 5AP920.2138-01)
- USB-Maus Funktion
- Hot plug-Funktion durch ziehen des USB Steckers
- Nach der Testdauer von 300000 Zyklen wurde der Test mit dem Resultat "OK" beendet.

# **Kapitel 5 • Zubehör**

# **1. Übersicht**

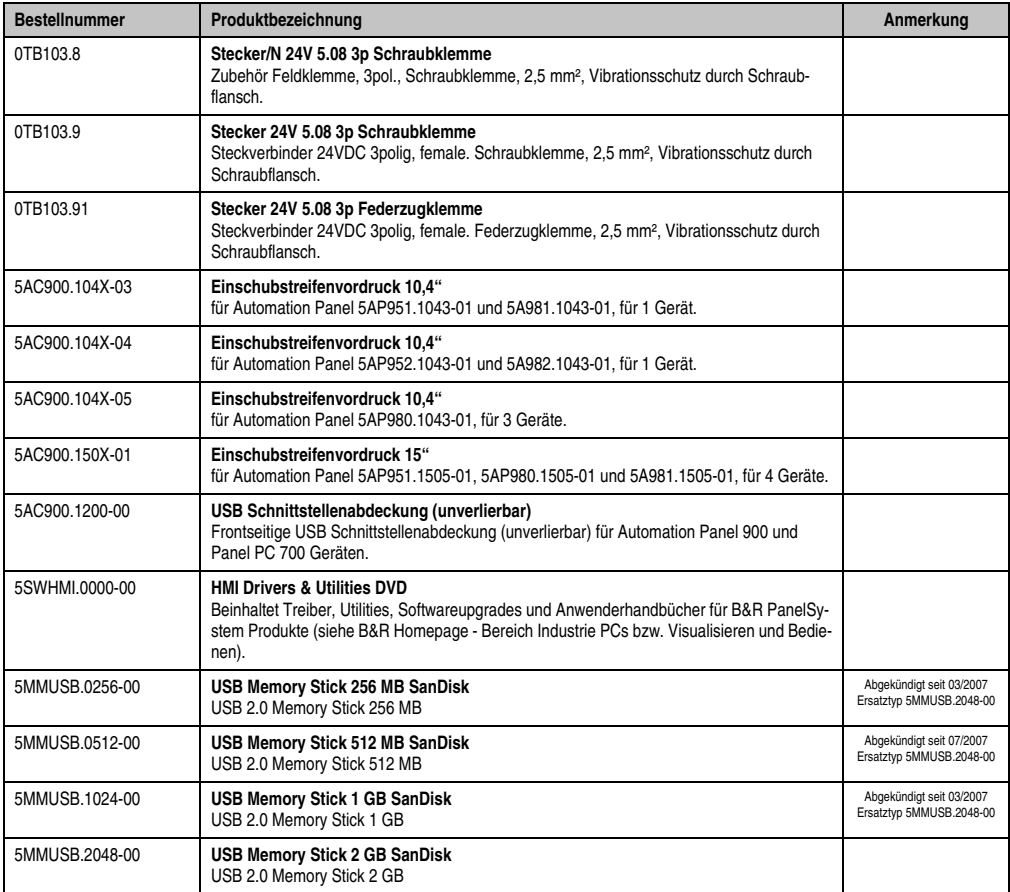

Tabelle 159: Bestellnummern Zubehör

# **2. Stecker/N 24V 5.08 3p Schraubklemme**

Der Stecker 0TB103.8 wird benötigt, wenn das Automation Panel über den +24 VDC Ausgang des Grafikadapter (5GA680.1000-01) eines Automation PC 680 versorgt werden soll.

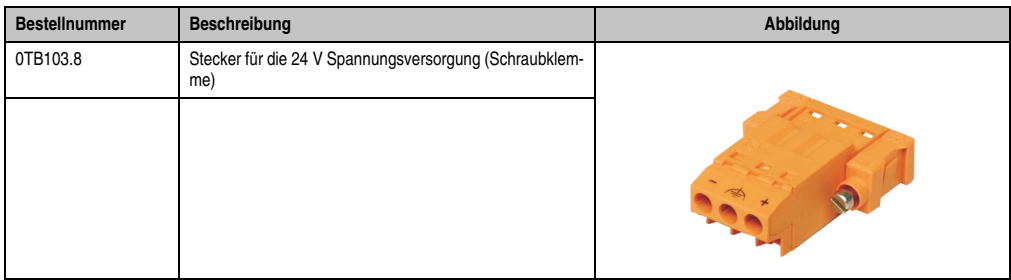

Tabelle 160: TB103 Bestelldaten

#### **2.1 Technische Daten**

# **Information:**

**Die nachfolgend angegebenen Kenndaten, Merkmale und Grenzwert sind nur für dieses Zubehörteil alleine gültig und können von denen zum Gesamtgerät abweichen. Für das Gesamtgerät, in dem z.B. dieses Zubehör verbaut ist, gelten die zum Gesamtgerät angegebenen Daten.**

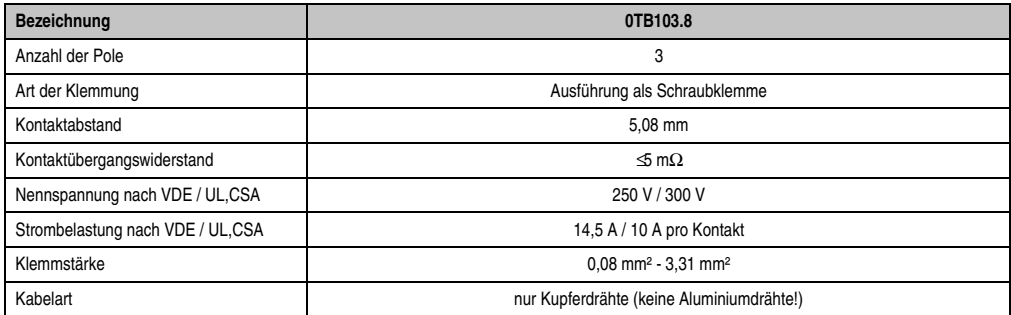

Tabelle 161: Technische Daten 0TB103.8

# **3. TB103 3poliger Spannungsversorgungsstecker**

### **3.1 Allgemeines**

Diese einreihige 3polige Feldklemme wird als Spannungsversorgungsklemme benötigt.

#### **3.2 Bestelldaten**

| Stecker für die 24 V Spannungsversorgung (Schraubklem-<br>0TB103.9<br>me) | <b>Bestellnummer</b> | <b>Beschreibung</b>                                 | Abbildung |
|---------------------------------------------------------------------------|----------------------|-----------------------------------------------------|-----------|
|                                                                           |                      |                                                     |           |
| klemme)<br>0TB103.9<br>0TB103.91                                          | 0TB103.91            | Stecker für die 24 V Spannungsversorgung (Federzug- |           |

Tabelle 162: TB103 Bestelldaten

Kapitel 5 Zubehör

#### **3.3 Technische Daten**

# **Information:**

**Die nachfolgend angegebenen Kenndaten, Merkmale und Grenzwert sind nur für dieses Zubehörteil alleine gültig und können von denen zum Gesamtgerät abweichen. Für das Gesamtgerät, in dem z.B. dieses Zubehör verbaut ist, gelten die zum Gesamtgerät angegebenen Daten.**

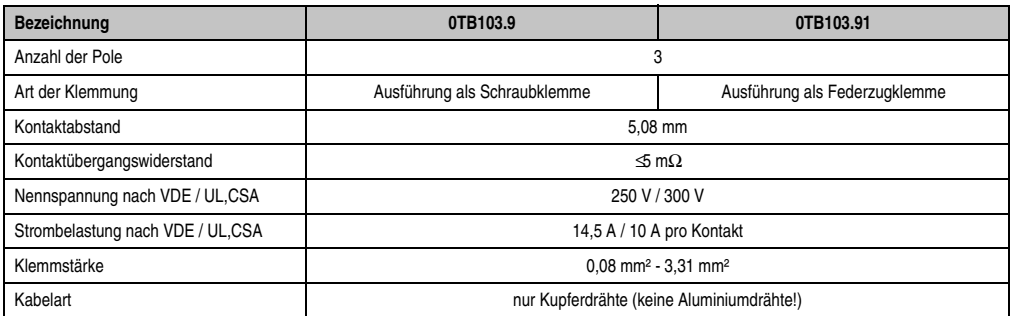

Tabelle 163: TB103 Technische Daten

# **4. Einschubstreifenvordrucke**

Automation Panel Geräte mit Tasten sind bei der Auslieferung mit eingelegten, teilweise vorbeschrifteten Einschubstreifen (F1, F2, ...) ausgestattet. Die dafür vorgesehenen Schlitze für die Einschubstreifen sind auf der Rückseite der Automation Panel Geräte zugänglich (oben und unten).

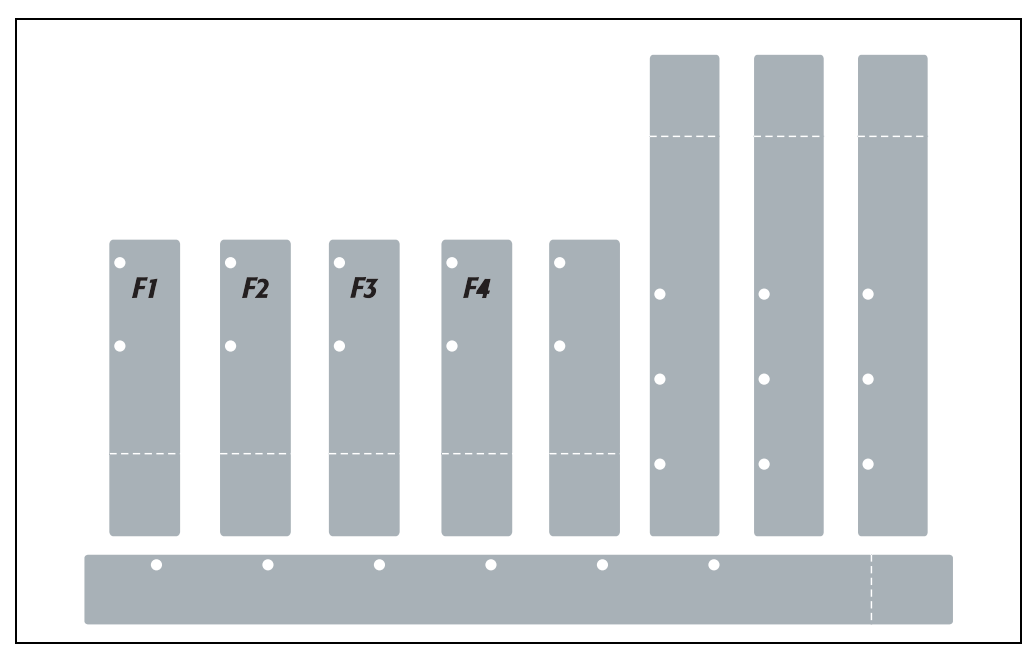

Abbildung 172: Einschubstreifenbeispiele

Bedruckbare Einschubstreifen (Format A4) können bei B&R bestellt werden (siehe Tabelle [12](#page-24-0) ["Bestellnummern Zubehör", auf Seite 25\)](#page-24-0). Diese können mit einem handelsüblichen Laserdrucker (Schwarzweiß- bzw. Farblaser) im Temperaturbereich von -40 °C bis +125 °C bedruckt werden. Eine Bedruckungsvorlage (erhältlich für Corel Draw Version 7, 9 und 10) für die jeweiligen Einschubstreifenvordrucke kann von der B&R Homepage (**[www.br-automation.com](http://www.br-automation.com)**) heruntergeladen werden. Die Bedruckungsvorlagen sind auch auf der HMI Treiber & Utilities DVD (Best.Nr. 5SWHMI.0000-00) zu finden.

Kapitel 5 Zubehör

#### **4.1 Bestelldaten**

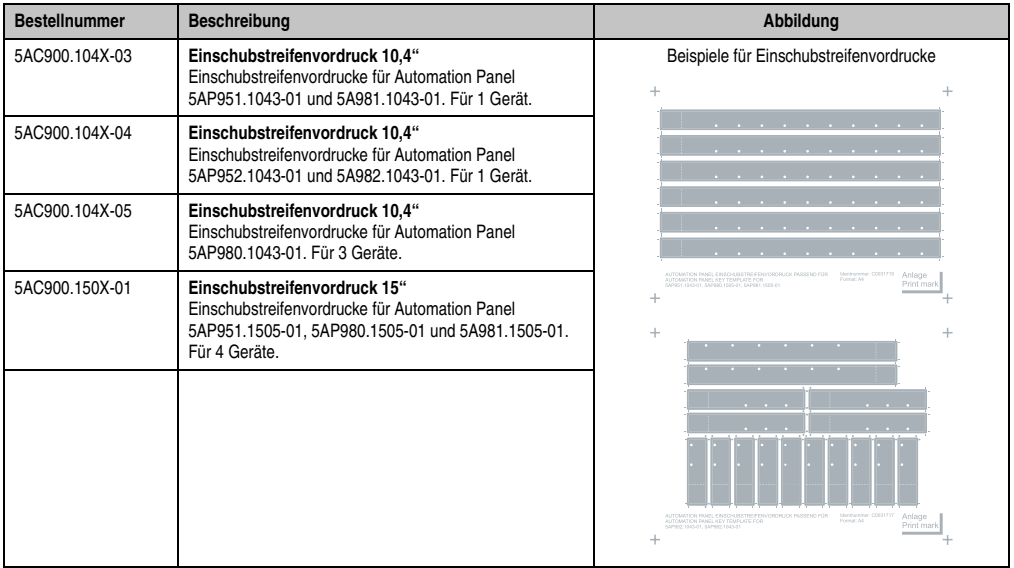

Tabelle 164: Einschubstreifenvordrucke Bestelldaten

# **5. USB Schnittstellenabdeckung (unverlierbar)**

Frontseitige USB Schnittstellenabdeckung (unverlierbar) für Automation Panel 900 und Panel PC 700 Geräten.

#### **5.1 Bestelldaten**

| <b>Bestellnummer</b> | <b>Beschreibung</b>                                                                                                    | Abbildung |
|----------------------|----------------------------------------------------------------------------------------------------|-----------|
| 5AC900.1200-00       | USB Schnittstellenabdeckung (unverlierbar)<br>Frontseitige USB Schnittstellenabdeckung (unverlierbar)<br>für Automation Panel 900 und Panel PC 700 Geräte. |           |
|                      |                                                                                                    |           |

Tabelle 165: USB Schnittstellenabdeckung (unverlierbar) Bestelldaten

#### **5.2 Montage**

- Alte Abdeckung entfernen.
- USB Schnittstellenabdeckung durch die kleine Öffnung durchfädeln (siehe rote Markierungen).

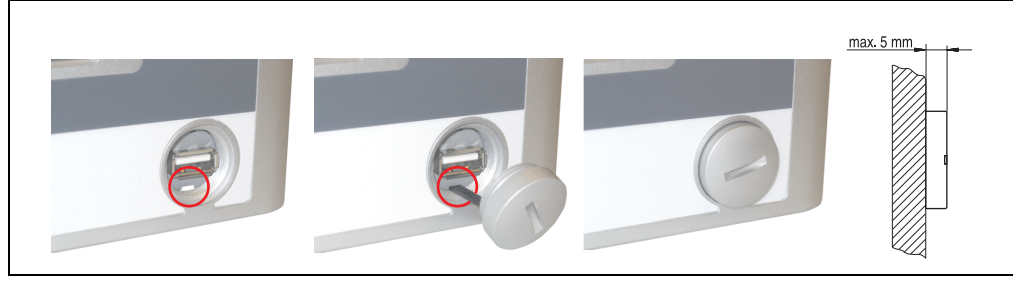

Abbildung 173: Frontseitige USB Schnittstellenabdeckung - Montage

• Bei eingeschraubter Abdeckung ergibt sich eine Erhebung an der Frontseite des Displays von maximal 5 mm.

Kapitel 5 Zubehör

# **6. HMI Treiber & Utilities DVD 5SWHMI.0000-00**

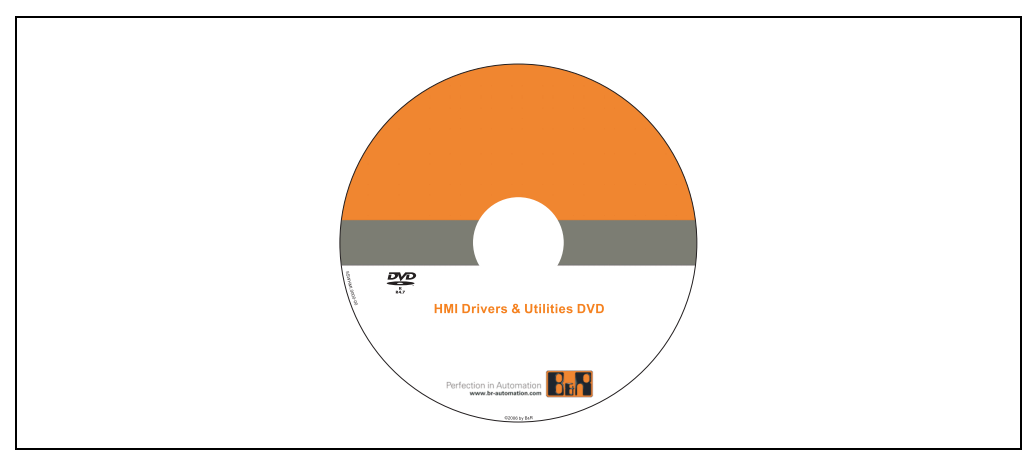

Abbildung 174: HMI Treiber & Utilities DVD 5SWHMI.0000-00

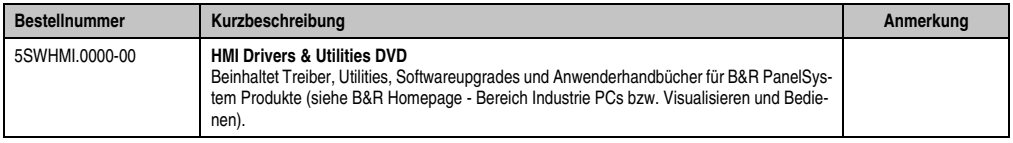

Tabelle 166: Bestellnummer HMI Treiber & Utilities DVD

Diese DVD beinhaltet Treiber, Utilities, Softwareupgrades und Anwenderhandbücher für B&R PanelSystem Produkte (siehe B&R Homepage - Bereich Industrie PCs bzw. Visualisieren und Bedienen).

Dies sind im Detail:

#### **BIOS Upgrades für die Produkte**

- Automation PC 620
- Panel PC 700
- Automation PC 680
- Provit 2000 Produktfamilie IPC2000/2001/2002
- Provit 5000 Produktfamilie IPC5000/5600/5000C/5600C
- Power Panel 100 BIOS Geräte
- Mobile Panel 100 BIOS Geräte
- Power Panel 100 / Mobile Panel 100 User Boot Logo
- Power Panel 100 / Mobile Panel 100 REMHOST Utility
## **Treiber für die Geräte**

- Automation Device Interface (ADI)
- Audio
- Chipset
- CD-ROM
- LS120
- Grafik
- Netzwerk
- PCI RAID Controller
- Touch Screen
- Touch Pad
- Schnittstellenkarte

## **Updates**

• Firmware Upgrades (z.B. MTCX, SMXC)

## **Utilities/Tools**

- Automation Device Interface (ADI)
- Miscellaneous
- MTC Utilities
- Key Editor
- MTC & Mkey Utilities
- Mkey Utilities
- USV Konfigurationsoftware
- ICU ISA Konfiguration
- Intel PCI NIC Boot ROM
- Diagnose
- CompactFlash Lebensdauerberechnung für Silicon Systems CompactFlash Karten 5CFCRD.xxxx-03

## **Windows bzw. eMbedded Betriebssysteme**

- Thin Client
- Windows CE
- Windows NT Embedded

Kapitel 5 Zubehör

#### **Wartung / Instandhaltung • HMI Treiber & Utilities DVD 5SWHMI.0000-00**

• Windows XP Embedded

## **MCAD Vorlagen für**

- Industrie PCs
- Visualisieren und Bedienen Geräte
- Einschubstreifenvordrucke

## **Dokumentationen für**

- B&R Windows CE
- Automation PC 620
- Automation PC 680
- Automation Panel 900
- Panel PC 700
- Power Panel 15/21/35/41
- Power Panel 100/200
- Provit 2000
- Provit 3030
- Provit 4000
- Provit 5000
- Provit Benchmark
- Provit Mkey
- Windows NT Embedded Applikation Guide
- Windows XP Embedded Applikation Guide
- Unterbrechungsfreie Stromversorgung

## **Service Tools**

- Acrobat Reader 5.0.5 (Freeware in Deutsch, Englisch und Französisch)
- Power Archiver 6.0 (Freeware in Deutsch, Englisch und Französisch)
- Internet Explorer 5.0 (Deutsch und Englisch)
- Internet Explorer 6.0 (Deutsch und Englisch)

## **7. USB Memory Stick**

# **Information:**

**Aufgrund der Vielzahl am Markt verfügbaren bzw. der kurzen Lebenszyklen der USB Sticks behalten wir uns das Recht vor Alternativprodukte zu liefern. Es kann daher notwendig sein (wie z.B.: beim SanDisk Cruzer Micro USB Stick mit 512 MB), folgende Maßnahmen zu treffen um auch von diesen USB Sticks booten zu können:**

- **Der USB Stick muss neu formatiert bzw. in manchen Fällen auch neu partitioniert werden (Partition aktiv schalten).**
- **Der USB Stick muss in der Bootorder des BIOS an erster Stelle stehen oder es können auch alternativ die IDE Kontroller im BIOS deaktiviert werden. In den meisten Fällen kann dies umgangen werden, wenn noch zusätzlich ein "**fdisk /mbr**" auf den USB Memory Stick ausgeführt wird.**

## **7.1 Allgemeines**

USB Memory Sticks sind leicht zu tauschende Speichermedien. Auf Grund des schnellen Datentransfers (USB 2.0) bieten die USB Memory Sticks optimale Werte für den Einsatz als portables Speichermedium. "Hot-PLUG & PLAY" - ohne weitere Treiber (außer bei Windows 98SE) verwandelt sich der USB Memory Stick sofort in ein weiteres Laufwerk, von dem Daten gelesen oder auf das Daten geschrieben werden können. Es kommen USB Memory Sticks des Speicher-spezialisten [SanDisk](http://www.sandisk.com) zum Einsatz.

## **7.2 Bestelldaten**

| <b>Bestellnummer</b> | <b>Beschreibung</b>                                                                     | Abbildung                                         |  |  |  |
|----------------------|-----------------------------------------------------------------------------------------|---------------------------------------------------|--|--|--|
| 5MMUSB.0256-00       | USB Memory Stick 256 MB SanDisk<br>Cruzer Mini                                          | SanDisk Cruzer® Mini                              |  |  |  |
| 5MMUSB.0512-00       | USB Memory Stick 512 MB SanDisk<br>Cruzer Mini bis Rev. E0 oder Cruzer Micro ab Rev. E0 | Cruzermini 512MB                                  |  |  |  |
| 5MMUSB.1024-00       | USB Memory Stick 1 GB SanDisk<br>Cruzer Mini bis Rev. C0 oder Cruzer Micro ab Rev. C0   | 15                                                |  |  |  |
| 5MMUSB.2048-00       | USB Memory Stick 2 GB SanDisk<br><b>Cruzer Micro</b>                                    | 中日<br>San)tsk<br>0 <sup>2</sup>                   |  |  |  |
|                      |                                                                                         | SanDisk Cruzer <sup>®</sup> Micro<br>Cruzer micro |  |  |  |
|                      |                                                                                         |                                                   |  |  |  |

Tabelle 167: Bestelldaten USB Memory Sticks

Kapitel 5 Zubehör

## **7.3 Technische Daten**

## **Information:**

**Die nachfolgend angegebenen Kenndaten, Merkmale und Grenzwerte sind nur für dieses Zubehörteil alleine gültig und können von denen zum Gesamtgerät abweichen. Für das Gesamtgerät, in dem z.B. dieses Zubehör verbaut ist, gelten die zum Gesamtgerät angegebenen Daten.**

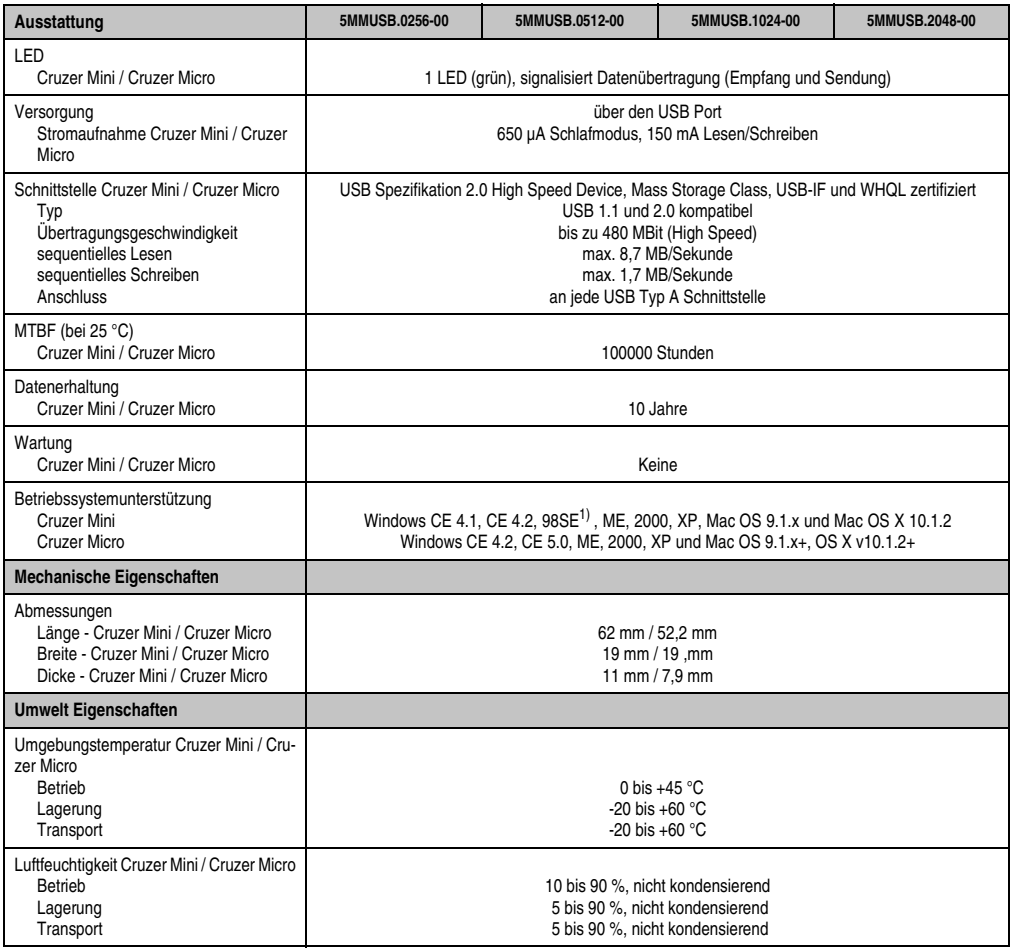

Tabelle 168: Technische Daten USB Memory Stick - 5MMUSB.xxxx-00

#### **Zubehör • USB Memory Stick**

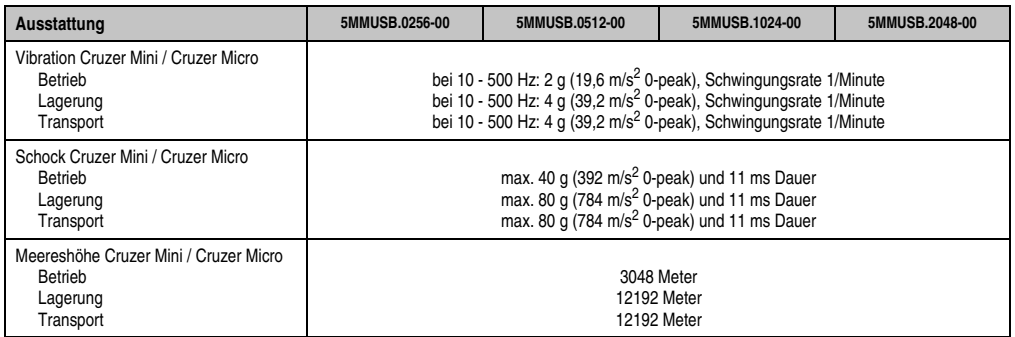

Tabelle 168: Technische Daten USB Memory Stick - 5MMUSB.xxxx-00 (Forts.)

1) Für Win 98SE kann ein Treiber auf der Homepage von [SanDisk](http://www.sandisk.com) heruntergeladen werden

## **7.3.1 Temperatur Luftfeuchtediagramm für Betrieb und Lagerung**

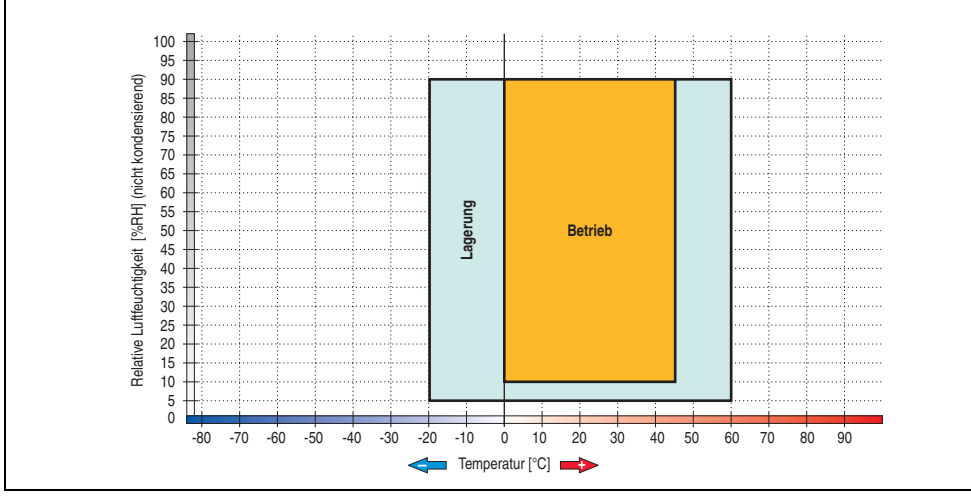

Abbildung 175: Temperatur Luftfeuchtediagramm USB Memory Sticks - 5MMUSB.xxxx-00

Kapitel 5 Zubehör

## **7.4 Erzeugung eines bootfähigen USB Memory Sticks**

Von den bei B&R erhältlichen USB Memory Sticks ist es möglich in Verbindung mit einem B&R Industrie PC das System zu booten. Dazu ist der USB Memory Stick speziell vorzubereiten.

## **7.4.1 Was wird benötigt?**

Folgende Peripherie wird für das Erzeugen eines bootfähigen USB Memory Sticks benötigt:

- B&R USB Memory Stick
- B&R Industrie PC
- USB Floppy Laufwerk (extern)
- USB Tastatur
- Eine mit MS-DOS 6.22 oder Windows 98 erzeugte Startdiskette 1,44MB HDD (Windows Millennium, NT4.0, 2000, XP Startdisketten können nicht verwendet werden). Auf der Diskette müssen sich die Tools "format.com" und "fdisk.exe" befinden!

## **7.4.2 Vorgangsweise**

- USB Memory Stick anstecken und von der Startdiskette booten.
- Die Partition am USB Memory Stick mit " $fdisk$ " aktiv schalten (Set active partition!!) und den weiteren Anweisungen folgen.
- System von der Startdiskette neu booten.
- Formatierung und gleichzeitige Übertragung der Systemdateien auf den USB Memory Stick mit dem Befehl "format c: /s".

# **Kapitel 6 • Wartung / Instandhaltung**

## **1. Reinigung**

# **Gefahr!**

**Die Reinigung des Automation Panel 900 Gerätes darf man nur bei ausgeschaltenem Gerät durchführen, damit beim Berühren des Touch Screens oder Drücken der Tasten oder Befehlsgeräte nicht unbeabsichtigte Funktionen ausgelöst werden können.**

Zum Reinigen des Automation Panel 900 Gerätes ist ein feuchtes Tuch zu verwenden. Zum Befeuchten des Tuches nur Wasser mit Spülmittel, Bildschirmreinigungsmittel oder Alkohol (Ethanol) verwenden. Das Reinigungsmittel nicht direkt auf das Automation Panel 900 Gerät sprühen, sondern zuerst auf das Tuch! Auf keinen Fall aggressive Lösungsmittel, Chemikalien, Scheuermittel, Druckluft oder Dampfstrahler verwenden.

# **Information:**

**Das Display mit dem Touch Screen sollte in regelmäßigen Abständen gereinigt werden.**

## **2. Vermeidung des Einbrenneffekts bei LCD / TFT Monitoren**

Der bei LCD / TFT Monitoren auftretbare Einbrenneffekt (After-Images, Display-Memory Effekt, Image Retention oder auch Image Sticking genannt) tritt auf, wenn ein über längeren Zeitraum statischer Bildinhalt angezeigt wird. Dieser statische Bildinhalt bewirkt den Aufbau parasitärer Kapazitäten innerhalb der LCD Komponenten, die die Flüssigkristall-Moleküle daran hindern, in ihren ursprünglichen Zustand zurückzukehren. Dieser Zustand kann auftreten, ist zeitlich nicht absehbar und u.a. von folgenden Faktoren abhängig:

- Art des dargestellten Bildes
- Farbzusammenstellung des Bildes
- Dauer der Bildausgabe
- Umgebungstemperatur

## **2.1 Was kann man dagegen tun?**

Eine 100% Abhilfe gibt es nicht, jedoch kann man Maßnahmen treffen, die diesen Effekt deutlich reduzieren:

- Vermeiden von statischen Bilder bzw. Bildinhalten
- Verwendung von Bildschirmschonern (beweglich) wenn das Display nicht benutzt wird
- Häufigerer Bildwechsel
- Ausschalten des Displays bei Nichtbenutzung

Die Abschaltung der Hintergrundbeleuchtung (Backlight) kann die Vermeidung des Einbrenneffektes nicht verhindern.

## **3. Austausch der Leuchtstoffröhren**

# **Gefahr!**

**Ein Tauschen der Leuchtstoffröhren darf nur in spannungslosem Zustand des Automation Panel 900 Gerätes sowie in abgeschaltenem Zustand der Anlage und nur von einem unterwiesenen Fachpersonal erfolgen.**

## **3.1 Bestelldaten**

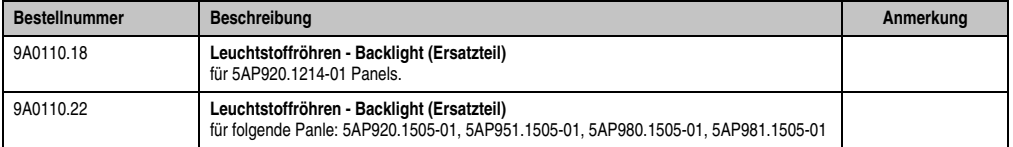

Tabelle 169: Bestellnummern Leuchtstoffröhren

## **3.2 Allgemeines**

Die Leuchtstoffröhren in den TFT-Displays sind ein Verschleißteil. Je nach Betriebsstunden (siehe Kapitel [2 "Technische Daten"](#page-26-0) der Automation Panel) müssen sie nach einigen Jahren ausgetauscht werden.

Die Leuchtstoffröhren können nur bei den Automation Panel 900 Geräten 12,1" und 15" ausgetauscht werden.

**Bei den Automation Panel 900 Geräten 10,4", 17", 19" und 21,3" ist dies nicht möglich!**

# **Warnung!**

**Um die Leuchtstoffröhren beim Tausch nicht zu beschädigen sollten diese an dem weißen Blech (12,1" Gerät und 15" Gerät) mit einer kleinen Flachzange herausgezogen werden. Nicht an den Kabeln anziehen da die Röhren brechen können.**

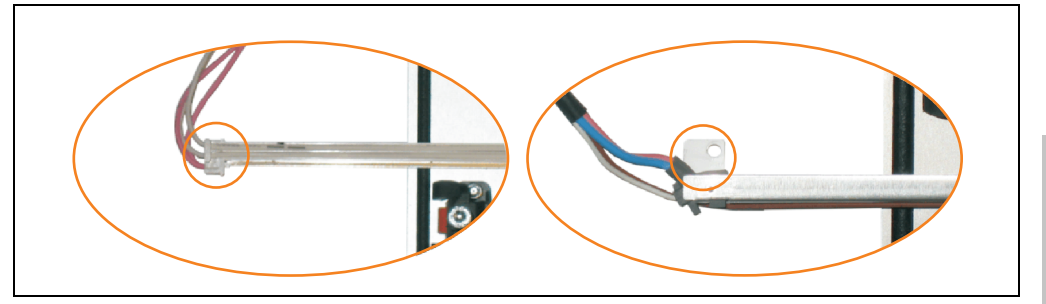

Abbildung 176: Warnhinweis - Austausch der Leuchtstoffröhren

## **Kapitel 7 • Austausch der Leuchtstoffröhren**

## **3.3 Vorgangsweise**

Erster Schritt bei allen Geräten (12,1", 15").

Demontage der Abdeckhaube. Fixierschrauben lösen (1) und Steckkarte herausziehen (2). Schrauben an der Abdeckhaube lösen (mittels Torx Schraubendreher Größe 10) und Abdeckhaube abnehmen (3).

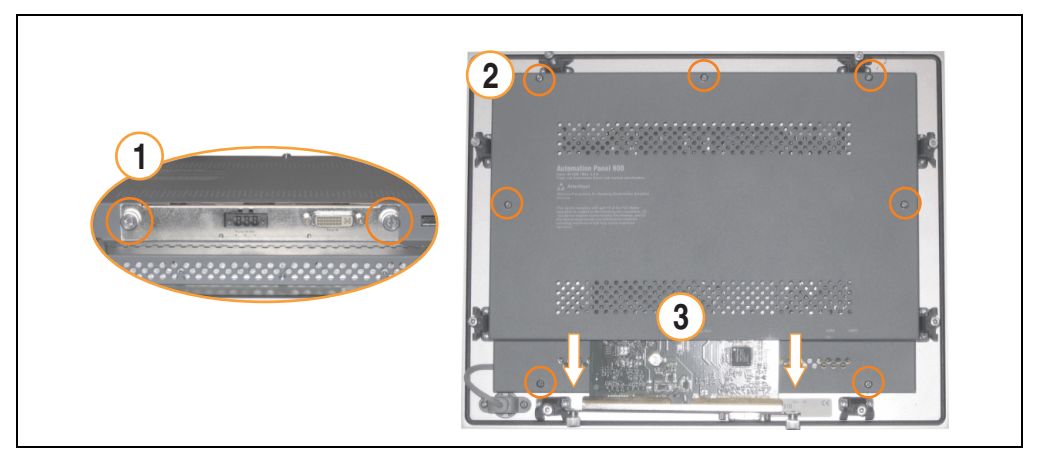

Abbildung 177: Demontage der Abdeckhaube

## **3.3.1 Vorgangsweise Automation Panel 12,1"**

1) Die Schraube an der Leuchtstoffröhre (mittels kleinem Kreuzschlitzschraubendreher) und die Stecker der Leuchtstoffröhre lösen.

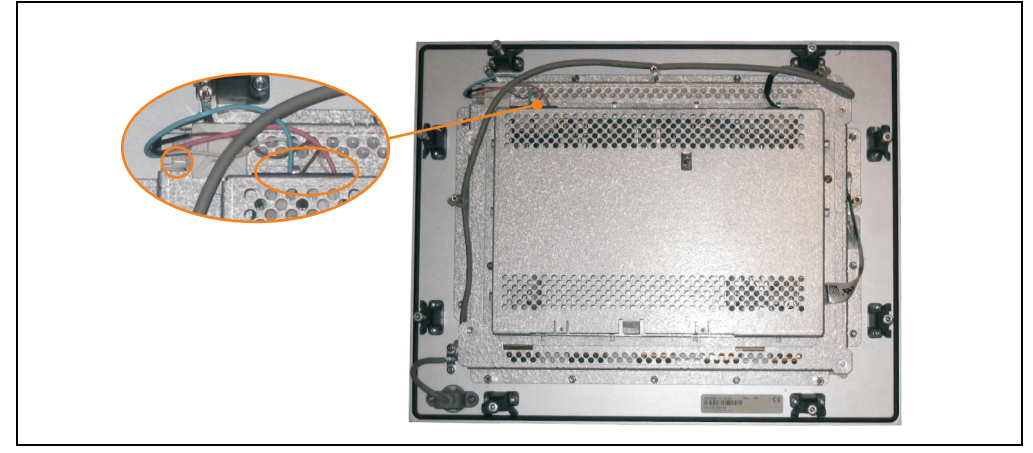

Abbildung 178: Automation Panel 12,1" - Schrauben und Stecker lösen

2) Leuchtstoffröhre tauschen. Dazu die Leuchtstoffröhre vorsichtig aus ihrer Halterung ziehen und gegen eine Neue austauschen.

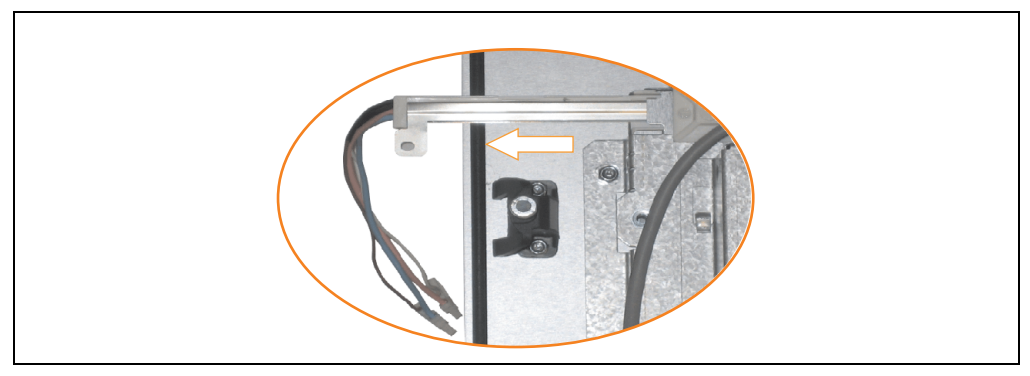

Abbildung 179: Automation Panel 12,1" - Leuchtstoffröhre tauschen

#### **Kapitel 7 • Austausch der Leuchtstoffröhren**

## **3.3.2 Vorgangsweise Automation Panel 15"**

1) Stecker lösen (1). Schrauben (2) an den Leuchtstoffröhren (mittels kleinem Kreuzschlitzschraubendreher) und Erdung (3) am Gehäuse (mittels Torx Schraubendreher Größe 10) lösen.

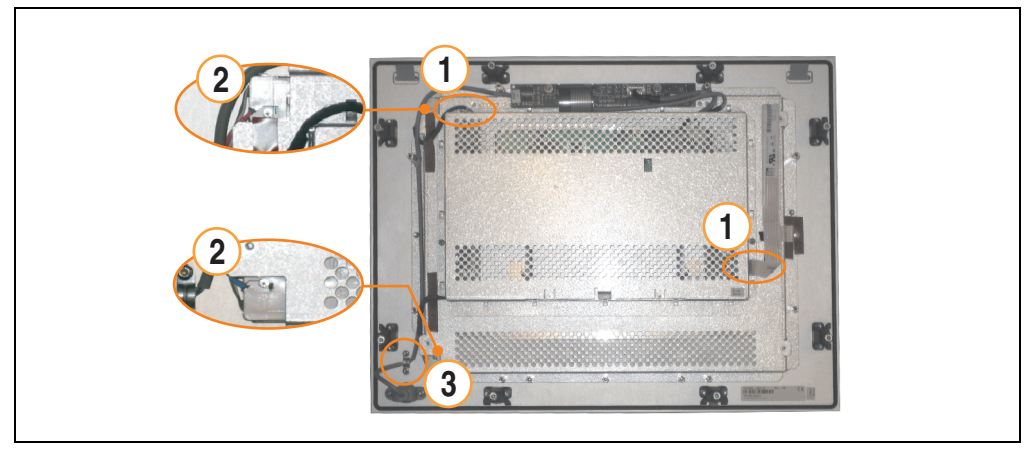

Abbildung 180: Automation Panel 15" - Schrauben und Stecker lösen

2) Stecker der zweiten Leuchtstoffröhre lösen. Schrauben (mittels Torx Schraubendreher Größe 10) lösen (1) und Abdeckhaube nach oben schieben (2), hochklappen und Stecker lösen (3).

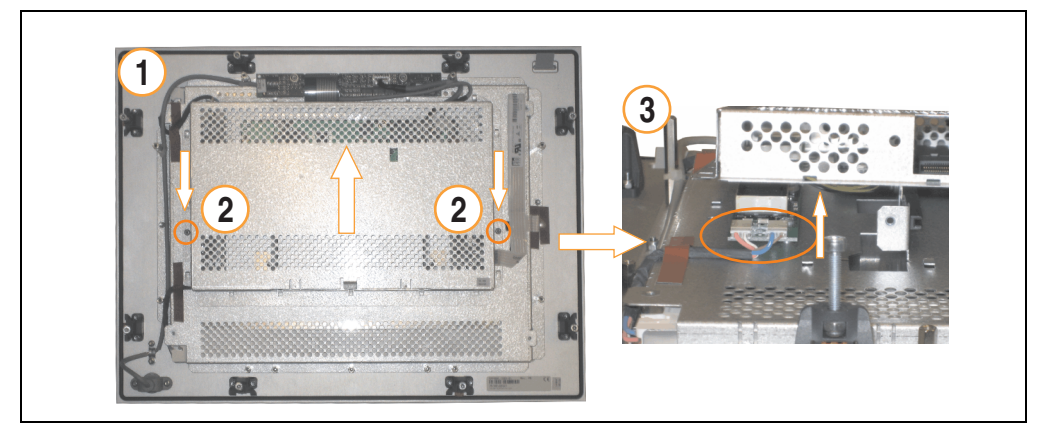

Abbildung 181: Automation Panel 15" - Demontage der Abdeckhaube und Stecker lösen

3) Leuchtstoffröhren tauschen. Dazu die Leuchtstoffröhren vorsichtig aus ihren Halterungen ziehen und gegen Neue austauschen.

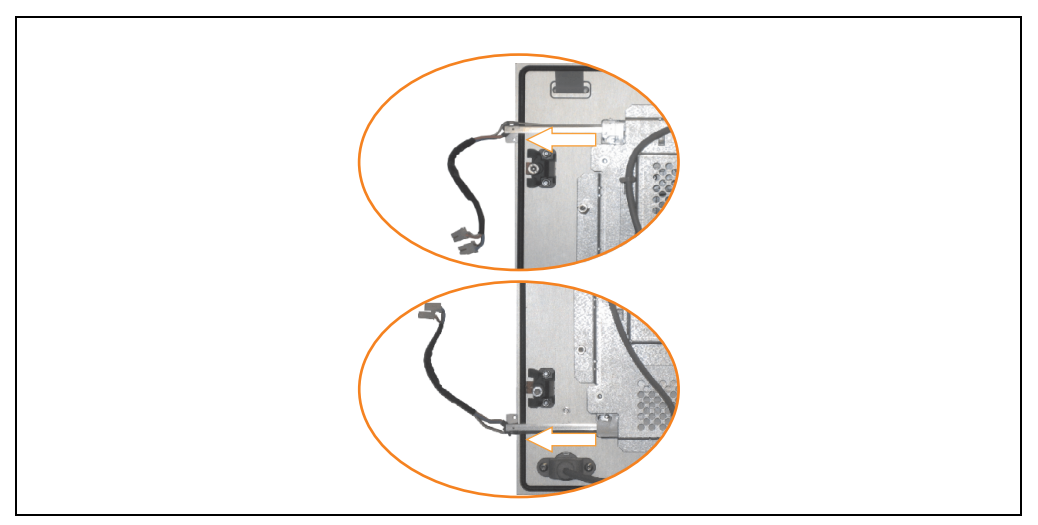

Abbildung 182: Automation Panel 15" - Leuchtstoffröhren tauschen

# **Anhang A**

## **1. Touch Screen**

## **1.1 Elo Accu Touch**

## **Information:**

**Die nachfolgend angegebenen Kenndaten, Merkmale und Grenzwerte sind nur für diese Einzelkomponente alleine gültig und können von denen zum Gesamtgerät abweichen. Für das Gesamtgerät, in dem z.B. diese Einzelkomponente verwendet ist, gelten die zum Gesamtgerät angegebenen Daten.**

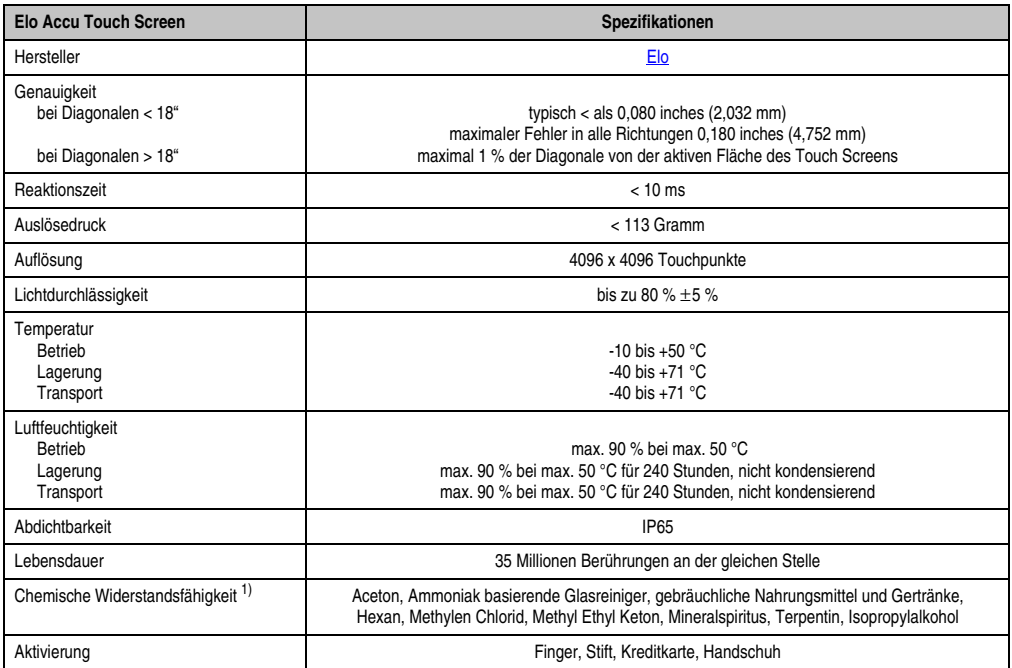

Tabelle 170: Technische Daten Elo Accu Touch Screen 5 Draht

## **Anhang A • Touch Screen**

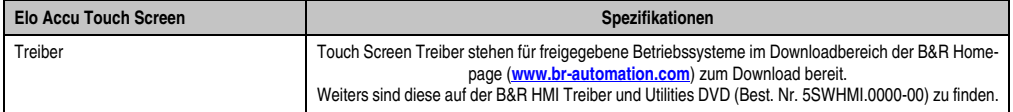

Tabelle 170: Technische Daten Elo Accu Touch Screen 5 Draht (Forts.)

1) Der aktive Bereich des Touch Screens ist gegenüber diesen Chemikalien für einen Zeitraum von einer Stunde bei 21 °C resistent.

## **1.1.1 Temperatur Luftfeuchtediagramm für Betrieb und Lagerung**

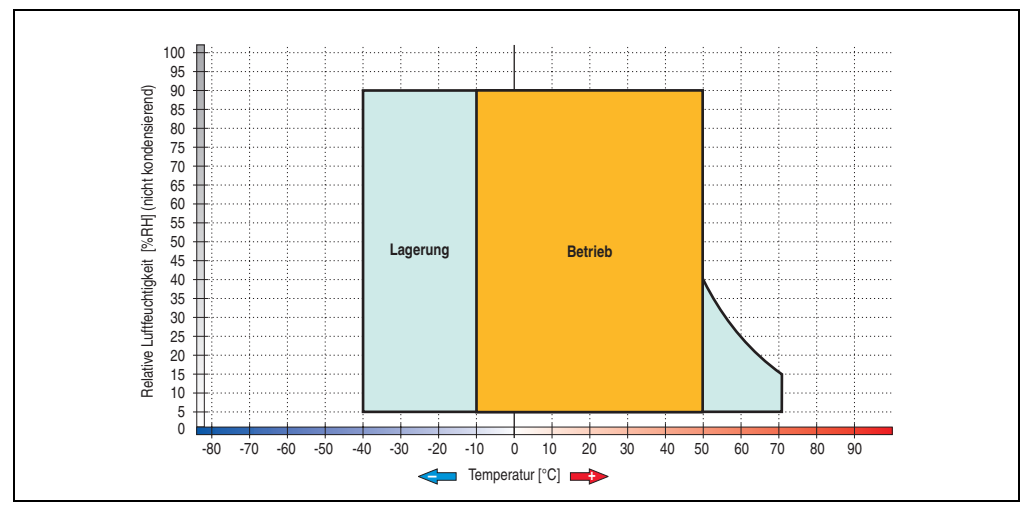

Abbildung 183: Temperatur Luftfeuchtediagramm Elo Accu Touch Screen

## **1.1.2 Reinigung**

Der Touch Screen ist mit einem angefeuchteten faserfreien Tuch zu reinigen. Zum Befeuchten des Tuches nur Wasser mit Spülmittel, Bildschirmreinigungsmittel oder Alkohol (Ethanol) verwenden. Das Reinigungsmittel nicht direkt auf den Touch Screen sprühen, sondern zuerst auf das Tuch! Auf keinen Fall aggressive Lösungsmittel, Chemikalien, Scheuermittel, Druckluft oder Dampfstrahler verwenden.

## **2. Dekorfolie**

Die Dekorfolie ist beständig nach DIN 42115 Teil 2 gegen folgende Chemikalien bei einer Einwirkung von mehr als 24 Stunden ohne sichtbare Änderungen:

# **Information:**

**Die nachfolgend angegebenen Kenndaten, Merkmale und Grenzwerte sind nur für diese Einzelkomponente alleine gültig und können von denen zum Gesamtgerät abweichen. Für das Gesamtgerät, in dem z.B. diese Einzelkomponente verwendet ist, gelten die zum Gesamtgerät angegebenen Daten.**

| Äthanol<br>Cyclohexanol<br>Diacetonalkohol<br>Glykol<br>Isopropanol<br>Glyzerin<br>Methanol<br>Triacetin<br>Dowandol<br>DRM/PM          | Formaldehyd 37%-42%<br>Acetaldehyd<br>Aliphatische Kohlenwasserstoffe<br>Toluol<br>Xylol<br>Verdünner (white spirit)                                                                 | 1.1.1.Trichloräthan<br>Ethylacetat<br>Diethyläther<br>N-Butyl Acetat<br>Amylacetat<br>Butylcellosolve<br>Ather          |
|----------------------------------------------------------------------------------------------------|----------------------------------------------------------------------------------------------------|----------------------------------------------------------------------------------------------------|
| Aceton<br>Methyl-Äthyl-Keton<br>Dioxan<br>Cyclohexanon<br>MIBK<br>Isophoron                                                             | Ameisensäure <50%<br>Essigsäure <50%<br>Phosphorsäure <30%<br>Salzsäure <36%<br>Salpetersäure <10%<br>Trichloressigsäure <50%<br>Schwefelsäure <10%                                  | Chlornatron <20%<br>Wasserstoffperoxid <25%<br>Kaliseife<br>Waschmittel<br>Tenside<br>Weichspüler<br>Eisenchlor (FeCl2) |
| Ammoniak <40%<br>Natronlauge <40%<br>Kaliumhydroxyd<br>Alkalikarbonat<br>Bichromate<br>Blutlaugensalz<br>Acetonitril<br>Natriumbisulfat | Bohremulsion<br>Dieselöl<br>Firnis<br>Paraffinöl<br>Ricinusöl<br>Silikonöl<br>Terpentinölersatz<br>Bremsflüssigkeit<br>Flugzeugkraftstoff<br>Benzin<br>Wasser<br>Salzwasser<br>Decon | Eisenchlor (FeCl3)<br>Dibutyl Phthalat<br>Dioctyl Phthalat<br>Natriumkarbonat                                           |

Tabelle 171: Chemische Beständigkeit der Dekorfolie

Die Dekorfolie ist nach DIN 42115 Teil 2, bei einer Einwirkung von weniger als einer Stunde, gegenüber Eisessig ohne sichtbaren Schaden beständig.

## **3. Filterglas**

## **3.1 Mechanische Eigenschaften**

# **Information:**

**Die nachfolgend angegebenen Kenndaten, Merkmale und Grenzwerte sind nur für diese Einzelkomponente alleine gültig und können von denen zum Gesamtgerät abweichen. Für das Gesamtgerät, in dem z.B. diese Einzelkomponente verwendet ist, gelten die zum Gesamtgerät angegebenen Daten.**

Abriebfest nach DIN 52347

Haftfest nach DIN 58 196-K2 (Teil 6)

## **3.2 Chemische Eigenschaften**

Beständig nach DIN 50021 - CASS.

## **4. Blickwinkel**

Die Blickwinkelangaben der Displaytypen (R, L, U, D) können den technischen Daten der Einzelkomponenten entnommen werden.

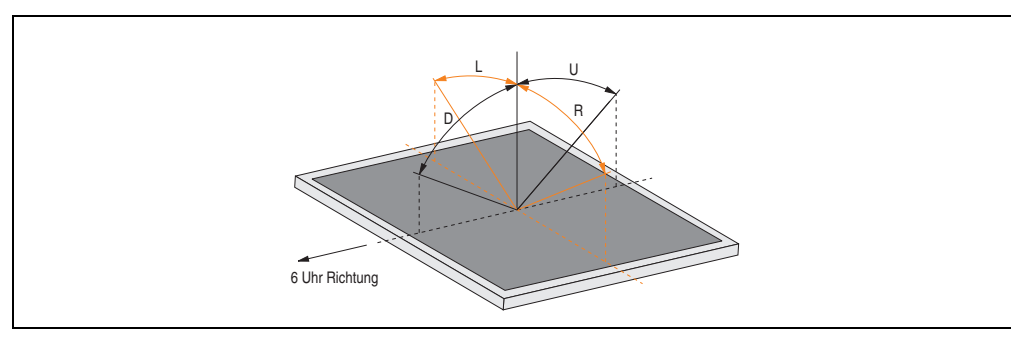

Abbildung 184: Blickwinkel

**Anhang A • B&R Key Editor**

## **5. B&R Key Editor**

Eine häufig auftretende Anforderung bei Displayeinheiten ist die Anpassung der Funktionstasten und LEDs an die Applikationssoftware. Mit dem B&R Key Editor ist die individuelle Anpassung an die Applikation schnell und problemlos möglich.

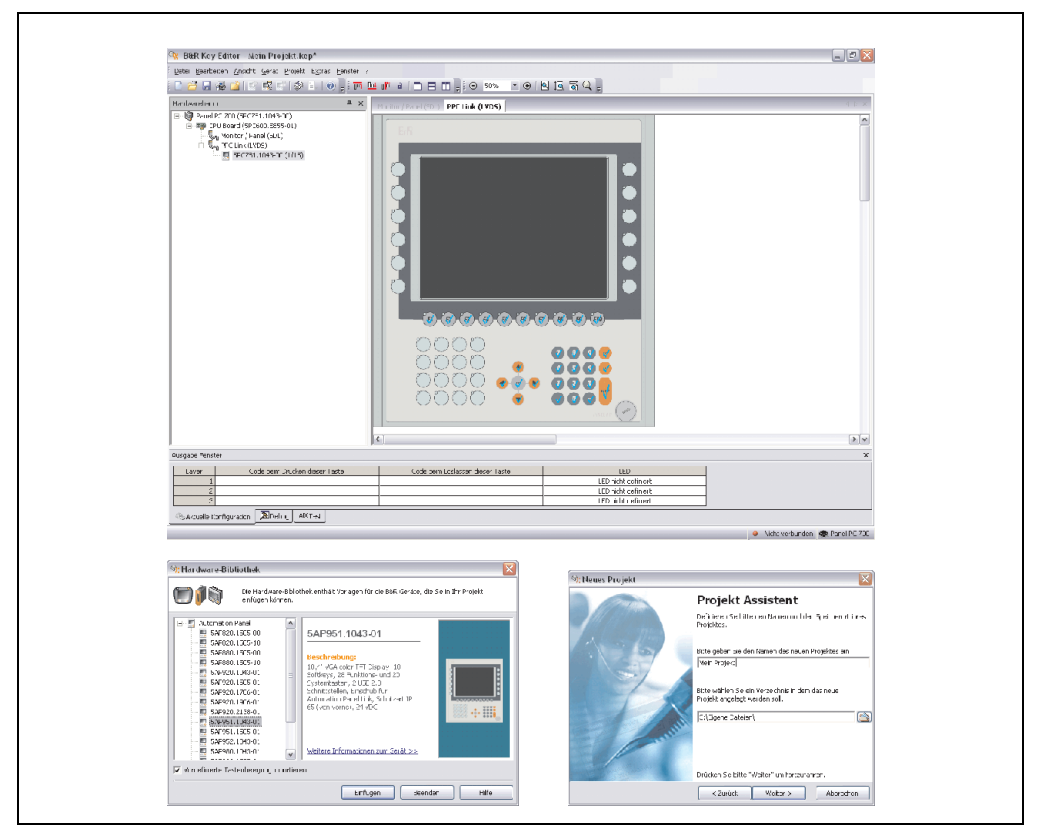

Abbildung 185: B&R Key Editor Screenshots (Version 2.10)

Features:

- Parametrierung normaler Tasten wie auf einem Keyboard (A,B,C, etc.)
- Tastenkombinationen (CTRL+C, SHIFT+DEL, etc.) auf einer Taste
- Spezielle Funktion der Taste (Helligkeit ändern, etc.)
- LEDs Funktionen zuweisen (HDD Zugriff, Power, etc.)
- 4 fach Belegung jeder Taste möglich (über Layer)
- Parametrierung der Panel Sperrzeit beim Anschluss mehrerer Automation Panel 900 Geräte bei Automation PC 620 und Panel PC 700.

Unterstützt werden folgende Systeme (Version 2.80):

- Automation PC 620
- Automation PC 810
- Automation Panel 800
- Automation Panel 900
- Panel PC 700
- Provit 2000
- Provit 5000
- Power Panel BIOS Geräte
- Mobile Panel BIOS Geräte

Eine detaillierte Anleitung zum Parametrieren von Tasten und LEDs ist in Online Hilfe des B&R Key Editors zu finden.

Der B&R Key Editor kann kostenlos im Downloadbereich der B&R Homepage (**[www.br-auto](http://www.br-automation.com)[mation.com](http://www.br-automation.com)**) heruntergeladen werden. Weiters ist dieser auf der B&R HMI Treiber und Utilities DVD (Best. Nr. 5SWHMI.0000-00) zu finden.

## **6. Einbaukompatibilitäten**

Dieser Abschnitt beschreibt die Kompatibilität der Einbaumaße bei Power Panel 100/200, Power Panel 300/400, Automation Panel 900 und Panel PC 700 Geräte in Abhängigkeit der jeweiligen Gerätediagonalen.

Die Außenabmessungen der Gerätetypen der jeweiligen Diagonalen sind identisch. Die verschiedenen Gerätetypen werden wie folgt abgekürzt:

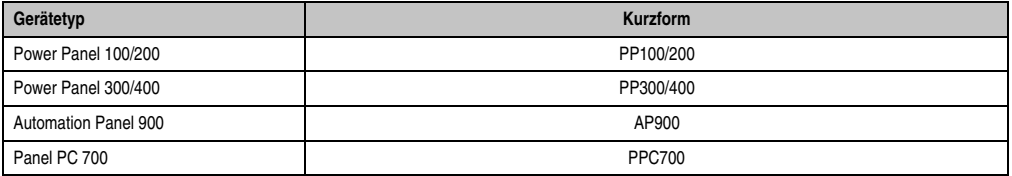

Tabelle 172: Produktabkürzungen

## **6.1 Kompatibilitätsübersicht**

Die nachfolgende Tabelle gibt einen kurzen Überblick der Geräte PP100/200, PP300/400, AP900 und PPC700. Detaillierte Informationen sind dem Abschnitt ["Kompatibilitätsdetails", auf](#page-275-0) [Seite 276](#page-275-0) zu entnehmen.

Kompatibilitäten zwischen den Gerätetypen werden zeilenweise mit gleichen Symbolen dargestellt.

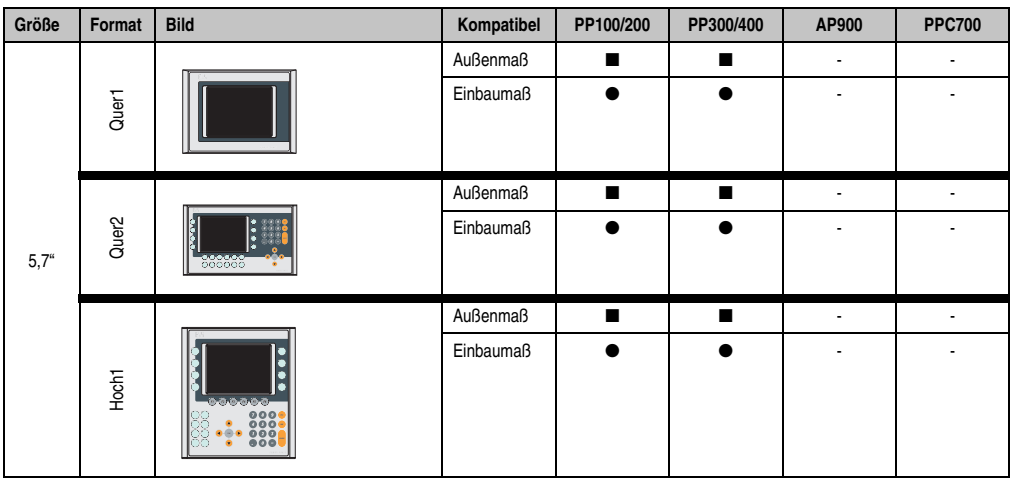

Tabelle 173: Gerätekompatibilitätsübersicht

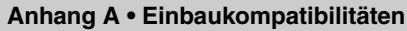

Anhang A

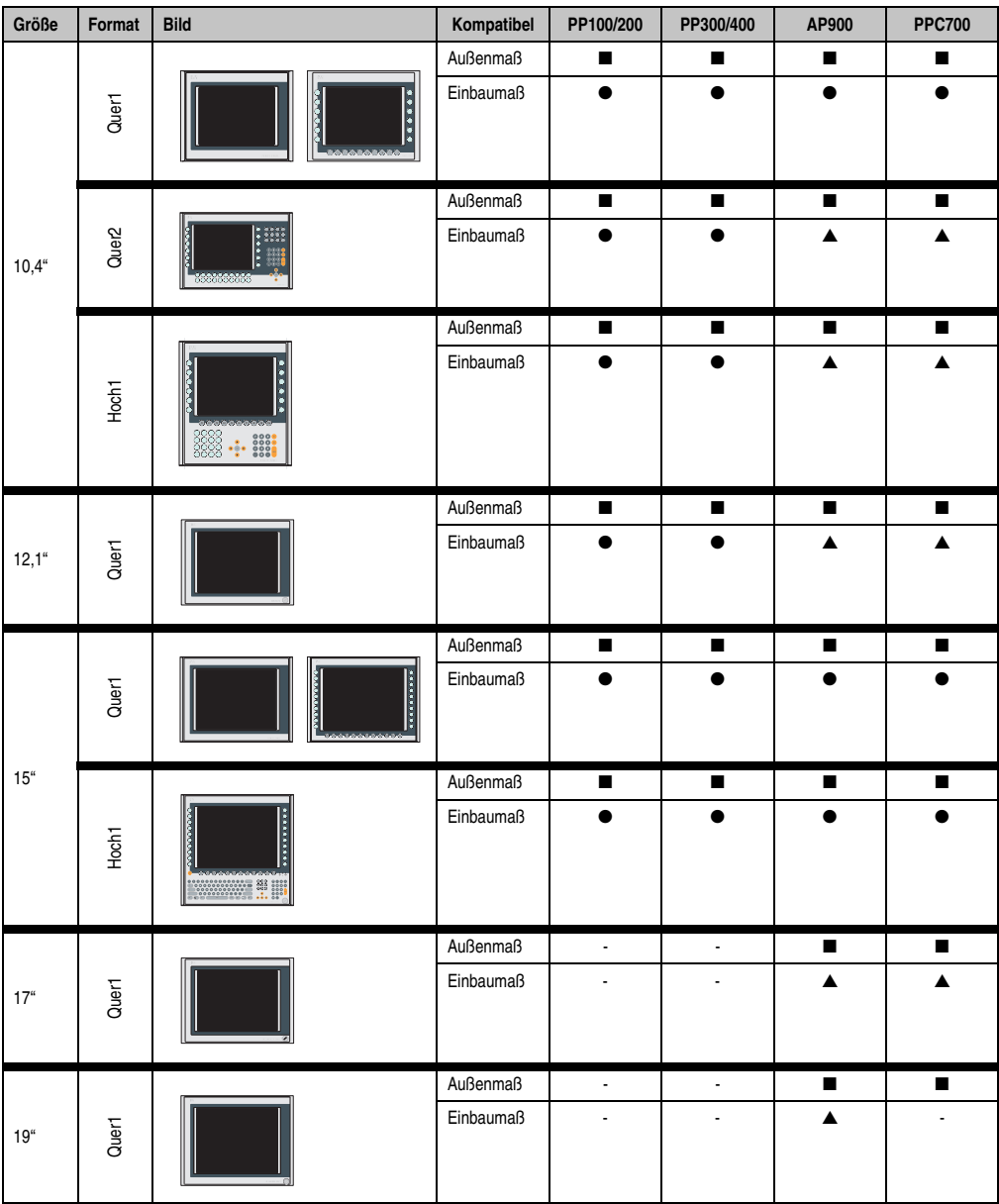

Tabelle 173: Gerätekompatibilitätsübersicht

#### **Anhang A • Einbaukompatibilitäten**

| Größe          | Format | <b>Bild</b> | Kompatibel | PP100/200 | PP300/400                | AP900 | <b>PPC700</b>            |
|----------------|--------|-------------|------------|-----------|--------------------------|-------|--------------------------|
| $21.3^{\circ}$ | Quer1  |             | Außenmaß   |           | $\overline{\phantom{0}}$ |       | $\overline{\phantom{a}}$ |
|                |        |             | Einbaumaß  | -         |                          |       |                          |

Tabelle 173: Gerätekompatibilitätsübersicht

## <span id="page-275-0"></span>**6.2 Kompatibilitätsdetails**

In den nachfolgenden Abbildungen haben die Maßangaben (alle in mm) folgende Bedeutung.

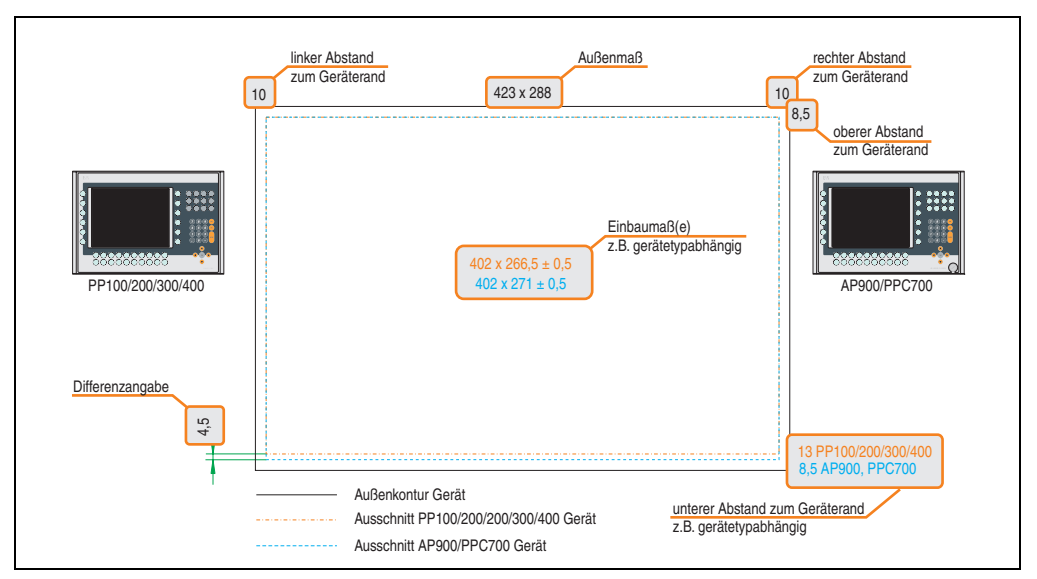

Abbildung 186: Kompatibilitätsdetails Abbildungsaufbau

Anhang A

## **6.2.1 5,7" Geräte**

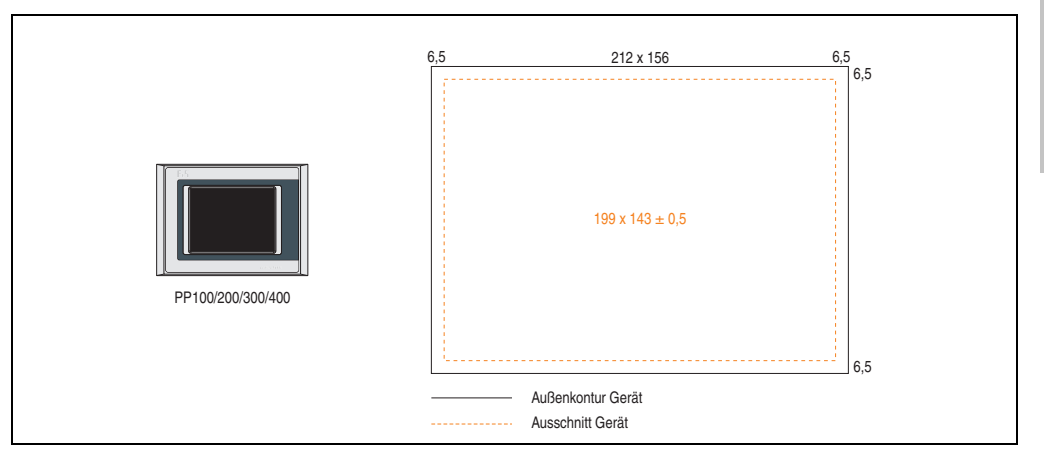

Abbildung 187: Einbaukompatibilität 5,7" Geräte Format Quer1

5,7" Power Panel 100/200 und Power Panel 300/400 Geräte **Format Quer1** sind zu 100% einbaukompatibel.

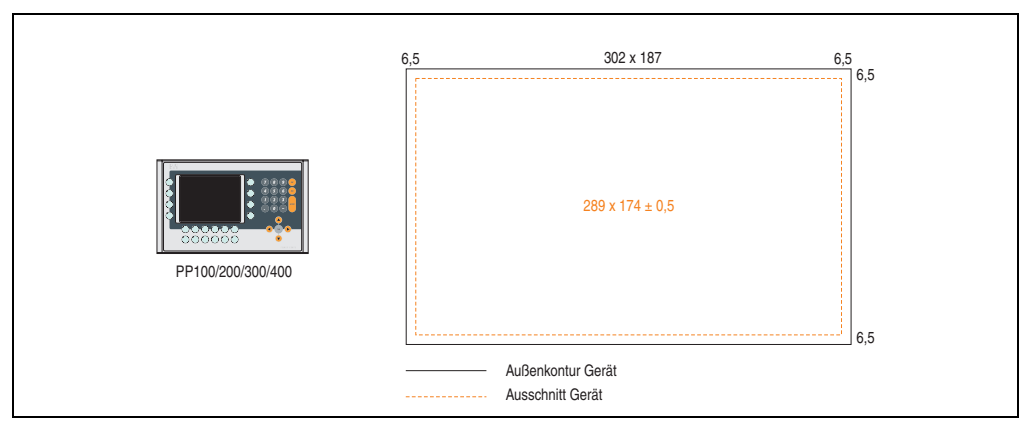

Abbildung 188: Einbaukompatibilität 5,7" Geräte Format Quer2

5,7" Power Panel 100/200 und Power Panel 300/400 Geräte **Format Quer2** sind zu 100% einbaukompatibel.

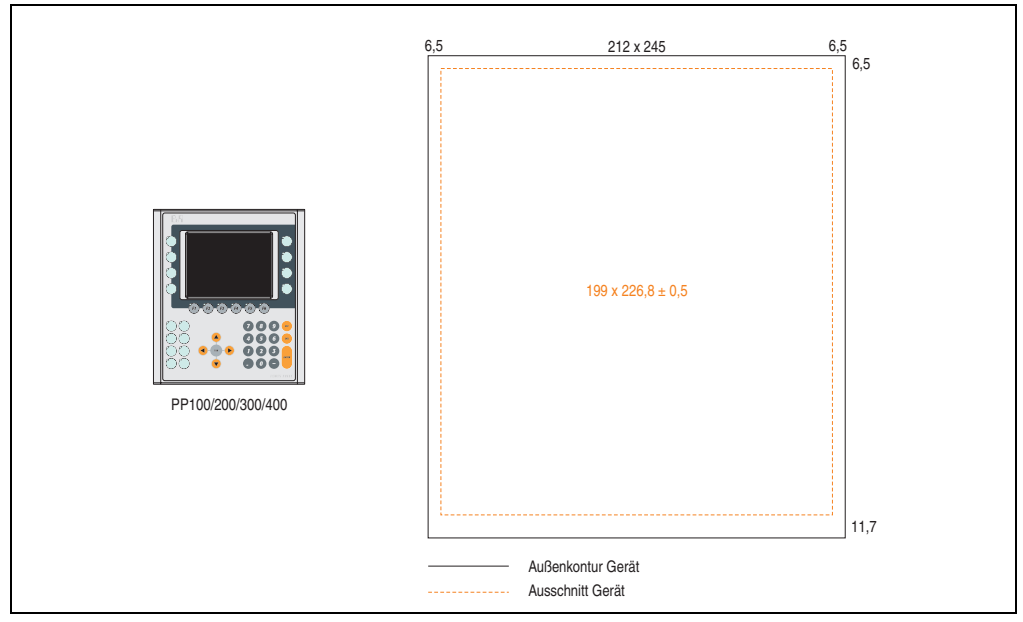

Abbildung 189: Einbaukompatibilität 5,7" Geräte Format Hoch1

5,7" Power Panel 100/200 und Power Panel 300/400 Geräte **Format Hoch1** sind zu 100% einbaukompatibel.

## **6.2.2 10,4" Geräte**

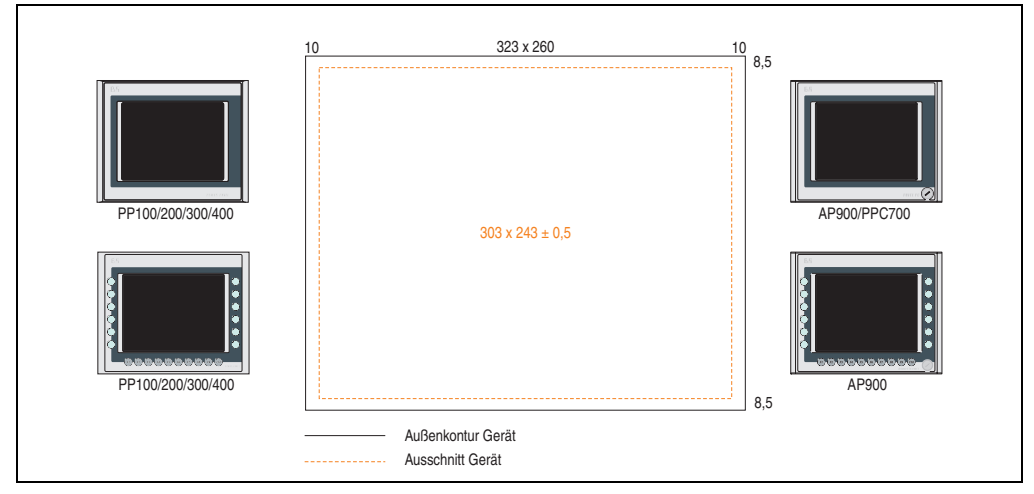

Abbildung 190: Einbaukompatibilität 10,4" Geräte Format Quer1

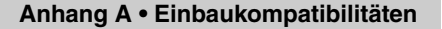

Anhang A

10,4" Power Panel 100/200, Power Panel 300/400, Automation Panel 900 und Panel PC 700 Geräte **Format Quer1** sind zu 100% einbaukompatibel.

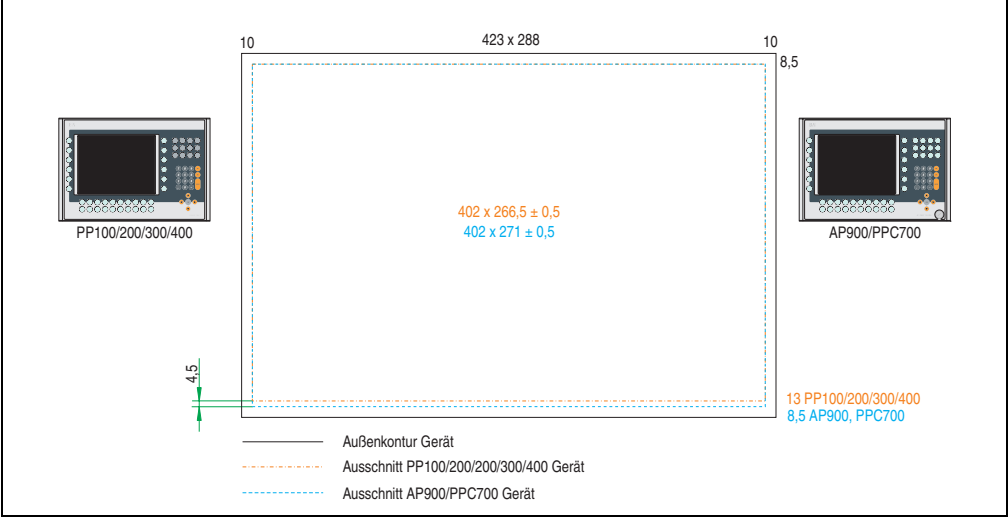

Abbildung 191: Einbaukompatibilität 10,4" Geräte Format Quer2

10,4" Power Panel 100/200 bzw. Power Panel 300/400 sind mit den Automation Panel 900 bzw. Panel PC 700 Geräten **Format Quer2** *nicht zu100%* einbaukompatibel. Die Automation Panel 900 bzw. Panel PC 700 Geräte benötigen einen um 4,5 mm in der Höhe (Unterkante) größeren Ausschnitt.

Der größere Ausschnitt kann bedingt für alle Geräte verwendet werden:

• Beim Einbau ist darauf zu achten, dass die PP100/200/300/400 Geräte möglichst mittig/zentriert im Ausschnitt platziert und montiert werden. Ist dies nicht der Fall so können die Halteklammern nicht mehr greifen und die Dichtheit durch die umlaufende Rundschnur (IP65) ist nicht mehr gewährleistet.

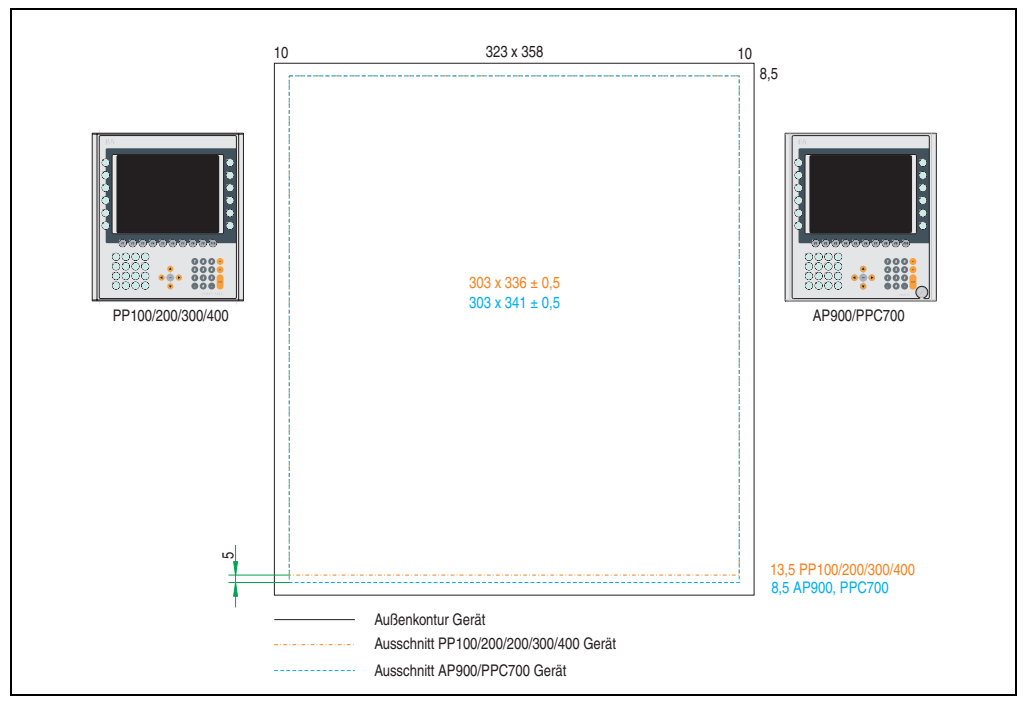

Abbildung 192: Einbaukompatibilität 10,4" Geräte Format Hoch1

10,4" Power Panel 100/200 bzw. Power Panel 300/400 sind mit den Automation Panel 900 bzw. Panel PC 700 Geräte **Format Hoch 1** *nicht zu 100%* einbaukompatibel. Die Automation Panel 900 bzw. Panel PC 700 Geräte benötigen einen um 5 mm in der Höhe (Unterkante) größeren Ausschnitt.

Der größere Ausschnitt kann bedingt für alle Geräte verwendet werden:

• Beim Einbau ist darauf zu achten, dass die PP100/200/300/400 Geräte möglichst mittig/zentriert im Ausschnitt platziert und montiert werden. Ist dies nicht der Fall so können die Halteklammern nicht mehr greifen und die Dichtheit durch die umlaufende Rundschnur (IP65) ist nicht mehr gewährleistet.

Anhang A

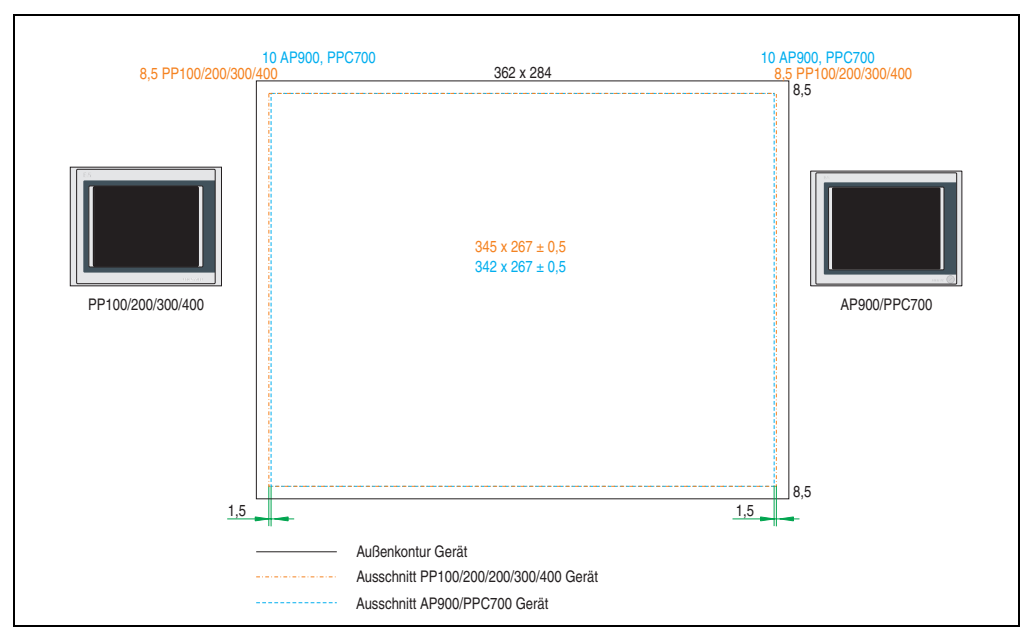

## **6.2.3 12,1" Geräte**

Abbildung 193: Einbaukompatibilität 12,1" Geräte Format Quer1

12,1" Power Panel 100/200 bzw. Power Panel 300/400 sind mit den Automation Panel 900 bzw. Panel PC 700 Geräten **Format Quer 1** *nicht zu 100%* einbaukompatibel. Die Power Panel 100/200 bzw. Power Panel 300/400 Geräte benötigen einen um 1,5 mm in der Breite (links und rechts) größeren Ausschnitt.

Der größere Ausschnitt kann bedingt für alle Geräte verwendet werden:

• Beim Einbau ist darauf zu achten, dass die AP900 und PPC700 Geräte möglichst mittig/zentriert im Ausschnitt platziert montiert werden können.

#### **6.2.4 15" Geräte**

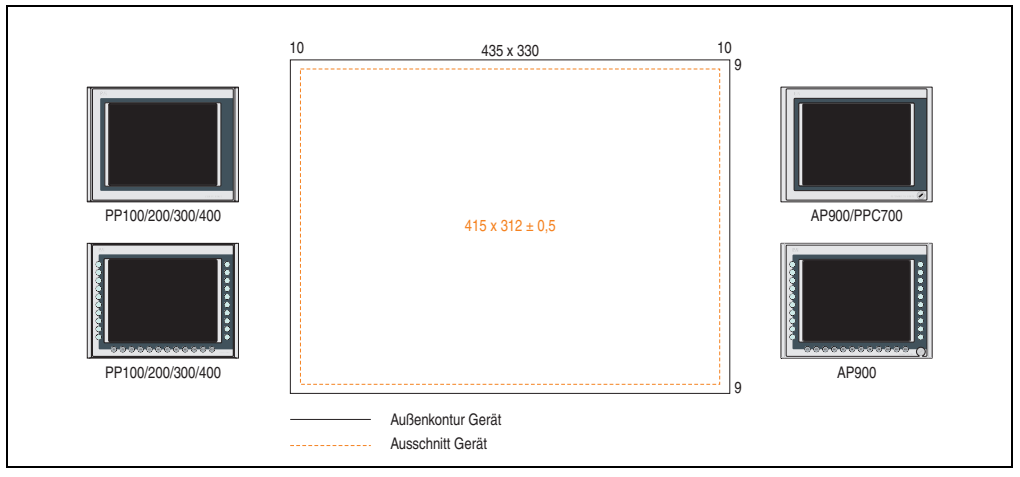

Abbildung 194: Einbaukompatibilität 15" Geräte Format Quer1

15" Power Panel 100/200, Power Panel 300/400, Automation Panel 900 und Panel PC 700 Geräte **Format Quer1** sind zu 100% einbaukompatibel.

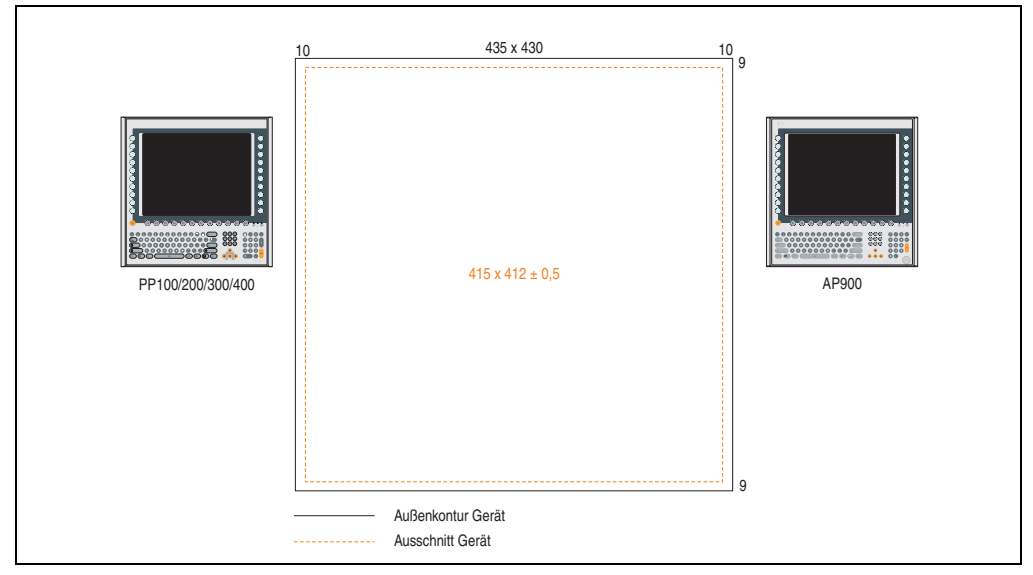

Abbildung 195: Einbaukompatibilität 15" Geräte Format Hoch1

15" Power Panel 100/200, Power Panel 300/400, Automation Panel 900 und Panel PC 700 Geräte **Format Hoch1** sind zu 100% einbaukompatibel.

Anhang A

## **6.2.5 17" Geräte**

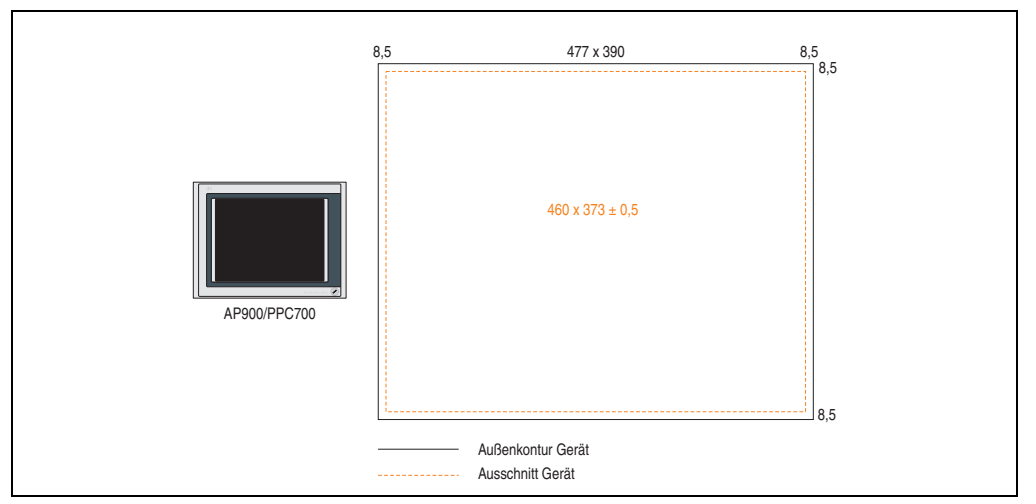

Abbildung 196: Einbaukompatibilität 17" Geräte Format Quer1

17" Automation Panel 900 und Panel PC 700 **Format Quer1** sind zu 100% einbaukompatibel.

## **6.2.6 19" Geräte**

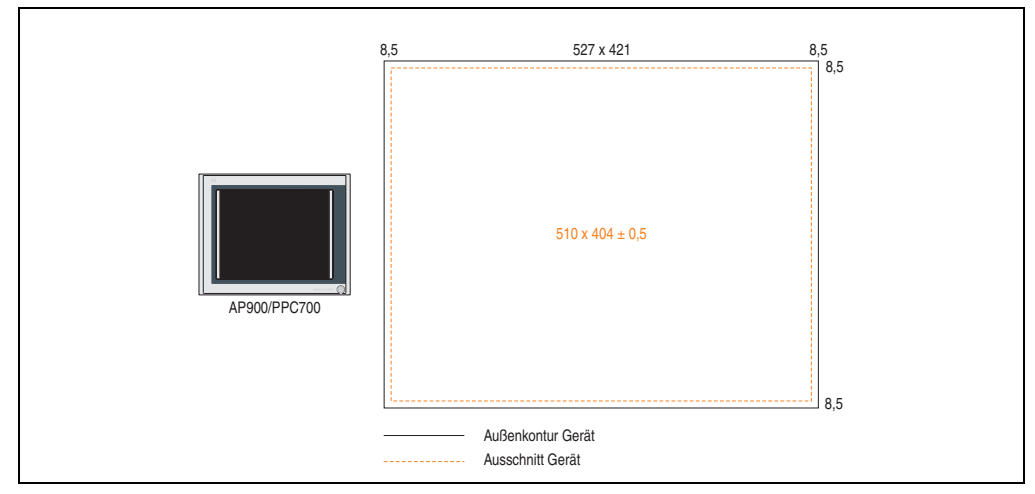

Abbildung 197: Einbaukompatibilität 19" Geräte Format Quer1

19" Automation Panel 900 und Panel PC 700 **Format Quer1** sind zu 100% einbaukompatibel.

## **6.2.7 21,3" Geräte**

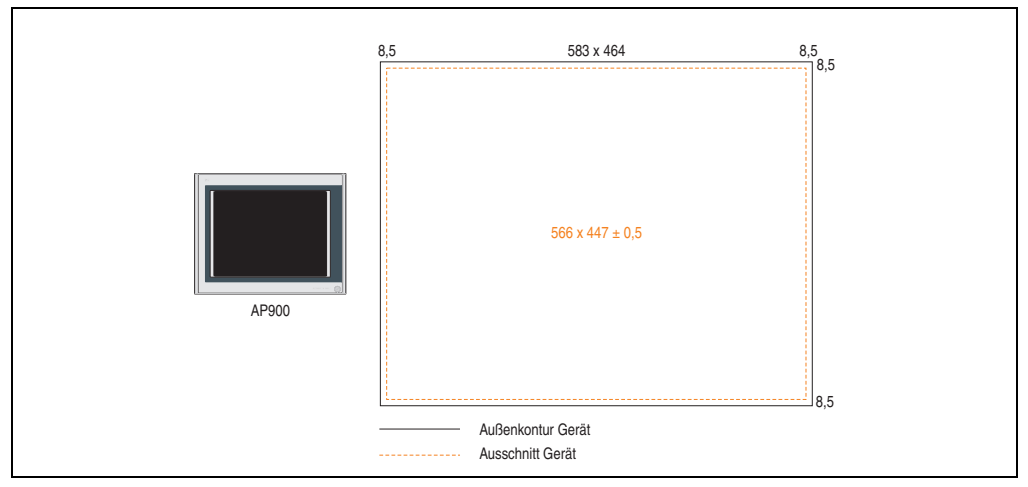

Abbildung 198: Einbaukompatibilität 21,3" Format Quer1

#### **Anhang A • Glossar**

# Anhang A

**7. Glossar**

## **A**

APC

Abkürzung für »**A**utomation **PC**«

## **B**

## **Baudrate**

Maß für die Datenübertragungsgeschwindigkeit. Sie gibt die Anzahl der Zustände eines übertragenen Signals pro Sekunde an und wird in der Einheit Baud gemessen. 1 Baud = 1 Bit/s bzw. 1 bps.

## Byte

Datenformat [1 Byte = 8 Bit] bzw. Einheit zur Charakterisierung von Informationsmengen und Speicherkapazitäten. Geläufige Steigerungsstufen sind: KB, MB, GB.

## **C**

## CE-Kennzeichnung

eines Produkts. Sie besteht aus den Buchstaben CE und weist auf die Übereinstimmung mit allen EU-Richtlinien hin, von denen das gekennzeichnete Produkt erfasst wird. Sie besagt, dass die natürliche oder juristische Person, die die Anbringung durchgeführt oder veranlasst hat, sich vergewissert hat, dass das Erzeugnis alle Gemeinschaftsrichtlinien zur vollständigen Harmonisierung erfüllt und allen vorgeschriebenen Konformitätsbewertungsverfahren unterzogen worden ist.

## COM

Ist im Betriebssystem MS-DOS ein Gerätename, mit dem die seriellen Ports angesprochen werden. Der erste serielle Port ist dabei unter COM1 zu erreichen, der zweite unter COM2 usw. An einem seriellen Port wird typischerweise ein Modem, eine Maus oder ein serieller Drucker angeschlossen.

## CompactFlash®

CompactFlash Speicherkarten [CF-Karten] sind austauschbare nichtflüchtige Massen-Speichersysteme sehr kleiner Abmessung [43 x 36 x 3,3 mm, etwa halbes Scheckkartenformat]. Auf den Karten ist außer den Flash-Memory-Speicherbausteinen auch der Controller untergebracht. CF-Karten bieten die vollständige PC Card-ATA Funktionalität und Kompatibilität. Eine 50-Pin-CF-Karte kann einfach in eine passive 68 Pin Type II Adapter Karte eingeschoben werden und erfüllt alle elektrischen and mechanischen PC Card Interface Spezifikationen. CF-Karten wurden be-

## **Anhang A • Glossar**

reits 1994 von SanDisk eingeführt. Zur Zeit verfügbare Speicherkapazitäten reichen bis 8 GByte je Einheit. Seit 1995 kümmert sich die CompactFlash Association [CFA] um die Normung und die weltweite Verbreitung der CF-Technologie.

**D**

## **DCD**

Abkürzung für »**D**ata **C**arrier **D**etected« In der seriellen Kommunikation verwendetes Signal, das ein Modem an den eigenen Computer sendet, um anzuzeigen, dass es für die Übertragung bereit ist.

DSR

Abkürzung für »**D**ata **S**et **R**eady« Ein in der seriellen Datenübertragung verwendetes Signal, das von einem Modem an den eigenen Computer gesendet wird, um die Arbeitsbereitschaft anzuzeigen. DSR ist ein Hardwaresignal, das in Verbindungen nach dem Standard RS-232-C über die Leitung 6 gesendet wird.

## DTR

Abkürzung für »**D**ata **T**erminal **R**eady« Ein in der seriellen Datenübertragung verwendetes Signal, das von einem Computer an das angeschlossene Modem gesendet wird, um die Bereitschaft des Computers zur Entgegennahme eingehender Signale anzuzeigen.

DVI

Abkürzung für »**D**igital **V**isual **I**nterface« Ist eine Schnittstelle zur digitalen Übertragung von Videodaten.

DVI-A

nur analog

DVI-D

nur digital

DVI-I

integrated, d.h. analog und digital

**E**

## EDID Daten

Abkürzung für »**E**xtended **D**isplay **I**dentification **D**ata« Die EDID Daten enthalten die Kenndaten von Monitoren / TFT Displays, die über den Display Data Channel (DDC) als 128 kB-Datenblock an die Grafikkarte übermittelt werden. Anhand dieser EDID Daten kann sich die Grafikkarte auf die Monitoreigenschaften einstellen.

## EMV

Abkürzung für »**E**lektro**m**agnetische **V**erträglichkeit« Fähigkeit eines Gerätes, in der elektromagnetischen Umwelt zufriedenstellend zu arbeiten, ohne dabei selbst elektromagnetische Störungen zu verursachen, die für andere in dieser Umwelt vorhandene Geräte unannehmbar wären [IEV 161-01-07].

Anhang A

# **F**

## FIFO

Abkürzung für »**F**irst **I**n **F**irst **O**ut« Organisationsprinzip einer Warteschlange, bei dem die Entnahme der Elemente in der gleichen Reihenfolge wie beim Einfügen abläuft - das zuerst hinzugefügte Element wird zuerst wieder entnommen. Eine derartige Anordnung ist typisch für eine Liste von Dokumenten, die auf ihren Ausdruck warten.

## Firmware

Programme, die in Nur-Lese-Speichern fest eingebrannt sind. Das ist Software für den Betrieb von computergesteuerten Geräten, die im allgemeinen während der Gerätelebensdauer oder über einen längeren Zeitraum konstant bleibt wie z.B. Betriebssysteme für CPUs und Applikationsprogramme für Industrie-PCs und speicherprogrammierbare Steuerungen, beispielsweise die Software in einer Waschmaschinensteuerung. Sie ist in einem Festwertspeicher [ROM, PROM, EPROM] hinterlegt und kann nicht ohne weiteres ausgetauscht werden.

**G**

GB

Gigabyte (1 GB = 230 bzw. 1.073.741.824 Bytes)

**H**

## Handshake

Verfahren zur Synchronisation der Datenübertragung bei unregelmäßig anfallenden Daten. Der Sender signalisiert, wenn er neue Daten senden kann und der Empfänger, wenn er für neue Daten aufnahmebereit ist.

**L**

## LCD

Abkürzung für »**L**iquid **C**rystal **D**isplay« Ein Display-Typ auf der Basis von Flüssigkristallen, die eine polare Molekülstruktur aufweisen und als dünne Schicht zwischen zwei transparenten Elektroden eingeschlossen sind. Legt man an die Elektroden ein elektrisches Feld an, richten sich die Moleküle mit dem Feld aus und bilden kristalline Anordnungen, die das hindurchtretende Licht polarisieren. Ein Polarisationsfilter, der lamellenartig über den Elektroden angeordnet ist, blockt das polarisierte Licht ab. Auf diese Weise kann man eine Zelle (Pixel), die Flüssigkristalle enthält, über ein Elektrodengitter selektiv »einschalten« und damit an diesem Punkt eine

## **Anhang A • Glossar**

Schwarzfärbung erzeugen. In einigen LCD-Displays befindet sich hinter dem LCD-Schirm eine Elektrolumineszenzplatte zu seiner Beleuchtung. Andere Typen von LCD-Displays können auch Farbe wiedergeben.

## LED

Abkürzung für »**L**ight-**E**mitting **D**iode« Eine Halbleiterdiode, die elektrische Energie in Licht umwandelt. LEDs arbeiten nach dem Prinzip der Elektrolumineszenz und weisen einen hohen Wirkungsgrad auf, da sie, bezogen auf die Menge des abgestrahlten Lichts, wenig Wärme erzeugen. Beispielsweise handelt es sich bei den »Betriebsanzeigen« an Diskettenlaufwerken um Leuchtdioden.

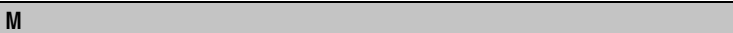

## MB

Megabyte (1 MB = 220 bzw. 1.048.576 Bytes)

## MIPS

Million Instructions Per Second > Eine Million Befehle je Sekunde (Maß für die Arbeitsgeschwindigkeit von Rechnern).

## MTBF

Abkürzung für »**M**ean **T**ime **B**etween **F**ailure« Die durchschnittliche Zeit, gewöhnlich ausgedrückt in Tausenden oder Zehntausenden von Stunden (manchmal als power-on hours oder POH bezeichnet), die wahrscheinlich vergehen wird, bevor eine Hardwarekomponente ausfällt und eine Instandsetzung erforderlich wird.

## **MTC**

Abkürzung für »**M**ain**t**enance **C**ontroller« Der MTC ist ein eigenständiges Prozessorsystem, das zusätzliche Funktionen, die in einem "normalen" PC nicht vorhanden sind, bei einem B&R Industrie PC zur Verfügung stellt. Der MTC kommuniziert mit dem B&R Industrie PC über den ISA-Bus (mittels Koppelregister).

## **MTCX**

Abkürzung für »**M**ain**t**enance **C**ontroller E**X**tended«

## **P**

## Panel

Ist ein Sammelbegriff für die B&R Displayeinheiten (mit und ohne Tasten).

## Panelware

Ist ein Oberbegriff für die bei B&R angebotenen Standardtastenmodule, Sondertastenmodule und Tastenmodule.
#### **Anhang A • Glossar**

#### <span id="page-288-0"></span>POH

Abkürzung für »**P**ower **O**n **H**ours« siehe MTBF.

### **R**

#### <span id="page-288-1"></span>RS232

**R**ecommended **S**tandard **N**umber **232** (älteste und am weitesten verbreitete Schnittstellen-Norm, auch V.24-Schnittstelle genannt; alle Signale sind auf Masse bezogen, so dass es sich um eine erdunsymmetrische Schnittstelle handelt. High-Pegel: -3 ... -30 V, Low-Pegel: +3 ... +30 V; zulässige Kabellänge bis 15 m, Übertragungsraten bis 20 kbit/s; für Punkt-zu-Punkt-Verbindungen zwischen 2 Teilnehmern.

### <span id="page-288-2"></span>RXD

Abkürzung für »Receive (**RX**) **D**ata« Eine Leitung für die Übertragung der empfangenen, seriellen Daten von einem Gerät zu einem anderen - z.B. von einem Modem zu einem Computer. Bei Verbindungen nach der Norm RS-232-C wird RXD auf den Anschluss 3 des Steckverbinders geführt.

### **S**

### <span id="page-288-3"></span>**Schnittstelle**

Aus Sicht der Hardware kennzeichnet eine Schnittstelle/Interface die Verbindungsstelle zweier Baugruppen/Geräte/Systeme. Die beiderseits der Schnittstelle liegenden Einheiten sind über Schnittstellenleitungen miteinander verbunden, über die Daten, Adressen und Steuersignale ausgetauscht werden. Der Begriff Schnittstelle/Interface umfasst dabei die Gesamtheit der funktionellen, elektrischen und konstruktiven Bedingungen [Kodierung, Signalpegel, Steckerbelegung], welche die Verbindungsstelle zwischen den Baugruppen, Geräten bzw. Systemen charakterisiert. Je nach Art der Datenübertragung ist zwischen parallelen [z.B. Centronics, IEEE 488] und seriellen Schnittstellen [z.B. V.24, TTY, RS232, RS422, RS485] zu unterscheiden, die für unterschiedliche Übertragungsgeschwindigkeiten und Übertragungsentfernungen ausgelegt sind. Softwaremäßig gesehen bezeichnet der Begriff Schnittstelle/Interface den Übergang an der Grenze zwischen Programmbausteinen mit den dafür vereinbarten Regeln für die Übergabe von Programmdaten.

### <span id="page-288-4"></span>SVGA

Abkürzung für »**S**uper **V**ideo **G**raphics **A**rray« Grafikstandard mit einer Auflösung von mindestens 800x600 Bildpunkten [Pixels] und mindestens 256 Farben.

### <span id="page-288-5"></span>**SXGA**

Abkürzung für Super Extended Graphics Array. Grafikstandard mit einer Bildauflösung von 1280 × 1024 Bildpunkten (Seitenverhältnis 5:4).

#### **T**

### <span id="page-289-0"></span>TFT-Display

Technik bei Flüssigkristall-Displays (LCD), bei der sich das Display aus einem großen Raster von LCD-Zellen zusammensetzt. Jedes Pixel wird durch eine Zelle dargestellt, wobei die in den Zellen erzeugten elektrischen Felder durch Dünnfilmtransistoren (thin-film transistor, TFT) unterstützt werden (daher auch »aktive Matrix«) - in der einfachsten Form durch genau einen Dünnfilmtransistor pro Zelle. Displays mit aktiver Matrix werden hauptsächlich in Laptops und Notebooks eingesetzt, da sie eine geringe Dicke aufweisen, hochqualitative Farbdarstellungen bieten und das Display aus allen Blickwinkeln gut erkennbar ist.

### <span id="page-289-1"></span>Touch Screen

Bildschirm mit Berührungssensoren zur Aktivierung eines angebotenen Menüs durch Antippen mit dem Finger.

### <span id="page-289-2"></span>TXD

Abkürzung für »Transmit (**TX**) **D**ata« Eine Leitung für die Übertragung der gesendeten, seriellen Daten von einem Gerät zu einem anderen - z.B. von einem Computer zu einem Modem. Bei Verbindungen nach dem Standard RS-232-C wird TXD auf den Anschluss 2 des Steckverbinders geführt.

### **U**

### <span id="page-289-3"></span>USB

Abkürzung für »**U**niversal **S**erial **B**us« (Universeller, serieller Bus) Ein serieller Bus mit einer Bandbreite von bis zu 12 Megabit pro Sekunde (Mbit/s) für den Anschluss von Peripheriegeräten an einen Mikrocomputer. Über den USB-Bus können an das System über einen einzelnen Mehrzweckanschluss bis zu 127 Geräte angeschlossen werden, z.B. externe CD-Laufwerke, Drukker, Modems sowie Maus und Tastatur. Dies wird durch Hintereinanderreihen der Geräte realisiert. USB ermöglicht einen Gerätewechsel bei eingeschalteter Stromversorgung (»Hot Plugging«) und mehrfach überlagerte Datenströme.

### <span id="page-289-4"></span>UXGA

IAbkürzung für »**U**ltra **E**xtended **G**raphics **A**rray« Üblicherweise eine Bildauflösung von 1600 × 1200 Bildpunkten (Seitenverhältnis 4:3, 12:9).

### **V**

### <span id="page-289-5"></span>VGA

Abkürzung für »**V**ideo **G**raphics **A**dapter« Ein Video-Adapter, der alle Video-Modi des EGA (Enhanced Graphics Adapter) beherrscht und mehrere neue Modi hinzufügt.

# <span id="page-290-0"></span>XGA **X**

Abkürzung für »e**X**tended **G**raphics **A**rray« Ein erweiterter Standard für Grafik-Controller und die Bildschirmdarstellung, der 1990 von IBM eingeführt wurde. Dieser Standard unterstützt die Auflösung 640 x 480 mit 65.536 Farben oder die Auflösung 1024 x 768 mit 256 Farben. Dieser Standard wird hauptsächlich in Workstation-Systemen eingesetzt.

Anhang A

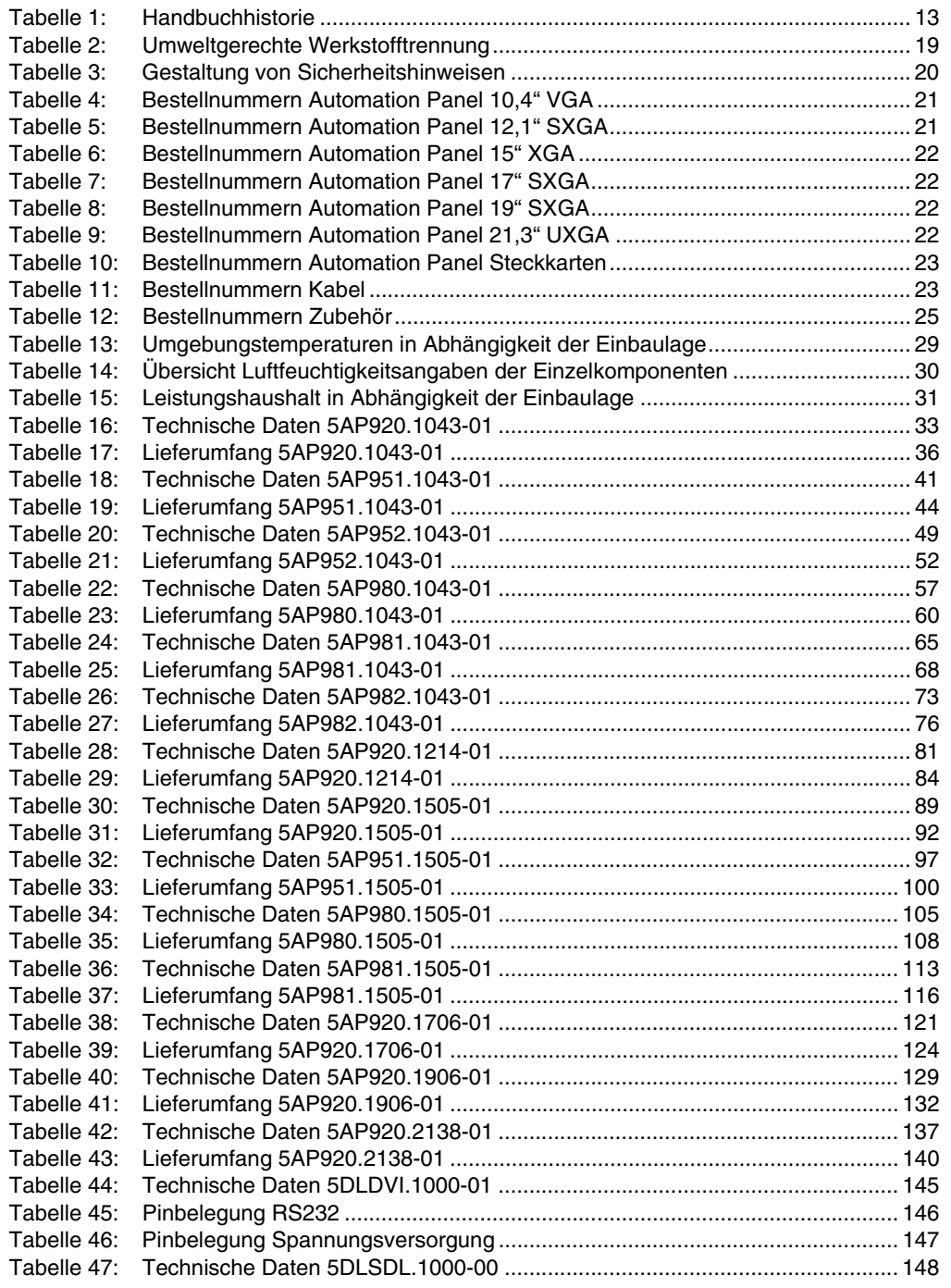

### **Tabellenverzeichnis**

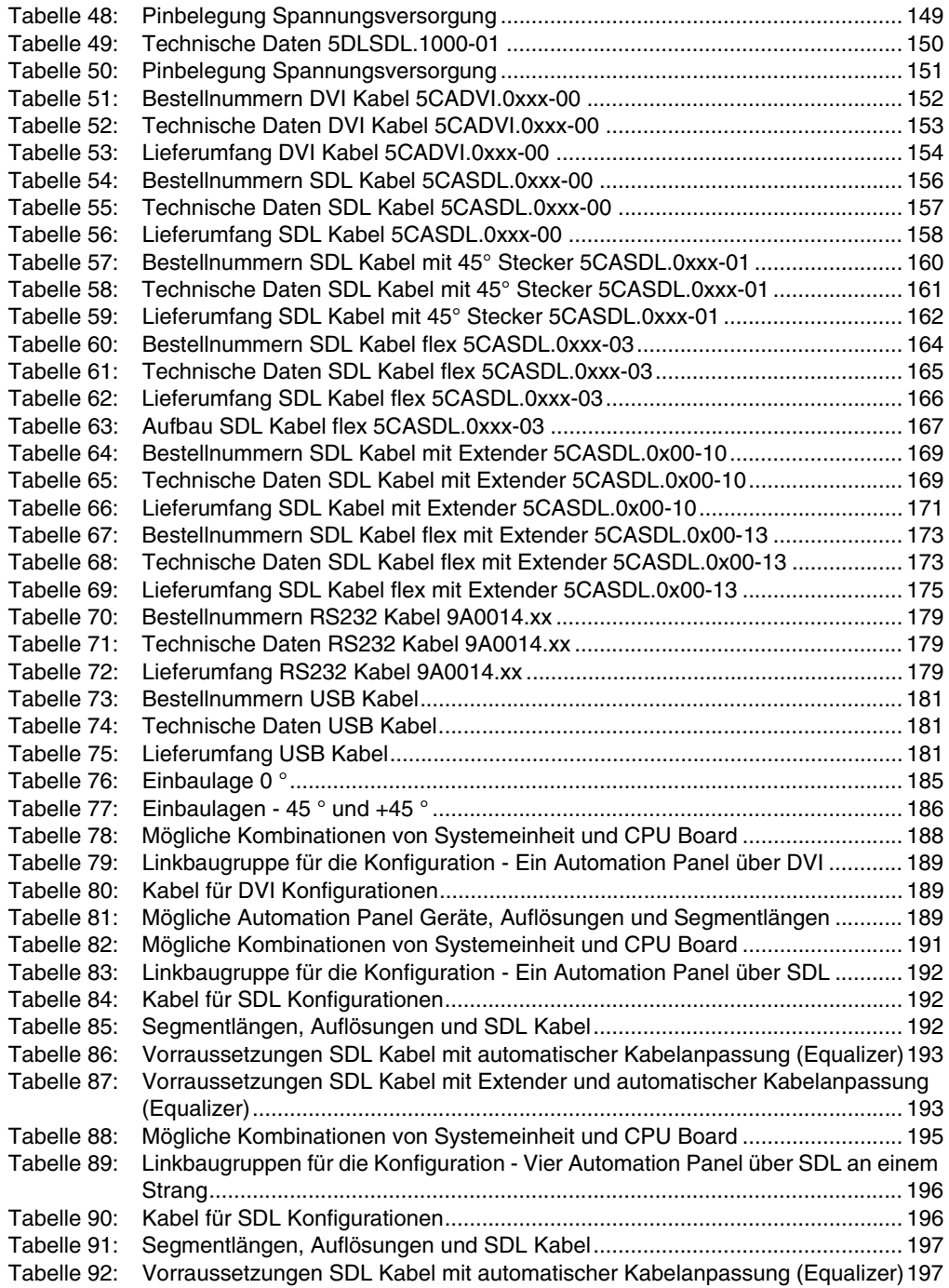

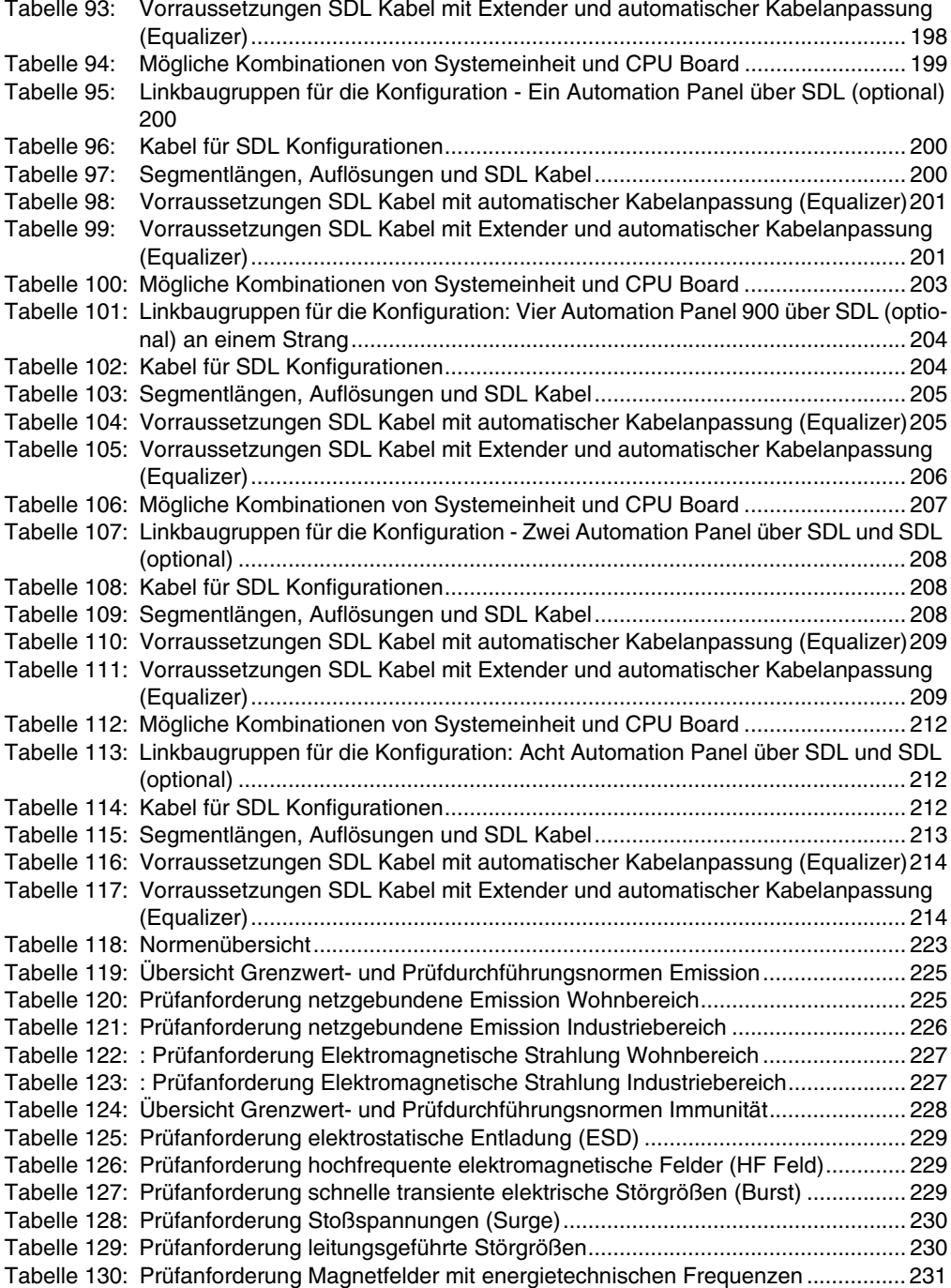

### **Tabellenverzeichnis**

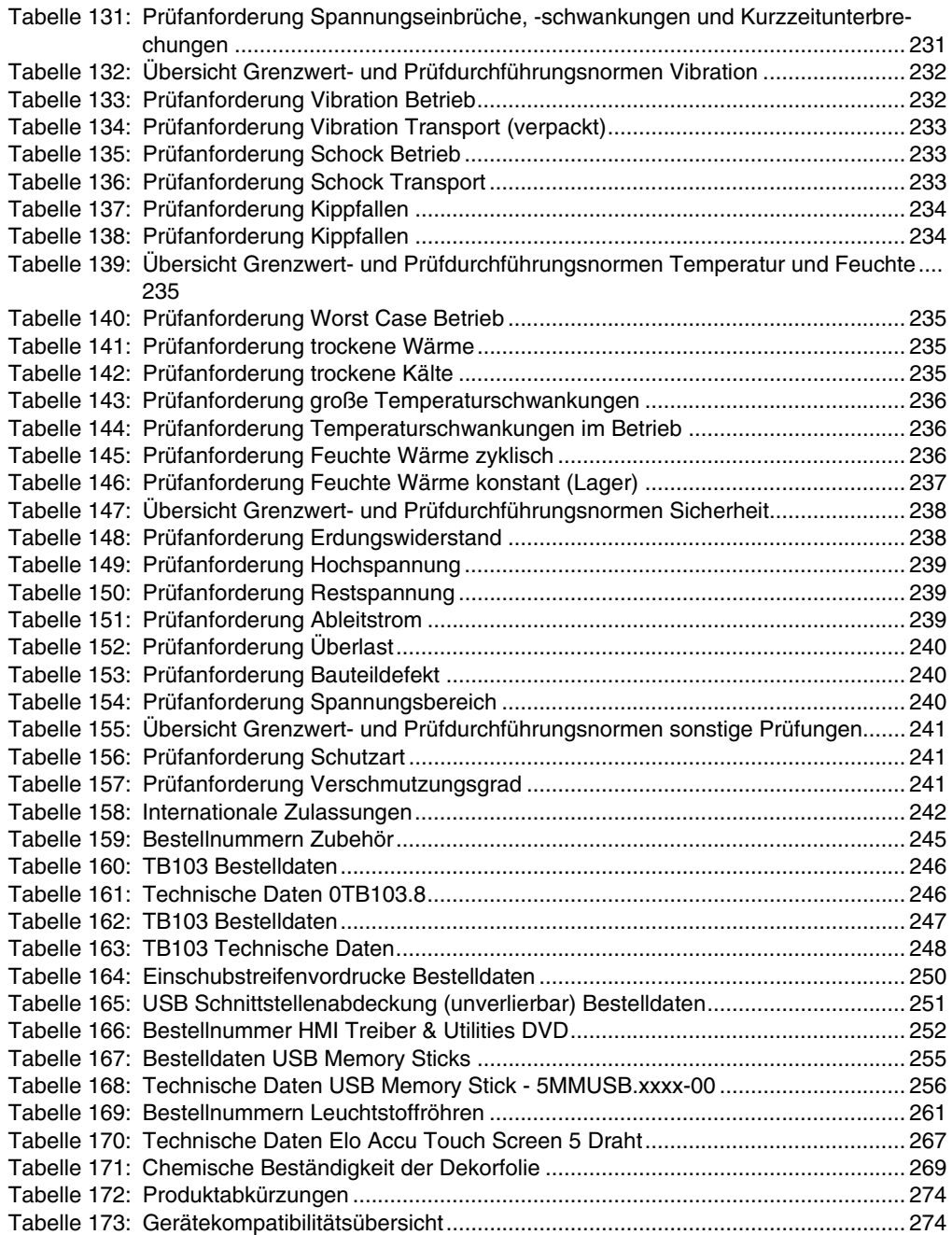

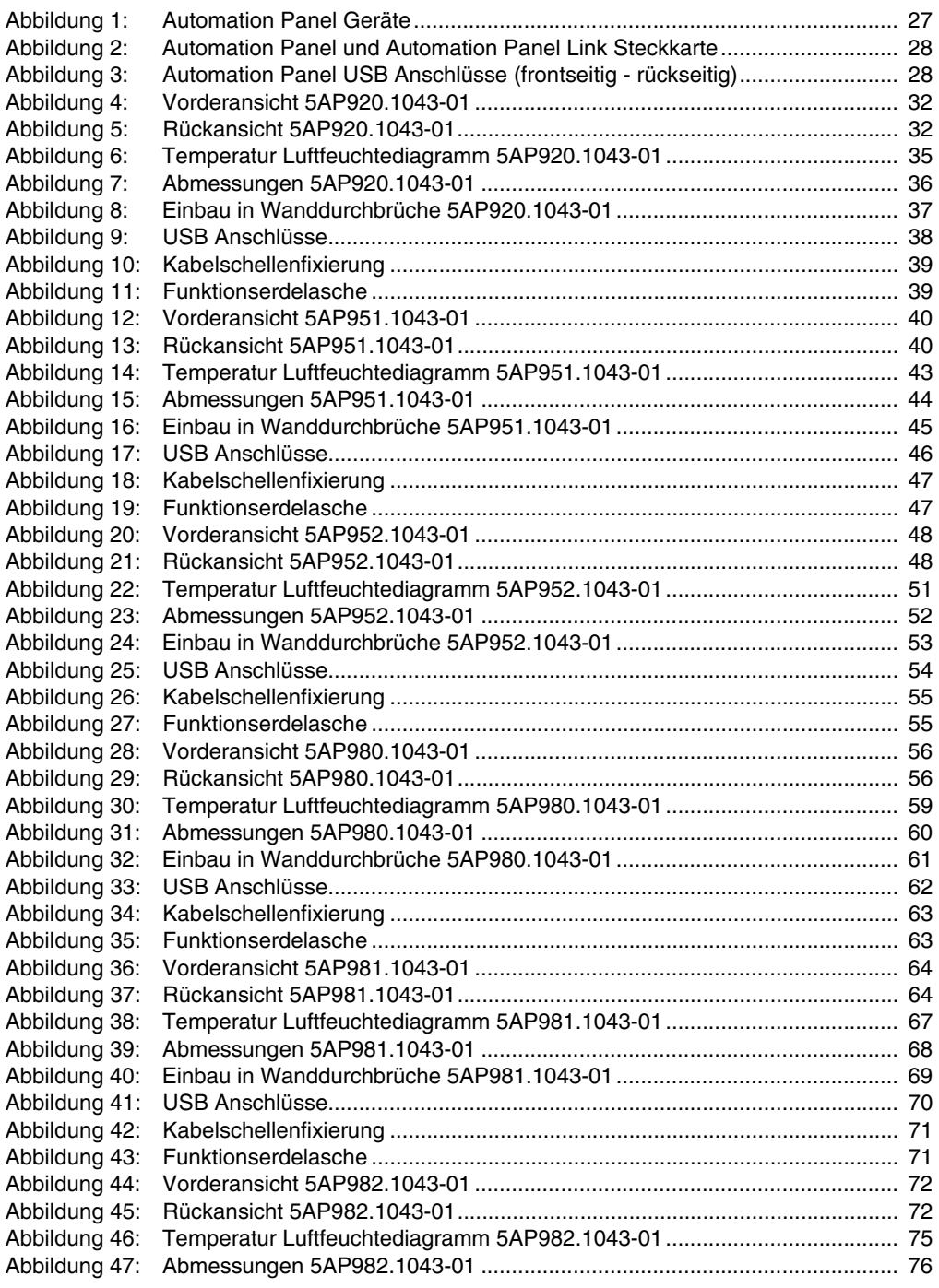

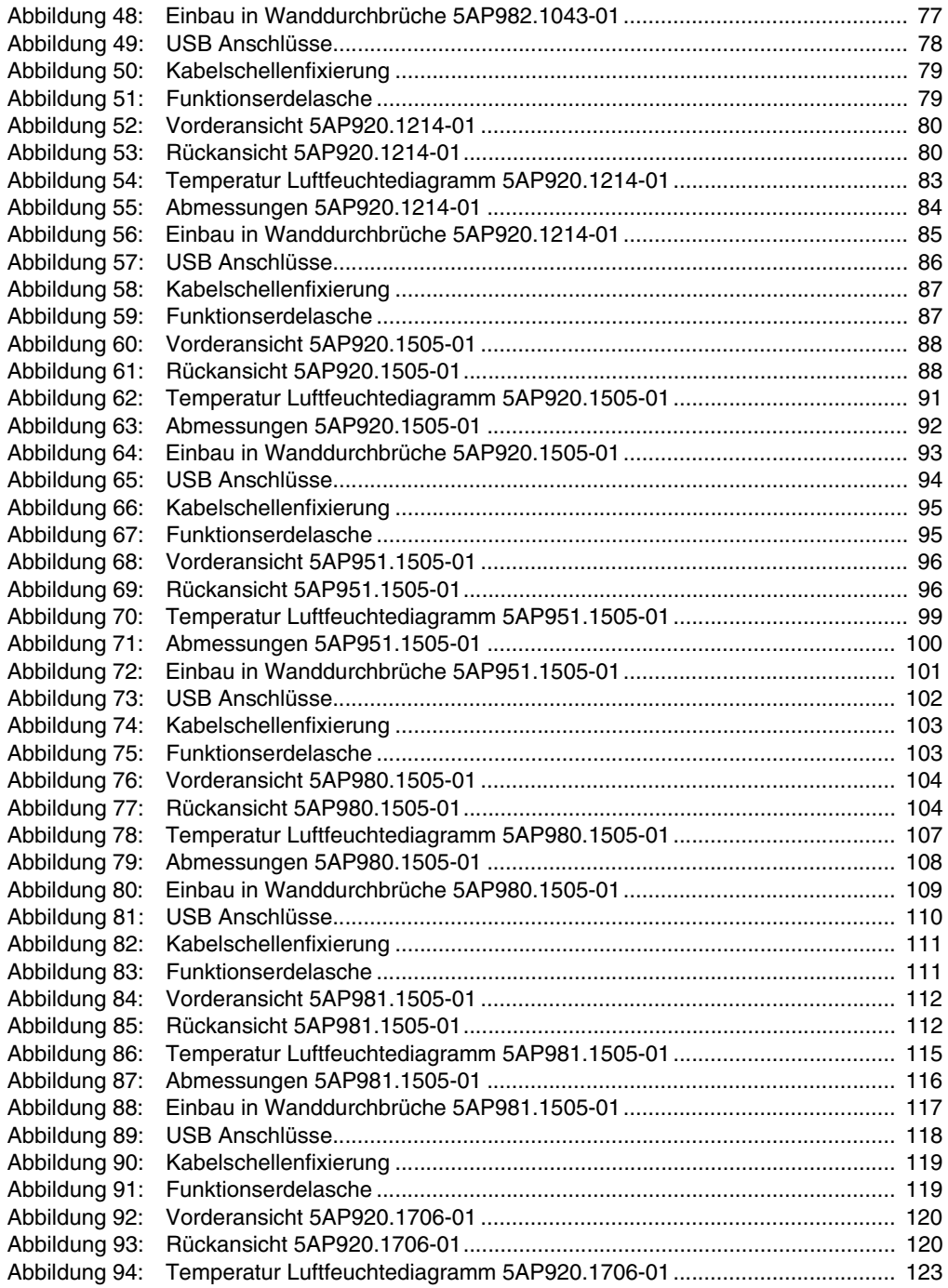

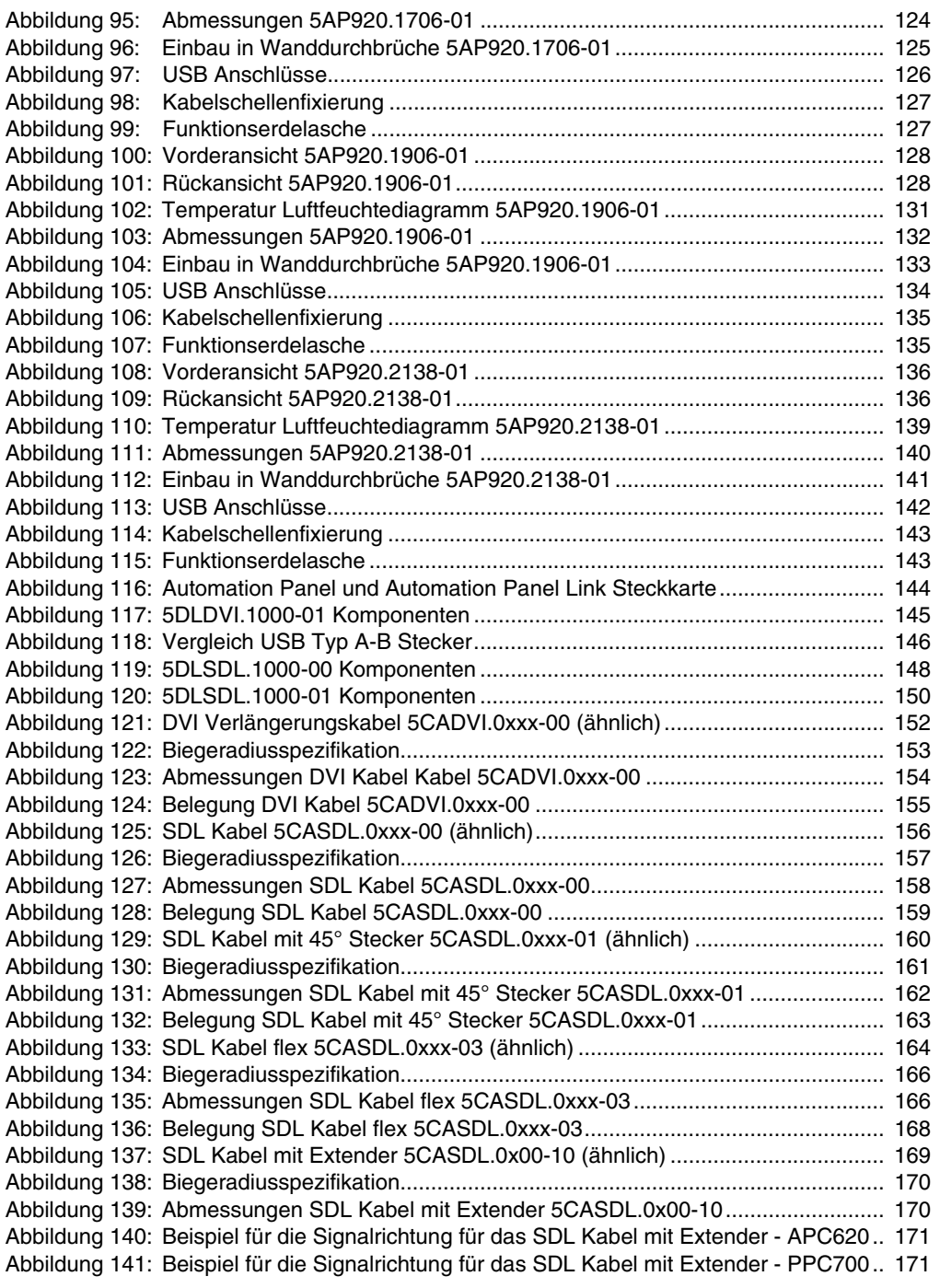

## **Abbildungsverzeichnis**

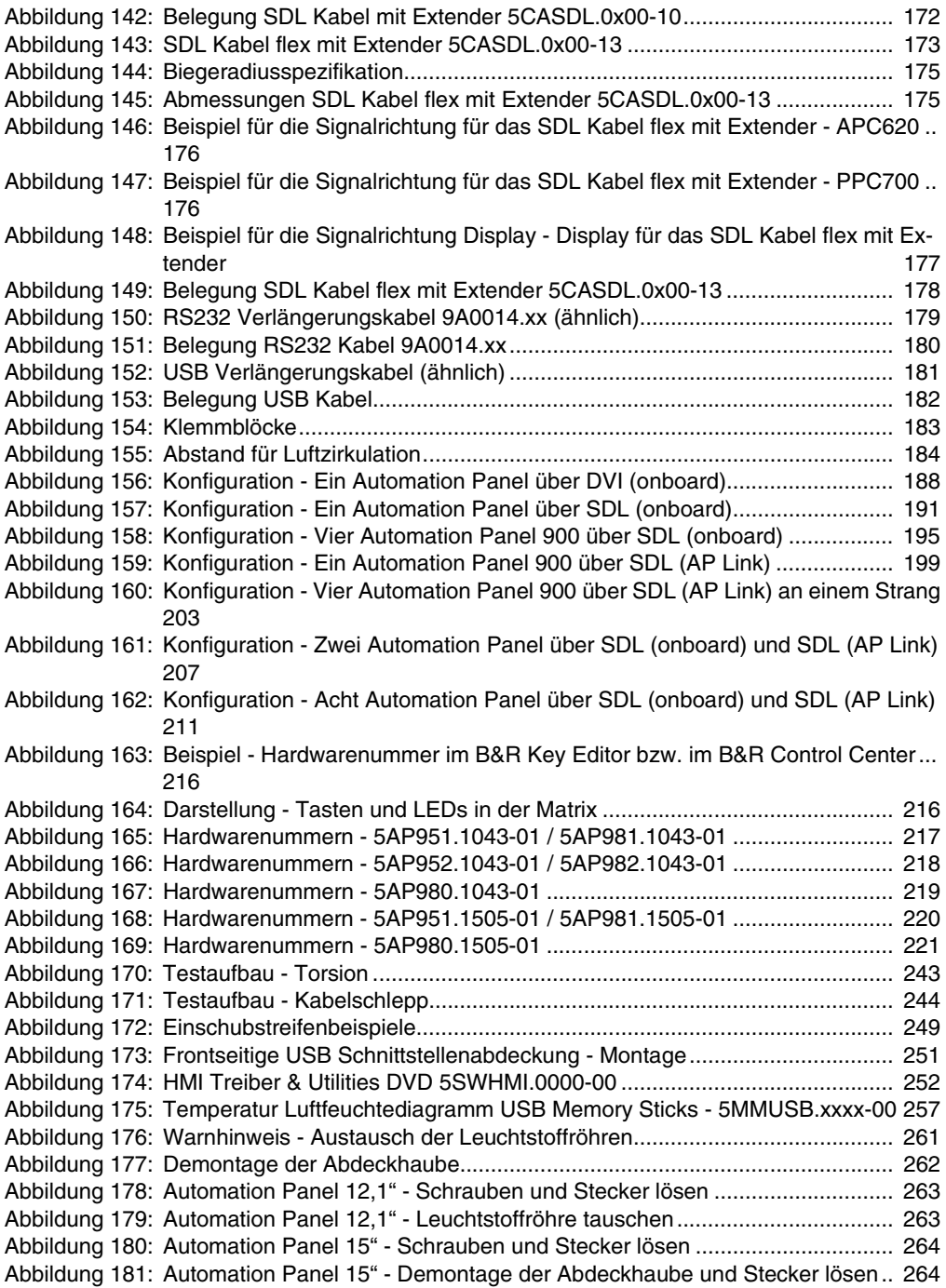

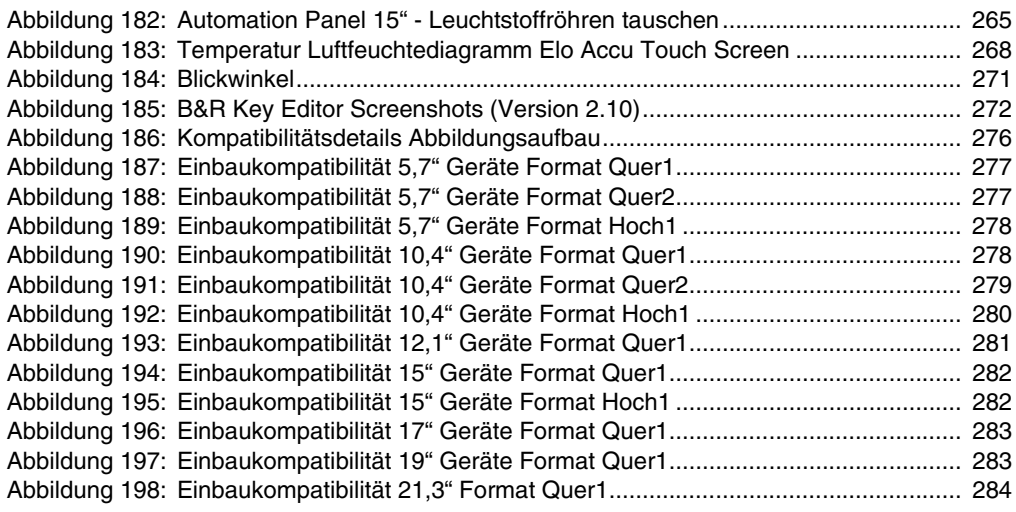

## **Abbildungsverzeichnis**

# **0**

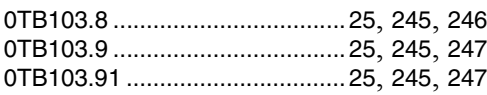

# **5**

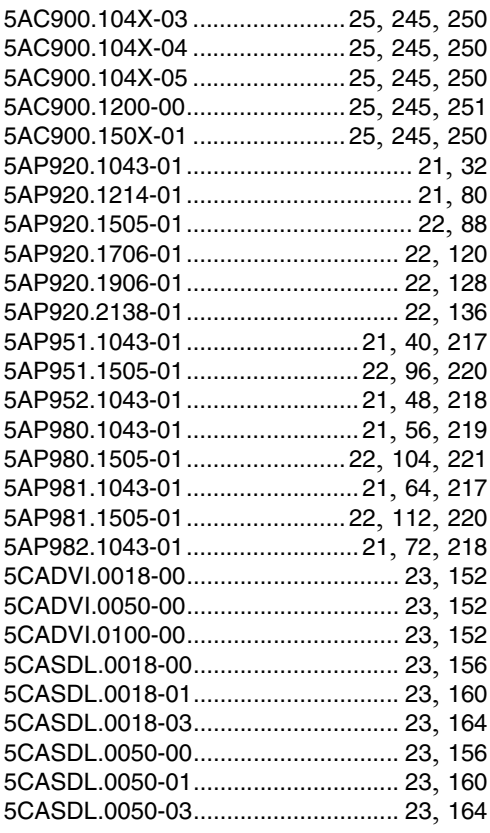

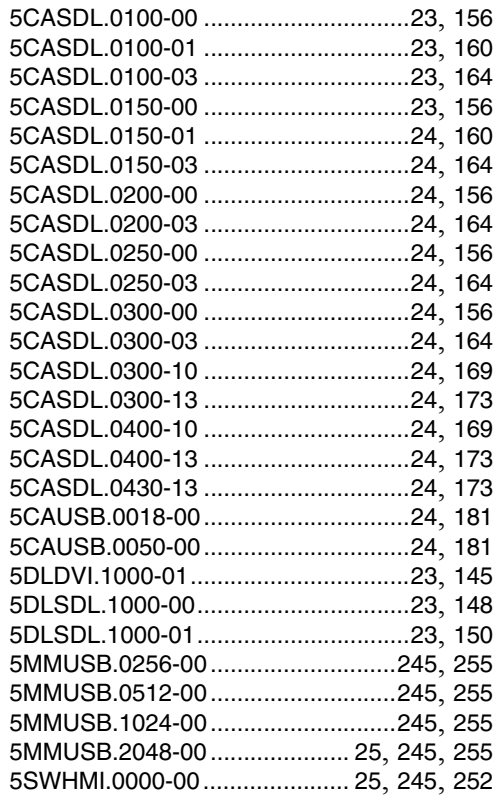

## **9**

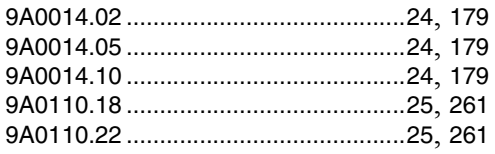

#### **Bestellnummernindex**

# **A**

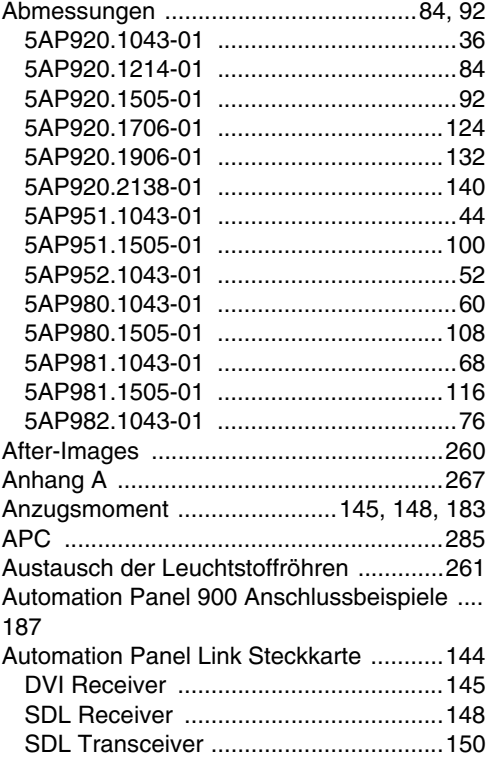

# **B**

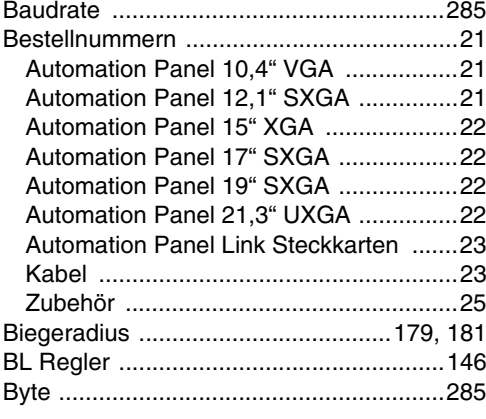

# **C**

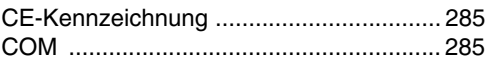

# **D**

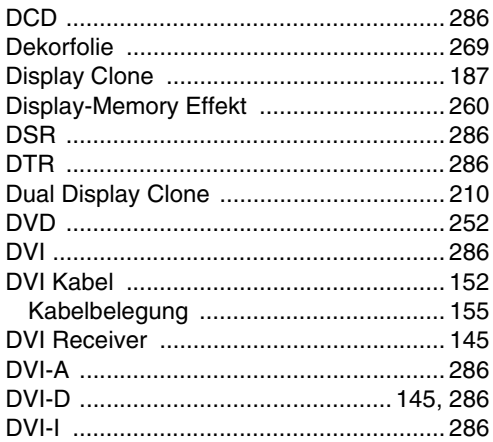

# **E**

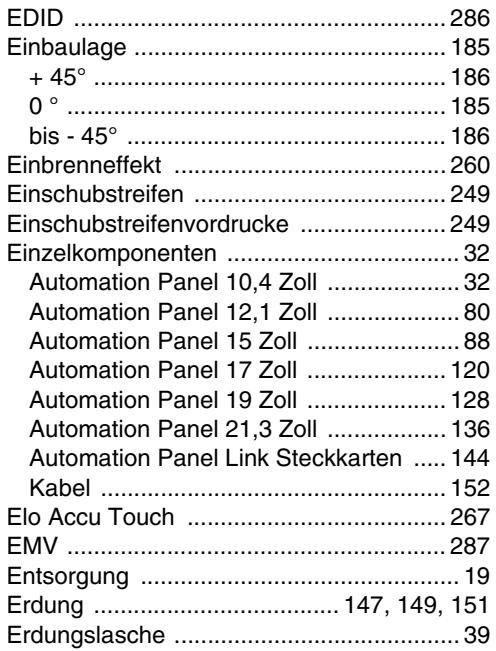

### Stichwortverzeichnis

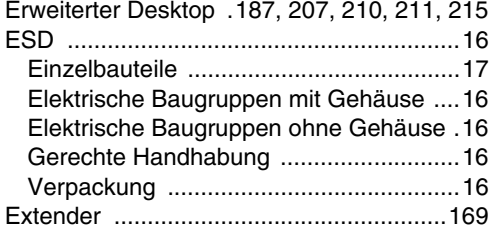

## $\mathsf{F}$

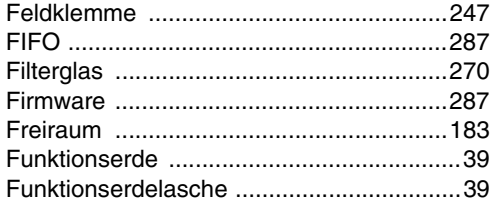

# $\mathbf G$

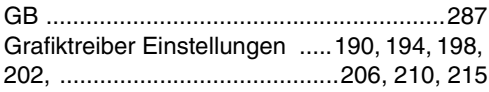

# $H$

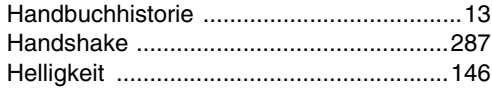

# $\overline{1}$

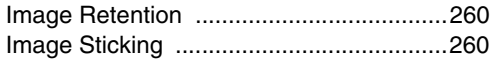

# $\mathsf{K}$

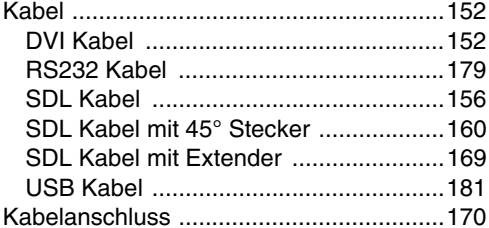

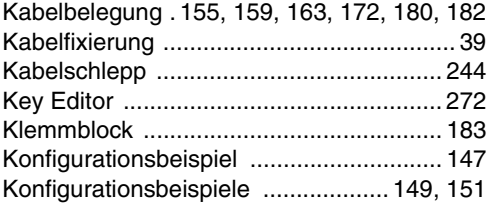

## $\mathbf{L}$

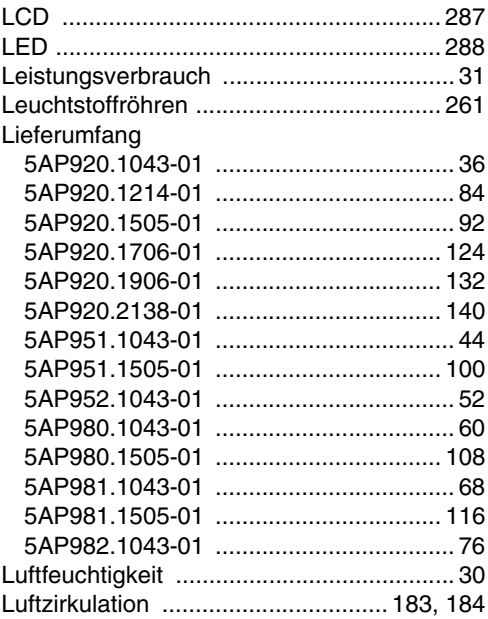

## M

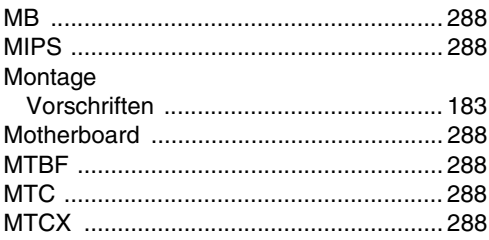

# N

Netzgebundene Emission ........................ 225

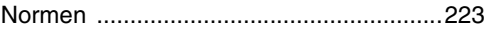

# **P**

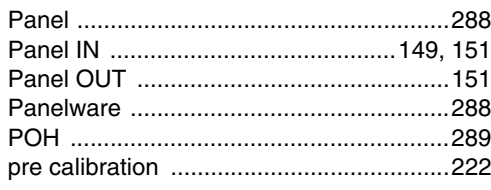

# **R**

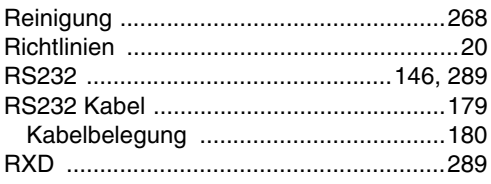

# **S**

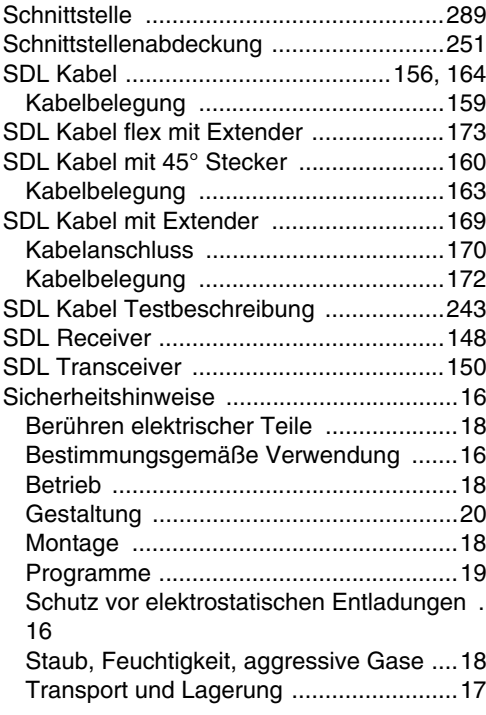

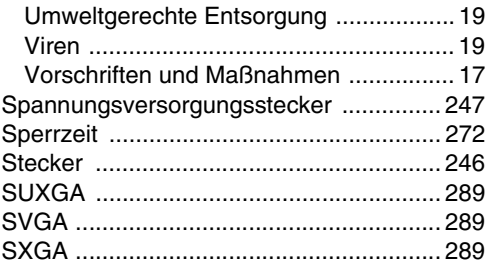

## **T**

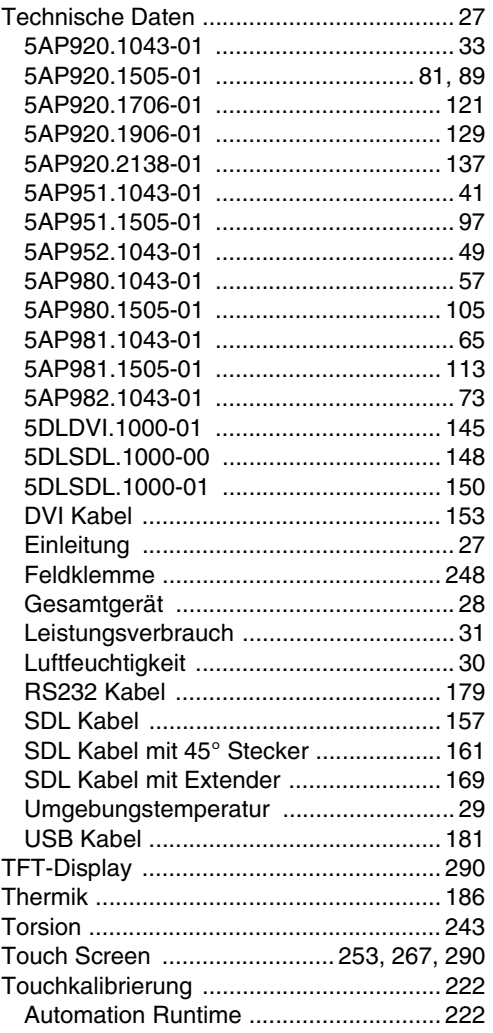

## **Stichwortverzeichnis**

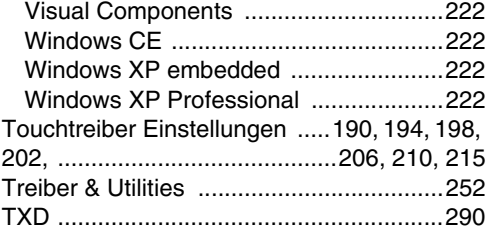

# **U**

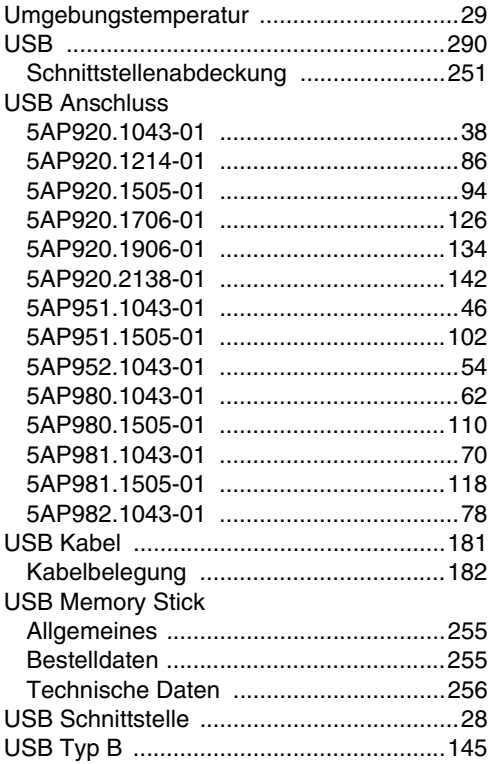

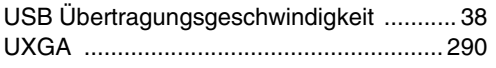

## **V**

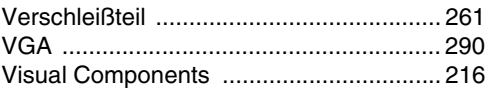

## **W**

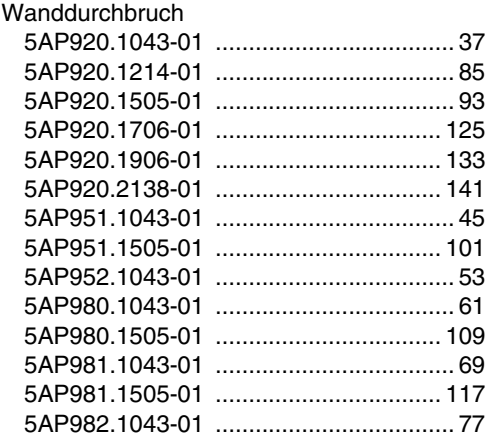

# **X**

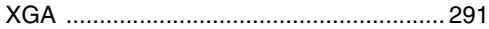

# **Z**

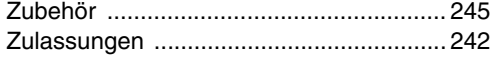